取扱説明書 **/Operating Instructions/Mode d'emploi/ Manual de instrucciones/Посібник з експлуатації/ Инструкция по эксплуатации/** 

**Használati útmutató/Návod na obsluhu/ Οδηγίες λειτουργίας/Instrucţiuni de utilizare/ Bruksanvisning/Betjeningsvejledning/Käyttöohjeet/ Инструкции за експлоатация/Kasutusjuhend / Eksploatacijos instrukcijos/Lietošanas instrukcijas/ Navodila za uporabo/Bruksanvisning/Foydalanish bo'yicha ko'rsatmalar/Upute za rad/Uputstvo za**  مليمات التشغيل **//upotrebu/** 使用說明書/使用说明书/사용설명서

**Пайдалану нұсқаулығы/Bedienungsanleitung/ Gebruiksaanwijzing/Istruzioni per l'uso/ Manual de instruções/Kullanma kılavuzu/ Instrukcja obsługi/Návod k obsluze/** 

See illustration  $\blacksquare$  for the connection method. **a:** Example of USB cable connection **b:** Example of Thunderbolt cable connection

## **SONY**

ポータブルストレージ **/Portable Storage/ Stockage portable/Almacenamiento portátil/Портативний зовнішній накопичувач/Портативный внешний накопитель/Тасымалы сақтау құрылғысы/**移动存储器

a Computer

Connecting this Unit to the

Computer

**1 Connect the cable to the USB/Thunderbolt jack** 

**of this unit.**

**2 Connect the cable to the USB/Thunderbolt jack** 

**of the Computer.**

**Notes**

ˎˎ If the power/access lamp does not light up, check that the cable is connected correctly. ˎˎ Do not connect USB cable and Thunderbolt cable (interfaces) at the same time. When changing interface, disconnect this unit

from the computer first.

ˎˎ Power saving functions of the computer such as standby, hibernate, sleep, suspend and resume may not be able to be used. ˎˎ Do not install any software in this unit. Some software such as game software may not run properly because the programs executed when starting up the OS cannot be found.  $\bullet$  Note the following when using other USB/Thunderbolt devices

**This unit is initialized in exFAT format.**

ˎˎ **It may take a few seconds or a few tens of seconds for the** 

**personal computer to recognize this unit.**

while connecting this unit to the computer. - The transfer speed of this unit may become slower. ˎˎ You may be unable to use this unit if it is connected to the omputer via a USB hub. If this happens, reconnect this unit

ˎˎ **When initializing to a format other than exFAT, download and install Memory Media Utility, which is available at** 

**the following URL. http://www.sony.net/mmu**

**Caution**

**Initializing this unit will delete ALL data stored on it. If the stored data is in this unit, back up the data.**

• You may be unable to use this unit if it is connected to the computer via a Thunderbolt daisy chain device. If this happens, reconnect this unit directly to the Thunderbolt port of the

 $\bullet$  Do not connect a wrong cable to this unit, which may damage

- When the computer enters sleep or hibernation, or restored

The performance of this unit cannot be guaranteed if you do not

Disconnecting this Unit from

the Computer

In this section, we describe the procedure for disconnecting this unit from the computer while the computer is switched on.

Make sure the access lamp on this unit is lit.

Disconnect this unit from the computer before doing these operations. ˎˎ If this unit is not recognized by the computer or host device you are using, remove this unit, shutdown or restart your computer or host device, and try plugging this unit again.<br>• Our product warranty is limited only to the Portable Storage itself, when used normally in accordance with these operating instructions and with the accessories that were included with this unit in the specified or recommended system environment. ervices provided by the Company, such as user support, are also

 $\bullet$  Do not remove this unit from the computer while writing reading or deleting data. Doing so may damage the data. ˎˎ If this unit is still connected to the computer in the following situations, the computer may not operate correctly. When you start or restart the comp

**Windows users**

**1 Select [Safely Remove Hardware] on the task tray, located at the lower right portion of the** 

**screen.**

The devices currently connected to the computer appear on

the screen.

**2 Select the icon of this unit.**

**3 Wait until the message "Safe to Remove** 

**Hardware" appears.**

**4 Disconnect the cable from the computer.**

**Mac users**

**1 Drag and drop this unit's icon on the desktop** 

**into [Trash].**

**2 Disconnect the cable from the computer.**

replicate recorded contents under any circun

Notes on Use

This unit is a precision instrument. Saved data may be lost due to sudden failure. As a precaution against possible failure, periodically save the data in this unit elsewhere. Sony will not repair, restore or

above sea-level)  $(PSZ-H\Box\Box\Box$  only)

Furthermore, Sony shall not be responsible for any damage to or

Depending on the way this unit is used, there is a danger of water ginside and leading to fire, electric shock, or malfunction.

The product is protected against droplets of water hitting it

ompletely waterproof. Do not use it underw

**a**:USBケーブル接続例 **b**: Thunderbolt™ケーブル接続例

●本機のアクセスランプが点灯しないときは、ケーブルが正 しく接続されているか確認してください。

directly to the USB port of the computer.

loss of recorded data for any cause.

computer.

the socket.

● スタンバイ、休止、スリープ、サスペンド、レジュームなどの パソコンの省電力機能はご使用いただけない場合がありま す。

● 本機にソフトウェアをインストールしないでください。OS 起動時に実行されるプログラムが見つからなくなる等の理 由により、ゲームソフトなどのソフトウェアが正常に利用 できない場合があります。

from either.

subject to these restrictions

- 本機と他のUSB/Thunderbolt機器を同時にパソコンに接 続して使う場合は以下の点にご注意ください。
- 本機の転送速度が遅くなることがあります。 ●本機をUSBハブに接続しても使えないことがあります。そ
- の場合は、接続する機器のUSB端子に直接接続してくださ い。 ● 本機をThunderbolt デイジーチェーンデバイスに接続し ても使えないことがあります。その場合は、接続する機器
- のThunderbolt端子に直接接続してください。 ●他の機器のケーブルを本機に接続しないでください。端子
- が破損する原因となります。 ● データの書き込み/読み出し/削除中は、本機をパソコン から取り外さないでください。データが破損する原因とな ります。
- 本機を接続したまま以下の操作をすると、正常に動作しな いことがあります。操作する場合は、本機をパソコンから
- 取り外してから行ってください - パソコンを起動、または再起動する。
- スリープや休止状態に移行、または復帰させる。
- ●パソコンの動作状況によっては、本機を接続した際に正常 に認識しない場合があります。パソコンが起動した直後の 状態で、改めて本機の差し直しを行ってください。 ● 付属の製品保証書は本機限定のもので、本機の取扱説明書 に従った通常のご使用時、または本機の純正付属品、または 必要動作環境/推奨動作環境でのご使用時に限られます。 ユーザーサポートなどの各種サービスも上記の前提で提供
- するものです。 ● 付属のケーブルをご使用にならない場合、性能の保証は致 しません。
- ●「フォーマット」や「削除」では、本機内のデータは完全に消 去されません。譲渡/廃棄の際は、市販のデータ消去専用ソ フトをご使用いただくか、本機を物理的に破壊するなどお 客様の責任においてデータの処理をしてください。

本機は、国際規格IEC60529の"外来固形物の侵入保護等級" であるIP5X相当の防塵仕様となっていますが、完全防塵型で はありません。

ˎ IP5X(防塵・耐塵試験) - 防塵試験用粉塵(直径75μm)が入ったとしても所定の

use the supplied cable.

ˎˎ The data in this unit is not completely deleted by "Format" or "Delete". Before handing over or disposing of this unit, delete data on your own responsibility by using a commercially available data deleting application or physically destroying this unit.

 $\bullet$  Do not use or store this unit in the following locations. Doing so

 $\overline{C}$  Where there is a strong magnetic field or radiation  $-$  Locations subject to vibration or loud noise<br>(PSZ-H $\square \square \square$  only)

- お手入れをする前に本機をパソコンから取り外し、ケーブ ルを本機から抜いてください。
- 乾いた柔らかい布、または水をかたくしぼった布で軽く拭 いてください。 ● アルコール、シンナー、ベンジンなどは使わないでくださ
- い。変質したり、塗装がはげたりすることがあります。
- 化学ぞうきんをご使用の際は、色落ちや変色する場合があ りますので、ご注意ください。 ●殺虫剤のような揮発性のものをかけたり、ゴムやビニール
- 製品に長時間接触させると、変質したり、塗装がはげたりす ることがあります。 ● 液体状の洗剤などは使用しないでください。本機の内部に
- 入って、故障の原因となることがあります。

**Handling this unit**

- Microsoft、Windowsは米国Microsoft Corporationの米 国およびその他の国における登録商標または商標です。 ● Mac、OS XはApple Inc.の米国およびその他の国におけ
- る登録商標です。 ● ThunderboltとThunderboltロゴはインテルの米国およ
- びその他の国における登録商標です。
- その他、本取扱説明書で登場するシステム名、製品名は、一般 に各開発メーカーの登録商標あるいは商標です。なお、本文 中では™、®マークは明記していません。

may cause this unit to malfunction. ˋ Somewhere extremely hot, cold or humid

Never leave this unit exposed to high temperature, such as in direct sunlight, near a heater, or inside a closed car in summer. Doing so may cause this unit to malfunction or become deformed. ˋ Locations at low pressure (3,000 m (approx. 9,842 ft.) or more

#### 4-543-913-**A5** (1) **Data storage device 商標について**

In addition, its dustproof performance does not guarantee against damage.<br>● IP5X (dust-proof, dust test)

- The product is protected sufficiently to maintain a certain level of operation and safety even if the dust particles used in the dust test (75 μm in diameter) enter it.

**Splash-proof and dust-proof performance** The supplied USB and Thunderbolt cables and hard case do not have splash-proof or dust-proof specifications.

s unit has undergone drop tests complying with MIL-STD-810G, we cannot guarantee against damage to recorded data or the exterior case in all situations and conditions. Do not deliberately drop it or subject it to impact.

**Splash-proof**

t cover firmly closed.

● IPX4 (waterproof test)

Under the international standard IEC60529 rating system, this unit has splash-proof specifications equivalent to IPX4, which means it has a level of protection against water getting inside, but it is not

get very wet. Its splash-proof performance is only achieved with the

• Using a chemical cleaning cloth on this unit may cause its color to fade or change. ˎˎ Using a volatile solvent like an insecticide, or keeping this unit in contact with rubber or vinyl plastic products for a long time may

ˎˎ Microsoft and Windows are either registered trademarks or trademarks of the United States Microsoft Corporation in the hited States and/or other countries. • Mac and OS X are registered trademarks of Apple Inc. in the U.S.

from all directions.

- On an unstable surface - In a badly ventilated place - In a humid place

operating instructions are the trademarks or registered trademarks of their respective development companies. This document does not show the marks ™ and "<sup>®</sup>".

### **Specifications**

## **PSZ-HBシリーズ/ PSZ-HB Series/ Série PSZ-HB/ Serie PSZ-HB/**PSZ-HB系列

© 2014 Sony Corporation

http://www.sony.net/

### **パソコンに接続して使用する**

### **取り付ける**

接続方法はイラストAを参照してください。

**1** 本機のUSB端子またはThunderbolt端子にケーブル

を接続する。

**2** パソコンのUSB端子またはThunderbolt端子にケー ブルを接続する。

### ご注意

**Power consumption** W (Thunderbolt)

ˎ USBケーブルとThunderboltケーブル(インターフェース) を同時に接続しないでください。インターフェースを切り 替える場合は、いったん本機をパソコンから取り外してか ら行ってください。

### 本機はexFATでフォーマット済みです。

●本機をパソコンに接続した際、認識されるまでに数秒か

according to Sony's test standards. **Dimensions (Approx.)** 90 mm  $\times$  28.4 mm  $\times$  150.6 mm (3 5/8 in.  $\times$  1 1/8 in.  $\times$  6 in.)

 $(W \times H \times D)$ , without pro PSZ-H□□□: 320 g (11.28 oz)

- ら数十秒かかることがあります。 ˎ exFAT以外にフォーマット変更する場合は、アプリケー ション"Memory Media Utility"を使用してください。
- "Memory Media Utility"は以下のURLからダウンロー ドできます。

http://www.sony.net/mmu ご注意

フォーマットを行うと、本機内のデータはすべて消去さ

### れます。

本機内に保存データがある場合は、必要に応じてバック アップを行ってください。

## **パソコンから取り外す際のご注意**

### **Français** Dispositif de stockage de **données**

パソコン起動中に本機を取り外す手順を説明します。 本機のアクセスランプが点灯していることを確認してくださ い。

## **Windowsをお使いの場合**

**1** 画面右下のタスクトレイで、<ハードウェアの取り外 し>アイコンを選択する。 現在パソコンに接続されているデバイスが表示されます。

- **2** 本機の項目を選択する。
- **3**「安全に取り外すことができます。」のメッセージを確 認する。

### **4** パソコンからケーブルを取り外す。 **Macをお使いの場合**

- **1** デスクトップの本機のアイコンをゴミ箱にドラッグ &ドロップする。
- **2** パソコンからケーブルを取り外す。

### **使用上のご注意**

Si le témoin d'accès/d'alimentation ne s'éclaire pas, assurez-vous que le câble est branché correctement.  $\bullet$  Ñe raccordez pas des câbles USB et Thunderbolt (interfaces en même temps. Avant de changer d'interface, débranchez cet appareil de l'ordinateur.

#### **Cet appareil est initialisé au format exFAT.**  $\bullet$  **Il faut parfois plusieurs secondes, voire plusieur**

本機は精密機器です。突然の故障等の理由によってデータが 消失する場合があります。万一の場合に備えて定期的にバッ クアップを行ってください。弊社では、いかなる場合におい ても記録内容の修復/復元/再現などはいたしません。また、 記録内容の破損/消失についてはいかなる原因であってもー 切その責任は負いかねます。

- ne pas agir. ˎˎ N'installez pas de logiciel sur cet appareil. Certains logiciels, par emple les jeux vidéo, peuvent ne pas fonctionn parce que les programmes exécutés au démarrage du système loitation ne peuvent pas être trouvés.
- ˎˎ Notez les points suivants lors du raccordement simultané de cet appareil et d'un autre dispositif USB/Thunderbolt à un ordinateur. ˋ La vitesse de transfert de cet appareil peut être ralentie. ˎˎ Vous ne pourrez peut-être pas utiliser cet appareil s'il est
- raccordé à l'ordinateur par un concentrateur USB. Le cas échéant, raccordez cet appareil directement au port USB de l'ordinateur. ˎˎ Vous ne pourrez peut-être pas utiliser cet appareil s'il est raccordé à l'ordinateur par un périphérique Thunderbolt connecté
- en chaîne. Le cas échéant, raccordez à nouveau cet appareil directement au port Thunderbolt de l'ordinateur. ˎˎ Ne raccordez pas un câble inadapté à cet appareil, car la prise
- pourrait être endommagée. ˎˎ Ne débranchez pas cet appareil de l'ordinateur pendant
- l'inscription, la lecture ou la suppression de données. Ceci pourrait altérer les données.<br>purrait altérer les données. ˎˎ Si cet appareil est encore raccordé à l'ordinateur dans une des
- situations suivantes, l'ordinateur risque de ne pas fonctionne correctement.
- ˋ Lorsque vous démarrez ou redémarrez l'ordinateur. ˋ Lorsque l'ordinateur se met en veille ou en veille prolongée, ou
- revient de l'une à l'autre. Débranchez cet appareil de l'ordinateur avant d'effectuer ces
- opérations. ˎˎ Si cet appareil n'est pas reconnu par l'ordinateur ou l'appareil hôte utilisé, retirez cet appareil, arrêtez ou redémarrez votre ordinateur
- ou appareil hôte et essayez de rebrancher cet appareil.  $\bullet$  La garantie de ce produit est limitée au Stockage Portable proprement dit, dans la mesure où il est utilisé selon les instructions et avec les accessoires fournis avec cet appareil, dans
- l'environnement système spécifié ou recommandé. Les services fournis par la Société, par exemple l'assistance client, sont aussi soumis à ces restrictions.
- ˎˎ La performance de cet appareil ne peut pas être garantie si vous n'utilisez pas le câble fourni. ˎˎ Les données enregistrées dans cet appareil ne sont pas complètement effacées par « Formatage » ou « Supprimer ».
- Avant de transférer ou de jeter cet appareil, il est de votre responsabilité de supprimer les données à l'aide d'une application spéciale, en vente dans le commerce, ou de détruire siquement cet appareil.

### **取り扱いについて**

- 使用中、保管中にかかわらず、次のような場所に置かないで ください。故障の原因になります。
- ˋ 異常に高温、低温または多湿になる場所 炎天下や熱器具の近く、夏場の窓を閉め切った自動車内 は特に高温になり、放置すると変形したり故障したりす
- ることがあります。 ˋ 気圧の低い場所(海抜3,000 m以上)
- (PSZ-H□□□のみ)
- 強力な磁気のあるところや放射線のある場所 振動や大きな音のする場所
- (PSZ-H□□□のみ) - 不安定な場所
- 風通しが悪い場所
- 湿気の多い場所

### **防滴/防塵性能について**

本機に付属のUSB/Thunderboltケーブルとハードケース は、防滴/防塵仕様ではありません。

#### **防滴について** 本機は、国際規格IEC60529の"水の浸入に対する保護等級" であるIPX4相当の防滴仕様となっていますが、完全防水型で

はありません。水中で使用したり、多量の水をかけたりしな いでください。また、本機は、端子カバーがしっかりと閉じた

- 状態で、防滴性能を発揮します。 使いかたによっては内部に水が入り、火災や感電、故障の原因
- となる恐れがあります。 ● IPX4 (防水試験)
- 製品に対するあらゆる方向からの水の飛まつに対し保 護されている。

### **防塵について**

端子カバーをしっかりと閉じた状態で防塵性能を発揮します。 なお、防塵性能については、傷がつかないことを保証するもの ではありません。

## 動作および安全性を損なわないように保護されている。

**耐衝撃性能について** 本機は、MIL-STD-810Gに準拠した落下試験を行っておりま すが、すべての状況、環境で記録データ/外装ケースが破損し ないことを保証するものではありません。故意に落下させた り、衝撃を加えないでください。

### **本体の温度上昇について**

使用中、本体が温かくなりますが、故障ではありません。ただ し、この状態で長時間皮膚が触れたままになっていると、低温 やけどの原因となります。

### **お手入れについて**

## **お問い合わせ先**

ご購入元にお問い合わせください。

サポート関連情報については、下記URLをご覧ください。 http://www.sony.net/promemory

 $-$  Endroit mal ventilé ˋ Lieu humide

Les câbles USB et Thunderbolt et le boîtier rigide fournis ne sont pas étanches aux projections d'eau et à la pou

### **主な仕様**

- 動作環境 動作温度 5 ℃~ 40 ℃ 動作湿度 8%~ 90%(結露なきこと) 保存温度 –20 ℃~ +60 ℃
- 保存湿度 8%~ 90%(結露なきこと) 対応OS Windows 7 (SP1)、Windows 8.1、Windows 10
- OS X 10.9、OS X 10.10、OS X 10.11、macOS 10.12 インターフェース

USB 3.0(USB 2.0互換あり)×1 Thunderbolt×1

消費電力

#### 4.5 W(USB 3.0 I/F) 7 W(Thunderbolt I/F) ファイルシステム(工場出荷時)

D'après le système de classification IEC60529 du standard international, cet appareil est classé IP5X, ce qui signifie qu'il est protégé contre la pénétration de matières étrangères mais pas nent contre la poussière. La protection contre la pouss n'est bonne que si le couvercle du port est bien fermé. De plus, la protection contre la poussière ne garantit pas contre les dommages.<br>● IP5X (protection contre la poussière, test d'étanchéité)

exFAT 防滴/防塵性能\*

国際規格IEC60529 IPX4/IP5X 相当

耐衝撃性能\* MIL-STD-810G準拠

\* 防水/防塵/耐衝撃性能は当社の試験基準によるものです。

外形寸法(約)

90 mm×28.4 mm×150.6 mm(幅/高さ/奥行き)

(最大突起物を除く)

質量(約)

PSZ-H□□□:320 g

同梱品

ポータブルストレージ(1)、ハードケース(1)、USBケーブル (60 cm)(1)、Thunderboltケーブル(50 cm)(1)、

- ˋ Ce produit est suffisamment protégé pour maintenir un certain niveau de fonctionnement et de sécurité même si des particules de poussière (75 μm de diamètre) pénètrent à
- rieur lors du test d'étanchéité

ラベル(1)、印刷物一式

本機の仕様および外観は、改良のため予告なく変更すること

がありますが、ご了承ください。

the international standard IEC60529 rating system, this unit as dustproof specifications equivalent to IP5X, which means it as a level of protection against foreign matter getting inside, but it is not completely dustproof. Its dustproof performance is only chieved with the port cover firmly closed.

**Dust-proof**

**A Using Portable Storage with** 

Bien que cet appareil ait subi des tests de chute conformes à la norme MIL-STD-810G, nous ne pouvons pas garantir que les données enregistrées ou le boîtier extérieur ne seront pas endommagés dans toutes les situations et conditions. Ne l'exposez s délibérément à une chute ou à un choc

### **Shockproof performance**

### **High temperature of this unit**

 $\bullet$  Mac et OS X sont des marques déposées d'Apple Inc. aux États-Unis et dans d'autres pays. ˎˎ Thunderbolt et le logo Thunderbolt sont des marques de commerce d'Intel Corporation aux États-Unis et/ou dans d'autres pays. Tous les autres noms de systèmes et de produits mentionnés dans ce mode d'emploi sont des marques commerciales ou des marques déposées de leurs sociétés respectives. Les marques ™ et « ® » ne

érature de fonctionnement 5 °C à 40 °C (41 °F à 104 °F)

 $-20$  °C à 60 °C ( $-4$  °F à +140 °F)<br>8% à 90% (sans condensation)

While using this unit, the main body of this unit becomes hot. This is not a malfunction. Depending on the operating status, their temperature may rise to 40  $^{\circ}$ C or higher. Touching them for a long time in this condition may cause a low temperature burn. **Maintenance**

ˎˎ Disconnect the cable from the personal computer first, and from this unit before maintenance ˎˎ Wipe this unit with a soft dry cloth or a well wrung out wet cloth. • Do not use alcohol, thinner, benzine, etc. These may degrade or damage the surface.

> $(L \times H \times P)$ , sans saillies) **Poids (Environ)**

cause deterioration or damage to this unit. ˎˎ Do not use a liquid solvent etc. Liquid may get inside this unit and cause it to malfunction.

**a:** Ejemplo de conexión con un cable USB **b:** Ejemplo de conexión con un cable Thunderbolt

### Trademarks

● No conecte el cable USB y el cable Thunderbolt (interfaces) al mismo tiempo. Para cambiar de interfaz, desconecte en primer

**Esta unidad está inicializada en formato exFAT.** ˎˎ **El ordenador puede tardar varios segundos o varias decenas de segundos en reconocer esta unidad.** ˎˎ **Para inicializar en un formato que no sea exFAT,**  descargue e instale "Memory Media Utility", disponib

and other countries. ˎˎ Thunderbolt and the Thunderbolt logo are trademarks of Intel Corporation in the U.S. and/or other countries. All other system names and product names mentioned in these

> **inferior derecha de la pantalla.** En la pantalla aparecerán los dispositivos actualmente

**Compatible OS**

Windows 7 (SP1), Windows 8.1, Windows 10 OS X 10.9, OS X 10.10, OS X 10.11, macOS 10.12

USB 3.0 (compatible with USB 2.0)  $\times$  1 Thunderbolt  $\hat{\text{I}}/\text{F} \times 1$ 

**Interface**

**Operating environmen** Operating temperature 5 °C to 40 °C (41 °F to 104 °F)<br>Operating humidity 8% to 90% (no condesation) Operating humidity 8% to 90% (no condesation)<br>Storage temperature -20 °C to +60 °C (-4 °F to +140 °F) 8% to 90% (no c

4.5 W (USB 3.0)

Esta unidad es un instrumento de precisión. Los datos almacenados pueden perderse debido a un fallo repentino. Como precaución contra un posible fallo, almacene periódicamente los datos de esta unidad en otro lugar. Sony no reparará, restaurará, ni hará una copia del contenido grabado bajo ninguna circunstancia. Además, Sony no se hará responsable por el daño ni la pérdida de

**File system (factory default)** exFAT **Splash-proof/dust-proof performance\***

IEC60529 IPX4/IP5X equivalent **Shockproof performance\*** MIL-STD-810G compliant **\*** Splash-proof, dust-proof and shockproof performances are

**Mass (Approx.)**

**Included Items**

Portable Storage (1), hard case (1), USB cable (60 cm) (1), Thunderbolt cable (50 cm) (1), label (1), set of printed

documentation

Design and specifications are subject to change without notice.

### Support Website

For the detail on operations and support related information, see the following URL.

http://www.sony.net/promemor

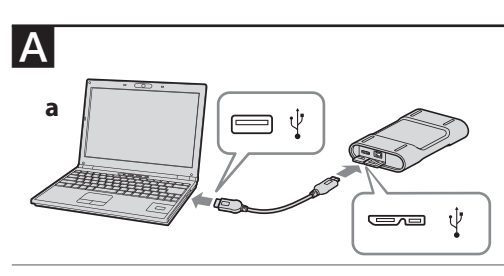

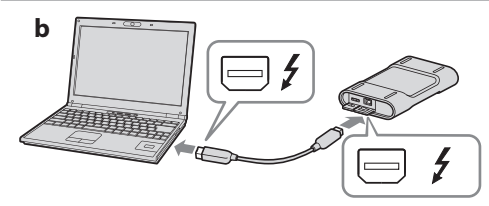

- Cuando el ordenador entre en el modo de suspensión o hibernación, o se restablezca de cualquiera de ellos. Desconecte esta unidad del ordenador antes de realizar estas

### Utilisation du stockage portable avec un ordinateur

### Raccordement de cet appareil à l'ordinateur

Reportez-vous à l'illustration **A** pour le raccordement **a:** Exemple de raccordement avec un câble USB **b:** Exemple de raccordement avec un câble Thunderbolt

- **1 Branchez le câble sur la prise USB/Thunderbolt de cet appareil.**
- **2 Branchez le câble sur la prise USB/Thunderbolt de l'ordinateur.**

tia de nuestro producto esta al propio almacenamiento portátil, cuando se utiliza con normalidad respetando las especificaciones de este manual de instrucciones y con los accesorios que se incluyen con esta unidad en el entorno de sistema especificado o recomendado. Los servicios que ofrece la compañía, como la asistencia para los usuarios, están igualmente sujetos a estas restriccione ˎˎ El rendimiento de esta unidad no se puede garantizar si no utiliza

#### **Remarques**

- Donde haya un campo magnético intenso o radiación ˋ Lugares sometidos a vibración o ruido fuerte

**dizaines de seconde, pour que l'appareil soit reconnu par l'ordinateur.** ˎˎ **En cas d'initialisation dans un autre format que le exFAT, téléchargez et installez Memory Media Utility, qui est disponible à l'URL suivante. http://www.sony.net/mmu**

> $(PSZ-H\Box\Box\Box$  solamente) - Sobre una superficie inestable  $-$  En un lugar mal ventilado ˋ En un lugar húmedo

 $-$  Cuando inicie o reinicie el ordenador

cables USB y Thunderbolt y estuche duro suministrados no tienen especificaciones a prueba de salpicaduras o a prueba de

Bajo el sistema de clasificación IEC60529 estándar internacional, esta unidad posee especificaciones a prueba de salpicaduras quivalentes a IPX4, lo que significa que tiene un nivel de protección contra la entrada de agua en el interior, pero no es completamente impermeable. No la utilice bajo el agua o donde pueda humedecerse mucho. Su rendimiento a prueba de salpicaduras se logra con la tapa del puerto firmemente cerrada. Dependiendo de la forma en la que se utilice esta unidad, existe el peligro de que entre agua en su interior y se provoque un incendio, argas eléctricas, o mal funcionamiento

#### **Attention**

**L'initialisation de cet appareil effacera TOUTES les données stockées dedans. Si cet appareil contient des données, sauvegardez-les.**

# Débranchement de cet appareil

de l'ordinateur

Cette section indique comment débrancher cet appareil de l'ordinateur lorsque l'ordinateur est allumé. Assurez-vous que le témoin d'accès est éclairé sur cet appareil.

#### **Utilisateurs de Windows**

- **1 Sélectionnez [Supprimer le périphérique en toute sécurité] dans la barre des tâches située dans la partie inférieure droite de l'écran.** Les dispositifs actuellement raccordés à l'ordinateu apparaissent sur l'écran.
- **2 Sélectionnez l'icône de stockage.**
- **3 Attendez que le message « Le matériel peut**
- **être retiré en toute sécurité » apparaisse.**
- **4 Débranchez le câble de l'ordinateur.**
- **Utilisateurs de Mac**
- **1 Tirez l'icône de cet appareil sur le bureau et déposez-la dans la [Corbeille].**
- **2 Débranchez le câble de l'ordinateur.**

### Remarques sur l'emploi

ntras utilice esta unidad, el cuerpo principal de la misma se calentará. Esto no significa mal funcionamiento. Dependiendo del estado de operación, la temperatura puede alcanzar 40 °C o más. Si la toca durante mucho tiempo en esta condición, puede sufrir una

madura de baja tempe **Mantenimiento**

Cet appareil est un instrument de précision. Les données sauvegardées peuvent être perdues à la suite d'une panne. Pour vus protéger contre toute panne, sauvegardez régulie données de cet appareil sur un autre support. Sony ne peut en aucun cas réparer, restaurer les données enregi des copies.

podrían degradar o dañar la superficie.  $\bullet$  La utilización de un paño de limpieza con productos químicos en

De plus, Sony décline toute responsabilité quant aux dommages ou pertes des données enregistrées, quelle qu'en soit la cause. ˎˎ Les fonctions d'économie d'énergie de l'ordinateur, comme l'attente, l'hibernation, la veille, la suspension et la reprise peuvent

> Windows 7 (SP1), Windows 8.1, Windows 1 OS X 10.9, OS X 10.10, OS X 10.11, macOS 10.12

**Consumo** 4,5 W (USB 3.0) W (Thunderbolt

uivalente a IEC60529 IPX4/IP5X **Rendimiento a prueba de golpes\*** De acuerdo con MIL-STD-810G

enamiento portátil (1), estuche duro (1), cable USB (60 cm) (1), cable Thunderbolt (50 cm) (1), etiqueta (1), juego de

#### **Manipulation de cet appareil**

- ˎˎ N'utilisez pas et ne rangez pas cet appareil aux endroits suivants. Sinon, cet appareil ne fonctionnera pas correctement. - Endroit extrêmement chaud, froid ou humide Ne laissez jamais cet appareil exposé à une température élevée, comme en plein soleil, près d'un appareil de chauffage ou à
- l'intérieur d'une voiture, toutes fenêtres closes. Sinon, il risque de ne plus fonctionner ou de se déformer. ˋ Endroit exposé à une basse pression (3 000 m (environ 9 842 pieds) ou plus au-dessus du niveau de la mer)
- $(PSZ-H \Box \Box \Box$  seulement) ˋ Endroit exposé à un champ magnétique ou des radiations
- puissantes ˋ Endroit soumis à des vibrations ou des parasites
- $(PSZ-H\Box\Box\Box$  seulement)
- ˋ Surface instable
- 

#### **Protection contre les projections et la poussière**

**Español** Dispositivo de

#### **Protection contre les projections**

D'après le système de classification IEC60529 du standard international, cet appareil est classé IPX4, ce qui signifie qu'il est protégé contre les projections d'eau mais qu'il n'est pas ement étanche. Ne l'utilisez pas sous l'eau ou à un endroi où il risque d'être mouillé. La protection contre les projections d'eau n'est bonne que si le couvercle du port est bien fermé. Selon la façon dont cet appareil est utilisé, de l'eau peut pénétrer à l'intérieur, provoquant un incendie, un choc électrique ou un

dysfonctionnement. ˎˎ IPX4 (test d'étanchéité)

ˋ Ce produit est protégé contre les projections d'eau de toutes directions.

### **Protection contre la poussière**

#### **Performance antichoc**

#### **Haute température de cet appareil**

Lorsque vous utilisez cet appareil, son coffret devient chaud. Ceci est normal. Selon l'état de fonctionnement, sa température peut nonter jusqu'à 40°C, voire plus. Dans cet état un contact prol avec le coffret peut brûler.

### **Entretien**

- ˎˎ Débranchez tout d'abord le câble de l'ordinateur puis de cet appareil avant tout entre ˎˎ Essuyez cet appareil avec un chiffon sec et doux ou avec un
- chiffon humide bien essoré. ˎˎ N'utilisez pas d'alcool, diluant, benzine, etc. Ces produits peuvent
- dégrader ou endommager la surface. ● Le nettoyage de cet appareil avec un tissu de nettoyage chimique
- peut entraîner une décoloration ou un changement de couleur. ˎˎ L'utilisation de solvant volatil, comme un insecticide, ou un contact prolongé de produits en caoutchouc ou vinyle avec cet appareil peut détériorer ou endommager cet appareil.
- ˎˎ N'utilisez pas de solvant liquide, etc. Le liquide peut pénétrer à l'intérieur de cet appareil et causer une panne.

Marques commerciales

x États-Unis et/ou dans d'autres pays.

ont pas mentionnées dans ce mode d'emploi.

ˎˎ Microsoft et Windows sont soit des marques déposées soit des marques commerciales de Microsoft Corporation des États-Unis

Spécifications

Humidité d'entreposage

**Environnement de fonctionnement**

**Systèmes d'exploitation compatibles** Windows 7 (SP1), Windows 8.1, Windows 10 OS X 10.9, OS X 10.10, OS X 10.11, macOS 10.12

USB 3.0 (compatible avec l'USB 2.0)  $\times$  1 Interface Thunderbolt  $\times$  1 **Consommation** 4,5 W (USB 3.0) W (Thunderbo

**Interface**

**Système de fichier (par défaut)**

exFAT **Protection contre les projections et la poussière\***

Équivalent IEC60529 IPX4/IP5X **Performance antichoc\***

**\*** Protection contre les projections, la poussière et les chocs selon

 $90 \text{ mm} \times 28,4 \text{ mm} \times 150,6 \text{ mm}$  (3 5/8 po.  $\times$  1 1/8 po.  $\times$  6 po.)

les normes de test de Sony. **Dimensions (Environ)**

 $PSZ-H\Box \Box 2: 320 g (11,28 on.)$ 

**Articles inclus**

Stockage portable (1), étui rigide (1), câble USB (60 cm) (1), câble Thunderbolt (50 cm) (1), étiquette (1), jeu de documents impi La conception et les spécifications sont susceptibles d'être modifiées

sans préavis.

Pour plus d'inforn

nforme à la norme MIL-STD-810G

Humidité de fonctionnement  $8\%$  à 90% (sans Température d'entreposage  $-20\degree$ C à 60 °C

Site de Support

reportez-vous à l'URL suivante. http://www.sony.net/promemory **almacenamiento de datos**

Utilización del

almacenamiento portátil

Con respecto al método de conexión, consulte la ilustración A.

con un ordenador Conexión de esta unidad al

ordenador

**1 Conecte el cable a la toma USB/Thunderbolt de** 

**esta unidad.**

**2 Conecte el cable a la toma USB/Thunderbolt** 

**del ordenador.**

**Notas**

ˎˎ Si la lámpara de acceso/alimentación no se enciende, compruebe

si el cable está correctamente conectado.

lugar esta unidad del ordenador

**en la siguiente URL. http://www.sony.net/mmu**

**Precaución**

**Al inicializar esta unidad se eliminarán TODOS los datos almacenados en ella. Si en esta unidad hay datos almacenados, haga una copia de los mismos.**

Desconexión de esta unidad del

ordenador

En esta sección se describe el procedimiento para desconectar esta unidad del ordenador, mientras éste se encuentre encendido. Cerciórese de que la lámpara de acceso de esta unidad esté

encendida.

**Usuarios de Windows**

ctados al ordenador.

**1 Seleccione [Quitar hardware de forma segura] en la bandeja de tareas, situada en la parte** 

**2 Seleccione el icono de almacenamiento. 3 Espere hasta que aparezca el mensaje "Es** 

**seguro quitar el hardware". 4 Desconecte el cable del ordenador.**

**Usuarios de Mac**

**1 Arrastre y suelte el icono de esta unidad del** 

**escritorio en [Papelera]. 2 Desconecte el cable del ordenador.** Notas sobre la utilización

los datos grabados por ninguna causa.

ˎˎ Es posible que no puedan utilizarse las funciones de ahorro de energía del ordenador, tales como espera, hibernación,

 $\hat{T}$ enga en cuenta lo siguiente cuando conecte sim

suspensión, y reanudación.

ˎˎ No instale ningún software en esta unidad. Cierto software, como el de juegos, puede no ejecutarse adecuadamente debido a que los programas ejecutados cuando se inicia el sistema operativo no

pueden encontrarse.

esta unidad a otro dispositivo USB/Thunderbolt y al ordenador. - La velocidad de transferencia de esta unidad puede reducirse ˎˎ Es posible que no pueda utilizar esta unidad si está conectada al ordenador mediante un concentrador USB. Si sucede esto, vuelva a conectar esta unidad directamente al puerto USB del

ordenador.

ˎˎ Es posible que no pueda utilizar esta unidad si está conectada al ordenador mediante un dispositivo de conexión en serie (cadena en margarita). Si sucede esto, vuelva a conectar esta unidad rectamente al puerto Thunderbolt del ordenador. ˎˎ No conecte un cable erróneo a esta unidad, ya que podría dañar la toma. ˎˎ No desconecte esta unidad del ordenador durante la escritura, la edición, o el borrado de datos. Si lo hiciese, podría dañar los datos. ˎˎ Si esta unidad está todavía conectada al ordenador en una de las situaciones siguientes, es posible que el ordenador no funcione

correctamente.

operaciones.

ˎˎ Si el ordenador o el dispositivo host que esté utilizando no reconoce esta unidad, retire esta unidad, apague y reinicie su ordenador o dispositivo host, y pruebe volviendo a enchufar esta

unidad.

el cable suministrado.

ˎˎ Los datos de esta unidad no se borrarán completamente con 'Formatear" o "Eliminar". Antes de entregar o deshacerse de esta unidad, elimine los datos bajo su propia responsabilidad utilizando una aplicación de eliminación de datos disponible comercialmente o destruya físicamente la unidad.

**Manejo de esta unidad**

mar)<br>(PSZ-H□□□ solamente)

ˎˎ No utilice ni guarde esta unidad en los lugares siguientes. Si lo hiciese, podría provocar un mal funcionamiento de la unidad. ˋ Lugares extremadamente cálidos, fríos, o húmedos No deje nunca esta unidad expuesta a altas temperaturas, como a la luz solar directa, cerca de un aparato de calefacción, o el interior de un automóvil en verano. Si lo hiciese, podría provocar un mal funcionamiento o la deformación de la unidad. ˋ Lugares con baja presión (3.000 m o más sobre el nivel del

### **Rendimiento a prueba de salpicaduras y a**

**prueba de polvo**

polvo.

**A prueba de salpicaduras**

ˎˎ IPX4 (prueba de impermeabilidad)

ˋ El producto está protegido contra gotas de agua que caigan

**A prueba de polvo**

Bajo el sistema de clasificación IEC60529 estándar internacional, esta unidad posee especificaciones a prueba de polvo equivalente a IP5X, lo que significa que tiene un nivel de protección contra la entrada de materias extrañas en el interior, pero no es pletamente a prueba de polvo. Su rendimiento a prueba de polvo se logra con la tapa del puerto firmemente cerrada. Además, su rendimiento a prueba de polvo no garantiza contra

daños. ˎˎ IP5X (a prueba de polvo, prueba de polvo) ˋ El producto está protegido suficientemente para mantener

cierto nivel de funcionamiento y seguridad, incluso aunque las partículas de polvo utilizadas en la prueba de polvo (75 μm de

diámetro) entren en él.

#### **Rendimiento a prueba de golpes**

Aunque esta unidad se ha sometido a pruebas de caída cumpliendo con MIL-STD-810G, no podemos garantizar contra daños en los datos registrados ni en la caja exterior en todas las situaciones y condiciones. No la deje caer deliberadamente ni la someta a

impactos.

sobre él desde todas las direccione

### **Alta temperatura de esta unidad**

ˎˎ Antes de realizar el mantenimiento, desconecte en primer lugar el cable del ordenador, y después de esta unidad. ˎˎ Frote esta unidad con un paño suave y seco o con un paño

 $\bullet$  No utilice alcohol, disolvente, bencina, etc. Estos productos

húmedo bien escurrido.

esta unidad podría marchitar o cambiar el color. ˎˎ La utilización de un disolvente volátil como un insecticida, o el mantener esta unidad en contacto con productos de caucho o vinilo durante mucho tiempo puede causar el deterioro o el daño

de esta unidad.

ˎˎ No utilice disolventes líquidos, etc. Si el líquido entrase en el

interior de esta unidad podría causar mal funcionamiento. Marcas comerciales y

 $\bullet$  Microsoft y Windows son marcas comerciales registradas

registradas

marcas comerciales de Microsoft Corporation de Estados Unidos en los Estados Unidos y/u otros países. ˎˎ Mac y OS X son marcas comerciales registradas de Apple Inc. en

los Estados Unidos y otros países. ˎˎ Thunderbolt y el logotipo Thunderbolt son marcas comerciales

de Intel Corporation en Estados Unidos y/o otros países. Todos los demás nombres de sistemas y productos mencionados en este manual de instrucciones son marcas comerciales o marcas erciales registradas de sus compañías de desarrollo respe En este manual de instrucciones no se muestran las marcas ™ ni

atura de funcionamiento 5 °C a 40 °C Humedad de funcionamiento 8% a 90% (sin conder Temperatura de almacenamiento –20 °C a +60 °C medad de almacenamiento 8% a 90% (sin condensación

"®".

Especificaciones **Entorno de funcionamiento**

**Sistema operativo compatible** 

USB 3.0 (compatible con USB 2.0)  $\times$  1 Thunderbolt I/F  $\times$  1

**Interfaz**

**Sistema de archivos (predeterminado en fábrica)** exFAT **Rendimiento a prueba de salpicaduras/a prueba de polvo\***

**\*** Los rendimientos a prueba de salpicaduras, a prueba de polvo, y a prueba de golpes están de acuerdo con las normas de prueba

90 mm  $\times$  28,4 mm  $\times$  150,6 mm (An  $\times$  Al  $\times$  Prf, sin salientes)

de Sony. **Dimensiones (Aprox.)**

documentación impresa

El diseño y las especificaciones están sujetos a cambio sin previo

aviso.

**Peso (Aprox.)**<br>PSZ-H□□□: 320 g **Elementos incluido** 

### Sitio Web de asistencia

Con respecto a los detalles sobre las operaciones y la información relacionada con la asistencia, visite la URL siguiente.

http://www.sony.net/promemory

#### **Українська Пристрій для зберігання даних**

### Використання портативного зовнішнього накопичувача з комп'ютером

Під'єднання даного пристрою до комп'ютера

Для отримання детальної інформації щодо методу<br>підключення див. малюнок А **a:** Приклад під'єднання кабелю USB

• Якщо індикатор живлення/доступу не загориться, перевірте чи правильно під'єднано кабель. ˎˎ Не під'єднуйте кабелі USB і Thunderbolt (інтерфейсні)

#### одночасно. У разі зміни інтерфейсу спочатку від'єднайте аний пристрій віл комп'ютер

- **b:** Приклад під'єднання кабелю Thunderbolt **1 Під'єднаєте кабель до гнізда USB/**
- **Thunderbolt даного пристрою.**

#### **2 Під'єднайте кабель до гнізда USB/ Thunderbolt комп'ютера.**

### **Примітки**

Ініціалізація даного пристрою призведе до вилучен**і ВСІХ збережених на ньому даних. Якщо на даному**  пристрої зберігаються дані, створіть резервну **к даних.**

**Даний пристрій ініціалізовано в форматі exFAT.** ˎˎ **Розпізнавання комп'ютером даного пристрою може зайняти декілька секунд або декілька десятих** 

- **секунди.** ˎˎ **Під час ініціалізації в форматі, відмінному від exFAT, завантажте Memory Media Utility за вказаною**
- **адресою URL та встановіть її http://www.sony.net/mmu**

#### **Увага**

### Від'єднання даного пристрою від комп'ютера

В даному розділі описана процедура від'єднання даного пристрою від комп'ютера, коли комп'ютер увімкнено. Переконайтеся в тому, що горить індикатор доступу на даному пристрої.

#### **Для користувачів системи Windows**

**1 Виберіть значок [Безпечне видалення пристрою] на панелі завдань у правій нижній частині екрана.**

На екрані з'явиться перелік пристроїв, під'єднаних до комп'ютера в даний момент.

- **2 Виберіть значок картки пам'яті.**
- **3 Дочекайтеся, поки з'явиться повідомлення**
- **«Устаткування можна безпечно витягнути».**
- **4 Від'єднайте кабель від комп'ютера.**
- **Для користувачів системи Mac**
- **1 Перетягніть значок даного пристрою з**
- **робочого столу до папки [Корзина].**
- **2 Від'єднайте кабель від комп'ютера.**

#### Примітки щодо використання

Даний пристрій є чутливим пристроєм. Збережені дані можуть бути втрачені в результаті несподіваної несправност В якості застережного заходу на випадок несподівано несправності періодично зберігайте дані з пристрою на іншому носії. Компанія Sony за будь-яких обставин не виконує виправлення, відновлення або копіювання записаного контенту.

Крім того, компанія Sony не несе відповідальності за будьякі пошкодження або втрати записаних даних з будь-якої причини.

я міжнародного стандарту IEC60529 даний пристрій має еквівалент захисту від крапель до IPX4, означає наявність рівню захисту проти потр всередину води, але відсутність повного захисту від води. Не використовуйте його під водою або в місцях, де воно може сильно змокнути. Характеристики захисту від крапель оться лише в разі надійного закрив Залежно від способу використання даного пристрою існує небезпека потрапляння води всередину, що може призвести до пожежі, ураження електричним струмом або несправності. ˎˎ IPX4 (тест на водопроникність) ˋ Даний виріб захищено від крапель води, що потрапляють

- ˎˎ Функції економії енергії комп'ютера, наприклад, режим очікування, бездіяльності, сну, призупинення та відновлення можуть бути недоступними для використання.
- ˎˎ Не встановлюйте будь-яке програмне забезпечення на даний пристрій. Певне програмне забезпечення, наприклад ігрове програмне забезпечення, може не працювати належним чином, оскільки програми, що виконуються під час запуску ОС, неможливо буде знайти.
- ˎˎ Під час одночасного під'єднання даного пристрою й іншого пристрою USB/Thunderbolt до комп'ютера зверніть увагу на наведені нижче застереження.
- ˋ Швидкість передачі даного пристрою може знизитися. ˎˎ У випадку під'єднання до комп'ютера через концентратор USB використання даного обладнання може бути
- неможливим. В такому випадку під'єднайте дане обладнання безпосередньо до порту USB комп'ютера. ˎˎ У випадку під'єднання до комп'ютера через пристрій послідовного ланцюга Thunderbolt використання даного обладнання може бути неможливим. В такому випадку під'єднайте дане обладнання безпосередньо до порту
- nderbolt комп'ютера. ˎˎ Не під'єднуйте невірний кабель до даного пристрою, що
- може призвести до пошкодження гнізда. ˎˎ Не від'єднуйте даний пристрій від комп'ютера під час запису, зчитування або видалення даних. Це може призвести
- до пошкодження даних. ˎˎ Якщо даний пристрій залишається підключеним до
- комп'ютера в одній із наступних ситуацій, комп'ютер може
- и належним чином.  $\tilde{\Pi}$ іл час запуску або перезавантаження комп'ютера.
- $-$  Під час переходу комп'ютера в режим сну або режим
- гібернації та при виході із них. Від'єднайте даний пристрій від комп'ютера перед
- виконанням цих операцій.
- ˎˎ Якщо пристрій не розпізнається за допомогою комп'ютера або хост-пристрою, що використовуються, вийміть пристрій, вимкніть або перезапустіть комп'ютер або хостпристрій, а потім спробуйте під'єднати пристрій ще раз. Гарантії для даного продукту розповсюджуються тільки на сам портативний накопичувач при його використанні з дотриманням інструкцій з експлуатації, з аксесуарами, що додаються, і в системах із заданими або рекомендованими характеристиками. Послуги, що надаються компанією, такі

ня міжнародного стандар<sup>.</sup> IEC60529 даний пристрій має еквівалент захисту від пилу до IP5X, що означає наявність рівню захисту прот потрапляння всередину сторонніх предметів, але відсутність о захисту від пилу. Характеристики захисту від пил досягаються лише в разі надійного закривання кришки порт Крім того, захист від пилу не гарантує відсутність будь-яких

пошкоджень. ˎˎ IP5X (захист від пилу, тест на пилопроникність) ˋ Даний виріб достатньо захищено для підтримання певного рівня функціонування й безпеки навіть у разі потрапляння всередину часток пилу (75 мкм у діаметрі) .<br>час тесту на пил

тність пошкоджень записаних даних або зов корпусу в усіх ситуаціях й умовах не гарантується. Не кидайте исно й не піддавайте сильним удар **Висока температура даного пристрою** Під час використання даного пристрою його основний корпус

- ˎˎ Перш ніж почати обслуговування, від'єднайте кабель від персонального комп'ютера і від даного пристрою. ˎˎ Витріть даний пристрій м'якою сухою тканиною або добре викрученою вологою тканиною. • Не використовуйте спирт, розчинник, бензин тощо. Це може
- призвести до псування або пошкодження поверхні. ристання хімічних чистячих серветок для очищенн даного пристрою може призвести до знебарвлення або зміни
- кольору. ˎˎ Використання летючих розчинників, наприклад, інсектициду, або тривалий контакт даного пристрою з
- гумовими або вініловими пластиковими виробами може призвести до руйнування або пошкодження даного пристрою. ˎˎ Не використовуйте рідкі розчинники тощо. Рідина може
- потрапити всередину даного пристрою і призвести до есправності

як технічна підтримка клієнтів, також визначаються даними обмеженнями. ˎˎ Характеристики даного пристрою не гарантуються у разі невикористання кабелю, що додається. • Під час використання команди «Формат» або «Видалити» дані не видаляються з цього пристрою повністю. Перед передаванням або викиданням даного пристрою видаліть усі дані під власну відповідальність за допомогою додатку

для видалення даних, що продається окремо, або фізично знищіть цей пристрій.

#### **Поводження з даним пристроєм** ˎˎ Не використовуйте та не зберігайте даний пристрій у

наступних місцях. Це може призвести до несправності даного пристрою. ˋ В місцях з дуже високою або низькою температурою або з високою вологістю

В жодному разі не залишайте даний пристрій під впливом високої температури, наприклад, під прямими сонячними променями, поряд з обігрівачем або всередині зачиненого автомобіля влітку. Це може призвести до несправності або деформації даного пристрою. ˋ У місцях з низьким тиском (3000 м або вище над рівнем

> $\bullet$  Не подсоединяйте кабели USB и Thunderbolt (интерфейсные одновременно. При изменении интерфейса сначала отсоедините данное устройство от компьютера. **Данное устройство инициализировано в формате**

- моря) ….<br>(лише PSZ-Н□□□) ˋ У місцях, що знаходяться під впливом сильного
- магнітного поля або раліації
- ˋ У місцях, що зазнають впливу вібрації або сильного шуму (лише PSZ- $H\square\square\square$ )
- ˋ На нерівній поверхні ˋ У місці з поганою вентиляцією
- ˋ У вологому місці

При выполнении инициализации в формате **отличном от exFAT, загрузите Memory Media Utility по указанному адресу URL и установите его.** 

#### **Характеристики захисту від крапель і пилу**

Отсоединение данного устройства от компьютера м разделе описана процедура отсоединения дан устройства от компьютера, когда компьютер включен. едитесь в том, что горит индикатор доступа на данном

У кабелів USB і Thunderbolt і жорсткого футляра, що постачаються, немає захисту від крапель або пилу.

### **Захист від крапель**

Данное устройство является чувствительным устройством. нные данные могут быть потеряны в результате внезапного отказа. В качестве меры предосторожности на<br>случай внезапного отказа периодически сохраняйте данны

устройства на другом носителе. Компания Sony ни при каких оятельствах не выполняет исправление, восстановлени

ме того, компания Sony не несет ответственности за любы повреждения или потерю записанных данных по какой-либо

обеспечение, например игровое программное обеспечение, может не работать надлежащим образом, поскольку ограммы, выполняемые во время запуска ОС, невозмож

#### на нього з усіх напрямків. **Захист від пилу**

нные ниже замечания ˋ Скорость передачи данного устройства может снизиться. ˎˎ В случае подсоединения к компьютеру через концентратор USB использование данного устройства может быть озможным. Если это произойдет, подсоедините данно устройство непосредственно к порту USB компьютера. • В случае подсоединения к компьютеру через устройств последовательной цепи Thunderbolt использование данного үстройства может быть невозможным. Если это произойде подсоедините данное устройство непосредственно к порту

### **Захист від ударів**

#### Хоча даний виріб було випробувано в тестах на краплепроникність у відповідності до MIL-STD-810G,

ˎˎ Наша гарантия на изделие ограничена только непосредственно портативным внешним накопителем, который используется в обычных условиях в ответствии с данной инструкцией по эксплуатации и с принадлежностями, которые были включены в комплект ставки данного изделия, в указанном или рекомендуемо системном окружении. Услуги, предоставляемые Компанией, пример поддержка пользователя, также осуществляется

може нагріватися. Це не є несправністю. В залежності від робочого стану його температура може підвищуватися до 40 °C або вище. Тривале торкання до нього в такому стані може призвести до низькотемпературного опіку.

**Обращение с данным устройством** ● Не используйте и не храните ланное устройство в следующих местах. Это может привести к неисправност

### **Обслуговування**

Согласно системе оценивания международного стандарта IEC60529 данное устройство имеет эквивалент брыз до IPX4, что означает наличие уровня защиты против падания внутрь воды, но отсутствие полной водозащит Не используйте его под водой или в местах, где оно может .<br>ьно намокнуть. Брызгозащитная производ достигается только при надежном закрывании крышки порта. В зависимости от способа использования данного устройства существует опасность попадания воды внутрь, что может привести к пожару, удару электрическим током или

#### Товарні знаки

- Microsoft та Windows є зареєстрованими товарними знаками або товарними знаками Microsoft Corporation в США та/або
- інших країнах.  $\bullet$  Mac і OS X є зареєстрованим товарним знаком корпорац Apple Inc. в США та інших країнах.
- $\bullet$  Thunderbolt і логотип Thunderbolt є товарними знакам корпорації Intel в США та/або інших країнах. .<br>нші назви систем та виробів, зазначені у цій інструкці з експлуатації, є товарними знаками або зареєстрованими товарними знаками відповідних компаній-розробників. У цій<br>інструкції з експлуатації не показано знаки ™ і «®».<br>—

ˋ Данное изделие достаточно защищено для удержания оеделенного уровня функциониро

## Технічні характеристики

ˎˎ Прежде чем начать обслуживание, отсоедините кабель от осонального компьютера и от данного устройства • Вытрите данное устройство мягкой сухой тканью или

• Не используйте спирт, растворитель, бензин и т.п. Это может привести к порче или повреждению поверхности. ˎˎ Использование химических чистящих салфеток для очистки данного устройства может привести к обесцвечиванию или

- **Умови експлуатації** Робоча температура від 5 °C до 40 °C Робоча вологість від 8% до 90% (без конденсації) Температура зберігання від –20 °C до +60 °C .<br>1990 години зберіганні від 8% до 90% (без конденсації) **Сумісні ОС** dows 7 (SP1), Windows 8.1, Windows 1 OS X 10.9, OS X 10.10, OS X 10.11, macOS 10.12 **Інтерфейс** USB 3.0 (сумісний з USB 2.0)  $\times$  1
- $\text{number}$ bolt I/F  $\times$  1 **Споживання електроенергії**
- 4,5 Вт (USB 3.0) 7 Вт (Thunderbolt)
- **Файлова система (заводська настройка)**
- exFAT **Характеристики захисту від крапель/пилу\*** Еквівалент IEC60529 IPX4/IP5X
- **Характеристики захисту від ударів\***
- Сумісність з MIL-STD-810G
- **\*** Характеристики захисту від крапель, пилу і ударів у відповідності до стандартів Sony.
- **Розміри (приблиз.)** 90 мм  $\times$  28.4 мм  $\times$  150,6 мм (Ш $\times$  В  $\times$  Г, без виступів)
- **Маса (приблиз.)**<br>PSZ-Н□□□: 320 г
- **Комплектність постачання** Портативний зовнішній накопичувач (1), жорсткий футляр (1), кабель USB (60 см) (1), кабель Thunderbolt (50 см) (1),
- етикетка (1), набір друкованої документації Конструкція і технічні характеристики можуть бути змінені без повідомлення.

знаками корпорации Apple Inc. в США и других странах. Thunderbolt и логотип Thunderbolt являются товар знаками корпорации Intel в США и/или других странах. Все другие названия систем и изделий, упомянутые в данной инструкции по эксплуатации, являются товарнымі

соответствующих компаний-разработчиков. В данной нструкции по эксплуатации не показаны знаки  $^{\text{TM}}$  и

ература хранения от -20 °С до +60 °С Влажность при хранении от 8% до 90% (не конденсат)

чимый с USB  $2.0 \times 1$ 

Thunderbolt  $I/F \times 1$ Потребляемая мощ 4,5 Вт (USB 3.0) 7 Вт (Thunderbolt)

Ударопрочное исполне**ни** .<br>тимый с MIL-STD-810G

### Веб-сайт підтримки

**\*** Брызгозащищенное, пылезащищенное и ударопрочное иение в соответствии со стандартами испытаний Son

ный внешний накопитель (1), жесткий футляр (1),

 $90$  мм  $\times$  28,4 мм  $\times$  150,6 мм (Ш  $\times$  B  $\times$  Г, без выступов

- Для отримання детальної інформації щодо функціонування та інформації стосовно підтримки звертайтеся за наступною адресою.
- http://www.sony.net/promemory

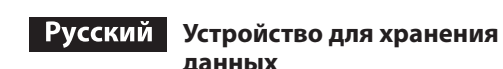

 Использование портативного внешнего накопителя с компьютером

### Подсоединение данного устройства к компьютеру

Гля получения полробной информ подсоединения см. рисунок  $\overrightarrow{A}$ . **a:** Пример полсоелинения кабеля USB

**b:** Пример подсоединения кабеля Thunderbol

**компьютерге қосу** Жалғау әдісін  $\overline{A}$  суретінен көрін $\overline{a}$ . USB қабелімен жалғау мысаль

**-** Шалғау мысалы **b:** Thunderbolt кабелімен жалғау мысалы

- **1 Подсоедините кабель к гнезду USB/**
- **Thunderbolt данного устройства. 2 Подсоедините кабель к гнезду USB/**

атор подачи/питания не загорится, проверьт

**Thunderbolt компьютера.**

**Примечания**

правильно ли подсоединен кабель.

**exFAT.**

ˎˎ **Распознавание компьютером данного устройства** 

**может занять несколько секунд или несколько** 

**десятых секунд.**

**http://www.sony.net/mmu**

**Внимание**

**Инициализация данного устройства приведет к удалению ВСЕХ хранящихся на нем данных. Если на данном устройстве хранятся данные, создайте** 

**резервную копию данных.**

устройстве.

**Для пользователей системы Windows 1 Выберите значок [Безопасное извлечение устройства] на панели задач в правой** 

**нижней части экрана.**

На экране появится список устройств, подключенных к

– Бұл құрылғының тасымалдау жылдамдығы төмендеуі мүмкін ˎˎ Компьютерге USB хабы арқылы қосылған болса, осы құрылғыны пайдалана алмауыңыз мүмкін. Мұндай жағдай орын алса құрылғыны тікелей компьютердің USB портына

ікелей қосыңыз. ˎˎ Бұл құрылғы компьютерге Thunderbolt тізбектік басымдық рет құрылғысы арқылы қосылған болса, осы құрылғыны пайдалана алмауыңыз мүмкін. Мұндай жағдай орын алса құрылғыны тікелей компьютердің Thunderbolt портына қайта

компьютеру в данный момент. **2 Выберите значок карты памяти. 3 Подождите, пока появится сообщение "Оборудование может быть удалено". 4 Отсоедините кабель от компьютера. Для пользователей системы Mac 1 Перетащите значок данного устройства с рабочего стола в папку [Корзина]. 2 Отсоедините кабель от компьютера.**

Примечания относительно

использования

или копирование записанного содержимого.

лучай внезапног

• Осы құрылғыдағы дерек «Пішімдеу» не «Жою» пәрмендерімен толығымен жойылмайды. Осы құрылғыны басқа біреуге бермес не қоқысқа тастамас бұрын өз жауапкершілігіңізбен сатып алуға болатын дерек жою бағдарламасы көмегімен не құрылғыны физикалық түрде жою арқылы деректі жойыңыз.

причине.

-<br>лғыны төмендегі жерлерде қолдануға немесе сақтауға болмайды. Әйтпесе, құрылғы жұмыс істемей қалуы

ˎˎ Функции экономии энергии компьютера, например, режим ния, бездействия, сна, приостановки и воз могут быть недоступными для использования. ˎˎ Не устанавливайте какое-либо программное обеспечение на данное устройство. Определенное программное

будет обнаружить.

другого устройства USB/Thunderbolt к компьютеру имейте в

Халықаралық IEC60529 стандартының бағалау жүйесіне сәйкес бұл құрылғы IP5X стандартына тең шаң кіруден қорғау сипатына ие, яғни бөгде зат кіруінен біршама қорғайды, бірақ толығымен емес. Шаң кіруден қорғау тек порт мықтап жабылған кезде жұмыс істейді. Оған қоса, шаң кіруден қорғау мүмкіндігі зақымдалмайтын епілдік бермейді.

Бұл құрылғы MIL-STD-810G станда сынақтарынан өткеніне қарамастан барлық жағдайлар мен ттарда жазылған дерекке немесе сыртқы келмейтініне кепілдік бере алмаймыз. Оны әдейі тастамаңыз немесе соққыламаңыз.

Thunderbolt компьютера.

ˎˎ Не подсоединяйте неправильный кабель к данному устройству, что может привести к повреждению гнезда. ˎˎ Не отсоединяйте данное устройство от компьютера во время записи, считывания или удаления данных. Это может

привести к повреждению данных.

ˎˎ Если данное устройство подключено к компьютеру в одной из приведенных ниже ситуаций, компьютер может не нировать надлежащим образом ˋ При запуске или перезагрузке компьютера. ˋ При входе компьютера в режим сна или режим гибернации, или при выходе из них. Отсоедините данное устройство от компьютера перед

- ˎˎ Microsoft және Windows Америка Құрама Штаттарындағы және/немесе басқа елдердегі Microsoft корпорациясының сауда белгілері не тіркелген сауда белгілері.
- $\bullet$  Mac және OS X АҚШ және/немесе басқа елдердегі Appl nc. компаниясының тіркелген сауда белгілері. • Thunderbolt және Thunderbolt белгісі Америка Құрама
- Штаттары жəне/немесе басқа мемлекеттердегі Intel корпорациясының сауда белгілері болып табылады. Осы пайдалану нұсқаулығында келтірілген басқа барлық жүйе
- атаулары мен өнім атаулары тиісті әзірлеу компа сауда белгілері не тіркелген сауда белгілері болып табылады. Бұл құжатта <sup>тм</sup> және «®» белгілері көрсет

выполнением этих операций.

ˎˎ Если устройство не распознается с помощью используемого компьютера или хост-устройства, извлеките устройство, выключите или перезагрузите компьютер или хостустройство, а затем попытайтесь подсоединить устройство

тительность данного устройства не гарантируется,

ии данного устройства и

еще раз.

- $l$ erbolt интерфейсі  $\times$  1 **Тұтынылатын қуат мөлшері**
- .<br>5 Вт (USB 3.0) 7 Вт (Thunderbolt)
- **Файлдық жүйе (зауыттық әдепкі мәні)**

 $EC60529$  IPX4/IP5X станла **Соққыдан қорғау дәрежесі\***

**Өлшемдері (шамамен)** 0 мм  $\times$  28,4 мм  $\times$  150,6 мм  $(E \times E \times T)$ шығынқы жерлерін қоспағанда)

#### **Салмағы (шамамен)** PSZ-H $\square\square\square$ : 320 г

учетом данных ограничений.

.<br>разрушения данного устройства.

ы акпаратты төменлегі URI мекенжайынан қараңыз. http://www.sony.net/promemory

#### Deutsch  **Datenspeicherungsgerät**

если не используется прилагаемый кабель. ˎˎ При использовании команды "Форматировать" или "Удалить" данные не удаляются полностью из данного устройства. Перед передачей данного устройства или избавления от него удалите данные под собственную тветственность с помощью доступного в продаж приложения для удаления данных или путем физического

- Siehe Abbildung A zum Anschlussverfahre **a:** Beispiel für Anschluss über USB-Kabel
- **b:** Beispiel für Anschluss über Thunderbolt-Kabe **1 Schließen Sie das Kabel an die USB/**
- **Thunderbolt-Buchse dieses Geräts an.**
- **2 Schließen Sie das Kabel an die USB/ Thunderbolt-Buchse des Computers an.**

данного устройства.

ˋ В местах с очень высокой или низкой температурой или с

высокой влажностью

- In diesem Abschnitt beschreiben wir das Verfahren zum Abtrennen dieses Geräts von dem Computer, während der Computer
- eingeschaltet ist. ngesemmet zu.<br>tellen Sie sicher, dass die Zugriffsanzeige an diesem Gerät leuchtet.

Ни в коем случае не оставляйте данное устройство под воздействием высокой температуры, например, под прямыми солнечными лучами, возле обогревателя или  $\widehat{\text{B}}$ нутри закрытого автомобиля летом. В противном случае это может привести к неисправности или деформации

- **1 Wählen Sie [Hardware sicher entfernen] in der Taskleiste unten rechts auf dem Bildschirm.** Die aktuell am Computer angeschlossenen Geräte erscheinen auf dem Bildschirm.
- **2 Wählen Sie das Speichersymbol. 3** Warten Sie, bis die Meldung "Hardware kann

данного устройства.

————————————————————<br>только PSZ-Н□□□ — На неустойчивой поверхности - В месте с плохой вентиляцие — Во влажном месте

ˋ В местах с низким давлением (3000 м или выше над

уровнем моря) (только PSZ-H)

ˋ В местах, находящихся под воздействием сильного

магнитного поля или радиации

ˋ В местах, подверженных вибрации или сильному шуму

гаемые кабели USB и Thunderbolt и жесткий футляр не

**Производительность с защитой от** 

**брызг и пыли**

имеют защиты от брызг или пыли. **Защита от брызг**

• IPX4 (тест на водопроницаемость)

неисправности.

ˋ Данное изделие защищено от капель воды, попадающих

но системе оценивания международного стандарта IEC60529 данное устройство имеет эквивалент пылезащиты до IP5X, что означает наличие уровня защиты против по внутрь посторонних предметов, но отсутствие полной .<br>защиты. Пылезащитная производительность достигается

на него со всех направлений.

**Защита от пыли**

только при надежном закрывании крышки порта. ке того, пылезащитная произв тирует отсутствие повреждений ˎˎ IP5X (пылезащита, тест на пыль)

> $\bullet$ Unsere Produktgarantie bezieht sich ausschließlich auf den tragbaren Speicher selbst, sofern er unter normalen Bedingungen, wie in dieser Bedienungsanleitung angegeben und mit dem mitgelieferten Zubehör in einer angegebenen oder empfohlenen Systemumgebung verwendet wird. Die Dienstleistungen des Herstellers wie die Unterstützung der Benutzer unterliegt

 $\bullet$  Die Leistung dieses Geräts kann nicht garantiert werden, wenn Sie es nicht mit dem mitgelieferten Kabel verwenden. ˎˎ Die Daten in diesem Gerät werden durch "Formatieren" oder "Löschen" nicht vollständig gelöscht. Bevor Sie dieses Gerät anderen übergeben oder entsorgen löschen Sie die darauf befindlichen Daten in eigener Verantwortung mit einem

wendung oder durch physische

безопасности даже при попадании внутрь него частичек пыли (75 мкм в диаметре) во время теста на пыль. **Ударозащитная производительность**

испытано в тестах на капли

в соответствии с MIL-STD-810G, отсутствие повреждений исанных данных или внешнего корпуса во всех ситуаци и условиях не гарантируется. Не роняйте его намеренно и не

подвергайте его сильным ударам.

instabile Oberflächen  $(nur$  PSZ-H $\square \square \square)$ ˋ Auf instabilen Oberflächen - Schlecht gelüftete Orte  $-$  Feuchte Orte

 $\bullet$  In folgender Umgebung darf das Produkt weder verwendet noch rahrt werden. Dies würde eine Betriebsstörung des Geräts

**Высокая температура данного** 

**устройства**

При использовании данного устройства его основной корпус может нагреваться. Это не является неисправность В зависимости от рабочего состояния его температура может повышаться до 40 °C или выше. Длительное прикосновение к нему в таком состоянии может привести к

низкотемпературному ожогу. **Обслуживание**

хорошо отжатой влажной тканью.

кновению неисправности.

• Microsoft и Windows являются зарегистриров

изменению цвета.

тройства.

 $-$  Das Produkt ist ausreichend geschützt, um einen bestimmte Grad der Funktionsfähigkeit und Sicherheit zu gewährleisten, auch wenn die in diesem Staub-Test verwendeten Staubteilchen (75 µm Durchmesser) eindringen.

ˎˎ Использование летучих растворителей, например инсектицидов, или длительный контакт данного устройства с резиновыми или виниловыми пластиковыми изделиями может привести к порче или повреждению данного

ˎˎ Не используйте жидкие растворители и т.п. Жидкости могут попасть внутрь данного устройства и привести к

Товарные знаки

• Мас и OS X являются зареги

ками или зарегистриро

товарными знаками или товарными знаками Microsoft

Corporation в США и/или других странах.

Технические характеристики

от 8% до 90% (не конденсат

**Условия эксплуатации**

Рабочая температура от 5 °C до 40 °C

nicht die Kennzeichen ™ und " Technische Daten

**Совместимые ОС**

 $5$  °C bis 40 °C Betriebsluftfeuchtigkeit 8% bis 90% (ohne Kondensation)  $-20$  °C bis  $+60$  °C Lagerungsluftfeuchtigkeit 8% bis 90% (ohne Kondensation)

Windows 7 (SP1), Windows 8.1, Windows 10 OS X 10.9, OS X 10.10, OS X 10.11, macOS 10.12

**Интерфейс**

Thunderbolt  $I/F \times 1$ **Leistungsaufnahme** 4,5 W (USB 3.0) 7 W (Thunderbolt)

**Spritzfester/staubdichte Leistung\*** ntsprechend IEC60529 IPX4/IP5X

**Файловая система (заводская настройка)**

exFAT

**Брызгозащищенное/пылезащищенное исполнение\*** Согласно IEC60529 IPX4/IP5X

Tragbarer – Endersen<br>Tragbarer (1), Hartgehäuse (1), USB-Kabel (60 cm) (1), Thunderbolt-Kabel (50 cm) (1), Aufkleber (1), Satz gedrückter

en über Support und zugehörige Information siehe

 $90$  mm  $\times$   $28,\!4$  mm  $\times$   $150,\!6$  mm  $(\mathrm{B}\times \mathrm{H}\times \mathrm{T}, \mathrm{ohne}$  Vorsprünge)

**Размеры (Приблиз.)**

**Масса (Приблиз.)**  $PSZ-H\Box \Box \Box \cdot 320$ **Комплектность поставки** Zie afbeelding A voor de aansluitingsmethode. **a:** Voorbeeld van een USB-kabelverbinding **b:** Voorbeeld van een Thunderbolt-kabelverbinding **1 Sluit de kabel aan op de USB/Thunderboltaansluiting van dit apparaat.**

ˎˎ Als de stroom/toegangslamp niet gaat branden, dient u te controleren of de kabel op de juiste wijze is aangesloten. ˎˎ Sluit geen USB-kabel en Thunderbolt-kabel (interfaces) kertijd aan. Wanneer u van interface wijzigt, dient u dit

кабель USB (60 см) (1), кабель Thunderbolt (50 см) (1), этикетка (1), набор печатной документации Конструкция и технические характеристики могут быть

изменены без уведомления.

Веб-сайт поддержки Тодробные сведения об операциях и информац относительно поддержки см. на следующем Интернет-сайте.

http://www.sony.net/promemory

 **Деректерді сақтау құрылғысы**

### **Тасымалы сақтау құрылғысын компьютермен қолдану Осы құрылғыны**

In dit gedeelte beschrijven we de procedure voor het loskoppele van dit apparaat van de computer als de computer is ingeschakeld. Zorg dat het toegangslampje op dit apparaat brandt.

#### **1 Кабельді осы құрылғының USB/ Thunderbolt ұясына жалғаңыз.**

**2 Кабельді компьютердің USB/Thunderbolt ұясына жалғаңыз.**

#### **Ескертпелер** ˎˎ Қуат/қолдану шамы жанбаса, кабель дұрыс жалғанғанын тексеріңіз. ˎˎ USB және Thunderbolt кабельдерін (интерфейстерін) бір уақытта жалғауға болмайды. Интерфейсті ауыстырған кезде, лдымен, осы құрылғыны компьютерден ажыратыңыз **Бұл құрылғы exFAT пішімінде бапталады.**

verloren raken door een plotseling defect. Sla periodiek gegevens van dit apparaat ergens anders op als voorzorgsmaatregel een mogelijk defect. Sony zal onder geen geding opgenome inhoud repareren, herstellen of repliceren.

aarnaast is Sony in geen geval verantwoordelijk voor verlies van

ˎˎ **Компьютер осы құрылғыны танығанша бірнеше немесе бірнеше ондық секунд керек болуы**  ˎˎ **Келесі URL мекенжайынан қолжетімді Memory** 

**мүмкін.**

# **Media Utility қолданбасын жүктеп алып,**

**орнатыңыз.** 

### **http://www.sony.net/mmu**

**Ескерту**

**Осы құрылғы бапталған кезде оның ішіндегі БАРЛЫҚ дерек жойылады. Осы құрылғыда сақталған дерек бар болса, оның сақтық көшірмесін жасаңыз.**

# **Құрылғыны компьютерден**

#### **ажырату** Осы бөлімде компьютер қосылып тұрған кезде құрылғыны

одан ажырату процедурасы сипатталған. Құрылғының қолдану шамы жанып тұрғанына көз жеткізіңіз. **Windows пайдаланушылары 1 Экранның төменгі оң жақ бөлігінде** 

> ˎˎ Verwijder dit apparaat niet van de apparatuur tijdens schrijven, ezen of wissen van gegevens. Hierdoor kunnen de gegevens

**орналасқан тапсырмалар жолағындағы [Аппараттық құралды қауіпсіз шығарып алу] белгісін таңдаңыз.**

> • Als dit toestel in de volgende situaties nog is aangesloten op de computer, is het mogelijk dat de computer niet correct

functioneert. ˋ Wanneer u de computer opstart of opnieuw opstart. - Wanneer de computer in de stand-by of slaapstand gaat, of

Экранда компьютерге қосылып тұрған құрылғылар тізімі

көрсетіледі.

## **2 Жад белгішесін таңдаңыз.**

**3 «Жабдықты қауіпсіз ажыратуға болады» хабары пайда болғанша күтіп. 4 Кабельді компьютерден ағытыңыз.**

**Mac пайдаланушылары**

### **1 Жұмыс үстеліндегі осы құрылғының**

**белгішесін [Себет] ішіне сүйреп апарыңыз.**

### **2 Кабельді компьютерден ағытыңыз.**

### **Пайдалануға қатысты ескертпелер**

zoals gebruikersondersteuning zijn ook onderhevig aan dez restricties. ˎˎ De werking van dit apparaat kan niet worden gegarandeerd als u

Бұл құрылғы дәл құрал болып табылады. Күтпеген кезде ақаулық пайда болып, сақталған дерек жойылуы мүмкін. Бүлінуден сақтандыру шарасы ретінде осы құрылғыдағы деректі басқа жерге жүйелі түрде көшіріп, сақтап отырған жөн. Sony компаниясы ешбір жағдайда жазылған мазмұнды жөндемейді, қалпына келтірмейді және жаңадан жасамайды. Оған қоса, Sony компаниясы ешбір себепке байланысты жазылған деректің бүлінуіне не жойылуына жауапты

> ● De gegevens in dit apparaat worden niet volledig gewist door teren" of "Wissen". Voordat u dit apparaat inlevert of weggooit, wist u gegevens op eigen verantwoordelijkheid door gebruik te maken van een in de handel verkrijgbare gegevensverwijderingstoepassing of door dit apparaat fysiek te

bruik of bewaar dit apparaat niet op de volgende locaties. Dit

kan leiden tot een storing van dit apparaat. Ergens waar het extreem heet, koud of vochtig is

Laat dit apparaat nooit blootgesteld aan een hoge temperatuu zoals direct zonlicht, vlakbij een warmtebron of in een afgesloten auto in de zomer. Dit kan leiden tot een storing of

 $\sim$  Locaties op lage druk (3.000 m of meer boven zeeniveau)

- Waar er een sterk magnetisch veld of straling is  $-$  Locaties onderhevig aan trillingen of zwaar lawaai (uitsluitend PSZ-H $\square\square\square$ )

болмайды.

ˎˎ Компьютердің күту, ұйқылық, уақытша тоқтату және жалғастыру сияқты қуат үнемдеу функцияларын қолдану

мүмкін емес.

eegeleverde USB- en Thunderbolt-kabels en gegoten kast hebben geen spatbestendige en stofbestendige specificaties.

ˎˎ Осы құрылғыға ешқандай бағдарламалық құрал орнатпаңыз. Ойын бағдарламалары сияқты бағдарламалық құралдар дұрыс істемеуі мүмкін, себебі амалдық жүйені іске қосқан кезде орындалатын бағдарламалар табылмайды. ˎˎ Компьютерге осы құрылғы мен басқа USB/Thunderbolt құрылғысын бір уақытта қосқан кезде төмендегілер есіңізде

болсын.

volgens het waarderingssysteem van de internationale standaard IEC60529, heeft dit apparaat spatbestendige specificaties die gelijk zijn aan IPX4, wat betekent dat het een beschermingsniveau heeft tegen water dat in het apparaat komt, maar dat het niet geheel waterbestendig is. Gebruik het niet onderwater of daar waar het erg nat wordt. De spatbestendige werking wordt alleen bereikt als de poortklep goed dicht zit. Afhankelijk van de wijze waarop dit apparaat wordt gebruikt, bestaat er gevaar dat water in het apparaat nt wat leidt tot brand, elektrische schok of een defect. ˎˎ IPX4 (waterbestendige test)

жалғаңыз.

Hoewel dit apparaat een valtest die voldoet aan MIL-STD-810G heeft ondergaan, kunnen wij geen garantie geven in alle standigheden en situaties voor schade aan opg of de buitenkant. Laat het apparaat niet opzettelijk vallen of een lotselinge impact ondergaan

ˎˎ Осы құрылғыға сәйкес келмейтін кабельді жалғамаңыз,

әйтпесе ұя зақымдалуы мүмкін. ˎˎ Құрылғыны дерек жазу, оқу не жою кезінде компьютерден ажыратуға болмайды. Әйтпесе, дерек зақымдалуы мүмкін. ˎˎ Төмендегі жағдайлардың біреуінде осы құрылғы әлі компьютерге қосылып тұрса, компьютер дұрыс жұмыс

істемеуі мүмкін. ˋ Компьютерді қосқан не қайта қосқан кезде. ˋ Компьютер ұйқы не терең ұйқы режиміне өткенде немесе осылардың біреуінен қалпына келген кезде. Бұл әрекеттерді орындамас бұрын осы құрылғыны

компьютерден ажыратыңыз. ˎˎ Компьютер немесе қабылдаушы құрылғы осы құрылғыны танымаса, оны ажыратып, компьютерді я қабылдаушы құрылғыны өшіріп, қайта қосыңыз да, осы құрылғыны қайтадан қосып көріңіз.

- ˎˎ Microsoft en Windows zijn gedeponeerde handelsmerken of handelsmerken van de Verenigde Staten Microsoft Corporation
- enigde Staten en/of andere landen. ˎˎ Mac en OS X zijn gedeponeerde handelsmerken van Apple Inc. in de Verenigde Staten en andere landen.
- ˎˎ Thunderbolt en het logo van Thunderbolt zijn handelsmerken van Intel Corporation in de Verenigde Staten en/of andere
- landen. Alle andere systeemnamen en productnamen die in dez

ˎˎ Өнім кепілдігі тек осы пайдалану нұсқаулығына сәйкес және бірге берілген керек-жарақтармен белгіленген я кеңес берілген жүйе ортасында әдеттегідей қолданылған кезде ғана тек Тасымалы сақтау құрылғысының өзіне беріледі. Пайдаланушыларға қолдау көрсету сияқты Компания көрсететін қызметтерге де осы шектеулер қолданылады. ˎˎ Бірге берілген кабельді қолданбасаңыз, бұл құрылғының жұмысына кепілдік беру мүмкін емес.

## **Осы құрылғыны ұстау**

- мүмкін. ˋ Өте ыстық, суық немесе ылғалдығы өте жоғары жерде Құрылғыны күн түсетін жер, жылытқыш қасында немесе жазғы күні жабық автокөлік сияқты температурасы жоғары жерде қалдырушы болмаңыз. Әйтпесе, құрылғы жұмыс істемей қалуы немесе майысуы мүмкін. ˋ Қысымы төмен жерлер (3000 м не одан көп теңіз
- деңгейінен жоғары) (тек PSZ-H□□□) ˋ Күшті магниттік өріс немесе сәулелену бар жер ˋ Діріл немесе қатты шуыл болатын жерлер
- $(Tek$  PSZ-H $\square \square$ ) ˋ Тұрақсыз жерде
- ˋ Ауасы айналмайтын жерде ˋ Ылғалдығы жоғары жерде

### **Су шашыраудан және шаң кіруден**

**қорғау дәрежесі** ге берілген USB және Thunderbolt кабельдері мен қатты қап су шашыраудан не шаң кіруден қорғамайды.

### **Су шашыраудан қорғау**

Халықаралық IEC60529 стандартының бағалау жүйесіне сәйкес бұл құрылғы IPX4 стандартына тең су шашыраудан қорғау сипатына ие, яғни су кіруден біршама қорғайды, ірақ толығымен емес. Су астында немесе қатты суланаты жерде қолданбаңыз. Су шашыраудан қорғау тек порт мықтап лған кезде жұмыс істейді. Құрылғыны пайдалану түрін байланысты оның ішіне су кіріп, өрт шығу, ток соғу немесе жұмыс істемей қалу қаупі бар. ˎˎ IPX4 (су өткізбеу сынағы)

ˋ Өнім кез келген жақтан тиген су тамшыларынан қорғалған.

### **Шаң кіруден қорғау**

ˎˎ IP5X (шаң кіруден қорғау, шаң сынағы) ˋ Шаң сынағында қолданылған түйіршіктер (диаметрі 75 мкм) өнімнің ішіне кірсе де, ол белгілі бір жұмыс қабілеті мен қауіпсіздігін қамтамасыз ететін деңгейде қорғалған.

## **Соққыдан қорғау дәрежесі**

#### **Осы құрылғының қызуы**

Бұл құрылғыны қолданған кезде негізгі корпусы қызады. Ол ақаулық емес. Жұмыс күйіне байланысты температурасы 40 °С е одан жоғары көтерілуі мүмкін. Бұл күйде оны ұзақ уақы ұстасаңыз, төмен температуралы күйік алуыңыз мүмкін.

#### **Техникалық қызмет көрсету** ˎˎ Техникалық қызмет көрсетпес бұрын, алдымен, кабельді

- компьютерден ағытыңыз, одан кейін осы құрылғыдан ағытыңыз. ˎˎ Осы құрылғыны жұмсақ әрі құрғақ шүберекпен немесе жақсылап сығылған дымқыл шүберекпен сүртіңіз.
- ˎˎ Сипрт, сұйылтқыш, бензин, т.б. қолдануға болмайды. Олар құрылғы бетін өңсіздендіруі не зақымдауы мүмкін.
- ˎˎ Химиялық түрде тазалайтын шүберек осы құрылғыға қолданылса, оны түсі өңіп кетуі не өзгеруі мүмкін. ˎˎ Инсектицид сияқты ұшып кететін еріткіш қолданылса немесе осы құрылғы ұзақ уақыт резеңке не винил массасынан жасалған өнімдерге тиіп тұрса, сапасы төмендеуі я зақымдалуы мүмкін.
- ˎˎ Сұйық еріткіштер, т.б. қолдануға болмайды. Құрылғы ішіне сұйықтық кіріп кетіп, ол жұмыс істемей қалуы мүмкін.

### **Сауда белгілері**

### **Сипаттамалар**

#### **Жұмыс жағдайлары** Жұмыс температурасы 5 °С пен 40 °С аралығында Жұмыс ылғалдығы 8% бен 90% аралығында (конденсациясыз) Сақтау температурасы –20 °С пен +60 °С аралығында

Сақтау ылғалдығы 8% бен 90% аралығында (конденсациясыз) **Үйлесімді амалдық жүйе**

Windows 7 (SP1), Windows 8.1, Windows 10 OS X 10.9, OS X 10.10, OS X 10.11, macOS 10.12

**Интерфейс** USB 3.0 (USB 2.0 стандартымен үйлесімді) × 1

## exFAT **Су шашыраудан/шаң кіруден қорғау дәрежесі\***

### MIL-STD-810G стандартына сәйкес

**\*** Су шашыраудан, шаң кіруден және соққыдан қорғау дәрежелері Sony компаниясының сынақ стандарттарына сәйкес анықталған.

**Жеткізілетін заттар** Тасымалы сақтау құралы (1), қатты қап (1), USB кабелі (60 см) (1), Thunderbolt кабелі (50 см) (1), жапсырма (1), басылған құжаттама жинағы

## изайны мен сипаттамалары ескертусіз өзгертілуі мумкі

### **Қолдау көрсету сайты**

 Verwendung des tragbaren Speichers mit einem Computer

### Anschließen dieses Geräts an den Computer

### **Hinweise**

- ˎˎ Wenn die Betriebs-/Zugriffsanzeige nicht aufleuchtet, prüfen Sie, ob das Kabel richtig angeschlossen ist. ˎˎ Schließen Sie nicht das USB-Kabel und das Thunderbolt-Kabel (Schnittstellen) gleichzeitig an. Vor dem Wechseln der Schnittstelle trennen Sie dieses Gerät von dem Compute
- **Dieses Gerät ist im exFAT-Format initialisiert. g**<br>• Es kann mehrere Sekunden oder mehrere zeh
- **Sekunden dauern, bis der Computer dieses Gerät erkennt.** ˎˎ **Bei Initialisierung eines anderen Formats als exFAT laden**
- **Sie die Memory Media Utility von der folgenden URL herunter und installieren Sie sie. http://www.sony.net/mmu**
- **Achtung**
- **Durch Initialisieren dieses Geräts werden ALLE darauf gespeicherten Daten gelöscht. Wenn das Gerät gespeicherte Daten enthält, sichern Sie diese.**

### Abtrennen dieses Geräts von dem Computer

## **Benutzer von Windows**

**jetzt entfernt werden" erscheint. 4 Trennen Sie das Kabel vom Computer ab.**

**Benutzer von Mac**

**1 Bringen Sie das Symbol dieses Geräts mit Ziehen und Ablegen vom Desktop in den** 

**[Papierkorb].**

der replizieren.

**2 Trennen Sie das Kabel vom Computer ab.**

Hinweise zur Verwendung Dieses Gerät ist ein Präzisionsgerät. Gespeicherte Date können aufgrund plötzlichen Ausfalls verloren gehen. Als Vorsichtsmaßregeln gegen möglichen Ausfall sollten Sie regelmäßig die Daten an anderer Stelle sichern. Sony kann unter kein Umständen aufgenommene Inhalte reparieren, wiederherstellen

Desweiteren übernimmt Sony keine Haftung für jegliche Schäden an oder Verluste von aufgenommenen Daten, egal aus welchem

Grund.

ˎˎ Energiesparfunktionen des Computers wie Standby, Ruhezustand, Energiesparmodus, Anhalten und Fortsetzen können möglicherweise nicht verwendet werden.

nden werden können

**decomber 6 degevensopslagtoestel** 

ˎˎ Installieren Sie keine Software in diesem Gerät. Manche Software wie Spielesoftware läuft möglicherweise nicht richtig, weil die beim Starten des Betriebssystems ausgeführten Programme nicht

ˎˎ Beachten Sie Folgendes bei gleichzeitigem Anschluss dieses Geräts und eines anderen USB/Thunderbolt Gerät an einen

Computer.

ˋ Die Übertragungsgeschwindigkeit dieses Geräts kann sinken. ˎˎ Sie können möglicherweise nicht in der Lage sein, dieses Gerät zu verwenden, wenn es über einen USB-Hub an den Compute angeschlossen ist. In diesem Fall schließen Sie dieses Gerät direkt an den USB-Anschluss des betreffenden Computers an ˎˎ Sie können möglicherweise nicht in der Lage sein, dieses Gerät zu verwenden, wenn es über ein verkettetes Thunderbolt-Gerät an den Computer angeschlossen ist. In diesem Fall schließen Sie dieses Gerät erneut direkt an den Thunderbolt-Anschluss des

Computers an.

ˎˎ Schließen Sie nicht ein falsches Kabel an dieses Gerät an; dadurch

kann die Fassung beschädigt werden.

ˎˎ Entfernen Sie dieses Gerät nicht vom Computer, während Sie Daten schreiben, lesen oder löschen. Dadurch können die Daten

beschädigt werden.

ˎˎ Wenn dieses Gerät in einer der folgenden Situationen immer noch am Computer angeschlossen ist, kann es sein, dass der

Computer nicht richtig arbeitet.

oder daraus zurückkehr

ˋ Wenn Sie den Computer starten oder neu starten. ˋ Wenn der Computer auf Schlaf- oder Ruhemodus schaltet

Trennen Sie dieses Gerät von dem Computer ab, bevor Sie diese

Verfahren ausführen.

ˎˎ Wenn dieses Gerät nicht von dem verwendeten Computer oder Host-Gerät erkannt wird, ziehen Sie dieses Gerät ab, schalten den Computer bzw. das Host-Gerät aus und wieder ein, und stecken

Sie dann dieses Gerät erneut ein.

ebenfalls diesen Einschränkungen.

Zerstörung dieses Geräts.

**Umgang mit diesem Gerät**

zur Folge haben.

Meeresspieg  $(nur PSZ-H\Box\Box)$ 

ˋ An sehr heißen, kalten oder feuchten Orten Lassen Sie dieses Gerät niemals an Orten mit hohen emperaturen, wie im direkten Sonnenlicht, in der Nähe von Heizkörpern oder im Inneren eines geschlossenen Fahrzeugs im Sommer. Dies würde eine Betriebsstörung oder

Verformung des Geräts zur Folge haben.

ˋ Orte mit niedrigem Druck (3.000 m oder mehr über dem

ˋ Orte mit starken Magnetfeldern oder Strahlung ˋ Orte mit starken Vibrationen oder lauten Geräuschen, oder

**Spritzfestigkeit und Staubdichtigkeit** Die mitgelieferten USB- und Thunderbolt-Kabel und das Gehäus sind nicht spritzfest oder wasserfest oder staubdicht konstruiert.

**Spritzfestigkeit**

IEC60529 ist das Gerät entsprechend IPX4 spritzwassergeschützt, was bedeutet, dass es einen gewissen Schutz gegen Eindringe von Wasser in das Innere bietet, aber nicht absolut wasserdicht ist. Verwenden Sie es nicht unter Wasser oder an Orten, wo es sehr nass wird. Die spritzwassergeschützte Leistung wird nur erzielt, wenn die Anschluss-Abdeckung fest geschlossen ist. Je nach Art der Verwendung dieses Geräts besteht die Gefahr, dass Wasser eindring und zu Bränden, Stromschlägen oder Fehlfunktionen führt.

- Das Produkt ist gegen aus allen Richtungen auftreffende

Darüber hinaus bedeutet die staubdichte Leistung keine Garanti

ˎˎ IPX4 (Test auf Wasserfestigkeit)

Wassertropfen geschützt. **Staubdichtigkeit**

IEC60529 ist das Gerät entsprechend IP5X staubdicht, was bedeutet, dass es einen gewissen Schutz gegen Eindringen von Fremdmaterial in das Innere bietet, aber nicht absolut staubdich ist. Die staubdichte Leistung wird nur erzielt, wenn die Anschluss-

rtungssystem des internationalen Standards

Abdeckung fest geschlossen ist.

gegen Schäden.

ˎˎ IP5X (Staubdichtigkeit, Staub-Test)

**Stoßfestigkeit**

Obwohl dieses Gerät Falltests entsprechend MIL-STD-810G unterzogen wurde, können wir keine Garantie dafür geben, dass keine Schäden an aufgezeichneten Daten oder an der Oberfläche des Gehäuses unter allen Situationen und Bedingungen auftreten. Lassen Sie das Gerät nicht fallen und setzen Sie es keinen

Erschütterungen aus.

**Hohe Temperatur dieses Geräts** Bei Verwendung dieses Geräts kann sich der Hauptkörp es Geräts erhitzen. Dies ist keine Fehlfunktion. Je nach dem Betriebsstatus kann sich das Gerät auf 40 °C oder mehr erwärmen. Bei längerer Berührung in diesem Zustand besteht die Gefahr von

Niedrigtemperaturverbrennungen.

hädigt werden

**Wartung**

ˎˎ Trennen Sie zuerst das Kabel vom Personalcomputer und von

diesem Gerät vor der Wartung ab.

Unter dem Bewertungssytem des inter

ˎˎ Wischen Sie das Gerät mit einem weichen, trockenen Tuch oder

einem gut ausgewrungenen feuchtem Tuch ab. ˎˎ Verwenden Sie nicht Alkohol, Terpentin, Benzol usw. Diese Substanzen können die Oberfläche angreifen oder beschädigen. ˎˎ Bei Verwendung eines chemischen Reinigungstuchs auf diesem erät kann seine Farbe verblassen oder verändert werden ˎˎ Durch Verwendung flüchtiger organischer Lösungsmittel wie Insektiziden oder bei längerer Berührung mit Kautschuk oder Vinylplastikprodukten kann dieses Gerät beeinträchtigt oder

ˎˎ Verwenden Sie keine flüssigen Lösungsmittel usw. Flüssigkeit könnte in das Gerät geraten und eine Betriebsstörung des Geräts

zur Folge haben.

Markenzeichen

ˎˎ Microsoft und Windows sind eingetragene Markenzeichen oder Markenzeichen der United States Microsoft Corporation in den

 $\bullet$  Mac und OS X sind eingetragene Markenzeichen der Apple, Inc.,

USA und/oder anderen Ländern.

in den USA und anderen Ländern.

ˎˎ Thunderbolt und das Thunderbolt-Logo sind Markenzeichen der Intel Corporation in den USA und/oder anderen Ländern. Alle anderen in dieser Bedienungsanleitung genannten Systemund Produktnamen sind Markenzeichen oder eingetragene Markenzeichen der jeweiligen Unternehmen, die diese Systeme bzw. Produkte entwickelt haben. Die Bedienungsanleitung zeigt

**Betriebsumgebung**

**Kompatible Betriebssysteme** Windows 7 (SP1), Windows 8.1, Windows 10 OS X 10.9, OS X 10.10, OS X 10.11, macOS 10.12

**Schnittstelle**

USB 3.0 (kompatibel mit USB 2.0) × 1

**Dateisystem (werkseitige Vorgabe)**

exFAT

**Stoßfestigkeit\*** MIL-STD-810G konform

**\*** Spritzfestigkeit, Staubdichtigkeit und Stoßfestigkeit entsprechen

den Teststandards von Sony. **Abmessungen (ca.)**

**Gewicht (ca.)**  $PSZ-H$  $\Box$  $\Box$  $\Box$  320  $\Box$ **Mitgeliefertes Zubehör**

Dokumentation

Änderungen bei Design und technischen Daten bleiben ohne

vorherige Ankündigung vorbehalten. Support-Website

/www.sony.net/promemor

folgenden URL.

## Mobiele opslag met een

### computer gebruiken Dit apparaat op de computer

aansluiten

### **2 Sluit de kabel aan op de USB/Thunderboltaansluiting van de computer.**

**Opmerkingen**

apparaat eerst los te koppelen van de computer. **Dit apparaat is geïnitialiseerd in exFAT-formaat.** ˎˎ **Het kan meerdere seconden of tienden van seconden duren voordat de computer dit apparaat herkent.** ˎˎ **Het formatteren van het toestel wordt uitgevoerd door** 

**de toepassing Memory Media Utility. Download en installeer Memory Media Utility, dat beschikbaar is op de volgende URL.** 

**http://www.sony.net/mmu**

**Opgelet**

**Wanneer u dit apparaat initialiseert worden ALLE gegevens erop gewist. Indien de opgeslagen gegevens zich in dit apparaat bevinden, maakt u een back-up van** 

**de gegevens.**

### Dit apparaat loskoppelen van

de computer

**Windows-gebruikers**

**1 Selecteer [Hardware veilig verwijderen] op de taakbalk, rechts onderaan op het scherm.** De toestellen die momenteel zijn aangesloten op de computer

verschijnen op het scherm.

**2 Selecteer het pictogram van het** 

**opslagmedium.**

**3 Wacht tot het bericht "Hardware kan veilig worden verwijderd" verschijnt.**

**4 Ontkoppel de kabel van de computer.**

**Mac-gebruikers**

Dit apparaat is een precisie-in

**1 Sleep en plak het pictogram van dit apparaat op het bureaublad in [Prullenmand].**

**2 Ontkoppel de kabel van de computer.**

### Opmerkingen over gebruik

of schade aan opgenomen gegevens.

ˎˎ Stroombesparingsfuncties van de computer zoals stand-by, ruststand of slaapstand, hold en hervat kunt u mogelijk niet

gebruiken. ˎˎ Installeer geen software op dit apparaat. Bepaalde software, zoals game software kan mogelijk niet goed worden uitgevoerd omdat de programma's die worden uitgevoerd bij het opstarten van de

OS niet kunnen worden gevonden.

stat met een vermeer kan beschadigen.

ngeving. Diensten gel

ˎˎ Let op het volgende wanneer u dit apparaat en een ander USB/ Thunderbolt-apparaat tegelijkertijd aansluit op een computer. ˋ De overdrachtsnelheid van dit apparaat kan vertragen. ˎˎ U kunt mogelijk dit apparaat niet gebruiken als het is aangesloten op de computer via een USB-hub. Als dit gebeurt, dient u dit raat direct aan te sluiten op de USB-poor ˎˎ U kunt mogelijk dit apparaat niet gebruiken als het is aangesloten op de computer via een Thunderbolt ringnet dit gebeurt, dient u dit apparaat direct opnieuw aan te sluiten op

de Thunderbolt-poort van de computer. ˎˎ Sluit niet een verkeerde kabel aan op dit apparaat, die het

beschadigen.

daaruit komt.

Koppel dit toestel los van de computer voor u deze handelingen

uitvoert. ˎˎ Als het apparaat niet wordt herkend door de computer of hostapparatuur, moet u dit apparaat loskoppelen, uw computer of host-apparatuur uitschakelen of opnieuw opstarten en dan dit apparaat opnieuw proberen aan te sluiten.

ˎˎ Onze productgarantie geldt alleen voor de Mobiele Opslag zelf, wanneer het wordt gebruikt in overeenstemming met deze gebruiksaanwijzing en wanneer de bijgeleverde accessoire worden gebruikt in de voorgeschreven of aanbevolen

de meegeleverde kabel niet gebruikt.

vernietigen.

**Dit apparaat bedienen**

vervorming van dit apparaat.

(uitsluitend PSZ-H□□□)

 $-$  Op een instabiel oppervlak - In een slecht geventileerde plaats - In een vochtige plaats

#### **Spatbestendige en stofbestendige werking**

### **Spatbestendig**

ˋ Het product is beschermd tegen druppels water die van alle kanten het apparaat raken.

#### **Stofbestendig**

Volgens het waarderingssysteem van de internationale standaard IEC60529, heeft dit apparaat stofbestendige specificaties die gelijk zijn aan IP5X, wat betekent dat het een beschermingsniveau he gen water dat in het apparaat komt, maar dat het niet geheel waterbestendig is. De stofbestendige werking wordt alleen bereikt als de poortklep goed dicht zit. Daarnaast garandeert de stofbestendige werking niet tegen schade.

ˎˎ IP5X (stofbestendig, stoftest) ˋ Het product is voldoende beschermd voor een zeker

werkingsniveau en veiligheid zelfs als stofdeeltjes die in de stoftest zijn gebruikt (75 µm in doorsnede) in het apparaat komen.

#### **Schokbestendige werking**

#### **Hoge temperatuur van dit apparaat**

van dit apparaat kan he gebruik van dit apparaat. Dit is geen storing. Afhankelijk van de hingsstatus, kan de temperatuur stijgen tot 40 °C of hoger. Als u het apparaat gedurende langere tijd aanraakt in deze toestand kan dit leiden tot een brandwond met een lage temperatuu

#### **Onderhoud**

- ˎˎ Ontkoppel eerst de kabels van de pc en het apparaat voordat u onderhoud pleegt.
- ˎˎ Veeg dit apparaat af met een zachte droge doek of een goed vrongen natte doek.
- ˎˎ Gebruik geen alcohol, verdunner, benzine, etc. Deze kunnen het oppervlak verslechteren of beschadigen.
- et gebruik van een chemisch reinigingsdoekje op dit apparaat kan ertoe leiden dat de kleur verandert of vervaagt.
- ˎˎ Het gebruik van een vluchtig oplossingsmiddel zoals een insecticide, of dit apparaat in contact houden met rubberen of vinylplastic producten gedurende langere tijd, kan leiden tot
- erslechtering of schade aan dit apparaat. ˎˎ Gebruik geen vloeibaar oplosmiddel etc. De vloeistof kan in dit toestel terechtkomen en leiden tot een storing.

### Handelsmerken

gebruiksaanwijzing worden genoemd, zijn handelsmerken of gedeponeerde handelsmerken van hun respectieve

ontwikkelingsondernemingen. Deze gebruiksaanwijzing maakt geen gebruik van de tekens ™ en "®".

### Technische gegevens

#### **Werkingsomgeving** Bedrijfstemperatuur 5 °C tot 40 °C<br>Bedrijfsvochtigheid 8% tot 90% (g 8% tot 90% (geen condens<br>-20 °C tot +60 °C Opslagtemperatuur 8% tot 90% (geen condensatie **Compatibele OS** .<br>Iows 7 (SP1), Windows 8.1, Windows 10 OS X 10.9, OS X 10.10, OS X 10.11, macOS 10.12 **Interface** USB 3.0 (compatibel met USB 2.0) × 1 Thunderbolt-interface × 1 **Stroomverbruik** 4,5 W (USB 3.0) W (Thunderbol Bestandssysteem (fabrieksstandaar exFAT **Spatbestendig/stofbestendig prestatie\*** IEC60529 IPX4/IP5X gelijkwaardig

**Schokbestendige werking\*** Voldoet aan MIL-STD-810G

**\*** Spatbestendigheid, stofbestendigheid en schokbestendigheid zijn volgens de testnormen van Sony.

**Afmetingen (ongeveer)** 90 mm × 28,4 mm × 150,6 mm

 $(B \times H \times D)$ , zonder uitstekende delen

**Gewicht (ongeveer)**

Mobiele opslag (1), koker (1), USB-kabel (60 cm) (1), Thunderboltkabel (50 cm) (1), etiket (1), handleiding en documentati Wijzigingen in ontwerp en technische gegevens voorbehouden,

zonder kennisgeving.

 $PSZ-H$  $\Pi$  $\Pi$  $\overline{\Pi}$  320  $\overline{\Omega}$ **Bijgeleverde toebehor** 

### Ondersteunende website

Voor meer informatie over werking en onder informatie, gaat u naar de volgende URL. http://www.sony.net/promemor

computer Vedere la figura A per il metodo di collegamento.

### Utilizzo del dispositivo portatile di archiviazione Collegamento dell'unità al

- **a:** Esempio di collegamento con cavo USB **b:** Esempio di collegamento con cavo Thunderbolt
- **1 Collegare il cavo alla presa USB/Thunderbolt dell'unità.**
- **2 Collegare il cavo alla presa USB/Thunderbolt del computer.**

### **Note**

ˎˎ Se la spia di accensione/accesso non si illumina, controllare che il cavo sia collegato correttamente. ˎˎ Non collegare il cavo USB e il cavo Thunderbolt (interfacce) aneamente. Quando si cambia l'interfaccia, disconnettere prima l'unità dal computer.

ezione viene descritta la procedura per disconnetter l'unità dal computer quando il computer è acceso. Accertarsi che la spia di accesso dell'unità sia accesa.

### **Questa unità viene inizializzata nel formato exFAT.**

ˎˎ **Il computer potrebbe impiegare qualche secondo o qualche decina di secondi per riconoscere l'unità.** ˎˎ **Per formattare l'unità è necessaria l'applicazione** 

- **Memory Media Utility.**
- **Scaricare e installare Memory Media Utility, disponibile al seguente URL. http://www.sony.net/mmu**

#### **Attenzione**

**L'inizializzazione dell'unità causa l'eliminazione di tutti i dati memorizzati. Se l'unità contiene dati archiviati,** 

**eseguire il backup dei dati.**

# Disconnessione dell'unità dal

### computer

### **Utenti di Windows**

**1 Selezionare [Rimozione sicura dell'hardware] sulla barra delle applicazioni, in basso a destra sullo schermo.**

- Vengono visualizzati i dispositivi attualmente collegati al computer.
- **2 Selezionare l'icona del dispositivo di archiviazione.**
- **3 Attendere fino a quando viene visualizzato il messaggio "È possibile rimuovere l'hardware".**

### **4 Scollegare il cavo dal computer.**

**Utenti di Mac**

- **1 Trascinare in [Cestino] l'icona dell'unità visualizzata sul desktop.**
- **2 Scollegare il cavo dal computer.**

#### Note sull'uso

- ˋ Quando si avvia o si riavvia il computer. ˋ Quando il computer passa alla modalità sleep o di ibernazione o viene riattivato da una di queste modalità.
- Scollegare l'unità dal computer prima di eseguire queste
- operazioni. ˎˎ Se l'unità non viene riconosciuta dal computer o dal dispositivo in uso, rimuovere l'unità, spegnere o riavviare il computer o il dispositivo, quindi provare a ricollegare l'unità.
- del prodotto è limitata esclusivamente al Dispositivo portatile di archiviazione stesso, utilizzato normalmente, in conformità con le presenti istruzioni per l'uso e impiegando gli accessori in dotazione con il prodotto nell'ambiente operativo specificato o consigliato. Sono inoltre soggetti alle suddette restrizioni i servizi forniti dalla società, quali il supporto tecnico.
- ˎˎ Le prestazioni dell'unità non possono essere garantite se non si utilizza il cavo in dotazione.  $\bullet$  I dati archiviati nell'unità non vengono elim
- tramite i comandi "Formatta" o "Elimina". Prima di cedere l'unità o disfarsene, eliminare i dati sotto la propria responsabilità utilizzando un'applicazione per l'eliminazione dei dati tra quelle disponibili in commercio oppure distruggere fisicamente l'unità

Questa unità è uno strumento di precisione. I dati salvati possono andare perduti a causa di un guasto improvviso. Come misura precauzionale contro un possibile guasto, salvare periodicamente su un altro supporto i dati contenuti in questa unità. In nessun caso Sony si farà carico della riparazione, ripristino o replicazione dei contenuti registrati.

Inoltre, Sony non accetta alcuna responsabilità per l'eventuale perdita o il danneggiamento dei dati registrati dall'utilizzatore qualunque sia la causa.

- $\hat{\mathbf{E}}$  possibile che non si possano usare le funzioni di risparmio energetico del computer, quali lo standby, lo stato di ibernazione o di sleep, sospensione e ripresa.
- Non installare alcun software su questa unità. Alcuni programm software, quali ad esempio software di gioco, potrebbero non essere eseguiti correttamente in quanto, quando si avvia il sistema operativo, non è possibile trovare i programmi eseguit

ˎˎ Tenere presente quanto segue quando si collegano l'unità e un altro dispositivo USB/Thunderbolt a un computer

**Prestazioni di impermeabilità agli spruzzi e alla polvere** hunderbolt in dotazione e l'involucro rigido non

contemporaneamente. ˋ La velocità di trasferimento dell'unità potrebbe essere

rallentata. ˎˎ Potrebbe non essere possibile utilizzare questa unità se è collegata al computer tramite una presa USB. In tal caso, ricollegare l'unità

direttamente alla porta USB del computer. ˎˎ Potrebbe non essere possibile utilizzare questa unità se è collegata

ndo il sistema di classificazione della normativa internaziona IEC60529, l'unità ha una specifica di impermeabilità agli spruzzi equivalente a IPX4, che corrisponde a un livello di protezione contro l'ingresso dell'acqua, ma non alla totale impermeabilità all'acqua. Non immergere l'unità in acqua o utilizzarla in luoghi in cui può bagnarsi molto. Le prestazioni di impermeabilità agli spruzzi si ottengono solo con il coperchio della porta chiuso saldamente. A seconda di come si utilizza l'unità, esiste il pericolo

ˋ Il prodotto è protetto da goccioline d'acqua provenienti da tutte le direzion

#### **Impermeabilità alla polvere** ne della normativa internazione

- al computer tramite un dispositivo con collegamento in serie Thunderbolt. In tal caso, ricollegare l'unità direttamente alla porta Thunderbolt del computer.
- ˎˎ Non collegare un cavo errato all'unità, si potrebbero causare danni alla presa. ˎˎ Non scollegare l'unità dal computer mentre sono in corso la
- scrittura, la lettura o l'eliminazione di dati. In caso contrario si potrebbero danneggiare i dati. ˎˎ Se l'unità è ancora collegata al computer in una delle seguenti

situazioni, il computer potrebbe non funzionare co-

- ˎˎ Scollegare prima il cavo dal personal computer e dall'unità prima della manutenzione. ˎˎ Passare sull'unità un panno morbido e asciutto o un panno
- umido ben strizzato. ˎˎ Non utilizzare alcol, solventi, benzina, ecc. Si potrebbe rovinare o
- danneggiare la superficie. ˎˎ L'utilizzo di salviette detergenti contenenti sostanze chimiche potrebbe causare lo scolorimento o la modifica del colore
- dell'unità. ˎˎ L'utilizzo di solventi volatili, quali un insetticida, o il contatto
- prolungato con prodotti in gomma o plastica vinilica, possono causare il deterioramento o danneggiare l'unità. · Non utilizzare solventi liquidi, ecc. Il liquido potrebbe pene all'interno del'unità e causarne il malfunzi

### **Precauzioni per l'uso**

**Português** Dispositivo de **armazenamento de dados**

- ˎˎ Non utilizzare o riporre l'unità nei seguenti luoghi. In caso contrario l'unità potrebbe non funzion
- ˋ Luoghi estremamente caldi, freddi o umidi Non lasciare mai l'unità esposta a temperature elevate, ad esempio alla luce solare diretta, vicino a una fonte di calore o all'interno di un veicolo chiuso esposto al sole estivo. In caso
- contrario l'unità potrebbe non funzionare correttamente o deformarsi. - Luoghi con bassa pressione atmosferica (3.000 m o più sopra il livello del mare)
- $(solo$  PSZ-H $\square\square$  $\square$ ) ˋ Luoghi esposti a forti campi magnetici o radiazioni
- Luoghi soggetti a vibrazione o forte rumore  $(solo$  PSZ-H $\square\square$ )
- 
- $-$ Su una superficie instabile - Luoghi scarsamente aerati
- ˋ In un luogo umido

Consulte a ilustração A para o método de ligação. **a:** Exemplo de ligação por cabo USB **b:** Exemplo de ligação por cabo Thunderbolt

hanno specifiche di impermeabilità agli spruzzi o alla polvere.

#### **Impermeabilità agli spruzzi**

unidade do computador com o computador ligado à corrente Certifique-se de que a luz de acesso nesta unidade está acesa.

che l'acqua penetri all'interno e causi incendi, scossa elettrica o malfunzionamento. ˎˎ IPX4 (prova dell'impermeabilità all'acqua)

IEC60529, l'unità ha una specifica di impermeabilità alla e equivalente a IP5X, che corrisponde a un livello di protezione contro l'ingresso di corpi estranei, ma non alla totale impermeabilità alla polvere. Le prestazioni di impermeabilità

- alla polvere si ottengono solo con il coperchio della porta chiuso saldamente. Inoltre, le prestazioni di impermeabilità alla polvere non
- garantiscono contro i danni. ˎˎ IP5X (impermeabilità alla polvere, test della polvere)
- ˋ Il prodotto è protetto sufficientemente per mantenere un certo livello di funzionamento anche se particelle di polvere utilizzate nel test della polvere (diametro 75 μm) penetran all'interno.

#### **Prestazioni antiurto**

)<br>Sene l'unità sia stata sottoposta a test di caduta conformi a MIL-STD-810G, Sony non può garantire contro i danni ai dati registrati o all'involucro esterno in tutte le situazioni e condizioni. Non far cadere il prodotto o sottoporlo a urti di proposit

### **Temperatura elevata dell'unità**

Quando si utilizza l'unità, il corpo principale si riscalda. Non si tratta di un malfunzionamento. In base allo stato di utilizzo, la ttura può salire fino a 40 °C e oltre. Se si tocca la superficie a lungo in questa condizione si potrebbe riportare una leggera scottatura.

#### **Manutenzione**

### Marchi di fabbrica

- ndows sono marchi di fabbrica registrati o march di fabbrica di Microsoft Corporation negli Stati Uniti e/o in altri
- Paesi. ˎˎ Mac e OS X sono marchi di fabbrica registrati di Apple Inc. negli Stati Uniti e in altri Paesi.
- ˎˎ Thunderbolt e il logo Thunderbolt sono marchi di Intel Corporation negli Stati Uniti e/o in altri Paesi. Tutti gli altri nomi di sistemi e nomi di prodotto citati in queste oni per l'uso sono marchi di fabbrica o marchi di fabbrica

etro) entrem no produto **Desempenho à prova de choque** Apesar de esta unidade ter sido submetida a testes de queda em conformidade com o método MIL-STD-810G, não podemos garantir contra danos nos dados gravados ou na caixa externa em todas as situações ou condições. Não a deixe cair deliberadamente

registrati delle loro rispettive società sviluppatrici. In questo e cumento di istruzioni per l'uso i marchi ™ e "®"non sono visualizzati.

## Caratteristiche tecniche

ˎˎ Microsoft e Windows são marcas comerciais registadas ou narcas comerciais da Microsoft Corporation nos Estados Unido

**Ambiente d'uso** ra d'impiego da 5 °C a 40 °C Umidità d'impiego da 8% a 90% (senza condensa) Temperatura di conservazione da –20 °C a +60 °C Umidità di conservazione da 8% a 90% (senza condensa **Sistemi operativi compatibili** Windows 7 (SP1), Windows 8.1, Windows 10 OS X 10.9, OS X 10.10, OS X 10.11, macOS 10.12

**Interfaccia** USB 3.0 (compatibile con USB 2.0)  $\times$ Interfaccia Thunderbolt × 1

**Consumo di energia**

4,5 W (USB 3.0) 7 W (Thunderbolt)

### **File system (impostazione di fabbrica)** exFAT **Prestazioni di impermeabilità agli spruzzi/polvere\***

tura de funcionamento 5 °C a 40 °C Humidade de funcionamento 8% a 90% (sem condensação) Temperatura de armazenamento –20 °C a +60 °C Humidade de armazenamento 8% a 90% (sem condensação)

Equivalente a IEC60529 IPX4/IP5X

USB 3.0 (compatível com USB  $2.0 \times 1$ Interface de Thunderbolt  $\times$  1 **Consumo de energia** 4,5 W (USB 3.0)

idade com o método MIL-STD-810G **\*** Os desempenhos à prova de salpicos, de pó e de choque estão de

 $\text{nm} \times 28.4 \text{ mm} \times 150.6 \text{ mm}$  (L  $\times$  A  $\times$  P, sem saliências

- **Prestazioni antiurto\*** Compatibile MIL-STD-810G **\*** Le prestazioni di impermeabilità agli spruzzi, alla polvere e
- o sono conformi agli standard dei test di Sony
- **Dimensioni (approssimative)**  $90$  mm  $\times$  28,4 mm  $\times$  150,6 mm
- $(L \times A \times P)$ , escluse le parti sporgenti) **Peso (approssimativo)**
- $PSZ-H\square \square \square$ : 320 g
- **Accessori inclusi** tivo portatile di archiviazione (1), custodia rigida (1), cav
- USB (60 cm) (1), cavo (50 cm) per Thunderbolt (1), etichetta (1), corredo di documentazione stampata
- Disegno e caratteristiche tecniche sono soggetti a modifiche senza preavviso.

Para mais detalhes sobre o suporte, consulte o seguinte URL. http://www.sony.net/promemory

#### Cihazın Bilgisayara Bağlanması Bağlantı yöntemi için  $\vert {\bf A} \vert$  sekline bakın

### Sito Web del Supporto

Per informazioni sul funzionamento e sull'assistenza, visitare l'URL seguente:

http://www.sony.net/promemory

 $\alpha$ ğlamayın. Arabirimi değiştirir $\operatorname{ken}$ önce bu cihazın bilgisaya bağlantısını kesin.

 Utilizar o Armazenamento Portátil com um computador

Ligar esta unidade ao

computador

**1 Ligue o cabo à tomada USB/Thunderbolt desta** 

**unidade.**

**2 Ligue o cabo à tomada USB/Thunderbolt do** 

**computador.**

**Notas**

ˎˎ Se a luz indicadora de alimentação/acesso não se acender, verifique se o cabo está corretamente ligado.

ˎˎ Não ligue os cabos USB e Thunderbolt (interfaces) ao mesmo tempo. Quando mudar de interface, desligue primeiro esta

unidade do computador.

**Esta unidade inicializa-se no formato exFAT.**

ˎˎ **O computador pode demorar vários segundos ou várias dezenas de segundos a reconhecer esta unidade.** ˎˎ **A formatação da unidade é efetuada pela aplicação** 

**Memory Media Utility.** 

**Transfira e instale Memory Media Utility, disponível no** 

**URL seguinte. http://www.sony.net/mmu**

**Cuidado**

**A inicialização desta unidade elimina TODOS os dados nela guardados. Se os dados guardados estiverem nesta unidade, faça uma cópia de segurança dos mesmos.**

remos o procedimento para desligar esta

Desligar esta unidade do

computador

**Utilizadores do Windows**

**1 Selecione [Remover hardware com segurança] na área de ícones do canto inferior direito do** 

**ecrã.**

Os dispositivos atualmente ligados ao computador aparecem

no ecrã.

**2 Selecione o ícone de armazenamento. 3 Aguarde até aparecer a mensagem "Seguro** 

**para Remover o Hardware". 4 Desligue o cabo do computador.**

**Utilizadores do Mac**

ender e retomar.

sistema operativo arranca.

**1 Arraste e largue no [Lixo] o ícone desta unidade que está no ambiente de trabalho.**

**2 Desligue o cabo do computador.**

Notas de utilização

Esta unidade é um instrumento de precisão. Pode perder os dados guardados devido a uma falha súbita. Como precaução contra uma eventual falha, guarde periodicamente os dados contidos nesta unidade noutro dispositivo. A Sony não repara, restaura nem replica conteúdos gravados em circunstância alguma.

> yüksek)<br>(sadece PSZ-H□□□) ˋ Güçlü manyetik alan veya radyasyon bulunan yerler  $-$ Titreşim veya gürültüye maruz kalan yerler (sadece PSZ-H $\square\square\square$ ) ˋ Sağlam olmayan bir yüzey üzerinde ˋ İyi havalandırılmamış yerler

Além disso, a Sony não se responsabiliza por quaisquer danos ou perdas de dados gravados, independentemente da causa. ˎˎ Poderá não ser possível utilizar as funções de poupança de energia do computador, tais como o modo de espera, hibernar,

ˎˎ Não instale qualquer software nesta unidade. Algum software, como o software de jogos, poderá não funcionar corretament porque não é possível localizar os programas executados quando

arası IEC60529 derecelendirme sisteminde, bu cihaz IPX4' eşdeğer su geçirmezlik özelliklerine sahiptir. Bu da cihazın içine su girişini önleyecek bir koruma düzeyine sahip olduğu ancak tamamen su geçirmez olmadığı anlamına gelir. Su altında veya çok umanısı su geçirmez olmalağı umanıma gelm su di<br>slanacağı yerlerde kullanmayın. Su geçirmezlik perf bağlantı noktası kapağı sıkıca kapalı iken sağlanır. Bu cihazın

si standart IEC60529 derecelendirme sisteminde, bu cihaz IP5X'e eşdeğer toz geçirmezlik özelliklerine sahiptir. Bu da cihazın içine yabancı madde girişini önleyecek bir koruma düzeyine sahip olduğu ancak tamamen toz geçirmez olmadığı na gelir. Toz geçirmezlik performansı sadece bağlantı noktas kapağı sıkıca kapalı iken sağlanır. Ek olarak, toz geçirmezlik performansı hasarlara karşı korumayı

ˎˎ Tenha em atenção o seguinte quando ligar esta unidade e outro dispositivo USB/Thunderbolt a um computador em simultâneo. ˋ A velocidade de transferência desta unidade pode ficar mais lenta. ˎˎ Poderá não conseguir utilizar esta unidade, se ela estiver ligada ao computador através de um hub USB. Se isso acontecer, vol a ligar esta unidade, mas, desta vez, diretamente à porta USB do computador. ˎˎ Poderá não conseguir utilizar esta unidade, se ela estiver ligada ao computador através de um dispositivo com ligação em cadeia Thunderbolt. Se isso acontecer, volte a ligar esta unidade, mas, sta vez, diretamente à porta Thunderbolt do computado ˎˎ Não ligue um cabo errado a esta unidade, pois pode danificar a tomada. ˎˎ Não retire esta unidade do computador enquanto estiver a gravar ou a eliminar dados. Se o fizer, pode danificar os dados. ˎˎ Se esta unidade ainda estiver ligada ao computador numa das seguintes situações, o computador poderá não funcionar

Bu cihaz kullanılırken ana gövdesi ısınır. Bu bir arıza değildir. Kullanım durumuna bağlı olarak, sıcaklık 40 °C veya üzerine çıkabilir. Bu durumda cihaza uzun süre dokunulması düşük caklıkta bir yanığa neden olabilir.

- ˎˎ Microsoft ve Windows, Birleşik Devletler Microsoft Corporation
- şirketinin Birleşik Devletler ve/veya diğer ülkelerdeki tescilli ticari markaları veya ticari markalarıdır. ˎˎ Mac ve OS X, Apple Inc. şirketinin A.B.D. ve diğer ülkelerdeki tescilli ticari markalarıdır. ˎˎ Thunderbolt ve Thunderbolt logosu, Intel Corporation'ın sirketinin .B.D. ve/veya diğer ülkelerdeki ticari markalarıdı
- Bu kullanım kılavuzunda adı geçen diğer tüm sistem adları ve ürün adlarının her biri kendisini geliştiren şirketin ticari marka veya tescilli ticari markasıdır. Bu kullanım kılavuzunda ™ ve "®" saretleri gösterilmemiştir.

corretamente. ˋ Quando iniciar ou reiniciar o computador.

 $\bullet$ A nossa garantia de produto está limitada ao Armaze

ˋ Quando o computador entrar nos modos de suspensão ou hibernação ou regressar de qualquer desses modos. Antes de realizar estas operações, desligue esta unidade do computador. ˎˎ Se esta unidade não for reconhecida pelo computador ou pelo dispositivo anfitrião que estiver a utilizar, retire a unidade, encerre ou reinicie o computador ou dispositivo anfitrião e tente

OS X 10.9, OS X 10.10, OS X 10.11, macOS 10.12 **Arabirim** USB 3.0 (USB 2.0 ile uyumlu)  $\times$  1

ligar a unidade novamente.

Thunderbolt Arayüzü  $\times$  1 **Güç tüketimi** 4,5 W (USB 3.0)

- MIL-STD-810G uyumlu **\*** Su geçirmezlik, toz geçirmezlik ve darbe geçirmezlik
- ırı Sony'nin test standartlarına göredir. **Boyutlar (Yaklaşık)**  $9 \text{ mm} \times 28.4 \text{ mm} \times 150.6 \text{ mm}$  (G  $\times$  Y  $\times$  D, çıkıntılar olmadan)

#### **Ağırlık (Yaklaşık)**  $\overline{\text{SZ-H}\square\square}$ : 320 g

**Ürünle birlikte verilenler** ışınabilir Depolama Cihazı (1), dış muhafaza (1), USB kablo

Portátil propriamente dito quando utilizado normalmente em conformidade com este manual de instruções e com os acessórios fornecidos com esta unidade no ambiente especificado ou recomendado. Os serviços prestados pela Empresa, como a assistência ao utilizador, também estão sujeitos a estas restrições. ˎˎ O desempenho desta unidade não pode ser garantido se não

Çalıştırma ve destek ile ilgili ayrıntılı bilgi almak için aşağıdaki URL'ye bakın. http://www.sony.net/prom

**Polski** Urządzenie do przechowywania **danych**

utilizar o cabo fornecido.

- Patrz ilustracja A pokazująca sposób podłączenia **a:** Przykład połączenia za pomocą kabla USB **b:** Przykład połączenia za pomocą kabla Thunderbolt
- **1 Podłączyć kabel do gniazda USB/Thunderbolt na urządzeniu.**
- **2 Podłączyć kabel do gniazda USB/Thunderbolt w komputerze.**

ˎˎ Os dados contidos nesta unidade não são definitivamente eliminados com as funções "Formatar" ou "Eliminar". Antes de entregar ou deitar fora esta unidade, elimine os dados, por sua conta e risco, utilizando uma aplicação de eliminação de dados disponível no mercado ou destruindo a unidade fisicamente.

**Manusear esta unidade**

ˎˎ Não utilize nem guarde esta unidade nos seguintes locais. Se o fizer, poderá danificar esta unidade. ˋ Num local extremamente quente, frio ou húmido. Nunca deixe esta unidade exposta a temperaturas altas, como a luz direta do sol, próximo de um aquecedor ou no interior de um carro fechado no Verão. Se o fizer, pode avariar ou

deformar esta unidade.

mar)<br>(apenas PSZ-H□□□).

 $(\text{apenas PSZ-H} \Box \Box \Box).$ Numa superfície instáve ˋ Num local mal ventilado. - Num local húmido.

ˋ Locais de baixa pressão (3.000 m ou mais acima do nível do

- Locais onde haja um forte campo magnético ou radiação

ˋ Locais sujeitos a vibração ou ruído alto

### Uwagi na temat użytkowania szy produkt jest urządzeniem precyzyjnym. Zapisane

**Desempenho à prova de salpicos e de pó** Os cabos USB e Thunderbolt fornecidos e a caixa rígida r dispõem de especificações à prova de salpicos ou de pó.

**À prova de salpicos**

dane mogą zostać utracone w wyniku nagłej awarii. W ramach enia przed ewentualną awarią należy regularnie zapisywać dane znajdujące się na tym urządzeniu w innym miejscu. Firma Sony w żadnym wypadku nie podejmuje się naprawy, odzyskiwania ani odtwarzania zapisanych danych. Firma Sony nie odpowiada również za żadne uszkodzenia ani utratę zapisanych danych spowodowane z jakiejkolwiek przyczyny. ˎˎ Funkcje oszczędzania energii komputera, takie jak stan gotowości, hibernacji, wstrzymania, zawieszania i wznawiania

 $\bullet$  Na urządzeniu nie należy instalować żadnego oprogramowani

Ao abrigo do sistema de classificação de normas internacionais IEC60529, esta unidade dispõe de especificações à prova de salpicos equivalentes ao grau IPX4, o que significa que tem um nível de proteção contra a entrada de água, mas não é completamente à prova de água. Não a utilize debaixo de água nem onde se possa molhar. O seu desempenho à prova de salpicos só se aplica quand a tampa da porta estiver devidamente fechada. Dependendo da forma como esta unidade for utilizada, há o perigo de entrar água na unidade e de causar um incêndio, choque elétrico ou avaria.

> Prędkość przesyłu danych urządzenia może się zmniejszy ˎˎ Jeśli urządzenie jest podłączone do komputera poprzez hub USB, korzystanie z urządzenia może być niemożliwe. W takim wypadku należy ponownie podłączyć urządzenie bezpośrednio do portu USB danego komputera. ˎˎ Jeśli urządzenie jest podłączone do komputera poprzez łańcuch urządzeń Thunderbolt, korzystanie z urządzenia może być niemożliwe. W takim wypadku należy ponownie podłączyć urządzenie bezpośrednio do portu Thunderbolt danego komputera. ˎˎ Nie podłączać do tego urządzenia kabla USB, ponieważ może on

ˎˎ IPX4 (teste à prova de água)

danos.<br>● IP5X (teste à prova de pó)

 $\bullet$  Nie odłączać urządzenia od komputera podczas zapisywania odczytywania lub usuwania danych. Może to spowodować

ˋ O produto está protegido contra as gotas de água que lhe possam atingir vindas de qualquer direção.

**À prova de pó**

Ao abrigo do sistema de classificação de normas internacionais IEC60529, esta unidade dispõe de especificações à prova de pó equivalentes ao grau IP5X, o que significa que tem um nível de proteção contra a entrada de matéria estranha, mas não é completamente à prova de pó. O seu desempenho à prova de pó só se aplica quando a tampa da porta estiver devidamente fechada. Além disso, o seu desempenho à prova de pó não garante contra

> w Gwarancja produktowa obejmuje tylko pamięć przenośną, gd jest ona użytkowana zgodnie z niniejszą instrukcją obsługi oraz z wykorzystaniem wyposażenia dodatkowego dołączonego do tego urządzenia, w środowisku określonego lub zalecanego systemu. Usługi świadczone przez Firmę, takie jak wsparcie techniczne klienta, podlegają takim samym ograniczenio ˎˎ W przypadku korzystania z kabla innego niż załączony nie można zagwarantować prawidłowego działania urządzenia. ˎˎ Dane na tym urządzeniu nie zostają całkowicie skasowane w wyniku użycia poleceń "Formatuj" lub "Usuń". Przed oddanien lub wyrzuceniem urządzenia użytkownik jest zobowiązany na własną odpowiedzialność usunąć dane za pomocą powszechnie dostępnych w sprzedaży aplikacji do usuwania danych lub

**Jak obchodzić się z urządzeniem**  $\bullet$  Nie używać ani nie przechowywać urządzenia w wymi

ˋ O produto está suficientemente protegido para manter um determinado nível de funcionamento e segurança, mesmo que as partículas de pó utilizadas no teste à prova de pó (75 μm de

> poziomem morza)  $\overleftrightarrow{t}$ tvlko PSZ-H $\Box$  $\Box$

 $(tv$ lko PSZ-H $\square \square \square'$ - Na niestabilnej powierzchn ˋ W miejscach o słabej wentylacji - W miejscach wilgotnych

nem a sujeite a impactos.

**Temperatura alta desta unidade** Ao utilizar esta unidade, o corpo principal da mesma fica quente. Não se trata de uma avaria. Dependendo do estado de tionamento, a temperatura pode subir até aos 40 °C ou mais Se tocar na unidade durante um longo período de tempo nesta condição, pode causar uma queimadura de baixa temperatura.

**Manutenção**

ˎˎ Antes de proceder à manutenção, desligue primeiro o cabo do

radem lub usterki ˎˎ IPX4 (test wodoodporności)

computador pessoal e depois desta unidade.

ˎˎ Limpe esta unidade com um pano macio seco ou com um pano

húmido bem torcido.

ˎˎ Não utilize álcool, diluente, benzeno, etc. Estes podem degradar

ou danificar a superfície.

.<br><sub>Zgodnie</sub> z międzynarodowymi standardami IEC60529 iniejsze urządzenie spełnia normy urządzenia pyłoszczelnego odpowiadające standardowi IP5X, co oznacza, że posiada pewien stopień zabezpieczenia przed ciałami obcymi dostającymi się do wewnątrz, ale nie jest całkowicie pyłoszczelne. Pyłoszczelność urządzenia można zapewnić wyłącznie przy dokładnie zamkniętej

ˎˎ A utilização de um pano de limpeza químico nesta unidade pode

descolorar ou alterar a sua cor.

- Produkt jest zabezpieczony na tyle, by zapewnić określony poziom działania i bezpieczeństwa nawet w przypadku dostania się do niego cząstek pyłu użytych w teście pyłów (o

Mimo że urządzenie zostało poddane testom odporności na  $u$ enie przy upuszczaniu zgodnie ze standardami MIL-STD-810G, nie można zagwarantować zabezpieczenia przed uszkodzeniem zapisanych danych lub zewnętrznej obudowy we wszystkich warunkach użytkowania. Nie należy celowo upuszcza

ˎˎ A utilização de um solvente volátil, por exemplo, um inseticida, ou a colocação desta unidade em contacto com um produto de borracha ou de plástico e vinil durante um longo período de tempo pode causar deterioração ou danos nesta unidade. ˎˎ Não utilize um solvente líquido, etc. O líquido pode entrar nesta

unidade e avariá-la.

Marcas comerciais

e/ou noutros países.

 $s<sup>™</sup>$ 

ˎˎ Mac e OS X são marcas comerciais registadas da Apple Inc. nos

Estados Unidos e noutros países.

Znaki towarowe  $\bullet$  Microsoft i Windows są zarejestrowanymi

ˎˎ Thunderbolt e o logótipo Thunderbolt são marcas comerciais da Intel Corporation nos Estados Unidos e/ou noutros países. Todos os restantes nomes de sistemas e nomes de produtos mencionados neste manual de instruções são marcas comerciais ou marcas comerciais registadas das respetivas empresas que os desenvolveram. Este manual de instruções não apresenta os

Características técnicas

**Ambiente de funcionamento**

**Sistema operativo compatível** Windows 7 (SP1), Windows 8.1, Windows 10 OS X 10.9, OS X 10.10, OS X 10.11, macOS 10.12

**Interface**

**\*** Bryzgoszczelność, pyłoszczelność i odporność na uderzenia są dzane zgodnie ze standardami testów firmy Sony

7 W (Thunderbolt) **Sistema de ficheiros (predefinição de fábrica)** exFAT **Desempenho à prova de salpicos/pó\*** IEC60529 Equivalente ao grau IPX4/IP5X **Desempenho à prova de choque\***

> **Waga (ok.)**<br>PSZ-H□□□: 320 g **W zestawie**

Pamięć przenośna (1), obudowa (1), kabel USB (60 cm) (1), kabel Thunderbolt (50 cm) (1), etykieta (1), zestaw drukov

acordo com os padrões de teste da Sony.

**Dimensões (Aprox.)**

**Peso (Aprox.)**  $PSZ-H\Box \Box$ : 320 g **Itens incluídos**

(1), Cabo Thunderbolt (50 cm) (1), Etiqueta (1), Documentos

impressos

O design e as especificações estão sujeitos a alterações sem aviso

ento Portátil (1), Caixa rígida (1), Cabo USB (60 cm)

prévio.

Web site de suporte

### **Veri saklama cihazı**

### Taşınabilir Depolama Cihazının Bilgisayarla Kullanılması

**[Bezpečně odebrat hardware].** brazovce se zobrazí aktuálně připojená zařízení k počítači

**a:** USB kablo bağlantısı örneği **b:** Thunderbolt kablo bağlantısı örneği **1 Kabloyu bu cihazın USB/Thunderbolt jakına** 

**bağlayın.**

### **2 Kabloyu bilgisayarın USB/Thunderbolt jakına**

**bağlayın.**

**Notlar**

ˎˎ Güç/erişim lambası yanmıyorsa, kablonun doğru olarak bağlandığını kontrol edin. ˎˎ USB ve Thunderbolt kablosunu (arabirimler) aynı anda

> ato jednotka je přesným přístrojem. Kvůli náhlé závadě může dojít ke ztrátě uložených dat. Jako preventivní opatření vůči možné závadě pravidelně ukládejte data z této jednotky jinam. Společnost Sony za žádných okolností neopraví, neobnoví ani nezkopíruje

 $\bullet$ Zřejmě nebude možné používat funkce počítače pro úsporu energie, jako je pohotovostní režim, hibernace, spánek,

#### **Bu cihaz exFAT ile biçimlendirilmiştir.** ˎˎ **Bilgisayarın bu cihazı tanıması bir kaç saniye veya daha**

 $\bullet$  V této jednotce neinstalujte žádný software. Určitý software (např. herní software) zřejmě nebude zcela funkční, protože

nenalezne programy spouštěné při startu operačního systém

**uzun sürebilir.** ˎˎ **Cihazın biçimlendirilmesi Memory Media Utility** 

**uygulamasıyla yapılır. Aşağıdaki URL'de bulunan Memory Media Utility uygulamasını karşıdan yükleyin ve kurun. http://www.sony.net/mmu**

> počítači prostřednictvím rozbočovače USB. V takov připojte tuto jednotku přímo k portu USB počítače.

ˎˎ Tuto jednotku zřejmě nebude možné použít, je-li připojena k počítači zřetězeným připojením Thunderbolt. V takovém případě pojte tuto jednotku přímo k portu Thunderbolt počítače • K této jednotce nepřipojujte nesprávný kabel, který může

**Dikkat**

#### **Bu cihazın biçimlendirilmesi, içindeki TÜM verileri silecektir. Saklanan veriler bu cihazda ise, verileri**

**yedekleyin.**

### Cihazın Bilgisayar Bağlantısının Kesilmesi

 $\bullet$  Během zápisu, čtení nebo mazání dat tuto jednotku neodpojujte od počítače. Jinak může dojít k poškození dat.

Bu bölümde, bilgisayar açıkken bu cihazın bilgisayarla bağlantısının esilmesi için izlenecek prosedür açıklanmaktadı Bu cihaz üzerindeki erişim lambasının yandığından emin olun.

## **Windows kullanıcıları**

**1 Ekranın sağ alt bölümünde bulunan görev tepsisindeki [Donanımı Güvenle Kaldır] öğesini** 

**seçin.**

Halihazırda bilgisayara bağlı bulunan aygıtlar ekranda

görüntülenir.

- **2 Depolama simgesini seçin. 3 "Donanımı Kaldırmak Güvenli" mesajı görüntüleninceye kadar bekleyin. 4 Kabloyu bilgisayardan çıkarın.**
- **Mac kullanıcıları**

**1 Masaüstündeki bu cihaza ait simgeyi [Çöp] içine sürükleyip bırakın.**

> $\bullet$  Data v této jednotce nejsou zcela odstraněna příkazy "Formátovat" nebo "Odstranit". Před předáním této jednotky<br>nebo její likvidací odstrante data, která jsou vaší zodpovědno cí odstraňte data, která jsou vaší zo pomocí komerčně dostupné aplikace pro smazání dat nebo

**2 Kabloyu bilgisayardan çıkarın.**

**Zacházení s touto jednotkou**<br>• Tuto jednotku nepoužívejte ani neskladuite na následuiících ˎˎ Tuto jednotku nepoužívejte ani neskladujte na následujících místech. Jinak může dojít k závadě této jednotky.

#### Kullanım hakkında Notlar Bu cihaz hassas bir cihazdır. Ani bir arıza nedeniyle kaydedilmiş

Tuto jednotku nikdy nevystavujte účinkům vysoké teploty jako je přímé sluneční světlo, poblíž topení nebo uvniti zavřeného auta v létě. Jinak může dojít k závadě nebo

veriler kaybedilebilir. Olası bir arızaya karşı önlem olarak, cihazdaki verileri belirli aralıklarla başka bir yere kaydedin. Sony hiçbir koşul altında kaydedilmiş içeriği onarmaz, geri yüklemez ya

> ˋ Místo se silným magnetickým polem či radiací — Místo vystavené vibracím nebo hluku<br>(pouze PSZ-H□□□)

ˋ Místo s nestabilním povrchem ˋ Místo s nedostatečným odvětráním  $-$  Místo s vysokou vlhkostí vzduchu

ané kabely USB a Thunderbolt a pevné pouzdro nevyhovuj žádné normě odolnosti proti stříkající vodě a prachotěsnosti.

V rámci ratingového systému mezinárodní normy IEC60529 tato jednotka disponuje odolností proti stříkající vodě odpovídající IPX4. To znamená, že má určitý stupeň ochrany proti tomu, aby se voda dostala dovnitř, ale není zcela vodotěsná. Nepoužívejte ji pod vodou nebo tam, kde bude velmi mokrá. Odolnosti proti stříkající vodě dosáhne jednotka pouze při pevně zavřeném krytu portu. V závislosti na způsobu použití této jednotky existuje riziko, že se voda dostane dovnitř a způsobí požár, úraz elektrickým proudem nebo chybnou funkci. • IPX4 (test vodotěsnosti)

da kopyalamaz. Ayrıca, Sony kaydedilen verilerin herhangi bir nedenle zarar görmesinden veya kaybından sorumlu değildir. ˎˎ Bilgisayarın bekleme, derin uyku/hazırda bekleme, uyku, klatma ve devam etme gibi güç tasarruf işlevleri kullanılamayabilir.

ˎˎ Bu cihaza hiçbir yazılım kurmayın. İşletim Sistemi başlatılırken yürütülen programlar bulunamadığından, oyun yazılımı gibi bazı yazılımlar düzgün çalışmayabilir. ˎˎ Bu üniteyi ve başka bir USB/Thunderbolt cihazını aynı anda bir

– Výrobek je chráněn proti kapkám vody, která stříká na jednotku ze všech stran.

bilgisayara bağlarken aşağıdaki hususlara dikkat edin. ˋ Cihazın aktarım hızı yavaşlayabilir. ˎˎ Donanıma bir USB hub üzerinden bağlanmışsa cihazı ˎˎ IP5X (prachotěsnost, test prachotěsnosti) ˋ Výrobek je dostatečně chráněn pro zachování určité úrovně činnosti a bezpečnosti také v případě, že se do něj dostanou prachové částice používané v testu prachotěsnosti (o průměr

kullanamayabilirsiniz. Bu durumda, cihazı doğrudan donanımın USB bağlantı noktasına takın. ˎˎ Bu cihazı bilgisayara bir Thunderbolt papatya zinciri cihaz

.<br>Pri používání této jednotky dojde k zahřátí její skříňky. Nejedná se o závadu. V závislosti na provozním stavu může teplota vzrůst na hodnotu 40 °C a vyšší. Dlouhodobé dotýkání se jednotky v tomto stavu může způsobit nízkoteplotní spálení.

üzerinden bağlarsanız kullanamayabilirsiniz. Bu durumda, cihazı doğrudan donanımın Thunderbolt bağlantı noktasına takın. ˎˎ Bu cihaza, sokete zarar verebilecek yanlış bir kablo takmayın. ˎˎ Veri yazılırken, okunurken veya silinirken cihazı bilgisayardan çıkarmayın. Aksi takdirde veri zarar görebilir. ˎˎ Bu cihaz aşağıdaki durumlardan birinde bilgisayara bağlı almaya devam ederse, bilgisayar doğru çalışmayabili ˋ Bilgisayarı başlattığınızda veya yeniden başlattığınızda. ˋ Bilgisayar uyku ya da hazırda bekleme moduna girerken veya bu modlardan çıkarken.

Bu işlemleri yapmadan önce cihazın bilgisayarla bağlantısını

kesin. ˎˎ Cihaz, kullandığınız bilgisayar veya ana cihaz tarafından tanınmazsa cihazı çıkarın, bilgisayar veya ana cihazı kapatın veya yeniden başlatın ve cihazın fişini tekrar takın. ˎˎ Ürün garantimiz sadece bu kullanma talimatlarına göre ve cihazla

v tomto návodu k obsluze jsou ochranné známky nebo registrované ochranné známky příslušných vývojových společností. Tento návod k obsluze neuvádí značky  $\mathbb{R}^n$  a  $\mathbb{R}^{\otimes n}$ 

birlikte verilen aksesuarlar ile özellikle belirtilen ya da önerilen sistem ortamında normal olarak kullanıldığında Taşınabilir Depolama Aygıtının kendisiyle sınırlıdır. Şirket tarafından ığlanan kullanıcı desteği gibi hizmetler de bu kısıtlamalara tabidir. ˎˎ Ürünle birlikte verilen kabloyu kullanmazsanız, bu cihazın

performansı garanti edilemez. ˎˎ Bu cihazdaki veriler "Biçimlendir" veya "Sil" komutları ile tamamen silinmez. Bu cihazı devretmeden veya bertaraf etmeden önce, ticari olarak satılan bir veri silme uygulaması kullanmak veya cihazı fiziksel olarak imha etmek suretiyle kendi sorumluluğunuz altında içindeki verileri silin.

### **Cihazın kullanımı**

ˎˎ Bu cihazı aşağıdaki ortamlarda kullanmayın veya saklamayın. Aksi takdirde cihaz arızalanabilir.  $-$  Asırı sıcak, soğuk veya nemli yerler Bu cihazı asla doğrudan güneş ışığı, bir ısıtıcının yanı veya yaz mevsiminde kapalı bir arabanın içi gibi yüksek ısıya maruz

bırakmayın. Aksi takdirde cihaz arızalanabilir veya şekli bozulabilir. ˋ Düşük basınçlı yerler (deniz seviyesinden 3.000 m veya daha

ˋ Nemli yerler

### **Su geçirmezlik ve toz geçirmezlik**

**performansı**  hle birlikte verilen USB ve Thunderbolt kabloları ve dış muhafazalar su geçirmez veya toz geçirmez özellikte değildir.

## **Su geçirmezlik**

kullanılma şekline bağlı olarak, içine su kaçma ve yangına, elektrik çarpmasına veya arızalara yol açma tehlikesi vardır.  $\overline{\mathrm{P}}$  IPX4 (su geçirmezlik testi) ˋ Cihaz, tüm yönlerden maruz kaldığı su damlalarına karşı

koruma altındadır.

### **Toz geçirmezlik**

garanti etmez. ˎˎ IP5X (toz geçirmezlik, toz testi)

ˋ Cihaz, toz testi sırasında (75 μm çaplı) kullanılan toz parçacıkları içine girse bile, belirli bir çalışma ve güvenlik düzeyini sürdürecek şekilde korunur.

#### **Darbeye dayanıklılık performansı**

Bu cihaz her ne kadar MIL-STD-810G ile uyumlu düşürme testlerinden geçirilmiş olsa da tüm durum ve koşullarda, kaydedilen veri veya dış muhafazadaki hasarlara karşı herhangi bir aranti sağlanamaz. Cihazı bilerek düşürmeyin veya darbeye maruz bırakmayın.

#### **Cihazın fazla ısınması**

#### **Bakım**

- ˎˎ Bakım yapmadan önce önce kabloyu kişisel bilgisayardan ve bu cihazdan çıkarın. ˎˎ Cihazı yumuşak, kuru bir bezle veya suyu iyice sıkılmış ıslak bir
- bezle silin. ˎˎ Alkol, tiner, benzin vb. kullanmayın. Bunlar cihazın yüzeyini
- bozabilir veya yüzeye zarar verebilir. ˎˎ Cihaz üzerinde kimyasal bir temizlik bezinin kullanılması
- renginin solmasına veya değişmesine neden olabilir. ˎˎ Böcek ilacı gibi uçucu solvent kullanımı veya cihazın lastik veya vinil plastik ürünleriyle uzun süre temas etmesi cihazın
- bozulmasına veya zarar görmesine neden olabilir. ˎˎ Sıvı solvent vb. ürünler kullanmayın. Sıvı, cihazın içine girebilir ve bozulmasına neden olabilir.

### Ticari Markalar

### Özellikler

**Çalışma ortamı** Çalışma sıcaklığı 5 °C ila 40 °C Çalışma nem oranı %8 ila %90 (yoğuşmasız)  $-20$  °C ila +60 °C Saklama nem oranı %8 ila %90 (yoğuşmasız) **Uyumlu İşletim Sistemi** Windows 7 (SP1), Windows 8.1, Windows 10

# 7 W (Thunderbolt) **Dosya sistemi (varsayılan fabrika ayarı)**

exFAT **Su geçirmezlik/toz geçirmezlik performansı\*** 

#### IEC60529 IPX4/IP5X eşdeğeri

**Darbeye dayanıklılık performansı\***

(60 cm) (1), Thunderbolt kablosu (50 cm) (1), etiket (1), bir dizi basılı belge Tasarım ve teknik özellikler önceden bildirilmeksizin

değiştirilebilir.

### Destek Web Sitesi

### Korzystanie z pamięci przenośnej z komputerem

# Podłączanie urządzenia do

## komputera

#### **Uwagi**

- ˎˎ Jeśli lampka zasilania/dostępu nie świeci, sprawdzić, czy kabel jest prawidłowo podłączony. ˎˎ Nie należy podłączać kabla USB i kabla Thunderbolt (interfejsów) jednocześnie. Przy zmianie interfejsu najpierw
- należy odłączyć urządzenie od komputera. **Urządzenie to jest zainicjalizowane w formacie exFAT.**
- ˎˎ **Rozpoznanie tego urządzenia przez komputer może potrwać od kilku do kilkudziesięciu sekund.** ˎˎ **Do formatowania urządzenia służy aplikacja Memory**
- **Media Utility. Aplikację Memory Media Utility należy pobrać z poniższego adresu URL, a następnie zainstalować. http://www.sony.net/mmu**
- **Uwaga**
- **Inicjalizacja urządzenia spowoduje usunięcie WSZYSTKICH zapisanych na nim danych. Jeśli na urządzeniu są zapisane dane, należy wykonać ich kopię zapasową.**

### Odłączanie urządzenia od komputera

W tej części opisana została procedura odłączania urządzenia od komputera, podczas gdy komputer jest włączony. Upewnić się, że lampka dostępu na urządzeniu świeci się.

### **Użytkownicy systemu Windows**

- **1 Wybierz [Bezpieczne usuwanie sprzętu] na pasku zadań w prawym dolnym rogu ekranu.** Ja ekranie zostana wyśw podłączone do danego komputera
- **2 Wybierz ikonę pamięci masowej.**
- **3** Poczekać na wyświetlenie komunikatu "Sprzęt **może być bezpiecznie usunięty".**
- **4 Odłączyć kabel od komputera.**
- **Użytkownicy systemu Mac**
- **1 Przeciągnąć i upuścić znajdującą się na pulpicie ikonę urządzenia do [Kosza].**
- **2 Odłączyć kabel od komputera.**

pracy, mogą nie być dostępne.

działać prawidłowo, ponieważ programy te nie będą wykrywane

podczas uruchamiania systemu operacyjnego. ˎˎ Podczas jednoczesnego podłączania tego urządzenia razem z innym urządzeniem USB/Thunderbolt do komputera należy

uwzględnić następujące informacje:

uszkodzić gniazdo.

uszkodzenie danych.

ˎˎ Jeśli urządzenie pozostanie podłączone do komputera

w poniższych sytuacjach, komputer może nie działać prawidłowo: ˋ Podczas uruchamiania lub restartowania komputera. ˋ Kiedy komputer przechodzi w tryb wstrzymania lub hibernacji albo rozpoczyna pracę po zakończeniu tych trybów. Przed wspomnianymi operacjami należy odłączyć urządzenie od komputera. ˎˎ Jeśli urządzenie nie jest rozpoznawane przez używany komputer lub hosta, należy wyjąć urządzenie, wyłączyć lub zrestartować komputer lub hosta, po czym ponownie spróbować podłączyć

urządzenie.

fizycznie niszcząc urządzenie.

poniżej miejscach. Może to spowodować nieprawidłowe działanie

urządzenia.

ˋ W miejscach bardzo gorących, zimnych lub wilgotnych Nie wolno zostawiać urządzenia w miejscach narażonych na oddziaływanie wysokiej temperatury, na przykład na bezpośrednim słońcu, w pobliżu grzejnika lub latem w zamkniętym samochodzie. Może to spowodować nieprawidłowe działanie lub odkształcenie urządzenia. ˋ W miejscach o niskim ciśnieniu (3 000 m lub więcej nad

Niektóre programy, na przykład oprogramo

ˋ W miejscach oddziaływania silnego pola magnetycznego lub promieniowania ˋ W miejscach narażonych na drgania lub duży hałas

**Bryzgoszczelność i pyłoszczelność** Załączone kable USB i Thunderbolt oraz obudowa nie posiadają specyfikacji produktu bryzgoszczelnego ani pyłoszczelnego.

**Bryzgoszczelność**

urządzenie spełnia normy urządzenia bryzgoszczelnego odpowiadające standardowi IPX4, co oznacza, że posiada pewien stopień zabezpieczenia przed wodą dostającą się do wewnątrz, al nie jest całkowicie wodoodporne. Nie należy używać urządzenia pod wodą ani w miejscach, w których może się bardzo zamoczyć. Bryzgoszczelność można zapewnić wyłącznie przy dokładnie zamkniętej osłonie wejścia. W zależności od sposobu użytkowania tego urządzenia istnieje ryzyko, że do jego wnętrza dostanie się woda, co może doprowadzić do powstania pożaru, porażenia

ˋ Niniejszy produkt jest zabezpieczony przed kroplami wody

zymi standardami IEC60529 niniejsz

uderzającymi w nie z różnych stron.

**Pyłoszczelność**

osłonie wejścia.

Należy również pamiętać, że pyłoszczelność urządzenia nie gwarantuje zabezpieczenia przed jego uszkodzeniem. ˎˎ IP5X (test pyłoszczelności, test pyłów)

średnicy 75 μm).

**Odporność na uderzenia**

ani uderzać urządzenia.

**Wysoka temperatura urządzenia**

Nie jest to usterka. W zależności od stanu pracy temperatura może wzrosnąć do 40 °C lub więcej. Długotrwałe dotykanie nagrzanego

urządzenia może spowodować lekkie oparzenie.

**Konserwacja**

ˎˎ Przed przystąpieniem do czynności konserwacyjnych należy najpierw odłączyć kabel od komputera, a następnie od tego

urządzenia.

aczeń ™

ˎˎ Przetrzeć urządzenie miękką, suchą szmatką lub dobrze wykręconą mokrą szmatką. ˎˎ Nie stosować alkoholu, rozcieńczalnika, benzyny itp. Środki tego

typu mogą uszkodzić powierzchnię.

ˎˎ Czyszczenie urządzenia materiałem do czyszczenia chemicznego

nia nagrzewa się podczas użytkowani

może spowodować wyblaknięcie lub zmianę koloru. ˎˎ Zastosowanie lotnych rozpuszczalników takich jak środki owadobójcze lub długotrwała styczność urządzenia z produktami kauczukowymi lub produktami z tworzywa winylowego może spowodować zepsucie lub uszkodzenie urządzenia. ˎˎ Nie stosować płynnych rozpuszczalników itp. Płyn może dostać

się do środka urządzenia i spowodować usterkę.

 $\bullet$  Thunderbolt i logo Thunderbolt są znakami towa

lub znakami towarowymi amerykańskiej firmy Microsoft Corporation w Stanach Zjednoczonych i/lub innych krajach. ˎˎ Mac i OS X są zarejestrowanymi znakami towarowymi firmy Apple Inc. w Stanach Zjednoczonych i innych krajach.

Intel Corporation w Stanach Zjednoczonych i/lub innych krajach. Wszystkie pozostałe nazwy systemów i nazwy produktów wymienione w niniejszej instrukcji są znakami towarowymi lub zarejestrowanymi znakami towarowymi należącymi do odpowiednich firm. W niniejszych instrukcjach nie zastosowano

5 °C do 40 °C<br>8% do 90%

(bez kondens

Dane techniczne

**Środowisko pracy**

Wilgotność podczas pracy

Temperatura podczas przechowywania –20 °C do +60 °C Wilgotność podczas przechowywania 8% do 90%

(bez kondensacji)

**Kompatybilne systemy operacyjne** Windows 7 (SP1), Windows 8.1, Windows 10 OS X 10.9, OS X 10.10, OS X 10.11, macOS 10.12

USB 3.0 (kompatybilny z USB 2.0)  $\times$  1 Interfeis Thunderbolt  $\times$  1 **Zużycie energii** 4,5 W (USB 3.0)  $7 W$  (Thunderbol

**Interfejs**

**System plików (ustawienie fabryczne)** exFAT **Bryzgoszczelność/pyłoszczelność\***

Odpowiednik standardu IEC60529 IPX4/IP5X

**Odporność na uderzenia\*** Zgodność z MIL-STD-810G

 $n \times 28,4$  mm  $\times$  150.6 mm  $(sz \times wys. \times gt.$ , bez wystających elementów)

**Wymiary (ok.)**

dokumentacji

Konstrukcja i dane techniczne mogą ulec zmianie bez uprzedzenia.

zczegółowe informacje o działaniu i wsparciu dla urządzenia

Strona Pomocy

można znaleźć na podanej stronie: http://www.sony.net/promemory

 **Zařízení pro ukládání dat**

## Přenosné úložné zařízení –

# použití s počítačem

Připojení této jednotky

## sob připojení naleznete na obrázku A

k počítači

**a:** Příklad připojení kabelem USB

**b:** Příklad připojení kabelem Thunderbolt **1 Zapojte kabel do konektoru USB/Thunderbolt** 

**této jednotky.**

**2 Zapojte kabel do konektoru USB/Thunderbolt** 

**počítače. Poznámky**

ˎˎ Nerozsvítí-li se indikátor napájení/přístupu, zkontrolujte

správnost připojení kabelu. ˎˎ Kabely (rozhraní) USB a Thunderbolt nepřipojujte současně. Při změně rozhraní nejprve odpojte tuto jednotku od počítače.

**Tato jednotka je zinicializována ve formátu exFAT.** ˎˎ **Než počítač rozpozná tuto jednotku, může uplynout několik sekund až několik desítek sekund.**

**Memory Media Utility.** 

ˎˎ **Formátování zařízení se provádí pomocí aplikace Stáhněte si aplikaci Memory Media Utility z následující** 

**adresy URL a nainstalujte. http://www.sony.net/mmu**

**Upozornění**

**Inicializací této jednotky dojde k vymazání VŠECH na ní uložených dat. Jsou-li v této jednotce uložena data,** 

**zazálohujte je.**

### Odpojení této jednotky od

počítače

 $\check{\rm c}$ ítače, který je zapnutý.

V této části je popsán postup pro odpojení této jednotky od Ověřte, že svítí indikátor přístupu na této jednotce.

**Uživatelé Windows**

**1 Na hlavním panelu, který se nachází v pravé dolní části obrazovky, vyberte možnost** 

**2 Vyberte ikonu úložiště.**

**3 Počkejte na zobrazení zprávy "Nyní lze hardware bezpečně odebrat".**

**4 Odpojte kabel od počítače.**

**Uživatelé Mac**

### **1 Ikonu této jednotky na ploše přetáhněte do**

**koše [Trash].**

**2 Odpojte kabel od počítače.**

### Poznámky k použití

nahraný obsah.

Navíc společnost Sony neponese odpovědnost za jakékoli škody či

ztrátu nahraných dat z jakékoli příčiny.

ení a obnovení.

ˎˎ Při současném připojení této jednotky a jiného zařízení USB/ Thunderbolt k počítači upozorňujeme na tyto záležitosti:

ˋ Přenosová rychlost této jednotky se může snižovat. ˎˎ Tuto jednotku zřejmě nebude možné použít, je-li připojena k

poškodit konektor.

ˎˎ Počítač nemusí správně fungovat v případě, že je tato jednotka stále připojena k počítači v některé z následujících situací. ˋ Při spuštění nebo restartování počítače.

ˋ Při přechodu počítače do režimu spánku či hibernace nebo

obnovení z těchto režimů.

Před prováděním těchto operací odpojte tuto jednotku od

počítače.

ˎˎ Není-li tato jednotka rozpoznána používaným počítačem či hostitelským zařízením, odeberte tuto jednotku, vypněte nebo restartujte počítač či hostitelské zařízení a zkuste tuto jednotku

zapojit znovu.

ˎˎ Naše záruka na výrobek se vztahuje pouze na samotné Přenosné úložné zařízení, pokud se používá normálně v souladu s tímto návodem k obsluze a s příslušenstvími, která jsou spolu s touto jednotkou používána ve specifickém nebo doporučeném systémovém prostředí. Služby poskytované společností, jako je uživatelská podpora, rovněž podléhají těmto omezením. ˎˎ Výkon této jednotky nelze zaručit v případě, že není používán

přiložený kabel.

ickým zničením této jed

ˋ Extrémně horké, chladné nebo vlhké místo

deformaci této jednotky.

 $(pouze PSZ-H\square\square)$ 

ˋ Místo s nízkým tlakem (nadmořská výška 3 000 m a větší)

#### **Odolnost proti stříkající vodě a prachotěsnost**

#### **Odolnost proti stříkající vodě**

#### **Prachotěsnost**

V rámci ratingového systému mezinárodní normy IEC60529 to jednotka disponuje prachotěsností odpovídající IP5X. To znamená, že má určitou úroveň ochrany proti tomu, aby se prach dostal dovnitř, ale není zcela prachotěsná. Prachotěsnosti dosáhne jednotka pouze při pevně zavřeném krytu portu. Kromě toho prachotěsnost jednotky není zárukou proti poškození.

75 μm).

### **Odolnost proti otřesům**

Ačkoli tato jednotka absolvovala pádové testy a splňuje normu MIL-STD-810G, nemůžeme poskytovat záruku proti poškození zaznamenaných dat ani vnějšího pouzdra za všech situací a podmínek. Jednotku záměrně nepouštějte na zem ani jí nevystavujte nárazům.

#### **Vysoká teplota této jednotky**

#### **Údržba**

- ˎˎ Před zahájením údržby nejprve odpojte kabel od počítače a pak od této jednotky.
- · Otřete tuto jednotku měkkou suchou či dobře vyždímano vlhkou látkou.
- ˎˎ Nepoužívejte alkohol, ředidlo, benzín atd.
- Mohlo by dojít k degradaci či poškození povrchu. ˎˎ Použití chemické čistící látky na této jednotce může způsobit
- změnu či vyblednutí barvy.
- ˎˎ Použití těkavého rozpouštědla, jako je insekticid, nebo dlouhodobý styk této jednotky s pryžovými či vinylovými
- plastovými výrobky může způsobit její degradaci nebo poškození. ˎˎ Nepoužívejte kapalné rozpouštědlo apod. Kapalina se může dostat dovnitř této jednotky a způsobit závadu.

### Ochranné známky

ˎˎ Microsoft a Windows jsou buď registrované ochranné známky nebo ochranné známky americké společnosti Microsoft

- 
- Corporation ve Spojených státech a/nebo v dalších zemích. ˎˎ Mac a OS X jsou ochranné známky společnosti Apple Inc. v USA a dalších zemích.
- Thunderbolt a logo Thunderbolt jsou ochranné známky společnosti Intel Corporation v USA a/nebo dalších zemích.
- Všechny ostatní názvy systémů a názvy produktů uvedené

#### Technické údaje **Provozní prostředí** Provozní teplota 5 °C až 40 °C<br>Provozní vlhkost 8% až 90% (be 8% až 90% (bez kondenzace)<br>-20 °C až +60 °C Skladovací teplota<br>Skladovací vlhkost 8% až 90% (bez kondenzace) **Kompatibilní OS** Windows 7 (SP1), Windows 8.1, Windows 10 OS X 10.9, OS X 10.10, OS X 10.11, macOS 10.12 **Rozhraní** USB 3.0 (kompatibilní s USB 2.0)  $\times$  1 Rozhraní Thunderbolt × 1 **Spotřeba energie** 4,5 W (USB 3.0)  $N$  (Thunderbol **Souborový systém (výchozí z továrny)** exFAT **Odolnost proti stříkající vodě/prachotěsnost\*** ně IEC60529 IPX4/IP5X **Odolnost proti otřesům\***  $m<sub>U</sub>$ MIL-STD-810G **\*** Výsledky odolnosti před politím kapalinou, prachotěsnosti a rnosti jsou podle zkušebních norem společnosti Sony. **Rozměry (přibl.)**  $90 \text{ mm} \times 28.4 \text{ mm} \times 150.6 \text{ mm}$  (Š  $\times$  V  $\times$  H, bez výčnělků **Hmotnost (přibl.)**  $PSZ-H$  $\Pi$  $\Pi$  $\Omega$  320  $g$ **Součásti balení** psné úložné zařízení (1), pevné pouzdro (1), kabel USB (60 cm) (1), kabel Thunderbolt (50 cm) (1), štítek (1), sada tištěné dokumentace Změna vzhledu a technických údajů je vyhrazena bez předchozího upozornění.

### Webové stránky podpory

Podrobnější informace o obsluze a podpoře viz následující adresa URL. http://www.sony.net/promemory

### A hordozható tárolóegység használata számítógéppel

A csatlakoztatás módját az ábrán láthatja. **a:** Példa USB-kábellel történ

### A berendezés csatlakoztatása a számítógéphez

ˎˎ Ha a tápellátás/hozzáférés jelzőfénye nem világít, győződjön meg róla, hogy a kábel megfelelő módon csatlakozt · Ne csatlakoztasson egyidejűleg USB-kábelt és Thunderbol

- **b:** Példa Thunderbolt kábellel történő csatlakoztatásra
- **1 Csatlakoztassa a kábelt a berendezés USB/ Thunderbolt konnektorához.**

#### **2 Csatlakoztassa a kábelt a számítógép USB/ Thunderbolt konnektorához.**

#### **Megjegyzés**

kábelt (interfészt). Ha interfészt vált, előzőleg csatlakoztassa le az egységet a számítógépről.

ertetjük az egység lecsatlakoztatását a számítógépről bekapcsolt számítógép esetén. Győződjön meg róla, hogy az elérés jelzőfénye világít.

**Az egység exFAT formátumra van inicializálva.** ˎˎ **A személyi számítógépnél néhány másodpercet vagy több tíz másodpercet igénybe vehet, amíg felismeri ezt** 

#### **az egységet.**

- ˎˎ **Az egység formázását a Memory Media Utility alkalmazás végzi. Töltse le és telepítse a Memory Media Utility-t, mely az alábbi URL-címen érhető el.**
- **http://www.sony.net/mmu**

#### **Vigyázat**

**Az egység inicializálása a rajta lévő ÖSSZES adatot törli. Ha a tárolt adat az egységen van, végezzen az adatokról** 

## **biztonsági mentést.** Az egység lecsatlakoztatása a

# **számítógépről**<br>Ebben a részben ismertetjük az o

#### **Windows felhasználók**

következőket. - Az egység adatátviteli sebessége csökkenhet.

**1 A feladattálcán válassza ki a [Hardver biztonságos eltávolítása] ikont, amely a** 

- **képernyő jobb alsó részén található.** ennek a jelenleg csatlakoztatott eszközök
- **2 Válassza ki a tárhely ikonját. 3** Várjon, amíg megjelenik a "A hardver
- **eltávolítása biztonságos" üzenet.**

portiához  $\bullet$  Ha az egységet Thunderbolt daisy chain eszköz segítségével csatlakoztatja a számítógéphez, lehet, hogy nem fog működni. Az ilyen esetben csatlakoztassa az egységet közvetlenül a számítógép Thunderbolt portjához.

- $\bullet$  Ne csatlakoztasson helytelen kábelt a berendezéshez, mert megrongálhatja a csatlakozót.
- $\bullet$ Ne csatlakoztassa le az egységet a számítógépről, amíg az adatokat
- ír, olvas vagy töröl. Az adatok megsérülhetnek. ˎˎ Ha az egység az alábbi feltételek valamelyike mellett is csatlakoztatva van, lehet, hogy a számítógép nem fog helyesen
- működni. - Ha indítja vagy újraindítja a számítógép
- ˋ Ha a számítógép alvó vagy hibernált állapotban lép, vagy felújítja működését ezekből.
- Az említett műveletek előtt csatlakoztassa le az egységet a számítógépről.
- $\bullet$  Ha az egységet nem ismeri fel a felhasznált számítógép vag állomás, távolítsa el az egységet, kapcsolja ki vagy indítsa újra a számítógépet vagy állomást, és próbálja újracsatlakoztatni a:

### **4 Húzza ki a kábelt a számítógépből.**

**Mac felhasználók**

**1 Húzza egérrel az egység ikonját az asztalon lévő [Trash] ikonra.**

**2 Húzza ki a kábelt a számítógépből.**

Használatra vonatkozó

## megjegyzések

Ez az egység egy precíziós készülék. Az elmentett adatok váratlan meghibásodás esetén elveszhetnek. A lehetséges meghibásodások elleni óvintézkedésként rendszeresen mentse az egységen lévő adatokat más hordozóra. A Sony semmilyen körü nem vállalja a rögzített adatok javítását, visszaállítását vagy másolását.

Továbbá a Sony vállalatot nem terheli semmilyen felelősség, ha a rögzített adatok bármilyen okból meghibásodnak vagy elvesznek. ˎˎ Lehet, hogy készenléti, hibernált, alvó, felfüggesztett állapot és a folytatás, vagy más energiatakarékossági funkciók nem fognak működni.

 $\bullet$ Ne használja vagy ne tárolja a berendezést a következő helyeken. Ellenkező esetben ez a berendezés hibás működéséhez vezethe ˋ Rendkívül forró, hideg vagy párás helyeken

- Sose hagyja a berendezést magas hőmérsékletű helyen, például közvetlenül a napon, fűtőtest mellett, vagy nyáron bezárt autóban. Ellenkező esetben ez a berendezés hibás működéséhez vagy deformációjához vezethet. ˋ Alacsony légnyomású (3 000 m vagy nagyobb tengerszint
- feletti magasságban) helyen  $(csak a PSZ-H\Box\Box)$
- $-$  Erős mágneses térben vagy erős sugárzásnak kitett helyen — Rázkódásnak vagy erős hangoknak kitett helyeken<br>(csak a PSZ-H□□□)
- Nem stabil felületen
- ˋ Elégtelenül szellőztetett helyen
- Párás helyen

ˎˎ Ne telepítsen szoftvert erre az egységre. Lehet, hogy bizonyos szoftver, például játékok nem fognak megfelelően működni, mert az operációs rendszer az indításakor nem találja a hozzájuk

szükséges programokat. ˎˎ Ha az egységet más USB/Thunderbolt eszközökkel egyidőben csatlakoztatja egy számítógéphez, tartsa szem előtt a

**Fröccsenés- és porállóság** A mellékelt USB és Thunderbolt kábel és a merev tok nem enés- vagy pormentes kialakítású.

ˎˎ Ha az egységet USB hub segítségével csatlakoztatja a számítógéphez, lehet, hogy nem fog működni. Az ilyen esetben csatlakoztassa az egységet közvetlenül a számítógép USB

és használata során a fő egység felforrósodhat. Ez nem meghibásodás jele. A működtetéstől függően előfordulhat, hogy a hőmérséklete a 40 °C-ot is meghaladja. Huzamosabb ideig történő érintése alacsony hőmérsékletű égési sérülést okoztat.

egységet. ˎˎ A termékre vonatkozó garancia csak magára a hordozható tárolóeszközre vonatkozik, feltéve, hogy azt kizárólag a meghatározott vagy javasolt rendszerkörnyezetben, az egységhez mellékelt tartozékokkal együtt és jelen használati útmutató előírásainak megfelelően rendeltetésszerűen használja. E megkötések vonatkoznak a gyártó által nyújtott szolgáltatásokra

is, például a terméktámogatásra is. ˎˎ Az egység működése nem garantálható, ha nem a mellékelt kábelt használja.<br>● Az egységen lévő adatok "Formázás" vagy "Törlés" útján nem törlődnek maradéktalanul. Az egység továbbadásakor vagy kiselejtezésekor saját érdekében gondoskodjon a hordozón

USB 3.0 (USB 2.0 kompatibilis)  $\times$  1 Thunderbolt interfész × 1

- W (Thunderbolt **Fájlrendszer (gyári alapértelmezés)**
- exFAT **Fröccsenés-/porállóság\***

 $(Sz \times Ma \times Mé, a$  kiálló részek nélkül) **Tömeg (kb.)**

 $PSZ-H\square \square \square$ : 320 g

lévő adatok törléséről valamely forgalomban lévő adattörlő alkalmazással, vagy fizikailag tegye tönkre a hordozót. **Az egység kezelése**

### Terméktámogatás weboldala Ha többet szeretne meg

támogatásról, tekintse meg az alábbi URL-címet: http://www.sony.net/promemor

**Zariadenie na ukladanie Brandanie údajov**

### **A** Používanie prenosného pamäťového zariadenia s počítačom

**USB kábel a kábel typu Thunderbolt (rozhrania) nepripájajt** súčasne. Pri zmene rozhrania najprv túto jednotku odpojte od

### **Fröccsenésálló**

**2 Vyberte ikonu pamäťového zariadenia. 3** Počkaite, kým sa nezobrazí hlásenie "Bezpečné

A szabványos nemzetközi IEC60529 értékelési rendszer értelmében ez az egység IPX4 szintnek megfelelő fröccsenésállósági tulajdonságokkal rendelkezik, tehát bizonyos mértékig védve van a

> Táto jednotka predstavuje presný prístroj. V dôsledku náhlej poruchy môže dôjsť k strate uložených údajov. V rámci ečnostných opatrení pred možnou poruchou pravidelne ladajte údaje z tejto jednotky inde. Spoločnosť Sony za žiadnyc okolností neopraví, neobnoví ani nevytvorí kópiu zaznamenaného

Okrem toho, spoločnosť Sony nezodpovedá za akékoľvek todenie alebo stratu zaznamenaných údajov.

víz bekerülésével szemben, de nem teljesen vízálló. Ne használja víz alatt, vagy olyan helyen, ahol nagyon vizes lehet. A fröccsenésálló nságot csak a port takarója szorosan becsukott helyzetében éri el. Az egység használatától függően fennáll a veszélye, hogy a víz az egységbe kerül, és tüzet, áramütést vagy hibát okoz. ˎˎ IPX4 (vízállósági teszt) ˋ A termék védve van bármely irányból hulló vízcseppekkel

szemben.

**Porálló** A szabványos nemzetközi IEC60529 értékelési rendszer értelmében ez az egység IP5X szintnek megfelelő porállósági tulajdonságokkal

> $\bullet$  V rámci tejto jednotky neinštaluj $\hat{\text{te}}$  žiadny softvér. Niektor $\check{\text{t}}$ softvér, ako je hráčsky softvér, nemusí fungovať správne, pretože po spustení OS nemusia byť nájdené spustené programy. ˎˎ Pri súčasnom pripojení tejto jednotky a iného zariadenia s rozhraním USB/Thunderbolt k počítaču si uvedomte nasledovné. ˋ Prenosová rýchlosť tejto jednotky môže byť nižšia. ˎˎ Možno túto jednotku nebudete môcť používať v prípade pripojenia k počítaču pomocou rozbočovača rozhrania USB. Ak sa to stane, túto jednotku pripojte priamo k portu rozhrania USB

rendelkezik, tehát bizonyos mértékig védve van idegen anyagok kerülésével szemben, de nem teljesen porálló. A poráll tulajdonságot csak a port takarója szorosan becsukott helyzetében

> • Ak je jednotka v rámci jednej z nasledovných podmienok stále pripojená k počítaču, počítač nemusí fungovať správne. ˋ Pri spúšťaní alebo reštartovaní počítača.

- éri el. Ezen kívül a porálló kivitel nem garantálja a károsodások elleni
- védelmet. ˎˎ IP5X (porállóság, porállósági teszt) ˋ A termék eléggé védett ahhoz, hogy fenntartson bizonyos
- szintű működőképességet és biztonságot akkor is, ha a porállósági teszt során használt porszemcsék (75 μm-es átmérőjű) belekerülnek.

#### **Ütésállóság**

Noha az egység a MIL-STD-810G szabvány szerinti esési teszteknek volt alávetve, nem garantálhatjuk, hogy a felvett adatok vagy a külső burkolat nem sérül meg bizonyos helyzetekben vagy feltételek mellett. Ne ejtse le szándékosan, és ne tegye ki ütésnek.

#### **A berendezés magas hőmérséklete**

Túto jednotku nikdy nevystavuje účinkom vysokých teplôt, ako je priame slnečné žiarenie, blízkosť ohrievačov alebo počas leta v uzatvorenom aute. V opačnom prípade môže dôjsť zlyhaniu fungovania jednotky alebo k jej deformovaniu.  $-$  Miesta s nízkym tlakom (nadmorská výška 3 000 alebo viac

### **Karbantartás**

- ˎˎ Karbantartás előtt először a személyi számítógépből, majd a jelen egységből húzza ki a kábelt. ˎˎ Törölje meg a berendezést puha, száraz törlőruhával, vagy
- alaposan kifacsart nedves törlőruhával.  $\bullet$  Ne használjon szeszt, hígítószert, benzint, stb. Ezek rongálhatják
- vagy károsíthatják felületet. ˎˎ Vegyi anyagot tartalmazó törlőruha a berendezés színének a
- kulását vagy változását okozhatja. ˎˎ Erősen párolgó anyag, például rovarirtó, vagy gumival vagy
- viniltartalmú műanyag termékekkel történő tartós érintkezés a berendezés károsodását okozhatja.
- $\bullet$  Ne használjon folyékony oldószereket, st A folyadék a berendezésbe kerülhet, és hibás működést okozhat.

pôsobe používania jednotky existuje nebezpeče vody do vnútra s dôsledkom požiaru, zasiahnutia elektrickým

prúdom alebo poruchy. · IPX4 (Test vodotesnosti)

ia podľa medzinárodnej normy IEC60529

### Védjegyek

- ˎˎ A Microsoft és a Windows az Egyesült Államokbeli Microsoft ration védjegyei vagy bejegyzett védjegyei az Egyesül
- Államokban és/vagy más országokban. ˎˎ A Mac és a OS X az Apple Inc. bejegyzett védjegye az Egyesült Államokban vagy más országokban.
- ˎˎ Thunderbolt és a Thunderbolt embléma az Intel Corporation védjegye az Egyesült Államokban és/vagy más országokban.
- A kezelési útmutatókban használt egyéb rendszernevek és terméknevek fejlesztőcégeik védjegyei vagy bejegyzett védjegyei. A Használati útmutató nem tünteti fel a ™ és a "®" jeleket.

bla táto jednotka podrobená testu pádu podľa požiadavie MIL-STD-810G, nemôžeme vo všetkých situáciách a podmienkach garantovať ochranu pred poškodením zaznamenaných údajov alebo skrinky. Jednotku schválne nevystavujte účinkom pádu ani nárazu.

používania tejto jednotky sa môže jej hlavná časť veľmi zohriať. Nejde o poruchu. V závislosti na prevádzkovom stave môže jej teplota dosiahnuť alebo prekročiť hodnotu 40 °C. Dlhodobý dotyk v takomto stave môže mať za následok popáleniny spôsobené

### Műszaki adatok

#### **Üzemkörnyezet** Üzemhőmérséklet 5 °C – 40 °C Működési páratartalom 8% – 90% (kondenzáció nélkül) Tárolási hőmérséklet –20 °C – +60 °C Tárolási páratartalom 8% – 90% (kondenzáció nélkül)

**Kompatibilis operációs rendszerek** Windows 7 (SP1), Windows 8.1, Windows 10 OS X 10.9, OS X 10.10, OS X 10.11, macOS 10.12 **Interfész**

ˎˎ Microsoft a Windows sú buď registrované ochranné známky alebo ochranné známky americkej spoločnosti Microsoft Corporation registrované v USA a/alebo ďalších krajinách. ˎˎ Mac a OS X sú registrované ochranné známky spoločnosti Apple Inc. registrované v USA a ďalších krajinách. ˎˎ Thunderbolt a logo Thunderbolt sú ochranné známky spoločnosti Intel Corporation v USA a/alebo ďalších krajinách. Všetky ostatné názvy systémov a názvy produktov uvedené v tomto návode na obsluhu sú ochrannými známkami alebo regis ochrannými známkami patričných vývojárskych spoločností. V vmto návode na obsluhu sa neuvádzajú značky ™

**Teljesítményfelvétel** 4,5 W (USB 3.0)

#### IEC60529 IPX4/IP5X szintnek megfelelő **Ütésállóság\***

MIL-STD-810G-kompatibilis **\*** A fröccsenés-, por- és ütésállóság megfelel a Sony vizsgálati

szabványainak. **Méretek (kb.)**

 $90 \text{ mm} \times 28.4 \text{ mm} \times 150.6 \text{ mm}$ 

### **A csomag tartalma**

**Systém súborov (výrobne nastavený)** exFAT **Odolnosť proti pošpliechaniu/prachu\*** Ekvivalent podľa IEC60529 IPX4/IP5X **Odolnosť proti nárazom\*** zhode s MIL-STD-810G

Hordozható tárolóegység (1), merev tok (1), USB-kábel (60 cm) (1), Thunderbolt kábel (50 cm) (1), címke (1), nyomtatott dokumentáció

A forma és a műszaki adatok előzetes bejelentés nélkül megváltozhatnak.

Pripojenie tejto jednotky k

počítaču

**b:** Príklad pripojenia pomocou kábla typu Thunderbolt. **1 Pripojte kábel k USB/Thunderbolt konektoru** 

**na tejto jednotke.**

kábel je pripojený správne

**2 Pripojte kábel k USB/Thunderbolt konektoru** 

**na počítači. Poznámky**

ˎˎ Ak sa kontrolka napájania/prístupu nerozsvieti, skontrolujte, že

počítača.

**Táto jednotka je inicializovaná vo formáte exFAT.**

ˎˎ **Počítaču môže rozpoznanie tejto jednotky trvať niekoľko** 

**sekúnd alebo niekoľko desiatok sekúnd.**

Spôsob pripojenia nájdete na obrázku A **a:** Príklad pripojenia pomocou USB ká

> υτή την ενότητα, περιγράφεται η διαδικασία για τ αποσύνδεση αυτής της μονάδας από τον υπολογιστή ενώ είναι ενεργοποιημένος ο υπολογιστής. Βεβαιωθείτε ότι η λυχνία πρόσβασης αυτής της μονάδας είναι

ˎˎ **Formátovanie jednotky sa vykonáva pomocou aplikácie** 

**Memory Media Utility.** 

**Preberte a nainštalujte si Memory Media Utility, ktorá je** 

**prístupná na nasledujúcej URL. http://www.sony.net/mmu Upozornenie**

**Inicializovaním tejto jednotky sa odstránia VŠETKY v nej uložené údaje. Ak sú v tejto jednotke uložené údaje,** 

**zálohujte ich.**

Odpojenie tejto jednotky od

počítača

počítača, pokiaľ je počítač zapnutý.

Επίσης, η Sony δεν φέρει ουδεμία ευθύνη για τυχόν ζημιές ή για την απώλεια των δεδομένων που έχετε αποθηκεύσει από οποιαδήποτε αιτία.<br>● Ενδέχεται να μην είναι εφικτή η χρήση των λειτουργιών

Skontrolujte, že indikátor prístupu na tejto jednotke svieti. **Používatelia systému Windows**

**1 Vyberte [Bezpečné odstránenie hardvéru] na paneli úloh v pravej spodnej časti obrazovky.**

lenia aktuálne pripojené k

počítaču.

ονόμησης ενέργειας του υπολογιστή όπως η αναμονή, αδρανοποίηση, αναστολή λειτουργίας, αναστολή και συνέχιση. ˎˎ Μην εγκαταστήσετε λογισμικό σε αυτή τη μονάδα. Κάποια λογισμικά όπως λογισμικά παιχνιδιών ενδέχεται να μην ετελούνται σωστά γιατί δεν είναι δυνατή η εύρεση τ προγραμμάτων που εκτελούνται κατά την εκκίνηση του λειτουργικού συστήματος.

**odstránenie hardvéru". 4 Od počítača odpojte kábel. Používatelia systému Mac**

**1 Presuňte ikonu tejto jednotky na pracovnej** 

**ploche do položky [Kôš]. 2 Od počítača odpojte kábel.**

Poznámky o používaní

obsahu.

ˎˎ Funkcie počítača týkajúce sa úspory energie, ako je pohotovostný režim, spánok, dlhodobý spánok, pozastavenie činnosti a

obnovenie sa možno nebudú dať používať.

- $\bullet$  Ενδέχεται να μην μπορείτε να χρησιμοποιήσετε αυτή τη μ αν είναι συνδεδεμένη στον υπολογιστή μέσω διανομέα USB. Αν συμβεί αυτό, επανασυνδέστε αυτή τη μονάδα απευθείας στη θύρα USB του υπολογιστή.
- ˎˎ Ενδέχεται να μην μπορείτε να χρησιμοποιήσετε αυτή τη μονάδα αν είναι συνδεδεμένη στον υπολογιστή μέσω συσκευής Thunderbolt σε αλυσιδωτή διάταξη. Αν συμβεί
- αυτό, επανασυνδέστε αυτή τη μονάδα απευθείας στη θύρα Thunderbolt του υπολο ˎˎ Μη συνδέσετε λάθος καλώδιο σε αυτή τη μονάδα, που μπορεί να
- .<br>οκαλέσει βλάβη στην υποδοχή ˎˎ Μην αφαιρέσετε τη μονάδα αυτή από τον υπολογιστή κατά την εγγραφή, ανάγνωση ή διαγραφή δεδομένων. Μπορεί να
- ιοκληθεί βλάβη στα δεδομένα.  $\bullet$  Αν αυτή η μονάδα είναι ακόμα συνδεδεμένη με τον υπολογιστή
- σε μια από τις παρακάτω περιπτώσεις, ο υπολογιστής ενδέχεται να μη λειτουργεί σωστά. ˋ Όταν πραγματοποιείτε εκκίνηση ή επανεκκίνηση του
	-
- ˋ Όταν ο υπολογιστής μεταβαίνει σε κατάσταση αναστολής λειτουργίας ή αδρανοποίησης ή επανέρχεται από αυτές τις
- Αποσυνδέστε αυτή τη μονάδα από τον υπολογιστή πριν
- πραγματοποιήσετε αυτές τις λειτουργίες. ˎˎ Αν ο υπολογιστής ή η κεντρική συσκευή που χρησιμοποιείτε δεν αναγνωρίζει αυτή τη μονάδα, αφαιρέστε τη μονάδα, τερματίστε τη λειτουργία ή επανεκκινήστε τον υπολογιστή ή την κεντρική συσκευή και δοκιμάστε να συνδέσετε πάλι αυτή τη μονάδα. ˎˎ Η εγγύηση του προϊόντος μας περιορίζεται στην ίδια τη Φορητή συσκευή αποθήκευσης δεδομένων, όταν χρησιμοποιείται κανονικά σύμφωνα με αυτές τις οδηγίες λειτουργίας και με τα εξαρτήματα που τη συνόδευαν στο καθορισμένο ή συνιστώμενο περιβάλλον συστήματος. Οι Υπηρεσίες που παρέχονται από την
- Εταιρία, όπως είναι η υποστήριξη χρηστών, υπόκεινται επίσης σε αυτούς τους περιορισμούς. ˎˎ Η απόδοση αυτής της μονάδας δεν είναι εγγυημένη εάν δεν χρησιμοποιείτε το παρεχόμενο καλώδιο.<br>● Τα δεδομένα σε αυτή τη μονάδα δεν διαγράφονται πλήρως με τη
- "Διαμόρφωση" ή "Διαγραφή". Προτού παραδώσετε ή απορρίψετε αυτή τη μονάδα, διαγράψτε τα δεδομένα με δική σας ευθύνη χρησιμοποιώντας μια εμπορικά διαθέσιμη εφαρμογή διαγραφής δεδομένων ή καταστρέψτε φυσικά αυτή τη μονάδα.

#### **Χειρισμός αυτής της μονάδας** • Μη χρησιμοποιείτε ή αποθηκεύετε αυτή τη μονάδα στι

ακάτω τοποθεσίες. Διαφορετικά, ενδέχεται να προκληθε δυσλειτουργία της μονάδας.

na počítači.

ˎˎ Možno túto jednotku nebudete môcť používať v prípade pripojenia k počítaču pomocou zariadenia Thunderbolt daisy chain. Ak sa to stane, túto jednotku pripojte priamo k portu

 $\bullet$  K tejto jednotke nepripájajte nesprávny kábel, pretože môže dôjsť

Thunderbolt na počítači.

Σύμφωνα με το σύστημα αξιολόγησης του διεθνούς προτύπου IEC60529, αυτή η μονάδα πληροί προδιαγραφές κατά του πιτσιλίσματος αντίστοιχες της κατηγορίας IPX4, που σημαίνει ότι διαθέτει ένα επίπεδο προστασίας ενάντια στην εισροή νερού μέσα στη μονάδα, όμως δεν είναι εντελώς αδιάβροχη. Μην τη χρησιμοποιείτε μέσα στο νερό ή σε μέρος όπου θα βραχεί. Οι προδιαγραφές κατά του πιτσιλίσματος επιτυγχάνονται μόνο με το κάλυμμα της θύρας καλά κλεισμένο. Ανάλονα με τον τρόπ που χρησιμοποιείται αυτή η μονάδα, υπάρχει κίνδυνος εισροή νερού μέσα στη μονάδα και πρόκλησης φωτιάς, ηλεκτροπληξίας ή δυσλειτουργίας.<br>● IPX4 (δοκιμή αδιαβροχότητας)

k poškodeniu zásuvky.

ˎˎ Túto jednotku počas zápisu, čítania alebo odstraňovania údajov neodoberajte z počítača. V opačnom prípade môže dôjsť k

poškodeniu údajov.

ˋ Keď počítač prejde do režimu spánku alebo dlhodobého spánku, alebo sa z týchto režimov vracia.

počítača.

- Επίσης, οι προδιαγραφές κατά της σκόνης δεν εγγυώνται την αποφυγή βλάβης.
- ˎˎ IP5X (ανθεκτικότητα στη σκόνη, δοκιμή ενάντια στη σκόνη) ˋ Το προϊόν είναι επαρκώς προστατευμένο για να διατηρεί ένα ορισμένο επίπεδο λειτουργίας και ασφάλειας ακόμα και αν τα σωματίδια σκόνης στη δοκιμή ενάντια στη σκόνη (διάμετρος n) εισχωρήσουν στη μονά

ˎˎ Ak vami používaný počítač alebo hostiteľské zariadenie nerozpozná túto jednotku, túto jednotku odoberte, počítač alebo hostiteľské zariadenie vypnite alebo reštartujte, a pokúste sa o

opätovné pripojenie tejto jednotky.

Αν και αυτή η μονάδα έχει υποστεί δοκιμές πτώσης σύμφωνα με το πρότυπο MIL-STD-810G, δεν εγγυόμαστε ότι δεν πρόκειται να οκληθεί βλάβη στα αποθηκευμένα δεδομένα ή στην εξωτε θήκη σε κάθε περίπτωση ή συνθήκη. Μην τη ρίχνετε κάτω επίτηδες και μην την υποβάλλετε σε προσκρο

ˎˎ Záruka na náš výrobok je obmedzená iba na samotné prenosné pamäťové zariadenie pri normálnom používaní v súlade s týmito prevádzkovými pokynmi a s príslušenstvom, ktoré bolo dodané s touto jednotkou v špecifikovanom alebo odporúčanom systémovom prostredí. Služby poskytované spoločnosťou, ako napr. používateľská podpora, tiež podliehajú týmto obmedzeniam. ˎˎ Fungovanie tejto jednotky nemusí byť garantované, ak nebudete

používať dodaný kábel.

metrov)<br>(len pre PSZ-H□□□).

(len pre PSZ-H $\square\square\square$ ). - Na nestabilnom povrchu - Zle vetrané miesta. - Na vlhkom mieste.

ˎˎ Údaje v tejto jednotke nebudú úplne odstránené pomocou príkazu "Formátovať" alebo "Odstrániť". Pred odovzdanín alebo zneškodnením tejto jednotky na vlastnú zodpovednosť z nej odstráňte údaje pomocou komerčne dostupnej aplikácie na odstránenie údajov alebo jednotku fyzicky zlikvidujte. **Manipulácia s touto jednotkou** ˎˎ Túto jednotku nepoužívajte ani neskladujte na nasledujúcich miestach. V opačnom prípade môže dôjsť k zlyhaniu fungovania

jednotky.

ed vykonávaním týchto činností odpojte túto jednotku od

ˋ Veľmi horúce, chladné alebo vlhké miesta.

ˋ Miesta so silným magnetickým poľom alebo žiarením. ˋ Miesta vystavené vibráciám alebo silnému hluku

časti popisujeme postup odpojenia tejto jednotky od

**Odolnosť proti pošpliechaniu a prachu** Dodané USB a Thunderbolt káble a skrinka nen nosti proti pošpliechaniu a prachu **Odolnosť proti pošpliechaniu**

#### $PSZ-H\square\square\square$ : 320 g **Περιεχόμενα αντικείμενα**

Για λεπτομέρειες σχετικά με τη λειτουργία και πληρο σχετικά με την υποστήριξη, επισκεφτείτε στην ακόλουθη διεύθυνση URL. http://www.sony.net/promemory

**Română** Dispozitiv de stocare a **datelor**

## A Utilizarea unității de stocare portabilă cu un computer

### Conectarea acestei unități la computer

má tato jednotka špecifikácie odolnosti proti pošpliechaniu rovné IPX4, čo znamená, že má stupeň ochrany pred vniknutím vody, ale nie je úplne vodotesná. Nepoužívajte ju pod vodou ani na niestach, kde by mohla zmoknúť. Jej odolnosť proti pošpliechan sa dosiahne len pevným zatvorením krytu portu. V závislosti na

- Produkt je chránený proti kvapkám vody narážajúcich na

- A se vedea ilustrația A pentru metoda de conectar **a:** Exemplu de conectare a cablului USB
- **b:** Exemplu de conexiune prin cablu Thunderbolt
- **1 Conectaţi cablul la mufa jack USB/Thunderbolt acestei unităţi.**
- **2 Conectaţi cablul la mufa jack USB/Thunderbolt a computerului.**

jednotku zo všetkých smerov. **Odolnosť proti prachu**

ným zatvorením krytu portu.

**Dacă iniţializaţi această unitate, se vor şterge TOATE**  datele stocate în ea. Dacă datele stocate se află în aceast

În această sectiune, descriem procedura de deconectare a acestei unităţi de la computer în timp ce computerul este pornit. Asigurati-vă că indicatorul de acces de pe această unitate este

Podľa systému hodnotenia podľa medzinárodnej normy IEC60529 má tato jednotka špecifikácie odolnosti proti prachu rovné IP5X, čo znamená, že má stupeň ochrany pred vniknutím cudzích telies, ale nie je úplne prachotesná. Jej odolnosť proti prachu sa dosiahne len

Okrem toho, jej odolnosť proti prachu nie je garanciou pred

poškodením. ˎˎ IP5X (prachotesná, test odolnosti proti prachu)

ˋ Tento produkt je dostatočne chránený a zachováva určitý stupeň a prevádzky a bezpečnosti aj pri vniknutí prachových častíc používaných pri teste prachotesnosti (priemer 75 μm).

**Odolnosť proti nárazom**

**Vysoká teplota tejto jednotky**

■ Este posibil să nu puteți utiliza acest dispozitiv, dacă este conectat la computer printr-un dispozitiv Thunderbolt în serie ("daisy chain"). În acest caz, reconectaţi unitatea în mod direct la portul

vysokou teplotou. **Údržba**

> ˎˎ Nu deconectaţi această unitate de la computer în timpul scrierii, citirii sau ştergerii datelor. În caz contrar, datele pot fi deteriorate. ˎˎ Dacă această unitate este încă conectată la computer în una dintre următoarele situații, este posibil ca acest computer să nu

ˎˎ Pred údržbou najprv odpojte kábel od osobného počítača a od jednotky. ˎˎ Túto jednotku utrite mäkkou, suchou tkaninou alebo dobre

vyžmýkanou vlhkou tkaninou.

ˎˎ Nepoužívajte alkohol, riedidlo, benzín a pod. Môžu zhoršiť

kvalitu alebo poškodiť povrch.

bo poškodenie tejto jednotky.

Dacă această unitate nu este recunoscută de computer sau d dispozitivul gazdă pe care îl utilizaţi, scoateţi această unitate, închideţi sau reporniţi computerul sau dispozitivul gazdă şi

ˎˎ Používanie tkaniny na čistenie, ktorá je napustená chemikáliou, môže mať za následok vyblednutie alebo zmenu farby. ˎˎ Používanie odparujúcich sa roztokov, ako sú insekticídy, alebo dlhodobý styk tejto jednotky s gumenými alebo vinylovými plastovými výrobkami môže mať za následok zhoršenie stavu

> ˎˎ Garanţia oferită produsului este limitată numai la Unitatea de stocare portabilă, când este utilizată normal, în conformitate cu aceste condiţii de utilizare şi cu accesoriile care au fost incluse cu această unitate în mediul de sistem specificat sau recomand Serviciile oferite de companie, cum ar fi asistenţa pentru utilizator, sunt de asemenea conditionate de aceste restrictii  $\bullet$  Performanțele acestei unități nu pot fi garantate dacă nu utilizați

ˎˎ Nepoužívajte tekuté roztoky a pod. Tekutina sa môže dostať

dovnútra a spôsobiť poruchu.

Ochranné známky

Niciodată nu lăsați această unitate expusă la temper ridicate, cum ar fi lumina solară directă, lângă un calorifer/ radiator sau într-o maşină închisă vara. În caz contrar, este posibil ca unitatea să se defecteze sau să se deformeze. ˋ Amplasamente cu presiune joasă (3.000 m sau mai mult peste

nivelul mării) (numai PSZ- $H\square\square\square$ )

— Locuri cu câmpuri magnetice sau radiații puternice<br>— Locuri expuse vibrațiilor sau zgomotelor puternice<br>(numai PSZ-H□□□)

 $-$  Pe suprafețe instabile ˋ În spaţii ventilate necorespunzător **Protecţii la împroşcări şi la praf** Cablurile USB și Thunderbolt și carcasa dură nu au protecții la

sistemului de evaluare al standardului international IEC60529 , această unitate are protecții la împroscări echivalente cu IPX4, ceea ce înseamnă că oferă un grad de protecţie contra pătrunderii apei, nefiind însă complet etanşă. Nu o utilizaţi sub apă sau în locuri unde se va uda. Protecţia sa la împroşcări se obţine doar cu capacul portului bine închis. În functie de felul în care se utilizează această unitate, există pericolul pătrunderii apei în interior și al provocării de incendii, electrocutări sau defecțiuni.

Technické údaje **Prevádzkové prostredie**

Prevádzková teplota 5 °C až 40 °C Prevádzková vlhkosť 8% až 90% (bez kondenzácie) Skladovacia teplota –20 °C až +60 °C Skladovacia vlhkosť 8% až 90% (bez kondenzácie)

**Kompatibilné OS**

din toate directiile **Protecţie contra prafului**

Windows 7 (SP1), Windows 8.1, Windows 10 OS X 10.9, OS X 10.10, OS X 10.11, macOS 10.12

USB 3.0 (kompatibilné s USB  $2.0 \times 1$ Rozhranie Thunderbolt × 1 **Spotreba energie** 4,5 W (USB 3.0) W (Thunderbolt)

**Rozhranie**

- Produsul este protejat suficient pentru a mentine un anumit nivel de funcționalitate și de siguranță chiar și dacă particulele de praf utilizate la testul cu praf (diametru de 75 μm ) pătrund

Deşi această unitate a fost supusă unor teste de rezistenţă la cădere  $\frac{1}{2}$ conform MIL-STD-810G, nu putem garanta rezistenta sa în materie de integritate a datelor înregistrate sau de deteriorări la nivelul carcasei exterioare în toate situatiile și condițiile. Nu o scăpați și nu

**\*** Odolnosť proti pošpliechaniu, prachu a nárazom sú podľa

 $mm \times 28.4 mm \times 150.6 mm$  (Š  $\times$  V  $\times$  H, bez výčnelkov

 $(60 \text{ cm})$   $(1)$ , kábel typu Thunderbolt  $(50 \text{ cm})$   $(1)$ , etiketa  $(1)$ ,

testovacích štandardov Sony. **Rozmery (približne)**

**Temperatura ridicată a acestei unităţi** n timpul folosirii unității, corpul unității devine fie nu reprezintă o defectiune. În functie de gradul de folosire, temperatura poate urca până la 40 °C sau mai mult. Atingerea unității pe timp îndelungat în aceste condiții poate cauza arsură la

**Hmotnosť (približne)** PSZ-H□□□: 320 g **Dodané položky**

eratură redusă. **Întreţinerea**

súprava vytlačenej dokumentácie

Vzhľad a technické údaje sa môžu zmeniť bez predchádzajúceho

upozornenia.

Webová lokalita podpory

ر.<br>مراجع puzdro (1), tvrdé puzdro (1), USB kábel

Podrobnosti o prevádzke a informácie ohľadne podpory nájdete na

nasledovnej adrese URL. http://www.sony.net/promemory  **Συσκευή αποθήκευσης δεδομένων**

### Χρήση της φορητής συσκευής αποθήκευσης δεδομένων με υπολογιστή

# Σύνδεση της μονάδας με τον

ˎˎ Mac şi OS X sunt mărci comerciale înregistrate ale Apple Inc. din Statele Unite şi alte ţări. ˎˎ Thunderbolt şi logo-ul Thunderbolt sunt mărci comerciale ale Intel Corporation din Statele Unite şi/sau alte ţări. Toate celelalte nume de sisteme şi nume de produse menţionate în aceste instrucţiuni de utilizare sunt mărci comerciale sau mărci comerciale înregistrate ale companiilor respective care le-au voltat. Aceste instrucțiuni de utilizare nu arată mărcile ™ și

- υπολογιστή
- Δείτε την εικόνα **A** για τη μέθοδο σύνδεσης.<br>**a:** Παράδεινμα σύνδεσης καλωδίου USB **a:** Παράδειγμα σύνδεσης καλωδίου USB **b:** Παράδειγμα σύνδεσης καλωδίου Thunderbolt

**1 Συνδέστε το καλώδιο στην υποδοχή USB/**

### **Thunderbolt αυτής της μονάδας. 2 Συνδέστε το καλώδιο στην υποδοχή USB/**

**Thunderbolt του υπολογιστή.**

**Σημειώσεις**

**Specificatii Mediul de funcţionare**

ˎˎ Αν η λυχνία τροφοδοσίας/πρόσβασης δεν ανάψει, ελέγξτε ότι το καλώδιο είναι συνδεδεμένο σωστά. → Μη συνδέετε τα καλώδια USB και Thunderbolt (διασυνδέσε ταυτόχρονα. Όταν αλλάζετε διασύνδεση, αποσυνδέστε πρώτα αυτή τη μονάδα από τον υπολογιστή.

> IEC60529 echivalent IPX4/IP5X **Protecţie la şocuri\*** vrm MIL-STD-810G

**Η μονάδα αυτή έχει προετοιμαστεί σε μορφή exFAT.** ˎˎ **Μπορεί να χρειαστούν αρκετά δευτερόλεπτα ή δέκατα του δευτερολέπτου μέχρι ο υπολογιστής να αναγνωρίσει αυτή τη μονάδα.**

ˎˎ **Η διαμόρφωση της μονάδας εκτελείται από την εφαρμογή Memory Media Utility. Προχωρήστε στη λήψη και στην εγκατάσταση της**  εφαρμογής Memory Media Utility την οποία μπορείτε ν **βρείτε στην ακόλουθη διεύθυνση URL. http://www.sony.net/mmu**

**Προσοχή**

**Η προετοιμασία αυτής της μονάδας διαγράφει ΟΛΑ τα δεδομένα που είναι αποθηκευμένα σε αυτήν. Αν υπάρχουν αποθηκευμένα δεδομένα σε αυτή τη μονάδα, δημιουργήστε αντίγραφα ασφαλείας των δεδομένων.**

ˎˎ Om ström-/åtkomstlampan inte tänds, kontrollera att kabeln är  $\bullet$  Anslut inte USB-kabeln och Thunderbolt-kabeln (gräns

### Αποσύνδεση αυτής της μονάδας από τον υπολογιστή

Formatering av enheten utför av applikationen Memor **Hämta och installera Memory Media Utility, som finns tillgänglig på följande webbadress.** 

αναμμένη.

### **Χρήστες Windows**

**1 Επιλέξτε το [Safely Remove Hardware] (Ασφαλής κατάργηση συσκευών υλικού) στην περιοχή εργασιών, που βρίσκεται στο κάτω δεξιό τμήμα της οθόνης.**

Οι συσκευές που είναι συνδεδεμένες εκείνη τη στιγμή στον υπολογιστή εμφανίζονται στην οθόνη. **2 Επιλέξτε το εικονίδιο της αποθήκευσης.**

**3 Περιμένετε έως ότου εμφανιστεί το μήνυμα "Ασφαλής κατάργηση υλικού". 4 Αποσυνδέστε το καλώδιο από τον υπολογιστή.**

**Χρήστες Mac 1 Μεταφέρετε και αποθέστε το εικονίδιο της** 

**μονάδας από την επιφάνεια εργασίας στο** 

Denna enhet är ett precisionsinstrument. Sparade data ka gå förlorade på grund av plötsligt funktionsavbrott. Som en försiktighetsåtgärd mot eventuella funktionsavbrott, spara regelbundet data i denna enhet någon annanstans. Sony kommer inte under några omständigheter att reparera, återställa eller

**[Trash].**

### **2 Αποσυνδέστε το καλώδιο από τον υπολογιστή.**

### Σημειώσεις σχετικά με τη χρήση

Η μονάδα αυτή είναι ένα όργανο ακριβείας. Ενδέχεται να υπάρξει απώλεια των αποθηκευμένων δεδομένων λόγω ξαφνικής βλάβης. λς προφύλαξη ενάντια σε πιθανή βλάβη, αποθηκεύετε ανά τακ περιόδους τα δεδομένα από αυτή τη μονάδα σε άλλο σημείο. Η .<br>Sony δεν θα επισκευάσει, ανακτήσει ή αντιγράψει τα εγγεγραμμέν περιεχόμενα υπό οποιεσδήποτε συνθήκες.

> situationer, kan det hända att datorn inte fungerar korrekt. - När du startar eller startar om datorn. - När datorn går in i strömsparläge eller viloläge, eller återställs

ˎˎ Λάβετε υπόψη τα παρακάτω όταν συνδέετε αυτή τη μονάδα και μια άλλη συσκευή USB/Thunderbolt ταυτόχρονα στον

> användarstöd, är också föremål för dessa begränsning ˎˎ Enhetens prestanda kan inte garanteras om du inte använder den

υπολογιστή.

ˋ Η ταχύτητα μετάδοσης αυτής της μονάδας ενδέχεται να γίνει

πιο αργή.

ˋ Där det finns ett starkt magnetfält eller strålning  $-$  Platser som utsätts för vibrationer eller starkt bulle

(gäller endast PSZ-H $\square\square\square$ )  $-$  På ett instabilt underlag - I ett dåligt ventilerat utrymme ˋ På en fuktig plats

De medföljande USB- och Thunderbolt-kablarna och det hårda  $\delta$ iljet har inte specifikationer för stänktålighet och dammsäkerhe

• IPX4 (vattentäthetstest) - Produkten är skyddad mot vattendroppar som träffar den från alla riktningar.

υπολογιστή.

καταστάσεις.

- $\bullet$  Microsoft och Windows är antingen registrerade varumärken eller varumärken som tillhör amerikanska Microsoft Corporation
- i USA och/eller andra länder.  $\bullet$  Mac och OS X är registrerade varumärken som tillhör Apple Inc.
- i USA och andra länder. ˎˎ Thunderbolt och Thunderbolt-logotypen är varumärken som

tillhör Intel Corporation i USA och/eller andra länder. Alla andra systemnamn och produktnamn som omnämns i denna bruksanvisning är varumärken eller registrerade varumärken som tillhör respektive utvecklingsföretag. I denna bruksanvisning visas<br>inte märkena ™ och <sup>∞®</sup>".<br>—

 $\text{mm} \times 28.4 \ \text{mm} \times 150,6 \ \text{mm}$  (B  $\times$  H  $\times$  D, utan utskjutande delar) **Vikt (Ca.)**

 $PSZ-H$  $\Box$  $\Box$  $\Box$  $\Box$  $\Box$ 

relaterad information, se följande webbadress. http://www.sony.net/promemory

- ˋ Σε υπερβολικά θερμό, κρύο ή υγρό μέρος Ποτέ μην αφήνετε τη μονάδα εκτεθειμένη σε υψηλή θερμοκρασία, όπως σε άμεσο ηλιακό φως, κοντά σε καλοριφέρ ή στο εσωτερικό ενός κλειστού αυτοκινήτου το καλοκαίρι. Διαφορετικά, ενδέχεται να προκληθεί δυσλειτουργία της
- μονάδας ή να παραμορφωθεί. ˋ Σε μέρη με χαμηλή πίεση (3.000 m ή περισσότερο πάνω από το επίπεδο της θάλασσας) ΄μόνο το μοντέλο PSZ-H□□□)
- Σε μέρη όπου υπάρχει ισχυρό μαγνητικό πεδίο ή ακτινοβολία<br>— Σε μέρη που υπόκεινται σε δονήσεις ή ισχυρό θόρυβο<br>⊂(μόνο το μοντέλο PSZ-H□□□)
- ˋ Πάνω σε ασταθή επιφάνεια ˋ Σε μέρος με ανεπαρκή εξαερισμό
- ˋ Σε μέρος με υγρασία
- **Προδιαγραφές κατά του πιτσιλίσματος και της σκόνης** Τα παρεχόμενα καλώδια USB και Thunderbolt και η σκληρή
- ήκη δεν πληρούν προδιαγραφές κατά του πιτσιλίσματος και τη σκόνης.

### **Προδιαγραφές κατά του πιτσιλίσματος**

ˋ Αυτό το προϊόν είναι προστατευμένο από σταγόνες νερού προερχόμενες από οποιαδήποτε κατεύθυνση.

### **Προδιαγραφές κατά της σκόνης**

Σύμφωνα με το σύστημα αξιολόγησης του διεθνούς προτύπου .<br>ΕC60529, αυτή η μονάδα πληροί προδιαγραφές κατά της σκόνι αντίστοιχες της κατηγορίας IP5X, που σημαίνει ότι διαθέτει ένα ιοστασίας ενάντια στην είσοδο ξένων σωματιδίων μ στη μονάδα, όμως δεν είναι εντελώς προστατευμένη από αυτά. Οι προδιαγραφές κατά της σκόνης επιτυγχάνονται μόνο με το κάλυμμα της θύρας καλά κλεισμένο.

### **Προδιαγραφές κατά των κραδασμών**

### **Υψηλή θερμοκρασία αυτής της μονάδας**

Κατά τη χρήση αυτής της μονάδας, το κύριο μέρος της μονάδας θερμαίνεται. Αυτό δεν αποτελεί δυσλειτουργία. Ανάλογα με την κατάσταση λειτουργίας, η θερμοκρασία μπορεί να φτάσει τους 40 °C ή περισσότερο. Ακουμπώντας την για μεγάλο χρονικό ιάστημα σε αυτή την κατάσταση μπορεί να προκληθού εγκαύματα χαμηλής θερμοκρασίας.

#### **Συντήρηση**

- ˎˎ Αποσυνδέστε το καλώδιο πρώτα από τον υπολογιστή και έπειτα από αυτή τη μονάδα πριν από τη συντήρηση. ˎˎ Σκουπίστε τη μονάδα με ένα απαλό στεγνό πανί ή ένα καλά στραγγισμένο βρεγμένο πανί.
- ˎˎ Μη χρησιμοποιείτε οινόπνευμα, διαλυτικό, βενζόλιο, κ.λπ.
- Μπορεί να φθείρουν ή να προκαλέσουν βλάβη στην επιφάνεια.<br>• Η χρήση ενός πανιού χημικού καθαρισμού σε αυτή τη μονάδα<br>μπορεί να προκαλέσει ξεθώριασμα ή αλλαγή του χρώματός της.<br>• Η χρήση ενός πτητικού διαλυτικού όπως ενός
- ή η επαφή αυτής της μονάδας με προϊόντα από καουτσούκ ή πλαστικού βινυλίου για μεγάλο χρονικό διάστημα μπορεί να προκαλέσει φθορά ή βλάβη στη μονάδα.
- Μη χρησιμοποιείτε υγρό διαλυτικό, κ.λπ. Το υγρό μπορε να εισέλθει στο εσωτερικό της μονάδας και να προκαλέσει δυσλειτουργία.

### Εμπορικά σήματα

- ˎˎ Οι επωνυμίες Microsoft και Windows είναι σήματα κατατεθέντα ή εμπορικά σήματα της Microsoft Corporation των Ηνωμένων
- τειών στις Ηνωμένες Πολιτείες ή/και σε άλλες χώρες. ˎˎ Οι επωνυμίες Mac και OS X είναι σήματα κατατεθέντα της Apple
- Inc. στις Η.Π.Α. και σε άλλες χώρες.  $\bullet$  Η ονομασία Thunderbolt και το λονότυπο Thunderbolt είναι
- κατατεθέντα της Intel Corporation στις Η.Π.Α. ή/και σε άλλες χώρες. Όλα τα άλλα ονόματα συστημάτων και ονόματα προϊόντων

#### που αναφέρονται σε αυτές τις οδηγίες λειτουργίας αποτελούν εμπορικά σήματα ή σήματα κατατεθέντα των αντίστοιχων εταιριώ ανάπτυξής τους. Αυτές οι οδηγίες λειτουργίας δεν εμφανίζουν τις ενδείξεις ™ και "®".

## Προδιαγραφές

#### **Περιβάλλον λειτουργίας** Θερμοκρασία λειτουργίας 5 °C έως 40 °C

- Υγρασία λειτουργίας 8% έως 90% (χωρίς συμπύκνωση) Θερμοκρασία αποθήκευσης –20 °C έως +60 °C ι αποθήκευσης 8% έως 90% (χωρίς συμπύκν **Συμβατό λειτουργικό σύστημα** ws 7 (SP1), Windows 8.1, Windows 10
- OS X 10.9, OS X 10.10, OS X 10.11, macOS 10.12
- **Διασύνδεση** USB 3.0 (συμβατή με USB 2.0) × 1
- Διασύνδεση Thunderbolt × 1
- **Κατανάλωση ρεύματος** 4,5 W (USB 3.0)
- 7 W (Thunderbolt)
- Σύστημα αρχείων (προεπιλογή εργοστασίο
- exFAT **Προδιαγραφές κατά του πιτσιλίσματος και της σκόνης\*** Αντίστοιχες του IEC60529 IPX4/IP5X

### **Προδιαγραφές κατά των κραδασμών\***

- Συμβατές με το πρότυπο MIL-STD-810G **\*** Οι προδιαγραφές κατά του πιτσιλίσματος, της σκόνης και των κραδασμών είναι σύμφωνες με τα πρότυπα δοκιμών της Sony. **Διαστάσεις (Περίπου)**
- 90 mm × 28,4 mm × 150,6 mm (Π × Υ × Β, χωρίς προεξοχές) **Μάζα (Περίπου)**

Φορητή συσκευή αποθήκευσης δεδομένων (1), σκληρή θήκη (1), καλώδιο USB (60 cm) (1), καλώδιο Thunderbolt (50 cm) (1), τικέτα (1), σύνολο έντυπης τεκμηρίωσης

#### Ο σχεδιασμός και οι προδιαγραφές υπόκεινται σε αλλαγή χωρίς προειδοποίηση.

### Τοποθεσία Web υποστήριξης

### **Observaţii**

- ˎˎ Dacă lumina de alimentare/acces nu se aprinde, verificaţi dacă cablul este conectat în mod corect. ˎˎ Nu conectaţi cablul USB şi cablul Thunderbolt (interfeţe) simultan. Când schimbaţi interfaţa, deconectaţi această unitate de la computer mai întâi.
- **Această unitate este iniţializată în format exFAT.** ˎˎ **Computerul va recunoaşte unitatea în câteva secunde**

**sau în mai multe zeci de secunde.**

ˎˎ **Formatarea unității este efectuată de aplicația Memory** 

**Media Utility.** 

**Descărcați și instalați Memory Media Utility, care este** 

**disponibil la următorul URL. http://www.sony.net/mmu**

**Atenţie**

**unitate, faceţi copii de rezervă ale datelor.**

Deconectarea unităţii de la

computer

aprins.

**Utilizatorii Windows**

**1 Selectați [Eliminarea în siguranță a unui dispozitiv hardware] din bara de sarcini, amplasată în porțiunea din dreapta jos al** 

**ecranului.**

**2 Selectați pictograma de stocare. 3 Aşteptaţi până când se afişează mesajul "Hardware-ul se poate elimina în siguranţă".**

**4 Deconectaţi cablul de la computer.**

**Utilizatorii Mac** 

**1 Trageţi cu mouse-ul pictograma acestei unităţi** 

hitate este un instrument valoros. Datele salvate pot f pierdute din cauza unei defectiuni neașteptate. Ca o măsură de

riva unei posibile defectări, salvati periodic pe

**de pe desktop în [Coşul de gunoi]. 2 Deconectaţi cablul de la computer.**

Observaţii privind utilizarea

un alt suport datele aflate pe această unitate. Sony nu va repara, ecupera sau duplica conținutul înregistrat sub nicio formă Mai mult, Sony nu va fi răspunzătoare pentru nicio daună sau pierdere a datelor înregistrate din orice cauză posibilă.  $\bullet$  Este posibil ca functiile de economisire a energiei de pe computer cum ar fi modul aşteptare, hibernare, repaus, suspendare sau de

 $\bullet$ Nu instalați niciun program pe această unitate. Este posibil ca unele programe, cum ar fi programele de jocuri, să nu cționeze corespunzător întrucât programele executate la

pornirea sistemului de operare nu pot fi găsite. ˎˎ Reţineţi următoarele când conectaţi această unitate şi alt dispozitiv USB/Thunderbolt simultan la un computer.

ˋ Este posibil ca viteza de transfer a acestei unităţi să se reducă. ● Este posibil să nu puteți folosi această unitate, dacă este conectată la computer printr-un hub USB. În acest caz, reconectaţi unitatea

în mod direct la portul USB al computerului.

 $-$  Când porniti sau reporniti computerul

încercați să conectați această unitate din nou.

Thunderbolt al computerului.

ˎˎ Nu conectaţi un cablu incorect la această unitate, întrucât mufa

poate fi deteriorată.

operatiuni.

funcţioneze corespunzător.

ˋ Când computerul intră în modul de aşteptare sau hibernare

ori este reactivat din aceste stări.

Deconectaţi unitatea de la computer înainte de a efectua aceste

cablul furnizat.

ˎˎ Datele din această unitate nu sunt complet şterse prin "Formatare" sau "Ştergere". Înainte de a schimba proprietarul unităţii sau de a o elimina, ştergeţi datele pe propria dvs. răspundere, utilizând o aplicaţie de ştergere a datelor disponibilă

în comerţ sau prin distrugerea fizică a unităţii. **Manipularea acestei unităţi**

ˎˎ Nu folosiţi sau depozitaţi această unitate în următoarele amplasamente. În caz contrar, este posibil ca unitatea să se

defecteze. ˋ Locuri foarte fierbinţi, reci sau umede

reluare a functionării să nu poată fi folosite.

ˋ Într-un loc umed

pozitivele conectate în prezent la computer apar pe ecran

împroşcare şi la praf. **Protecţie la împroşcare**

ˎˎ IPX4 (test etanşare)

ˋ Produsul este protejat contra picăturilor de apă care l-ar atinge

În cadrul sistemului de evaluare al standardului internaţional IEC60529 , această unitate are protecţii la praf echivalente cu IP5X, ceea ce înseamnă că oferă un grad de protecție contra pătrunderi corpurilor străine, nefiind însă complet etanșeizată contra praful Protectia sa la praf se obtine doar cu capacul portului bine închis În plus, protecţia contra prafului nu oferă şi garanţia protecţiei

contra deteriorărilor. ˎˎ IP5X (protecţie la praf, test praf)

în el.

**Protecţie contra şocurilor**

ˎˎ La operaţiile de întreţinere, deconectaţi mai întâi cablul de la

Ștergeți unitatea cu o cârpă moale și uscată sau cu o cârpă umedă

computer, şi apoi de la această unitate.

bine stoarsă.

sau alte tări.

ˎˎ Nu folosiţi alcool, diluanţi sau benzină etc. Aceste substanţe pot

deteriora sau distruge suprafaţa unităţii.

ˎˎ Folosirea unei lavete de curăţare chimică în cazul acestei unităţi poate duce la decolorare sau la modificarea culorii.

ˎˎ Folosirea unui solvent volatil, cum ar fi insecticidele sau păstrarea timp îndelungat a unității în contact cu produse de cauciuc sau I poate cauza deteriorarea sau distrugerea produsului ˎˎ Nu folosiţi solvenţi lichizi etc. Lichidul poate penetra în interiorul

unităţii şi cauza defecţiune.

Mărcile comerciale

ˎˎ Microsoft şi Windows sunt mărci comerciale înregistrate sau mărci comerciale ale Microsoft Corporation din Statele Unite şi/

Temperatură de funcţionare 5 °C până la 40 °C Umiditate de functionare 8% până la 90% (fără condens) Temperatură de depozitare –20 °C până la +60 °C Umiditate de depozitare 8% până la 90% (fără condens)

**Sisteme de operare compatibile** Windows 7 (SP1), Windows 8.1, Windows 10 OS X 10.9, OS X 10.10, OS X 10.11, macOS 10.12

USB 3.0 (compatibil cu USB 2.0)  $\times$  1 Interfață Thunderbolt  $\times$  1 **Consum de putere** 4,5 W (USB 3.0)  $W$  (Thunderbol

**Interfaţă**

**Sistem de fişiere (implicit din fabrică)** exFAT **Protecţie împotriva împroşcărilor/prafului\***

**\*** Protecţii la împroşcare, la praf şi la electricitate conform

standardelor Sony de testare. **Dimensiuni (aprox.)**

**Asistență pe Web**<br>Pentru detalii privind operatiunile și i

**Greutate (aprox.)**  $PST-H\square\square$ : 320  $\epsilon$ **Articole incluse**

imprimată

Concepţia şi specificaţiile pot fi modificate fără notificare

 $9 \text{ mm} \times 28.4 \text{ mm} \times 150.6 \text{ mm}$  (L  $\times$  Î  $\times$  A, fără proeminent

itare portabilă (1), carcasă dură (1), cablu USB (60 cm)  $(1)$ , Thunderbolt cablu  $(50 \text{ cm})$  $(1)$ , etichetă  $(1)$ , documentație

rațiunile și informații de asistență

o supuneti intentionat la socuri.

prealabilă.

consultaţi următorul URL. http://www.sony.net/promemory

### **Datalagringsenhet**

Använda bärbar lagring

med en dator

 $\epsilon$  illustration  $\overline{A}$  för hur man ansl

# Ansluta denna enhet till datorn

**a:** Exempel på anslutning med USB-kabel **b:** Exempel på anslutning med Thunderbolt-kabel **1 Anslut kabeln till USB/Thunderbolt-jacket på** 

**denna enhet.**

# **2 Anslut kabeln till USB/Thunderbolt-jacket på**

**datorn. Observera**

korrekt ansluten.

samma gång. När du byter gränssnitt, koppla från denna enhet från datorn först.

**Denna enhet är initierad i exFAT-format.** ˎˎ **Det kan ta flera sekunder eller flera tiotals sekunder för datorn att identifiera denna enhet.**

**Media Utility.** 

**http://www.sony.net/mmu Försiktighet**

**När du initierar denna enhet, raderas ALLA data lagrade på den. Om det finns data lagrade i denna enhet,** 

**säkerhetskopiera alla data.**

### Koppla från den här enheten

från datorn

I detta avsnitt beskrivs tillvägagångssättet för att koppla från den här enheten från datorn medan datorn är påslagen. Kontrollera att åtkomstlampan på denna enhet lyser.

**Windows-användare**

### **1 Välj [Säker borttagning av maskinvara] i**

**högra delen av skärmen.**

**aktivitetsfältet som återfinns på den nedre,**  De enheter som för tillfället är anslutna till datorn visas på

skärmen.

**2 Klicka på ikonen för lagring.**

**3 Vänta tills meddelandet "Säkert att ta bort** 

**maskinvara" visas.**

**4 Koppla från kabeln från datorn.**

**Mac-användare**

### **1 Dra och släpp enhetens ikon på skrivbordet i**

**[Papperskorg].**

**2 Koppla från kabeln från datorn.**

### Anmärkningar om användning

reproducera inspelat innehåll.

Vidare, Sony tar inget ansvar för inspelad information som skadats eller förlorats av vilken som helst orsak. ˎˎ Strömsparfunktioner i datorn som vänteläge, viloläge,

strömsparläge, uppehåll och återupptag kanske inte kan

användas.

ˎˎ Installera inte någon programvara i denna enhet. En del programvaror som spelprogram kanske inte körs korrekt eftersom programmen som exekveras vid start av

operativsystemet inte kan hittas.

ˎˎ Observera följande när denna enhet och en annan USB/ Thunderbolt-enhet ansluts till en dator samtidigt. erföringshastigheten för denna enhet kan bli långsa ˎˎ Det kan hända att du inte kan använda denna enhet om den är ansluten till datorn via en USB-hubb. Om det sker, anslut denna

enhet direkt till USB-porten på datorn.

ˎˎ Det kan hända att du inte kan använda denna enhet om den är ansluten till datorn via en Thunderbolt-anordning med kedjekoppling. Om det sker, anslut denna enhet direkt till datorns

Thunderbolt-port.

ˎˎ Anslut inte en felaktig kabel till denna enhet, vilket kan skada

kontakten.

ˎˎ Avlägsna inte denna enhet från datorn medan data skrivs, läses ˎˎ Om denna enhet är ansluten till datorn i en av följande

eller raderas. Det kan förstöra data.

från ettdera läget.

dföljande kabeln.

Koppla från denna enhet från datorn innan dessa åtgärder utförs.  $\bullet$  Om denna enhet inte identifieras av datorn eller värde som du använder, ta bort denna enhet, stäng av eller starta om datorn eller värdenheten, och prova att sätta i denna enhet igen.

ˎˎ Vår produktgaranti är begränsad till själva den bärbara lagringsenheten, när den används normalt i överensstämmelse med denna bruksanvisning och med de tillbehör som medföljde denna enhet i den specificerade eller rekommenderade systemmiljön. Tjänster som tillhandahålls av Företaget, såsom

ˎˎ Data i denna enhet raderas inte fullständigt av "Formatera" eller radera data på eget ansvar genom att använda ett kommersiellt tillgängligt program för dataradering eller fysiskt förstöra denna

enhet.

Ta bort". Innan du lämnar över ell

**Hantering av denna enhet** ˎˎ Denna enhet ska inte användas eller förvaras på följande platser.

Det kan orsaka tekniskt fel i enheten.

ˋ Där det är mycket varmt, kallt eller fuktigt Denna enhet ska aldrig lämnas på en plats där den utsätts för hög temperatur, som i direkt sollius, nära ett värmeele eller inuti en stängd bil sommartid. Det kan orsaka tekniskt fel

i enheten eller att den deformeras.

(gäller endast PSZ-H $\square\square\square$ )

ˋ Platser med lågt tryck (3 000 m eller mer ovan havsnivå)

**Stänktålighet och dammsäkerhet**

#### **Stänktålighet**

Enligt den internationella standarden IEC60529 klassificeringssystem, har denna enhet specifikationer fö stänktålighet motsvarande IPX4, vilket innebär att den har ett skydd mot att vatten tränger in, men den är inte helt vattentät. Använd den inte under vatten eller där det blir mycket vått. Dess prestanda för stänktålighet uppnås endast med portskyddet entligt stängt. Beroende på hur denna enhet används, finns det risk för att vatten tränger in och leder till brand, elektriska stötar eller felfunktion.

#### **Dammsäkerhet**

Enligt den internationella standarden IEC60529 klassificeringssystem, har denna enhet specifikationer för

nsäkerhet motsvarande IP5X, vilket innebär att den har et skydd mot att främmande föremål tränger in, men den är inte helt dammsäker. Dess prestanda för dammsäkerhet uppnås endast med portskyddet ordentligt stängt. 11, 1111 bestandige bestanda för dammsäkerhet ingen garanti mot

skador. ˎˎ IP5X (dammsäkerhet, dammtest)

 $-$  Produkten är tillräckligt skyddad för att upprätthålla en

viss driftnivå och -säkerhet även om dammpartiklarna som används i dammtestet (75 μm i diameter) tränger in i den.

### **Stöttålighet**

Även om denna enhet har genomgått falltester som uppfyller MIL-STD-810G, kan vi inte garantera mot skador på inspelade data eller ytterhöljet i alla situationer och förhållanden. Tappa den inte avsiktligt och utsätt den inte för stötar.

#### **Hög temperatur i denna enhet**

Medan denna enhet används, blir huvudenheten varm. Detta är inte något fel. Beroende på driftstatusen, kan temperaturen stiga till 40 °C eller högre. Om man vidrör den en längre stund i detta tillstånd kan det orsaka en lindrig brännskada.

#### **Underhåll**

- ˎˎ Koppla först från kabeln från persondatorn och från denna enhet före underhåll.
- $\bullet$  Torka av denna enhet med mjuk torr torkduk eller en väl urvriden våt torkduk. ˎˎ Använd inte alkohol, thinner, tvättbensin etc. De kan försämra
- eller skada ytan. ˎˎ Användning av en kemisk rengöringsduk på denna enhet kan
- orsaka att färgen bleks eller förändras. ˎˎ Om ett flyktigt lösningsmedel som till exempel ett insektsmedel används, eller om denna enhet under lång tid förvaras i direkt
- kontakt med ett gummi- eller plastföremål, finns det risk att enna enhet försämras eller skadas. ˎˎ Använd inte någon flytande lösning etc. Vätska kan komma in i enheten och orsaka att det blir fel på den.

### Varumärken

#### Specifikationer

**Driftsmiljö** Arbetstemperatur 5 °C till 40 °C<br>Luftfuktighet vid drift 8% till 90% (in 8% till 90% (ingen kondensering)  $-20$  °C till  $+60$  °C Luftfuktighet vid förvaring 8% till 90% (ingen kondensering) **Kompatibla operativsystem** Windows 7 (SP1), Windows 8.1, Windows 10 OS X 10.9, OS X 10.10, OS X 10.11, macOS 10.12 **Gränssnitt** USB 3.0 (kompatibel med USB 2.0)  $\times$ Gränssnitt för Thunderbolt  $\times$  1 **Energiförbrukning** 4,5 W (USB 3.0)  $7$  W (Thunderbol **Filsystem (fabriksinställning)** exFAT **Stänktålighet/dammsäkerhet\*** Uppfyller IEC60529 IPX4/IP5X **Stöttålighet\*** svarar MIL-STD-810G **\*** Stänktålighet, dammsäkerhet och stöttålighet är enligt Sonys

teststandarder. **Storlek (Ca.)**

**Inkluderade artiklar**

Bärbar lagring (1), hård väska (1), USB-kabel (60 cm) (1), Thunderbolt-kabel (50 cm) (1), etikett (1), uppsättning tryckt dokumentation

Utförande och specifikationer kan ändras utan föregående

meddelande.

### Supportwebbplats

### Brug af bærbar lagring sammen med en computer

Tilslutning af denne enhed til computeren

Se illustration  $\Delta$  angående tilslutningsmetoden. **a:** Eksempel på USB-kabeltilsl

ˎˎ Hvis strøm-/adgangslampen ikke lyser, skal du kontrollere, at kablet er korrekt tilslutte

**b:** Eksempel på Thunderbolt-kabeltilslutning

- **1 Tilslut kablet til USB/Thunderbolt-stikket på denne enhed.**
- **2 Tilslut kablet til USB/Thunderbolt-stikket på computeren.**

#### **Bemærkninger**

ˎˎ Tilslut ikke et USB-kabel og et Thunderbolt-kabel (grænseflader) i samme tid. Afbryd denne enhed fra computeren først, inden du skifter grænseflade.

- **Denne enhed er initialiseret i exFAT-format.** ˎˎ **Det kan muligvis tage adskillige sekunder eller en hel del**
- **for computeren at genkende denne enhed.** ˎˎ **Formatering af enheden udføres via programmet**
- **Memory Media Utility. Hent og installer Memory Media Utility, som er**
- **tilgængelig på følgende URL-adresse. http://www.sony.net/mmu**

**Forsigtig Ved initialisering af denne enhed slettes ALLE de data, som er gemt på den. Hvis de lagrede data er i denne enhed, skal du sikkerhedskopiere dataene.**

### Afbrydelse af enheden fra computeren

I dette afsnit beskriver vi proceduren for afbrydelse af enheden fra computeren, mens computeren er tændt. Sørg for at adgangslampen på denne enhed lyser.

#### **Windows-brugere**

**1 Vælg [Sikker fjernelse af hardware] i proceslinjen, som er placeret nederst til højre på skærmen.**

Der vises de enheder på skærmen, som aktuelt er tilsluttet til computeren.

**2 Vælg lagerikonet.**

**3 Vent indtil meddelelsen "Sikker fjernelse af hardware" vises.**

#### **4 Afbryd kablet fra computeren.**

**Mac-brugere**

**1 Træk og slip enhedens ikon på skrivebordet ind i [Papirkurv].**

**2 Afbryd kablet fra computeren.**

#### Bemærkninger om brug

ˎˎ Vores produktgaranti er begrænset til kun at omfatte den bærbare lagring alene, når den anvendes normalt i henhold til jledning og sammen med det tilbehør, som denne betjeningsvejledning og sammen med det unbehør, som vstemmiliø. Tienester som udbydes af firmaet, som f.ek pport, er også omfattet af disse restriktio

Denne enhed er et præcisionsinstrument. Gemte data kan mistes en pludselig fejl. Som en forholdsregel mod mulig funktions skal du regelmæssigt sikkerhedskopiere dataene på enheden. Sony vil under ingen omstændigheder reparere, genoprette eller reproducere optaget indhold. Sony er endvidere ikke under nogen stændigheder ansvarlig for nogen form for beskadigelse eller tab af optaget data.

- ˎˎ Computerens energisparefunktioner som f.eks. standby, hibernate, dvale, sluk og genoptag drift er muligvis ikke i stand til at bruges.
- ˎˎ Installer ikke nogen software på denne enhed. Visse former for software som f.eks. spil kører muligvis ikke ordentligt, da de

programmer, der starter op sammen med operativsystemet, ikke kan findes. ˎˎ Bemærk følgende ved samtidig tilslutning af denne enhed og en

anden USB/Thunderbolt-enhed til en computer.  $-$  Overførselshastigheden for denne enhed kan muligvis forringes. ˎˎ Du er muligvis ikke i stand til at bruge denne enhed, hvis den

er tilsluttet computeren via en USB-hub. Hvis dette sker, skal du tilslutte enheden direkte til USB-porten på computeren.

- ˎˎ Du kan eventuelt ikke anvende denne enhed, hvis den er tilsluttet computeren via en Thunderbolt daisy chain-enhed. Hvis det sker, gentilslutter denne enhed direkte til Thunderbolt-porten på computeren. ˎˎ Tilslut ikke et forkert kabel til denne enhed, som eventuelt kan
- beskadige stikket. ˎˎ Fjern ikke denne enhed fra computeren, mens der skrives, læses
- eller slettes data. Gør du det, kan det skade dataene. ˎˎ Hvis denne enhed stadig er tilsluttet til computeren i én af de følgende situationer, fungerer computeren muligvis ikke

- Når du starter eller genstarter computer

- ˋ Når du starter eller genstarter computeren. ˋ Når computeren går ind i slumre- eller dvaletilstand, eller den vækkes fra én af disse. Frakobl denne enhed fra computeren inden du udfører disse
- betjeninger. ˎˎ Hvis denne enhed ikke genkendes af den computer eller
- værtsenhed, som du anvender, skal du fjerne enheden, slukke eller genstarte din computer eller værtsenhed, og prøve at tilslutte enheden igen.

en på denne enhed bliver varm under brug. Dette er ikke funktionsfejl. Afhængigt af driftsstatussen kan temperaturen stige til 40 °C eller højere. Hvis du rører den i længere tid i denne tilstand, kan det muligvis medføre forbrænding ved lav temperatur. **Vedligeholdelse**

ˎˎ Ydelsen af denne enhed kan ikke garanteres, hvis du ikke anvender det medfølgende kabel.

- $\bullet$  Microsoft og Windows er enten registrerede varemærker eller varemærker tilhørende USAs Microsoft Corporation i USA og/ eller andre lande.
- $\bullet$  Mac og OS X er registrerede varemærker tilhørende Apple Inc. USA og andre land
- ˎˎ Thunderbolt og Thunderbolt-logoet er varemærker tilhørende Intel Corporation i USA og/eller andre lande.
- Alle andre systemnavne og produktnavne nævnt i denne vejledning er varemærker eller registrerede varemærker
- tilhørende deres respektive udviklingsfirmaer. Der vises ikke mærkerne ™ og "®" i denne betjeningsvejledning.

Kompatible operati Windows 7 (SP1), Windows 8.1, Windows 10 OS X 10.9, OS X 10.10, OS X 10.11, macOS 10.12

ˎˎ Dataene i denne enhed slettes ikke fuldstændigt ved hjælp af "Formater" eller "Slet". Inden du overdrager eller bortskaffer denne enhed, skal du på eget ansvar slette data vha. et kommercielt tilgængeligt program til datasletning eller ødelægge denne enhed fysisk.

#### exFAT **Stænktætheds-/støvtæthedsydelse\*** ende til IEC60529 IPX4/IP5X

#### **Håndtering af enheden**

- e med MIL-STD-810G **\*** Stænktætheds-, støvtæthedsydelser og modstandsdygtighed over for stød er i henhold til Sonys teststandarder.
- **Mål (ca.)** 90 mm  $\times$  28,4 mm  $\times$  150,6 mm (B  $\times$  H  $\times$  D, uden fremspring)
- **Vægt (ca.)**  $\overline{Z}$ -H $\square$  $\square$ : 320 g
- **Medfølgende genstande**

1), hårdt etui (1), USB-kabel (60 cm) (1), Thunderbolt-kabel (50 cm) (1), etikette (1), trykt dokumentation Ret til ændring af design og specifikationer uden varsel

#### forbeholde

Yksikön liittäminen tietokoneeseen Katso kytkentätapa kuvasta A. **a:** Esimerkki USB-johtol

**b:** Esimerkki Thunderbolt -johtoliitännäs

- ˎˎ Undgå at anvende eller opbevare denne enhed på følgende steder. Det kan ellers forårsage funktionsfejl på enheden. ˋ På ekstremt varme, kolde eller fugtige steder Udsæt aldrig denne enhed for høj temperatur som f.eks.
- i direkte sollys, i nærheden af et varmeapparat eller inde i en aflukket bil om sommeren. Det kan ellers forårsage funktionsfejl på enheden, eller den kan deformere - Steder med lavt tryk (3.000 m eller mere over havet)
- (kun PSZ-H□□□)
- ˋ På steder med et stærkt magnetfelt eller stråling
- $-$  På steder udsat for vibrationer eller kraftig støj (kun PSZ-H $\square\square\square$ )
- På en ustabil overflade
- ˋ På et dårligt ventileret sted
- ˋ På et fugtigt sted

#### **Stænktætheds- og støvtæthedsydelse** De medfølgende USB- og Thunderbolt-kabler og det hårde etui har ikke nogen stænk- eller støvtæthedsspecifikationer.

--<br>ationale standard IEC60529-klassificeringssyste

# **Stænktæthed**

svarer denne enheds stænktæthedsspecifikationer til IPX4,

hvilket betyder, at den har en et vist beskyttelsesniveau mod, at der trænger vand ind i den, men at den er ikke helt vandtæt. Brug den ikke under vand eller på steder, hvor den bliver meget våd. Dens stænktæthedsydelse opnås kun, når portdækslet er lukket ordentligt. Afhængigt af den måde enheden anvendes på, er der

- risiko for, at der trænger vand ind, hvilket kan medføre brand, elektrisk stød eller funktionsfejl. ˎˎ IPX4 (vandtæthedstest)
- ˋ Produktet er beskyttet mod dråber af vand, som rammer den fra alle retninger. **Støvtæthed**

#### Under det internationale standard IEC60529-klassificeringssystem

- svarer denne enheds støvtæthedsspecifikationer til IP5X, hvilket betyder, at den har en et vist beskyttelsesniveau mod, at der trænger fremmedlegemer ind i den, men at den er ikke helt støvtæt. Dens .<br>ydelse opnås kun, når portdækslet er lukket ordentlig Endvidere beskytter dens støvtæthedsydelse ikke mod beskadigels
- ˎˎ IP5X (støvtæthed, støvtest) ˋ Produktet er tilstrækkeligt beskyttet til at bevare et vist driftsog sikkerhedsniveau, selvom de støvpartikler, der anvendes i

#### støvtesten (75 μm i diameter), trænger ind i den. **Modstandsdygtighed over for stød**

säilytyslaitteeseen, kun sitä käytetään normaalilla tavalla näiden äyttöohjeiden mukaisesti ja yksikön mukana toimitettuje lisävarusteiden kanssa järjestelmää varten määritellyssä tai ositellussa käyttöympäristössä. Nämä rajoitukset koskevat myös

Selvom denne enhed har gennemgået faldtest i overensstemmelse med MIL-STD-810G, kan vi ikke garantere mod beskadigelse af de optagne data eller det ydre kabinet i alle situationer og under alle forhold. Tab den ikke med vilje og udsæt den ikke stød.

> $\bullet$  Tämän laitt toimitettua johtoa.

### **Høj temperatur på enheden**

 $(vain PSZ-H\Box\Box')$ ˋ Epävakaat paikat ˋ Huonosti tuuletetut paikat

- ˎˎ Afbryd kablet fra den personlige computer først, og derefter fra enne enhed inden vedligeholdelse ˎˎ Tør enheden af med en blød tør klud eller en godt opvredet våd
- klud. ˎˎ Brug ikke alkohol, fortynder, benzin osv. Disse kan nedbryde ller beskadige overfladen
- ˎˎ Hvis du anvender et kemisk rengøringsmiddel, kan enhedens farve falme eller ændres.
- ˎˎ Brug af et flygtigt opløsningsmiddel som f.eks. et insektmiddel, eller opbevaring af enheden i kontakt med produkter af gummi eller vinylplastik i længere tid kan medføre nedbrydning eller eskadigelse af enheden.
- ˎˎ Brug ikke opløsningsmiddel i væskeform osv. Væsken kan trænge ind i enheden og forårsage funktionsfejl.

#### Varemærker

### Specifikationer

yönteismyrkkyä, tai jos yksikköä pidetään kauan kosketuksessa vinyyli- tai muovituotteiden kanssa, yksikkö voi heikentyä tai

**Driftsmiljø** Driftstemperatur 5 °C til 40 °C<br>Driftsfugtighed 8% til 90% (in 8% til 90% (ingen kondens)  $\sim$  –20 °C til +60  $\degree$ C Opbevaringsfugtighed 8% til 90% (ingen kondens)

- **Grænseflade** USB 3.0 (kompatibel med USB 2.0)  $\times$  1
- Thunderbolt-grænseflade × 1 **Strømforbrug**
- 4,5 W (USB 3.0) 7 W (Thunderbol
- **Filsystem (fabriksstandard)**

 $5 \text{ °C}$  - 40 °C Käyttöpaikan kosteusala 8% - 90% (ei kondensaatiota)

### **Modstandsdygtighed over for stød\***

**Tiedostojärjestelmä (tehdasasetus)** exFAT **Roiskesuojaus/pölysuojaus\*** IEC60529 IPX4/IP5X vastaav

**\*** Roiskesuojaus-, pölysuojaus- ja iskusuoja Sonyn testausstandardien mukaiset.

Katso tarkemmat tiedot käytöstä ja liitty

 $90 \text{ mm} \times 28.4 \text{ mm} \times 150.6 \text{ mm}$  (L  $\times$  K  $\times$  S, ilman ulokkeita)

seuraavasta osoitteesta: http://www.sony.net/promemor

#### Supportwebside

**Български Устройство за съхранение на данни**

Se den følgende URL angående yderligere oplysninger om endelse og supportrelateret information http://www.sony.net/promemory

- 
- 

Вижте илюстрация **А** за начина на свързван **a:** Пример за свързване с USB кабел **b:** Пример за свързване с кабел Thunderbolt

 **Tietojen tallennuslaite**

ˎˎ Ако светодиодът за захранването/достъп не светне, проверете дали кабелът е свързан правилно.  $\bullet$  Не свързвайте едновременно USB кабел и кабел Thunderbolt

säilytyslaitteen

käyttäminen tietokoneen

kanssa

**1 Liitä johto tämän yksikön USB/Thunderbolt** 

**-liittimeen.**

**2 Liitä johto tietokoneen USB/Thunderbolt** 

**-liittimeen. Huomautuksia**

ˎˎ Jos virran päälle kytkeytymisen/käytön merkkivalo ei syty,

tarkista, että olet liittänyt johdon oikein. ˎˎ Älä liitä USB-johtoa ja Thunderbolt -johtoa (liitäntöjä) yhtä aikaa. Kun muutat liitäntää, kytke tämä laite ensin irti

tietokoneesta.

**Tämä yksikkö on alustettu exFAT-muotoon.** ˎˎ **Saattaa kestää useamman sekunnin tai kymmeniä sekunteja ennen kuin tietokone tunnistaa tämän yksikön.** ˎˎ **Laitteen alustaminen tehdään Memory Media Utility** 

> **3** Изчакайте да се покаже съобщението **"Хардуер, който може да се премахне безопасно".**

**-sovelluksella.** 

**Lataa ja asenna Memory Media Utility seuraavasta URL-**

**osoitteesta. http://www.sony.net/mmu**

**Varoitus** 

**Tämän yksikön alustus poistaa KAIKKI siihen tallennetut tiedot. Jos tässä yksikössä on tallennettuja tietoja, ota** 

> $\Gamma$ ова устройство е прецизен компонент. При внезапн възникване на неизправност запазените данни може да бъдат загубени. Като предпазна мярка срещу възможно възникване на неизправност, периодично запазвайте данните от това устройство на друго място. При никакви обстоятелства Sony няма да поправя, възстановява или възпроизвежда записаното

Освен това Sony не носи отговорност за никакви щети или загуба на записаните данни по каквато и да е причина. • Възможно е да не можете да използвате енергоспестяващите функции на компютъра, като режим на готовност, .<br>ибернация, "заспиване", временно изключване и

**varmuuskopio.**

Yksikön kytkeminen pois

tietokoneesta

Tässä osiossa kuvaamme, miten yksikkö kytketään pois

**A** Kannettavan

tietokoneesta, kun tietokone on päällä. Varmista, että tämän laitteen merkkivalo palaa.

**Windows-käyttäjät**

**1 Valitse [Poista laite turvallisesti]** 

**tehtäväpalkista, ruudun oikeasta alakulmasta.** Tietokoneeseen liitetyt laitteet näytetään näyttöruudulla.

**2 Valitse muistin kuvake.**

■ Възможно е да не можете да използвате това устройство, ако е свързано към компютъра чрез USB хъб. В такива случаи свържете отново устройството направо към USB порт на

**3 Odota, kunnes ilmoitus "Laitteiston poistaminen on turvallista" tulee esiin.**

**4 Irrota johto tietokoneesta.**

**Mac -käyttäjät**

• Възможно е да не можете да използвате това устройство ако е свързано към компютъра чрез устройство Thunderbolt за последователно свързване. В такъв случай свържете устройството директно към Thunderbolt порта на

**1 Raahaa ja pudota yksikön kuvake työpöydältä** 

**[roskakoriin].**

ävtettävissä.

**2 Irrota johto tietokoneesta.** Käyttöä koskevia huomautuksia

> може да повредите данните • Ако това устройство остава свързан от посочените по-долу ситуации, възможно е той да не работи нормално.

Tämä yksikkö on tarkkuuslaite. Tallennetut tiedot voivat kadota äkillisen häiriön vuoksi. Varotoimenpiteenä mahdollisten häiriöiden varalta yksikköön tallennetut tiedot tulisi aika ajoin kopioida toiseen muistivälineeseen. Sony ei missään olosuhteissa

> Изключвайте устройството от компютъра преди да предприемете тези операции. • Ако това устройство не бъде разпознато от компютъра

Sony ei myöskään vastaa tallennettujen tietojen vioittumisesta tai

ˎˎ Tietokoneen virransäästötoiminnot, kuten valmiustila, horrostila, lepotila, keskeytystila ja uudelleenaloitus eivät ehkä ole

nnistyksessä suoritettavia ohjelmia e

s<br>rjaa, palauta tai kloonaa tallennettuja sisältöjä.

nisestä minkään syyn vuoksi.

ˎˎ Älä asenna tähän yksikköön mitään ohjelmistoja. Jotkut ohjelmistot, kuten pelit, eivät ehkä toimi oikein, koska

löydetä.

ˎˎ Huomaa seuraava, kun liität tämän laitteen ja toisen USB/ Thunderbolt-laitteen tietokoneeseen yhtä aikaa. ˋ Tämän yksikön tiedonsiirtonopeus saattaa hidastua. ● Et ehkä voi käyttää tätä yksikköä, jos se on liitetty tietokoneeseen USB-keskittimen avulla. Liitä yksikkö tässä tapauksessa suoraan

● Et ehkä voi käyttää tätä yksikköä, jos se on liitetty tietokoneesee toisen Thunderbolt-laitteen kautta. Liitä yksikkö tässä auksessa suoraan tietokoneen Thunderbolt-liitäntään ˎˎ Älä liitä tähän yksikköön väärää johtoa, joka voi vahingoittaa liitäntää. ˎˎ Älä irrota tätä yksikköä tietokoneesta kirjoittaessasi, lukiessasi tai sasi tietoja. Tämä voisi vioittaa tietoja. ˎˎ Jos tämä yksikkö on jossakin seuraavista tilanteista edelleen liitettynä tietokoneeseen, tietokone ei ehkä toimi oikein.  $-$  Kun tietokone käynnistetään tai käynnistetään uudelleen ˋ Kun tietokone siirtyy lepo- tai horrostilaan tai palautuu niistä. Irrota tämä yksikkö tietokoneesta ennen näiden toimintojen suorittamista. ˎˎ Jos käyttämäsi tietokone tai isäntälaite ei tunnista tätä laitetta, poista tämä laite, sammuta tai käynnistä uudelleen tietokone tai isäntälaite ja yritä sitten liittää tämä laite uudelleen.  $\bullet$  Tuotteen takuu rajoittuu vain itse kannettavaa

tietokoneen USB-liitäntään.

Според системата за класация на международния стандарт IEC60529, това устройство е с клас на защита от пръски IPX4, което означава, че то има известно ниво на защита срещу проникване на вода, но то не е напълно водонепр .<br>Ге го използвайте под вода или на места, където може да с намокри много. Устойчивостта му на пръски се постига само когато капачето на порта е добре затворено. В зависимост от начина, по който се използва устройството, съществува опасност от проникване на вода във вътрешността, което може да доведе до пожар, електрически удар или неправилно

функциониране.<br>● IPX4 (изпитване за водоустойчивост) ˋ Продуктът е защитен от водни капки, попадащи от

Въпреки че това устройство е преминало изпитанията при  $\frac{1}{100}$ пане по MIL-STD-810G, не можем да дадем гаранция срещ увреждане на записаната информация или външния корпус при всички ситуации и условия. Не го изпускайте и не го подлагайте на удар съзнателн

Yrityksen tarjoamia palveluja, kuten asiakastukea.

- **Преди да пристъпите към техническо обслужване.** първо изключете кабела от персоналния компютър и от устройството.
- $\bullet$  Избърсвайте устройството с мека суха кърпа или с добре
- изцедена мокра кърпа. ˎˎ Не използвайте спирт, разтворител, бензин и т.н. Те ще разрушат или повредят повърхността му.
- лзването на кърпичка с почистващ препарат може да доведе до избледняване или промяна на цвета на устройството.
- $\bullet$  Използването на летлив разтворител, например инсектицид, или оставянето на устройството в контакт с продукти от гума или винилова пластмаса за продължит
- да доведе до изменение или повреда на устройството. звайте течни разтворители и т.н. Течността може да
- влезе в устройството и да причини неизправност.

# **Търговски марки**<br>• Microsoft и Windows са регистрира

ˎˎ Tämän laitteen tiedot eivät poistu kokonaan toiminnoilla "Alusta" tai "Poista". Ennen kuin luovutat tämän laitteen jollekin tai hävität sen, poista tiedot omalla vastuullasi käyttämällä liikkeistä saatavaa tietojen poisto-ohjelmaa tai tuhoamalla tämä laite.

- soft и Windows са регистрирани търговски марки или търговски марки на американската компания Microsoft
- oration в Съединените щати и/или други държави • Мас и OS X са регистрирани търговски марки на Apple Inc. в
- САЩ и други държави. ˎˎ Thunderbolt и логото на Thunderbolt са регистрирани
- търговски марки на Intel Corporation от САЩ и/или други

страни. Всички други имена на системи и продукти, споменати в тези инструкции за експлоатация, са търговски марки или регистрирани търговски марки на съответните компанииразработчици. В тези инструкции за експлоатация не са золите  $^{\rm TM}$  и

**Yksikön käsitteleminen**

yläpuolella sijaitsevat paikat)<br>(vain PSZ-H□□□)

ˎˎ Älä käytä tai säilytä tätä yksikköä seuraavissa paikoissa. Se voisi

ˋ Erittäin kuumat, kylmät tai kosteat paikat

Älä koskaan jätä tätä yksikköä paikkaan, jossa se altistuu korkeille lämpötiloille, kuten suoraan auringonvaloon, lämmityslaitteen läheisyyteen tai kesällä suljetun auton sisälle. Se voisi aiheuttaa yksikön toimintahäiriön tai kotelon vääntymisen. ˋ Paikat, joissa on alhainen paine (yli 3 000 m merenpinnan

- Работна температура <br/> 5 °C до 40 °C Работна влажност и по 8% до 90% (б 8% до 90% (без кондензация емпература на съхранение –20 °C до +60 °C Влажност при съхранение 8% до 90% (без кондензация)
- **Съвместими операционни системи** Windows 7 (SP1), Windows 8.1, Windows 10
- OS X 10.9, OS X 10.10, OS X 10.11, macOS 10.12 **Интерфейс**
- USB 3.0 (съвместимост с USB 2.0)  $\times$  1 Thunderbolt интерфейс  $\times$  1
- **Консумация на електроенергия**
- 4,5 W (USB 3.0)
- 7 W (Thunderbolt) **Файлова система (фабрична стойност по подразбиране)**
- exFAT **Изпълнението е устойчиво на пръски и прах\***
- квивалентно на IEC60529 IPX4/IP
- **Удароустойчивост\*** Отговаря на MIL-STD-810G
- **\*** Изпълнението за устойчивост на пръски, на прах и на удар съответства на стандартите за изпитване на Sony.
- **Размери (приблиз.)**   $90 \text{ mm} \times 28.4 \text{ mm} \times 150.6 \text{ mm}$
- (Ш × В × Д, без издадените части)

#### **Тегло (приблиз.)**   $PSZ-H\square \square \square$ : 320 g

ˋ Paikat, joissa on voimakas magneettikenttä tai säteilyä

ˋ Paikat, joihin välittyy värinää tai kova ääni

ˋ Kosteat paikat

aiheuttaa toimintahäi

**Roiskesuojaus ja pölysuojaus**

### Seadme ühendamine arvutiga sviis on kujutatud joonisel A.

Mukana toimitetut USB ja Thunderbolt -johdot ja kotelo eivät ole

roiske- ja pölysuojattuja. **Roiskesuojaus**

- **a:** näide USB-kaabliga ühendamise k
- **b:** näide Thunderbolt-kaabliga ühendamise kohta

Kansainvälisen standardin IEC60529 arvostelujärjestelmän mukaan tämän laitteen roiskesuojaus vastaa lukemaa IPX4, joka tarkoittaa, että siinä on suoja sisään pääsevän veden varalta, mutta se ei ole täysin vesitiivis. Älä käytä sitä veden alla tai paikoissa, joissa se voi kastua. Laite on suojattu vedeltä vain kun sen liittimen kansi on lujasti kiinni. Riippuen tämän laitteen käyttötavasta on olemass vaara, että vettä pääsee sisään, mikä saattaa aiheuttaa tulipalon,

- Laite on suojattu vesipisaroilta, jotka tulevat laitteeseen

sähköiskun tai vikatoimintoja. ˎˎ IPX4 (vesitiiviystesti)

kaikista suunnista. **Pölysuojaus**

Kansainvälisen standardin IEC60529 arvostelujärjestelmän mukaan tämän laitteen pölysuojaus vastaa lukemaa IP5X, joka tarkoittaa, että siinä on suoja sisään pääsevien vieraiden aineiden varalta mutta se ei ole täysin pölytiivis. Laite on suojattu pölyltä vain kun

> kaotsimineku eest mistahes põhjusel.  $\bullet$  Arvuti energiasäästufunktsioonid, nt puhkereži

sen liittimen kansi on lujasti kiinni.

tarkvaraprogrammid, nt mängutarkvara, ei pruugi korralikult töötada, sest operatsioonisüsteemi käivitamisel ei leita täidetavaid

Lisäksi pölysuojaus ei anna takuita vahinkojen varalta.

ˎˎ IP5X (pölysuojaus, pölytesti)

ˋ Laite on suojattu riittävästi niin, että se säilyttää tietyn käyttöja turvallisuustason vaikka pölytestissä käytetyt pölyhiukkaset

> see seade otse arvuti USB-pordiga. ● Kui see seade on ühendatud arvutiga Thunderbolt

> > erbolti pordiga.

(75 μm halkaisijaltaan) pääsevät laitteen sisään.

**Iskusuojaus**

sseadme kaudu, ei pruugi teil olla võimalik seadet kasutada. Sellisel juhul ühendage see seade otse arvuti

Vaikka laitteelle on tehty pudotustestit MIL-STD-810G mukaisesti, emme voi taata etteivätkö tallennettu sisältö tai pinnat vahingoitu missään tilanteessa ja tapauksessa. Älä pudota tai kolhi laitetta

> $\bullet$ Ärge ühendage seadmega vale kaablit, see võib kahjustada ühenduspesa. ˎˎ Ärge lahutage seadet arvutist andmete kirjutamise, lugemise ega

tahallisesti.

**Yksikön korkea lämpötila** 

in alat tehdä huoltotoimia.

i vahingoittaa pintaa.

- Kui arvuti läheb une- või talveunerežiimi või väljub sealt. Enne nimetatud toiminguid lahutage seade arvutist. ˎˎ Kui arvuti või muu kasutatav hostseade ei tunne seda seadet ära, eemaldage see, sulgege ja käivitage või taaskäivitage arvuti või

Kun tätä yksikköä käytetään, sen päärunko kuumenee. Kyseessä ei ole toimintahäiriö. Toimintatilasta riippuen lämpötila voi kohota 40 °C -asteeseen tai sen ylikin. Jos kuumentunutta laitetta kosketaan pitkäaikaisesti, seurauksena voi olla matala-asteinen

palovamma. **Huolto**

ˎˎ Irrota johto ensin tietokoneesta ja sitten tästä yksiköstä ennen

ˎˎ Pyyhi yksikkö pehmeällä pyyhkeellä tai kostealla pyyhkeellä,

josta vesi on puristettu kunnolla pois.

ˎˎ Älä käytä alkoholia, liuottimia, bensiiniä jne. Ne voivat heikentää

ˎˎ Jos käytetään kemiallista puhdistuspyyhettä, yksikön väri voi

haalistua tai muuttua.

ˎˎ Jos käytetään helposti haihtuvaa liuotinta, kuten

vioittua.

ˎˎ Älä käytä nestemäisiä liuottimia jne. Nestettä voi päästä yksikön

sisään ja seurauksena on toimintahäiriöitä.

Tavaramerkit

merkintöjä ™ ja "<sup>®</sup>

Vastavalt rahvusvahelise standardi IEC60529 hindami on selle seadme pritsmekindluse klass IPX4, mis tähendab, et teatud ulatuses on seade kaitstud vee sattumise eest seadme sisse, kuid seade ei ole täielikult veekindel. Ärge kasutage seadet vee all ega kohtades, kus seade võib saada väga märjaks. Pritsmekindlus on tagatud ainult siis, kui pordikate on kindlalt suletud. Sõltuvalt kasutusviisist on oht vee sattumiseks selle sisse, mis võib põhjustada

Vastavalt rahvusvahelise standardi IEC60529 hindamissüsteemile on selle seadme tolmukindluse klass IP5X, mis tähendab, et teatud ulatuses on seade kaitstud võõrkehade sattumise eest selle siss kuid seade ei ole täielikult tolmukindel. Tolmukindlus on tagatud

ˎˎ Microsoft ja Windows ovat Microsoft Corporation -yhtiön omistamia tavaramerkkejä tai sen Yhdysvalloissa ja/tai muissa maissa rekisteröimiä tavaramerkkejä. ˎˎ Mac ja OS X ovat Apple Inc. -yhtiön Yhdysvalloissa ja muissa maissa rekisteröimä tavaramerkkejä. ˎˎ Thunderbolt ja Thunderbolt-logo ovat Intel Corporation -yhtiön Yhdysvalloissa ja/tai muissa maissa tavaramerkkejä. Kaikki muut näissä käyttöohjeissa mainitut järjestelmien nimet nimet ovat ne kehittäneiden yritysten omistamia tai rekisteröimiä tavaramerkkejä. Näissä käyttöohjeissa ei esiinny

Seadme kasutamisel selle korpus kuumeneb. See ei ole talitlushäire. Sõltuvalt tööolekust võib seadme temperatuur tõusta üle 40 °C. Seadme puudutamine selles olukorras võib tekitada põletus

Tekniset tiedot

**Käyttöympäristö**

Säilytyslämpötila –

Säilytyspaikan kosteusala 8% - 90% (ei kondensaatiota)

**Yhteensopivat käyttöjärjestelmät** Windows 7 (SP1), Windows 8.1, Windows 10 OS X 10.9, OS X 10.10, OS X 10.11, macOS 10.12

**Liitäntä**

Microsoft ja Windows on USA ettevõtte Microsoft Corporation registreeritud kaubamärgid või kaubamärgid Ameerika

Thunderbolt-liitäntä × 1 **Virrankulutus** 4,5 W (USB 3.0) 7 W (Thunderbolt)

**Iskusuojaus\*** MIL-STD-810G vastaavuus

**Mitat (noin)**

**Paino (noin)** PSZ-H□□□: 320 g **Mukana tulevat tarvikkeet**

Thunderbolt  $I/F \times 1$ **Võimsustarve** 4,5 W (USB 3.0) 7 W (Thunderbolt) **Failisüsteem (tehaseseade)** exFAT **Pritsmekindlus/tolmukindlus\***

Thunderbolt -johto (50 cm), tarra (1), painetut asiakirjat Ulkoasua ja teknisiä ominaisuuksia saatetaan muuttaa ilman

katsestandarditele **Mõõtmed (ligikaudu)**

**Mass (ligikaudu)**  $PSZ-H\square\square\square$ : 320 g **Komplekti kuuluva** 

ennakkoilmoitusta.

Asiakastuen Internet-sivusto

ettava säilytyslaite (1), kova kotelo (1), USB-johto (60 cm) (1),

USB 3.0 (yhteensopiva USB 2.0:n kanssa)  $\times$  1

### Използване на преносимо хранилище с компютър

### Свързване на това устройство към компютъра

**1 Свържете кабела към USB/Thunderbolt извода на устройството.**

**2 Свържете кабела към USB/Thunderbolt извода на компютъра.**

**Забележки**

(интерфейси). Когато сменяте интерфейса, първо изключете това устройство от компютъра.

#### **Това устройство е инициализирано във формат exFAT.** ˎˎ **Възможно е на компютъра да са необходими няколко секунди или няколко десетки секунди, за да разпознае устройството.**

**2 Pasirinkite atmintinės piktogramą.**  $3$  Palaukite, kol pasirodys pranešimas "Aparatūrą

ˎˎ **Форматирането на устройството се извършва с използване на приложението Memory Media Utility. Свалете и инсталирайте Memory Media Utility от** 

> Šis įrenginys yra tikslusis prietaisas. Įrašytus duomenis galima prarasti dėl netikėto gedimo. Imdamiesi atsargumo priemonių reguliariai įrašykite šiame įrenginyje saugomus duomenis kitoje kmenoje. "Sony" jokiomis aplinkybėmis netaisys, neatkurs ir

Be to, "Sony" nėra atsakinga už jokį įrašytų duomenų sugadinimą arba praradimą dėl bet kokios priežasties. • Gali nebūti galimybės naudoti tokias kompiuterio energij

#### **следния уебсайт. http://www.sony.net/mmu**

## **Внимание**

**Инициализирането на това устройство изтрива ВСИЧКИ данни, които се съхраняват в него. Ако съхраняваните данни са в устройството, направете им архивно копие.**

### Изключване на устройството от компютъра

nebus galima rasti programų, kurios paleidžiamos paleidžiant  $\bullet$ Jungdami šį įrenginį ir kitą USB / Thunderbolt įrenginį prie uterio vienu metu, atminkite toliau pateiktą informaciją.

В този раздел е описана процедурата за изключване на това устройство от компютъра при изключването на компютъра. Проверете дали лампичката за достъп на устройството свети.

## **Потребители на Windows**

**1 Изберете [Безопасно премахване на хардуер] върху лентата със задачи, разположена в долната дясна част на** 

екущо свързаните към компютъра устройства се показва

**екрана.**

на екрана.

**2 Изберете иконата на устройството за съхранение на данни.**

**4 Изключване на USB кабела от компютъра. Потребители на Mac** 

**1 Изтеглете и пуснете в [Кошче] иконата на** 

# **това устройство върху работния плот.**

**2 Изключване на USB кабела от компютъра.**

### Забележки относно използването

съдържание.

 $(tik$  PSZ-H $\Box$  $\Box$ ) ˋ Ant nestabilių paviršių ˋ Prastai ventiliuojamoje vietoje ˋ Drėgnoje vietoje

възстановяване. ˎˎ Не инсталирайте никакъв софтуер на това устройство. Някои програми, например игри, може да не работят правилно, тъй като програмите, изпълнявани при стартиране на операционната система, не могат да бъдат

намерени. ˎˎ Когато свързвате това устройство и друго USB/Thunderbolt устройство кум компютър едновременно, имайте предвид

следното. ˋ Скоростта на прехвърляне на информация на това устройство може да намалее.

 $\bullet$  IPX4 (atsparumo vandeniui band ˋ Gaminys apsaugotas nuo vandens lašų, krintančių iš visų krypčių.

компютъра.

компютъра.

irenginiu buvo atlikti kritimo bandymai pagal MIL-STD-810G, bet negalime garantuoti įrašytų duomenų ir išorinio korpuso sveikumo visose situacijose ir visomis sąlygomis. Nemėtykite įrenginio ir saugokite jį nuo smūgių.

ˎˎ Не свързвайте неподходящ кабел към това устройство, тъй като може да повредите гнездото. ˎˎ Не отстранявайте това устройство от компютъра по време на запис, четене или изтриване на данни. В противен случай

ˋ При стартиране или рестартиране на компютъра. ˋ Когато компютърът влиза в режим на заспиване или в състояние на бездействие, или излиза от тях.

- $\bullet$  . Microsoft<sup>"</sup> ir . Windows" yra . Microsoft Corporation" prekių ženklai arba registruotieji prekių ženklai JAV ir/arba kitose šalyse.  $\bullet$  "Mac" ir "OS X" yra "Apple Inc." registruotieji prekių ženklai
- JAV ir kitose šalyse. • Thunderbolt" "Thunderbolt" logotipas yra "Intel Corporation" prekių ženklai JAV ir/arba kitose šalyse.

Visi kiti sistemų ir gaminių pavadinimai, minimi šiose naudojimo instrukcijose, yra atitinkamų juos sukūrusių įmonių prekių ženklai arba registruotieji prekių ženklai. Siose naudojimo instrukcijose<br>nenaudojami ženklai ™ ir "®".<br>—

**Veikimo aplinka** Veikimo temperatūra nuo 5 °C iki 40 °C nuo 8% iki 90% (be kondensat Laikymo temperatūra nuo –20 °C iki +60 °C<br>Laikymo drėgnis nuo 8% iki 90% (be kc nuo 8% iki 90% (be kondensato **Suderinamos operacinės sistemos**  $W$  Windows  $7^\circ$  (SP1), Windows 8.1", Windows OS X 10.9, OS X 10.10, OS X 10.11, macOS 10.12 **Sąsaja** USB 3.0 (suderinama su USB 2.0) × 1 "Thunderbolt" sąsaja × 1 **Energijos sąnaudos** 4,5 W (USB 3.0) W (Thunderbolt **Failų sistema (gamykliniai nustatymai)** exFAT **Atsparumas taškomiems skysčiams / dulkėms\*** Lygiavertis IEC60529 IPX4/IP5X **Atsparumas smūgiams\*** Suderinamas su MIL-STD-810G **\*** Atsparumas taškomiems skysčiams, dulkėms ir smūgiams pagal "Sony" testavimo standartus **Matmenys (apytiksliai)** 90 mm  $\times$  28,4 mm  $\times$  150,6 mm (P  $\times$  A  $\times$  D, be išsikišimų) **Masė (apytiksliai)**<br>PSZ-H□□□: 320 g **Pridedama** Nešiojamasis saugojimo įrenginys, (1), kietas dėklas (1), USB kabelis (60 cm) (1), Thunderbolt kabelis (50 cm) (1), etiketė (1), spausdintos dokumentacijos rinkinys Konstrukcija ir specifikacijos gali būti keičiamos be įspėjim

или от хоста, който използвате, отстранете устройството, изключете или рестартирайте компютъра или хоста и опитайте да включите това устройство отново. ˎˎ Нашата гаранция за продукта е ограничена само до самото преносимо хранилище при нормално използване в съответствие с тези работни инструкции и съвместно с аксесоарите, включени заедно с това устройство в определената или препоръчана работна среда. Услугите,

предоставяни от компанията, например поддръжка на ебителите, също се подчиняват на тези изискван ˎˎ Работата на това устройство не може да бъде гарантирана, ако не използвате доставените кабели.

Prireikus daugiau informacijos apie naudojimą ir palaikymą, apsilankykite toliau nurodytoje svetainėje.  $h$ t/www.sony.net/promemory

ˎˎ Информацията в това устройство не се изтрива напълно чрез "Форматиране" или "Изтриване". Преди да предадете или изхвърлите това устройство, изтрийте информацията на своя отговорност с помощта на предлагано в търговскат мрежа приложение за изтриване, или унищожете устройството физически.

## **Боравене с устройството**

- ˎˎ Не го използвайте и не го съхранявайте на следните места. В вен случай в него може да възникне неизправнос ˋ На много горещо, студено или влажно място. В никакъв случай не оставяйте това устройство изложе на висока температура, например на директна слънчев
- светлина, близо до отоплителен уред или в затворен автомобил през лятото. В противен случай в него може да възникне неизправност или то да се деформира. ˋ На места с ниско налягане (3 000 m или повече над морското (само PSZ-H□□□)
- ˋ На места със силно магнитно поле или радиация — На места с вибрании или силен шум
- (само PSZ-H) ˋ Върху нестабилна повърхност
- ˋ На места с лоша вентилация ˋ На влажно място
- **Изпълнението е устойчиво на пръски и прах**

#### Доставените USB и Thunderbolt кабели и твърд корпус не са устойчиви на пръски или прах.

## **Устойчивост на пръски**

## всички посоки.

- **Устойчивост на прах** Според системата за класация на международния стандарт IEC60529, това устройство е с клас на защита от прах IP5X, което означава, че то има известно ниво на защита
- рещу проникване на чужди вещества, но то не е напълно прахоустойчиво. Устойчивостта му на прах се постига само когато капачето на порта е добре затворено. Освен това, устойчивостта му на прах не дава гаранция срещу
- повреда.<br>● IP5X (прахоустойчивост, изпитване на прах) ˋ Продуктът е защитен достатъчно, за да поддържа
- известно ниво на работа и безопасност дори ако в него роникнат прахови частици, каквито са из изпитването на прах (с диаметър 75 μm).

## **Удароустойчивост**

### **Нагряване на устройството до висока температура**

.<br>1а това устройство основният му корпус се нагорещява. Това не е неизправност. В зависимост от ото състояние температурата може да нарасне до 40 °C и повече. Докосването му за продължително време в това е може да предизвика нискотемпературн

### **Поддръжка**

### Технически характеристики **Работна среда**

**Компоненти, включени в комплекта** Преносимо хранилище (1), твърд корпус (1), USB кабел (60 cm) (1), кабел Thunderbolt (50 cm) (1), eтикет (1), комплект печатни документи

Дизайнът и техническите характеристики могат да бъдат променяни без предизвестие.

### Уебсайт за поддръжка

За подробна информация относно операциите и поддръжката вижте следния URL адрес. http://www.sony.net/promemory

### **Eesti Andmesalvestusseade**

## Kaasaskantava mäluseadme kasutamine arvutiga

- **1 Ühendage kaabel seadme USB/Thunderbolt pessa.**
- **2 Ühendage kaabel arvuti USB/Thunderbolt pessa.**

#### **Märkused** ˎˎ Kui toite-/märgutuli ei sütti, kontrollige, et kaabel on korralikult

ühendatud.

ˎˎ Ärge ühendage USB-kaablit ega Thunderbolt-kaablit (liidesed) ühel ja samal ajal. Liideste vahetamisel lahutage esmalt seade

arvutist.

**Seadme algne failisüsteem on exFAT.**

ˎˎ **Arvutil võib seadme äratundmiseks kuluda mitu kuni** 

**mitukümmend sekundit.**

ˎˎ **Seadme vormindamine toimub rakendusega Memory Media Utility. Laadige alla ja installige Memory Media Utility, mille** 

**leiate järgmiselt URL-aadressilt. http://www.sony.net/mmu**

Selles jaotises kirjeldatakse seadme arvutist l

**Ettevaatust**

**Seadme lähtestamisel kustutatakse KÕIK seadmesse salvestatud andmed. Kui seadmesse on salvestatud** 

**andmed, varundage need.**

Seadme lahutamine arvutist

siis, kui arvuti on sisse lülitatud. Veenduge, et seadme märgutuli põleb. **Windowsi kasutajad**

**1 Valige ekraani alumises parempooses osas asuval tegumiribal olev [Riistvara ohutu** 

**eemaldamine].**

Ekraanile kuvatakse arvutiga ühendatud seadmed.

**3** Oodake, kuni kuvatakse teade "Riistvara

**2 Valige mäluseadme ikoon.**

**eemaldamine on ohutu". 4 Lahutage kaabel arvutist.**

**Mac-i kasutajad**

**1 Pukseerige seadme töölauaikoon kausta** 

**[Trash].**

**2 Lahutage kaabel arvutist.**

Märkused kasutamise kohta See on täppisseade. Salvestatud andmed võivad ootamatu rikke tõttu kaotsi minna. Ettevaatusabinõuna võimalike rikete korral talletage seadmesse salvestatud andmed korrapäraselt mujale. Sony ei paranda ega taasta mitte mingil juhul salvestatud sisu ega tee

sellest täpseid koopiad.

Lisaks ei vastuta Sony salvestatud andmete kahjustumise ega

talveunerežiim, unerežiim, peatamine ja jätkamine ei pruugi olla

kasutatavad.

ˎˎ Ärge installige seadmesse mingit tarkvara. Mõned

programme.

ˎˎ Seadme ja muu USB/Thunderbolt-seadme üheaegsel ühendamisel arvutiga pidage silmas järgmist. ˋ Seadme edastuskiirus võib väheneda.

ˎˎ Kui see seade on ühendatud arvutiga USB-jaoturi kaudu, ei pruugi teil olla võimalik seadet kasutada. Sellisel juhul ühendage

kustutamise ajal. See võib andmeid kahjustada. ˎˎ Arvuti ei pruugi töötada korralikult, kui seade on ühendatud

arvutiga järgmistes olukordades. ˋ Arvuti käivitamisel või taaskäivitamisel.

hostseade ja proovige seade uuesti ühendada.

ˎˎ Toote garantii piirdub ainult kaasaskantava mäluseadmega, mida kasutatakse tavapäraselt käesolevas kasutusjuhendis määratud või

selle seadme komplekti. Need piirangud puudutavad ka ettevõtte pakutavaid teenuseid, nt kasutajatuge. ˎˎ Kui te ei kasuta komplekti kuuluvat kaablit, pole toote toimimine tagatud. ˎˎ Seadmes olevaid andmeid ei saa täielikult kustutada käskudega Vorminda või Kustuta. Enne toote edasiandmist või kõrvaldamis kustutage andmed omal vastutusel eraldi müüdava andmete kustutamise tarkvaraga või hävitage seade füüsiliselt.

**Seadme käsitsemine**

(ainult PSZ-H□□□).

- Ebakindlad pinnad. ˋ Halvasti ventileeritud kohad. - Niisked kohad.

ˎˎ Ärge kasutage ega hoidke seadet järgmistes kohtades. See võib

põhjustada seadme talitlushäire. ˋ Väga kuumad, külmad või niisked kohad.

- Tugeva magnetvälja või kiirgusega kohad  $-$ Suure vibratsiooni või tugeva müraga kohad (ainult PSZ-H $\square\square\square$ ).

Ärge kunagi jätke seadet väga kõrge temperatuuriga kohta, nt otsesesse päikesevalgusse, küttekeha lähedusse või suvel kinnisesse autosse. See võib põhjustada seadme talitlushäire või seda deformeerida. ˋ Madala rõhuga kohad (3000 m või rohkem üle merepinna)

**Pritsmekindlus ja tolmukindlus**

Komplekti kuuluvad USB- ja Thunderbolt kaablid ja kõva kate pole

pritsme- ega tolmukindlad. **Pritsmekindlus**

tulekahju, elektrilöögi või talitlushäire.

emikeskkonnas ja lisaseadmetega, mis kuuluvad

ˎˎ IPX4 (veekindluskatse) ˋ Toode on kaitstud igast küljest veepritsmete eest.

**Tolmukindlus**

ainult siis, kui pordikate on kindlalt suletud. Lisaks ei taga tolmukindlus kaitset kahjustuste eest.

ˋ Toode on piisavalt kaitstud, et tagada teatud toimimise ja ohutuse tase ka tolmukatsel kasutatavate tolmuosakeste (läbimõõduga 75 μm) sattumisel seadme sisse.

**Põrutuskindlus**

Kuigi seade on läbinud kukkumiskatsed vastavalt standardile MIL-STD-810G, ei saa garanteerida salvestatud andmete ega korpuse säilimist kõigis olukordades ja tingimustes. Ärge pillake toodet

meelega maha ega lööge seda.

**Seadme kõrge temperatuur**

■ IP5X (tolmukindel, tolmukatse)

**Hooldamine**

ˎˎ Enne hooldamist lahutage kaabel esmalt arvutist ja seadmest. ˎˎ Pühkige seadet pehme kuiva lapiga või korralikult

kuivaksväänatud niiske lapiga. ˎˎ Ärge kasutage alkoholi, vedeldit, lakibensiini jne. Need võivad

pinda kahjustada.

ˎˎ Kemikaale sisaldava lapi kasutamine seadme puhastamiseks võib

selle värvi tuhmistada või muuta.

ˎˎ Lenduva lahusti, nt putukatõrjevahendi kasutamine või seadme pikaajaline kokkupuude kummist või vinüülplastist toodetega

võib seadet kahjustada.

ˎˎ Ärge kasutage vedelat lahustit jne. Vedelik võib sattuda seadme

sisse ja põhjustada selle talitlushäire.

endriikides ja/või muudes riikides. ˎˎ Mac ja OS X on ettevõtte Apple Inc. kaubamärgid, mis on treeritud USA-s ja muudes riikides.

Kaubamärgid

™ ja "®".

ˎˎ Thunderbolt ja Thunderbolt logo on ettevõtte Intel Corporation

kaubamärgid, USAs ja/või muudes riikides. Kõik muud kasutusjuhendis mainitud süsteeminimed j tootenimed on vastavate arendusfirmade kaubamärgid võ registreeritud kaubamärgid. Kasutusjuhendis ei kasutata tähiseid

Tehnilised andmed

**Töökeskkond**

Töötemperatuur 5 °C kuni 40 °C Õhuniiskus töötamisel 8% kuni 90% (kondensats Temperatuur ladustamisel –20 °C kuni +60 °C Õhuniiskus ladustamisel 8% kuni 90% (kondensatsioonita)

**Ühilduv operatsioonisüsteem** Windows 7 (SP1), Windows 8.1, Windows 10 OS X 10.9, OS X 10.10, OS X 10.11, macOS 10.12

USB 3.0 (ühildub liidesega USB 2.0)  $\times$  1

**Liides**

vastab standardi IEC60529 IPX4/IP5X nõuetele

**Põrutuskindlus\***

vastab standardi MIL-STD-810G nõuetele **\*** Pritsme-, tolmu- ja põrutuskindlus vastavad Sony

kaasaskantav mäluseade (1), kõva ümbris (1), USB-kaabel (60 cm) (1), Thunderbolt kaabel (50 cm) (1), silt (1), trükiste komplekt Disain ja tehnilised andmed võivad muutuda ette teatamata.

Tugiteenuste veebisait

90 mm  $\times$  28,4 mm  $\times$  150,6 mm (L  $\times$  K  $\times$  S, väljaulatuvate osadeta)

Täpsema teabe saamiseks kasutamise ja kasutajatoe kohta külastage

järgmist URL-i.

http://www.sony.net/promemor

**įrenginys**

### Nešiojamojo saugojimo įrenginio naudojimas su

kompiuteriu

### Šio įrenginio prijungimas prie

Prijungimo metodas parodytas iliustracijoje **A b:** Thunderbolt kabelio prijungimo pavyzdys

kompiuterio

**a:** USB kabelio prijungimo pavyzdys

**1 Prijunkite kabelį prie šio įrenginio USB /** 

**Thunderbolt lizdo.**

#### **2 Prijunkite kabelį prie kompiuterio USB /**

**Thunderbolt lizdo.**

**Pastabos**

ˎˎ Jei neįsižiebia maitinimo / prieigos lemputė, patikrinkite, ar kabelis prijungtas teisingai. ˎˎ Nejunkite USB kabelio ir Thunderbolt kabelio (sąsajų) tuo pačiu metu. Keisdami sąsają iš pradžių atjunkite šį įrenginį nuo

kompiuterio.

### **Šis įrenginys inicijuotas exFAT formatu.**

ˎˎ **Kol kompiuteris atpažins šį įrenginį gali praeiti kelios ar keliasdešimt sekundžių.** ˎˎ **Įrenginys formatuojamas naudojant "Memory Media** 

Atsisiuskite ir įdiekite "Memory Media Utility" program

**Utility" programą.** 

**kurią galima rasti šiuo URL http://www.sony.net/mmu**

**Dėmesio**

# **Inicijuojant šį įrenginį panaikinami VISI jame įrašyti duomenys. Jei šiame įrenginyje yra išsaugotų duomenų, pasidarykite jų atsarginę kopiją.**

#### Įrenginio atjungimas nuo

kompiuterio

Šiame skyriuje aprašyta, kaip atjungti įrenginį nuo kompiuterio, kai Įsitikinkite, kad ant įrenginio esanti prieigos lemputė švyti.

kompiuteris įjungtas.

**"Windows" naudotojai**

**1 Pasirinkite užduočių juostos piktogramą [Saugus aparatūros šalinimas], rodomą ekrano dešiniajame apatiniame kampe.**

Ekrane parodomi tuo metu prie kompiuterio prijung

įrenginiai.

**galima saugiai pašalinti".**

**4 Atjunkite kabelį nuo kompiuterio.**

**"Mac" naudotojai**

**1 Darbalaukyje nutempkite šio įrenginio piktogramą į [Trash] (šiukšlinė). 2 Atjunkite kabelį nuo kompiuterio.**

### Pastabos dėl naudojimo

nekopijuos įrašyto turinio.

stabdyti ir tęsti.

taupymo funkcijas, kaip pristabdytas, išjungti įrašius, laikinai ˎˎ Į šį įrenginį nediekite jokios programinės įrangos. Kai kuri programinė įranga, pvz., žaidimai, gali tinkamai neveikti, nes

operacinę sistemą.

ˋ Šio įrenginio perdavimo greitis gali sumažėti. ˎˎ Gali nepavykti naudoti šio įrenginio, jei jis prijungtas prie kompiuterio per USB šakotuva. Jei taip nutinka, prijunkite ši įrenginį tiesiogiai prie USB prievado kompiuteryje. ˎˎ Gali nepavykti naudoti šio įrenginio, jei jis prijungtas prie

kompiuterio naudojant "Thunderbolt" nesekliosios grandinės iungti. Jei taip nutinka, prijunkite šį įrenginį tiesiogiai prie

kompiuterio "Thunderbolt" prievado.

pavojus sugadinti lizdą.

ˎˎ Bandant prie šio įrenginio prijungti netinkamą kabelį, kyla ˎˎ Neatjunkite įrenginio nuo kompiuterio, kai įrašomi, skaitomi arba šalinami duomenys. Tai darant kyla pavojus sugadinti

duomenis.

ˎˎ Jei šis įrenginys prijungtas prie kompiuterio vienoje iš toliau nurodytų situacijų, kompiuteris gali veikti netinkamai. ˋ Kai paleidžiate arba iš naujo paleidžiate kompiuterį. ˋ Kai kompiuteris perjungiamas į miego ar užmigdymo režimą

arba iš jų.

Prieš atlikdami tokius veiksmus atjunkite šį įrenginį nuo

kompiuterio. ˎˎ Jei kompiuteris ar kita jūsų naudojama įranga neatpažįsta šio įrenginio, atjunkite įrenginį, išjunkite ir iš naujo paleiskite kompiuterį ar įrangą ir bandykite prijungti šį įrenginį dar kartą. · Mūsų gaminio garantija teikiama tik pačiam nešiojam saugojimo įrenginiui, jei jis įprastomis sąlygomis naudojamas pagal šias naudojimo instrukcijas, su priedais, pateiktais su renginiu, ir nurodytoje arba rekomenduojamoje sist aplinkoje. Šie apribojimai taikomi ir įmonės teikiamoms paslaugoms, pvz., naudotojo palaikymui.

ˎˎ Šio įrenginio veikimo garantuoti negalima, jei nenaudojate

● "Formatavimo" arba "Naikinimo" veiksmai nevisiškai pašalina šiame įrenginyje esančius duomenis. Prieš perleisdami arba išmesdami šį įrenginį turite savo atsakomybe panaikinti duomenis naudodamiesi prekyboje siūlomomis duom

pateikto kabelio.

naikinimo programomis arba sunaikindami šį įrenginį fiziškai.

 $\bullet$  Nenaudokite ir nelaikykite šio įrenginio toliau nurodytose

**Darbas šiuo įrenginiu**

vietose. Antraip įrenginys gali sugesti. ˋ Labai karštoje, šaltoje arba drėgnoje aplinkoje Niekada nepalikite šio įrenginio vietoje, kurioje jį veiks aukšta temperatūra, pvz., tiesioginėje saulės šviesoje, šalia šildytuvo arba uždarytame automobilyje vasarą. Antraip įrenginys gali

sugesti arba deformuotis.

lygio)<br>(tik PSZ-H□□□)

ˋ Vietose, kuriose žemas slėgis (3000 m ar daugiau virš jūros

ˋ Vietose, kuriose yra stiprus magnetinis laukas arba

spinduliuotė

ˋ Vietose, kuriose įrenginį veiks vibracija arba stiprus triukšmas

#### **Atsparumas taškomiems skysčiams ir dulkėms**

Pateikti USB ir Thunderbolt kabeliai ir standusis dėklas neužtikrina apsaugos nuo taškomų skysčių arba dulkių.

### **Atsparumas taškomiems skysčiams**

Pagal tarptautinio standarto IEC60529 vertinimo sistemą, šio  $\frac{1}{100}$ renginio atsparumas taškomiems skysčiams atitinka IPX $\mu$ penginio atsparumas taskomiems skyseiams attimam 1111,<br>tai reiškia, kad jis iki tam tikro lygio apsaugotas nuo vandens patekimo, bet nėra visiškai atsparus vandeniui. Nenaudokite jo po vandeniu arba vietoje, kurioje jis gali sušlapti. Įrenginys atsparus taškomiems skysčiams tik gerai uždarius prievado dangtelį. Priklausomai nuo šio įrenginio naudojimo būdo, kyla pavojus, kad į vidų pateks vandens ir tai sukels gaisrą, elektros smūgį arba gedimą.

#### **Atsparumas dulkėms**

Pagal tarptautinio standarto IEC60529 vertinimo sistemą, šio įrenginio atsparumas dulkėms atitinka IP5X, tai reiškia, kad jis iki  $\widetilde{\rm n}$  tikro lygio apsaugotas nuo pašalinių medžiagų patekimo, bet nėra visiškai atsparus dulkėms. Įrenginys atsparus dulkėms tik gerai uždarius prievado dangtelį. Be to, jo atsparumas dulkėms negarantuoja apsaugos nuo

sugadinimo.<br>● IP5X (atsparumas dulkėms, dulkių bandymas)

ˋ Gaminys apsaugotas pakankamai, kad išlaikytų tam tikro lygio funkcines ir saugos savybes net ir patekus į vidų dulkių dalelėms, naudojamoms dulkių bandyme (75 μm skersmens).

#### **Atsparumas smūgiams**

#### **Aukšta įrenginio temperatūra**

Naudojant šį įrenginį pagrindinis jo korpusas įkaista. Tai nėra gedimas. Priklausomai nuo veikimo būklės, temperatūra gali pakilti iki 40 °C ar aukštesnės. Ilgai liečiant tokios būklės įrenginį galimas nudegimas žemoje temperatūroje.

#### **Priežiūra**

- ˎˎ Prieš atlikdami priežiūrą, visų pirma nuo kompiuterio, o po to nuo šio įrenginio atjunkite kabelį.
- ˎˎ Nuvalykite įrenginį minkšta sausa šluoste arba gerai išgręžta drėgna šluoste.
- ˎˎ Nenaudokite alkoholio, tirpiklių, benzino ir kt. Jie gali pabloginti arba pažeisti paviršių. ■ Iei šiam įrenginiui valyti naudosite chemikalais suvilgytą valymo
- šluostę, jo spalva gali nublukti arba pasikeisti.  $\bullet$  Jei naudosite lakų tirpiklį, pvz., insekticidą, arba jei įrenginys ilg laiką turės sąlytį su gumos ar vinilo plastiko gaminiais, tai gali jį
- pabloginti arba pažeisti. ˎˎ Nenaudokite skystų tirpiklių ir pan. Skystis gali patekti į įrenginio vidų ir sutrikdyti jo veikimą.

### Prekių ženklai

### Specifikacijos

#### Pagalbos svetainė

## **Datu glabāšanas ierīce**

# Portatīvā datu nesēja

izmantošana ar datoru Ierīces pievienošana datoram

- as metode ir attēlota ilustrācijā A **a:** USB kabeļa savienojuma piemērs
- **b:** Thunderbolt kabela savienojuma piemēr
- **1 Ievietojiet kabeli ierīces USB/Thunderbolt**
- **portā. 2 Ievietojiet kabeli datora USB/Thunderbolt**
- **portā. Piezīmes**

### $\bullet$  Ja neiedegas barošanas/piekļuves lampiņa, pārbaudiet, vai kabelis

ir savienots pareizi. ˎˎ Nepievienojiet USB kabeli un Thunderbolt kabeli (interfeisus) vienlaikus. Mainot interfeisu, vispirms atvienojiet šo ierīci no

datora.

#### **Šī ierīce tiek inicializēta exFAT formātā.**

Šajā sadaļā ir aprakstīta ierīces atvienošana no datora, kamēr dator ir ieslēgts. Pārliecinieties, vai ir iedegta ierīces piekļuves lampiņa.

- ˎˎ **Var paiet vairākas sekundes vai vairāki desmiti sekunžu, kamēr dators atpazīst šo ierīci.**
- $\bullet$  **lerīces formatēšanu veic, izmantojot lietojumpr Memory Media Utility. Lejupielādējiet un instalējiet Memory Media Utility, kas**
- **pieejama šādā vietrādī URL: http://www.sony.net/mmu**

#### **Piesardzību**

Piezīmes par lietošanu<br>Ši ierīce ir augstas precizitātes instruments. Saglabātie dati var tikt Šī ierīce ir augstas precizitātes instruments. Saglabātie dati var tikt zaudēti pēkšņas kļūmes dēļ. Lai izvairītos no iespējamu bojājumu radītām sekām, regulāri saglabājiet šajā ierīcē esošos datus citur. Sony nekādā gadījumā nelabos, neatjaunos un nekopēs ierakstīto

saturu. Turklāt Sony neuzņemas atbildību par ierakstīto datu bojājumiem vai zudumu jebkādu iemeslu dēļ.  $\bullet$  Iespējams, nevarēsiet izmantot datora enerģijas taupīš

**Inicializējot šo ierīci, tiks izdzēsti VISI tajā saglabātie dati. Ja šajā ierīcē ir saglabāti dati, sagatavojiet datu dublējumkopiju.**

#### Ierīces atvienošana no datora

#### **Windows lietotājiem**

- **1 Atlasiet [Droša aparatūras noņemšana] uzdevumu ikonjoslā ekrāna labajā pusē apakšā.** Ekrānā tiks parādītas datoram pašlaik pievienotās ierīces.
- **2 Atlasiet atmiņas ikonu.**
- **3 Uzgaidiet, līdz tiek parādīts ziņojums**
- **"Aparatūras noņemšana ir droša".**
- **4 Atvienojiet kabeli no datora.**
- **Mac lietotājiem**
- **1 Velciet un nometiet šīs ierīces ikonu darbvirsmas [atkritnē].**

 $\bullet$  Iespējams, jūs nevarēsiet izmantot šo ierīci, ja tā būs pievienota datoram, izmantojot Thunderbolt ķēdes savienojuma ierīci. Šādā gadījumā pievienojiet ierīci tieši pie datora Thunderbolt porta.  $\bullet$  Nepievienojiet šai ierīcei nepareizu kabeli, kas var sabojāt portu ˎˎ Neatvienojiet šo ierīci no datora, kad tiek rakstīti, lasīti vai dzēsti dati. To darot, dati var tikt bojāti.

### **2 Atvienojiet kabeli no datora.**

- $\bullet$  Ja šī ierīce joprojām ir savienota ar datoru kādā no tālāk norādītājām situācijām, iespējams, dators nedarbosies pareizi. - Startējot vai restartējot datoru
- ˋ Kad dators tiek pārslēgts miega vai hibernācijas režīmā, vai arī

ˎˎ Mūsu izstrādājuma garantija ir ierobežota vienīgi attiecībā uz pašu portatīvo datu nesēju, ja tas tiek lietots normālos apstākļo saskaņā ar šīm lietošanas instrukcijām un ar piederumiem, kas iekļauti šīs ierīces komplektācijā norādītajā vai ieteicamajā sistēmas vidē. Šie ierobežojumi attiecas arī uz Uzņēmuma niegtajiem pakalpojumiem, piemēram, lietotāju atbalst

- ˎˎ Šīs ierīces veiktspēju nevar nodrošināt, ja netiek izmantots komplektācijā iekļautais kabelis.  $\bullet$ Dati šajā ierīcē netiek pilnīgi izdzēsti, nospiežot "Formatēt" vai
- "Dzēst". Pirms ierīces nodošanas vai izmešanas izdzēsiet datus u savu atbildību, izmantojot komerciāli pieejamas datu dzēšanas tojumprogrammas vai fiziski salaužot šo ierīci

- ˎˎ Nelietojiet un neglabājiet šo ierīci tālāk norādītajās vietās. Pretējā gadījumā ierīce var neda
- ˋ Ļoti karstās, aukstās vai mitrās vietās.
- Nekādā gadījumā neatstājiet šo ierīci vietās, kur ir augsta mperatūra, piemēram, tiešos saules staros, sildītāja tuvumā vai slēgtā automašīnā vasarā. Pretējā gadījumā ierīce var nedarboties pareizi vai tikt deformēt ˋ Vietās ar zemu spiedienu (3000 m vai augstāk virs jūras
- līmeņa)<br>(tikai PSZ-H□□□).
- ˋ Vietās, kur ir spēcīgs magnētiskais lauks vai radiācija. ˋ Vietās, ko ietekmē vibrācija vai skaļš troksnis
- (tikai PSZ-H□□□).
- ˋ Uz nestabilas virsmas.  $-$  Nepietiekami ventilētā vietā.

funkcijas, piemēram, gaidstāvi, hibernāciju, miega režīmu, darbības aizturēšanu un atsākšanu. ˎˎ Neinstalējiet programmatūru šajā ierīcē. Daži programmatūras veidi, piemēram, spēļu programmatūra, var nedarboties pareizi,

- jo nebūs iespējams atrast programmas, kas tiek izpildītas, palaižot operētājsistēmu. ˎˎ Vienlaikus datoram pievienojot šo ierīci un citu USB/ Thunderbolt ierīci, ņemiet vērā tālāk norādītos punktus.
- ˋ Var palēnināties ierīces datu pārsūtīšanas ātrums. ˎˎ Iespējams, jūs nevarēsiet izmantot šo ierīci, ja tā būs pievienota
- datoram, izmantojot USB centrmezglu. Šādā gadījumā pievienojiet šo ierīci tieši pie datora USB porta.

 $-$  Mitrā vietā. **Aizsardzības pret šļakatām un putekļiem** Komplektācijā iekļautie USB un Thunderbolt kabeļi un korpuss nav

#### **Aizsardzība pret putekļiem** darta IEC60529 novērtēšanas sistēmi

et putekļiem. Aizsardzību pret putekļiem var nodrošināt tikai tādā gadījumā, ja porta vāciņš ir cieši aizvērts. Turklāt aizsardzības pret putekļiem negarantē to, ka neradīsies bojājumi.<br>● IP5X (aizsardzība pret putekļiem, putekļu pārbaude)

- Šis izstrādājums ir pietiekami aizsargāts, lai saglabātu noteikt lietošanas un drošības līmeni, pat ja ierīcē iekļūt putekļu testā izmantotā izmēra putekļu daļiņas (ar 75 μm diametru).

tiek atjaunots no šiem režīmiem. Pirms aprakstīto darbību veikšanas atvienojiet šo ierīci no datora.  $\bullet$  Ja izmantotais dators vai aparatūra ierīci neatpazīst, noņemie ierīci, izslēdziet vai restartējiet datoru vai aparatūru un mēģiniet pievienot ierīci vēlreiz.

#### ot ierīci, tās galvenais korpuss kļūst karsts. Tas nenorāda uz darbības traucējumiem. Atkarībā no darbības

Darba temperatūra 5 °C līdz 40 °C<br>Darba mitrums 8% līdz 90% (be 8% līdz 90% (bez kondensācijas) Uzglabāšanas temperatūra –20 °C līdz +60 °C Uzglabāšanas mitrums 8% līdz 90% (bez kondensācijas) **Saderīgas operētājsistēmas** Windows 7 (SP1), Windows 8.1, Windows 10

#### **Ierīces ekspluatācija**

nderbolt interfeiss  $\times$ **Barošana** 4,5 W (USB 3.0)

exFAT **Aizsardzības pret šļakatām/putekļiem\*** Līdzvērtīga IEC60529 IPX4/IP5X **Aizsardzība pret triecieniem\*** Atbilst MIL-STD-810G **\*** Aizsardzība pret šļakatām un putekļiem, kā arī triecienizturība atbilst Sony testēšanas standartiem. **Izmēri (aptuv.)**  $90~\mathrm{mm} \times 28,\!4~\mathrm{mm} \times 150,\!6~\mathrm{mm}$ (plat. × augst. × dziļ. bez izvirzījumiem) **Svars (aptuv.)** PSZ-H□□□: 320 g **Iekļautās preces** rais datu nesējs (1), ciets futlāris (1), USB kabelis (60 cm)

(1), Thunderbolt kabelis (50 cm) (1), etiķete (1), drukāti dokumenti Konstrukcija un specifikācijas var tikt mainītas bez paziņojun

#### aizsargāti pret šļakatām un putekļiem. **Aizsardzība pret šļakatām**

- Poskrbite, da sveti lučka za dostop na tej enot
- **Uporabniki operacijskega sistema Windows**

- Saskaņā ar starptautiskā standarta IEC60529 novērtēšanas sistēmu šīs ierīces šļakatu aizsardzības specifikācijas ir līdzvērtīgas IPX4, un tas nozīmē, ka tā aizsargā pret ūdens iekļūšanu korpusa iekšpusē, taču nav pilnīgi ūdensizturīga. Nelietojiet ierīci zem ūdens vai vietās, kur tā var ļoti samirkt. Aizsardzību pret šļakatām var nodrošināt tikai tādā gadījumā, ja porta vāciņš ir cieši aizvērts. Atkarībā no ierīces lietošanas veida pastāv ūdens iekļūšanas risks, kas var izraisīt ugunsgrēku, elektrošoku vai ierīces bojājumus.
- ˎˎ IPX4 (ūdensizturības pārbaude) ˋ Šis izstrādājums ir aizsargāts pret ūdens lāsēm, kas nopil uz ierīces no visām pusēm.

ta je precizna naprava. Shranjeni podatki se lahko izgubijo zaradi nenadne odpovedi. Da se zavarujete pred morebitno vedjo, občasno shranite podatke iz te naprave kam drugam Podjetje Sony v nobenem primeru ne bo popravljalo, obnavljalo ali

ˎˎ V to enoto ne nameščajte programske opreme. Določene vrste programske opreme, na primer igre, se morda ne bodo pravilno ajale, saj ne bo mogoče najti programov, ki se izvedejo ob

šīs ierīces specifikācijas attiecībā uz aizsardzību pret putekļiem ir as IP5X, un tas nozīmē, ka tā aizsargā pret svešķer iekļūšanu korpusa iekšpusē, taču ierīcei nav pilnīgas aizsardzības

> Prenos podatkov enote lahko postane počasnejši. ˎˎ Enote morda ne boste mogli uporabljati, če je na računalnik priključena prek razdelilnika USB. Če se to zgodi, enoto znova priključite neposredno na vmesnik USB na računalniku. ˎˎ Enote morda ne boste mogli uporabljati, če je na računalnik priključena prek zaporedno povezane naprave Thunderbolt. Če se to zgodi, enoto znova priključite neposredno na vmesnik

> Pred temi postopki enoto odklopite z računalnika. ˎˎ Če računalnik ali gostiteljska naprava, ki jo uporabljate, ne prepozna te enote, odstranite to enoto, zaustavite ali znova .<br>ženite računalnik ali gostiteljsko napravo in poskusite to enoto

> $\bullet$ Naša garancija za izdelek je omejena samo na prenosni pomnilnik, kadar ga uporabljate na običajen način po teh navodilih za uporabo in z dodatno opremo, ki je bila priložena tej enoti, v predpisanem ali priporočenem sistemskem okolju. Te nejitve veljajo tudi za storitve, ki jih ponuja podjetje, na prime

#### **Aizsardzība pret triecieniem** Lai gan šai ierīcei ir veikti nomešanas testi, kas atbilst MIL-STD-

810G, visās situācijās un apstākļos nav iespējams garantēt ierakstīto datu vai ārējā korpusa nesabojāšanu. Nemetiet ierīci apzināti un

#### **Augsta ierīces temperatūra**

statusa temperatūra var sasniegt 40 °C vai vairāk grādu. Ilgstoši pieskaroties ierīcei šādā stāvoklī, var rasties zemas temperatūras apdegumi.

> $\bullet$  Te enote ne uporabljajte ali hranite na naslednjih mestih. To lahko povzroči nepravilno delovanje te enote. ˋ Izredno vroča, hladna ali vlažna mesta

#### **Apkope**

nesitiet pat to

Te enote nikoli ne puščajte izpostavljene visoki temperaturi na primer na neposredni sončni svetlobi, blizu grelnika ali v zaprtem avtomobilu poleti. To lahko povzroči nepravilno delovanje ali deformacijo te enote. ˋ Mesta z nizkim zračnim tlakom (3.000 m nadmorske višine)

ˋ Mesta, kjer so prisotna močna magnetna polja ali sevanje  $-$  Mesta, kjer so prisotni tresljaji ali glasen hrup (samo PSZ-H $\square\square\square$ )

- ˎˎ Lai veiktu apkopi, vispirms atvienojiet kabeli no personālā datora un pēc tam no šīs ierīces.
- ˎˎ Noslaukiet šo ierīci ar mīkstu un sausu lupatiņu vai pienācīgi izgrieztu mitru lupatinu
- ˎˎ Nelietojiet spirtu, šķīdinātāju, benzīnu u.c. Šīs vielas var sabojāt virsmu.
- ˎˎ Izmantojot tīrīšanas lupatiņu, kas piesūcināta ar ķimikālijām, ierīcei var izbalēt vai mainīties krāsa. ˎˎ Izmantojot gaistošus šķīdinātājus, piemēram, insekticīdu, vai
- ilgstoši glabājot šo ierīci saskarē ar gumijas vai vinila plastmasas em, var rasties ierīces boj
- ⊤zstratajamem, var rastes terices sojajam.<br>● Neizmantojiet šķidrus šķīdinātājus. Šķidrums var iekļūt ierīcē un radīt bojājumus.

#### Preču zīmes

ˎˎ IP5X (odporno proti prahu, preizkus) - Izdelek ima zadostno zaščito za določeno r

- ˎˎ Microsoft un Windows ir korporācijas Microsoft reģistrētas preču zīmes vai preču zīmes  $\hat{\rm ASV}$  un/vai citās valstī  $\bullet$  Mac un OS X ir reģistrētas Apple Inc. preču zīmes ASV un citās
- valstīs. ˎˎ Thunderbolt un Thunderbolt logo ir Intel Corporation preču zīmes ASV un/vai citās valstīs.<br>Visi pārējie sistēmu nosaukumi un produktu nosaukumi, kas
- Visi pārējie sistēmu nosaukumi un produktu nosaukumi, kas<br>minēti šajās lietošanas instrukcijās, ir attiecīgo izstrādātāju preču<br>zīmes vai reģistrētas preču zīmes. Zīmes ™ un "®" šajās lietošanas<br>instrukcijās nav attēlotas
- instrukcijās nav attēlotas.

#### Specifikācijas **Darba vide**

noto obrišite z mehko suho krpo ali dobro ožeto vlažno krpo ˎˎ Ne uporabljajte alkohola, razredčila, bencina itd. To lahko

ˎˎ Microsoft in Windows so zaščitene blagovne znamke ali blagovne aamke podjetja United States Microsoft Corporation v ZDA in/

OS X 10.9, OS X 10.10, OS X 10.11, macOS 10.12 **Interfeiss** USB 3.0 (saderīgs ar USB 2.0) × 1

ˎˎ Thunderbolt in logotip Thunderbolt so blagovne znamke družbe Intel Corporation v ZDA in/ali drugih državah. Vsa druga imena sistemov in izdelkov, ki so omenjena v teh navodilih za uporabo, so blagovne znamke ali zaščitene blagovne reznih razvojnih podjetij. Ta navodila za uporabo ne

od 8% do 90% (brez kondenzacije

7 W (Thunderbolt) **Failu sistēma (rūpnīcas noklusējuma)**

> $\overline{\text{Windows 8.1}$  Windows 11 OS X 10.9, OS X 10.10, OS X 10.11, macOS 10.12

USB 3.0 (združljivo z USB 2.0)  $\times$  1 Vmesnik Thunderbolt × 1 **Poraba moči** 4,5 W (USB 3.0) 7 W (Thunderbolt)

osni pomnilnik (1), trda torbica (1), kabel USB (60 cm) (1), kabel Thunderbolt (50 cm) (1), etiketa (1), komplet tiskane

#### Atbalsta tīmekļa vietne

Detalizēta informācija par lietošanu un atbalstu ir atrodama tālāk norādītajā tīmekļa adreses URL. http://www.sony.net/promemory

 **Naprava za shranjevanje podatkov**

> Se illustrasionen A for tilkoblingsmetod **a:** Eksempel på tilkobling med USB-kabel

### Uporaba prenosnega pomnilnika z računalnikom

### Povezovanje te enote z računalnikom

Glejte ilustracijo A za način povezovanj **a:** Primer povezave s kablom USB **b:** Primer povezave s kablom Thunderbol

- **1 Priključite kabel na priključek USB/**
- **Thunderbolt na tej enoti. 2 Priključite kabel na priključek USB/**

### **Thunderbolt na računalniku.**

**Opombe** ˎˎ Če lučka za napajanje/dostop ne zasveti, preverite, ali je kabel pravilno priključen. ˎˎ Kabla USB in Thunderbolt (vmesnikov) ne priključujte hkrati.

- Pri menjavi vmesnika to enoto prej odklopite od računalnika. **Ta enota ima začetni format exFAT.**
- ˎˎ **Preden računalnik prepozna to enoto, lahko mine nekaj sekund ali nekaj deset sekund.**
- ˎˎ **Formatiranje enote se izvede s programom Memory Media Utility. Prenesite in namestite program Memory Media Utility, ki**
- **je na voljo na naslednjem spletnem mestu. http://www.sony.net/mmu**
- **Pozor Inicializacija te enote izbriše VSE podatke, ki so shranjeni v njej. Če so v enoti shranjeni podatki, jih varnostno**
- **kopirajte.**

nent. Lagrede data kan gå tap som følge av plutselig svikt. Som en forholdsregel mot mulig svikt bør du av og til lagre dataene i denne enheten et annet sted. Sony vil ikke under noen omstendigheter reparere, gjenopprette eller reprodusere innhold. Sony skal heller ikke holdes ansvarlig for noen skade på eller tap av

### Odklop te enote z računalnika

ˎˎ Ikke installer noe programvare på denne enheten. Noe programvare, slik som spill, vil muligens ikke kjøre normalt, m programmene som kjøres ved oppstart av OS, ikke kan

V tem razdelku opisujemo postopek odklapljanja te enote z računalnika, ko je vključen.

**1 V opravilni vrstici v spodnjem desnem delu zaslona izberite [Varno odstranjevanje strojne** 

.<br>Naprave, ki so trenutno povezane z računalnikom, se prikažejo

**opreme].**

na zaslonu.

**2 Izberite ikono enote za shranjevanje.**

**3 Počakajte, da se prikaže obvestilo »Zdaj lahko varno odstranite strojno opremo«. 4 Odklopite kabel z računalnika.**

**Uporabniki operacijskega sistema Mac 1 Ikono te enote potegnite in spustite na namizje** 

**v [Smetnjak].**

**2 Odklopite kabel z računalnika.**

Opombe o uporabi

Når du starter datamaskinen eller foretar omstar - Når datamaskinen går inn i hvile- eller dvalemodus, eller våkner opp fra en av disse. Koble denne enheten fra datamaskinen før du utfører disse

ˎˎ Produktets garanti er begrenset til selve den bærbare lagringsenheten, ved normal bruk av denne i henhold til disse driftsinstruksjonene, og når den er brukt sammen med ekstrautstyret som er inkludert med denne enheten, og i de pesifiserte eller anbefalte systemmiljøet. Tjenester som lever av Firmaet, slik som brukerstøtte, er også underlagt dis

kopiralo shranjenih vsebin.

Poleg tega podjetje Sony ne prevzema odgovornosti za nobeno škodo ali izgubo shranjenih podatkov, ne glede na vzrok. ˎˎ Funkcij za varčevanje z energijo na računalniku, kot so pripravljenost, mirovanje, spanje, začasni izklop in nadaljevanje,

morda ne boste mogli uporabljati.

som direkte sollys, i nærheten av et varmeapparat, eller inne i en lukket bil om sommeren. Å gjøre dette kan føre til at denne enheten svikter eller blir deformer Steder med lavt trykk (3000 meter eller mer over havet)

zagonu operacijskega sistema.

ˎˎ Če na računalnik hkrati priključite to enoto in druge naprave

 $(kun$  PSZ-H $\square\square\acute\square$ ) ˋ Steder hvor det er et sterkt magnetisk felt eller radioaktivitet

— Steder som er utsatt for vibrering eller mye støy (kun PSZ-H $\square\square\square$ )

USB/Thunderbolt, upoštevajte naslednje.

- På en ustabil overflate - På et sted med dårlig ventilasjon ˋ På et fuktig sted

Thunderbolt na računalniku.

ringssystemet til den internasjonale standarden IEC60529 har denne enheten en sprutsikkerhetsspesifikasjon som tilsvarer IPX4, noe som betyr at den har en viss beskyttelse mot at vann trenger inn, men at den ikke er helt vanntett. Ikke bruk den under vann, eller på et sted hvor den vil bli veldig våt. Sprutsikker ytelse oppnås kun med portdekselet forsvarlig lukket. Avhengig w hvordan denne enheten brukes, kan det være fare for at v trenger inn og forårsaker brann, elektrisk støt eller funksjonsfeil. ˎˎ IPX4 (test av vanntetthet) ˋ Produktet er beskyttet mot vanndråper som treffer det fra en hvilken som helst retning.

ˎˎ Na to enoto ne priključite napačnega kabla, saj lahko s tem

poškodujete vtičnico.

ˎˎ Te enote med zapisovanjem, branjem ali brisanjem podatkov ne odklopite z računalnika. S tem lahko poškodujete podatke. ˎˎ Če je enota še vedno priključena na računalnik v kateri od naslednjih situacij, računalnik morda ne bo deloval pravilno.

ˋ Ko zaženete ali znova zaženete računalnik.

ˋ Ko računalnik vstopi v spanje ali mirovanje ali ga prebudite iz

### **Norsk Datalagringsenhet**

spanja ali mirovanja.

znova priključiti.

podporo za uporabnika.

ˎˎ Zmogljivosti te enote ne moremo jamčiti, če ne uporabljate

priloženega kabla.

- **Driftsmiljø** Driftstemperatur 5 °C til 40 °C 8% til 90% (ingen kondens)
- Lagringstemperatur –20 °C til +60 °C Lagringsfuktighet 8% til 90% (ingen kondens)
- **Kompatible OS** .<br>Iows 7 (SP1), Windows 8.1, Windows 10
- OS X 10.9, OS X 10.10, OS X 10.11, macOS 10.12 **Grensesnitt** USB 3.0 (kompatibel med USB 2.0) × 1
- $Thunderbolt-grensesnitt \times 1$

ˎˎ Podatki v tej enoti se ne izbrišejo v celoti, če izvedete postopek »formatiranja« ali »brisanja«. Preden to enoto predate komu drugemu ali jo zavržete, ste sami odgovorni, da podatke izbrišete z uporabo komercialno dostopne aplikacije za brisanje podatkov

W (Thunderbol **Filsystem (fabrikkinnstilling)**

ali fizičnim uničenjem te enote. **Obravnava te enote**

 $(samo PSZ-H\Box \Box)$ 

- Pogledajte način spajanja na slici A. **a:** Spajanje preko USB kabla
- **b:** Spajanje preko Thunderbolt kabla
- **1 Spojite kabel na USB/Thunderbolt utičnicu ovog uređaja.**
- **2 Spojite kabel na USB/Thunderbolt utičnicu na računalu.**

ˋ Na nestabilni podlagi ˋ V slabo prezračenem prostoru ˋ V vlažnem prostoru

**Odpornost proti brizganju vode in prahu**

brizganjem vode razreda IPX4, kar pomeni, da je deloma zaščiten pred vdorom vode, ni pa popolnoma vodoodporna. Ne uporabljajt je pod vodo ali na mestih, kjer so bo močno zmočila. Odpornost proti brizganju vode je mogoča samo pri trdno zaprtem pokrovu priključka. Odvisno od načina uporabe te enote obstaja nevarnos vdora vode, kar lahko povzroči požar, električni udar ali nepraviln

vode ter prahu.

**Odpornost proti brizganju vode**

delovanje. ˎˎ IPX4 (preizkus vodoodpornosti)

ˋ Izdelek je zaščiten pred vodnimi kapljicami iz katere koli

smeri.

**Odpornost proti prahu**

prahom razreda IP5X, kar pomeni, da je deloma zaščitena pred vdorom tujkov, ni pa popolnoma odporna proti prahu. Odpornos proti prahu je mogoča samo pri trdno zaprtem pokrovu priključka. Poleg tega njena odpornost proti prahu ne pomeni jamstva, da ne

> ˎˎ Možda nećete moći koristiti ovaj uređaj ako je spojen na računalo putem lančano povezanog uređaja Thunderbolt. Ako je to slučaj, ovno spojite ovaj uređaj izravno na priključak za Thunderbolt

bo prišlo do škode.

varnosti tudi pri vdoru prašnih delcev, ki so bili uporabljeni za preizkus odpornosti proti prahu (premer 75 μm).

)529 ima ta enota zaščito pred

ndardu IEC60529 ima ta enota zaščito pred

Priloženi kabli USB in Thunderbolt

**Odpornost proti udarcem**

nperaturnih opeklin.

Odspojite uređaj s računala prije obavljanja ovih radnji.  $\bullet$  Ako ovo računalo ili domaćin kojeg koristite ne prepoznaju ovaj uređaj, uklonite uređaj, ugasite ili ponovno pokrenite vaše računalo ili domaćina, te ponovno pokušajte prikopčati uređaj. ˎˎ Jamstvo za ovaj proizvod ograničeno je samo na samu pokretnu memoriju, ako se normalno koristi u skladu s ovim uputama za rukovanje i s dodacima koji su isporučeni uz ovaj uređaj, u ecificiranom ili preporučenom okruženju sustava. Uslug koje ova tvrtka pruža, kao što su podrška korisnicima, također

Čeprav je ta enota prestala preizkuse s padcem po standardu MIL-STD-810G, ne moremo jamčiti, da bodo shranjeni podatki ali zunanje ohišje ostali nepoškodovani v vseh situacijah in primerih. Naprave ne izpostavljajte namernim padcem ali udarcem. **Visoka temperatura te enote**

> ˎˎ Izvedba ovog uređaja ne može se garantirati ako ne koristite isporučeni kabel. ˎˎ Podaci u ovom uređaju se ne brišu u potpunosti naredbama aj« ili »Briši«. Prije nego poklo ovaj uređaj, vaša je odgovornost da obrišete podatke pomoću .<br>nercijalno dostupne aplikacije za brisanje podataka ili fizički

Med uporabo te enote se njeno glavno ohišje segreje. To ni napaka. Odvisno od stanja delovanja lahko temperatura naraste na 40 °C ali več. Če se je v tem stanju dolgo dotikate, lahko pride do

**Vzdrževanje**

ˎˎ Pred vzdrževanjem odklopite kabel najprej z osebnega

računalnika in nato z te enote.

poškoduje ali poslabša po

 $\bullet$ Nemojte koristiti niti čuvati ovaj uređaj na nekom od sljedećih mjesta. To bi moglo uzrokovati nepravilnosti u radu uređaja. ˋ ekstremno vruća, hladna ili vlažna mjesta Nikada ne ostavljajte ovaj uređaj na mjestima izloženima visokoj temperaturi, kao što su izravna sunčeva svjetlost, u blizini grijalice, ili u zatvorenom autu za vrijeme ljeta. To bi moglo uzrokovati deformacije ili nepravilnosti u radu uređaja. ˋ na mjestima niskog tlaka (3.000 m ili više iznad morske

ˋ tamo gdje je prisutno jako magnetsko polje ili zračenje — na mjestima podložnima vibriranju ili jakoj buci (samo za PSZ-H□□□)

ˎˎ Uporaba kemične čistilne krpe s to enoto lahko povzroči bledenje

ali spremembo barve enote.

- na nestabilnim površinama  $-$  na slabo prozračenim mjestima ˋ na vlažnim mjestima

**Otpornost na prskanje i na prašinu** ičeni USB i Thunderbolt kablovi i čvrsta futrola nemaju cifikacije vezane za otpornost na prskanje i na prašinu.

ˎˎ Uporaba hlapljivih topil, na primer insekticida, ali dolgotrajen stik te enote z gumijastimi ali vinilnimi izdelki iz umetnih mas lahko povzroči poslabšanje površine ali škodo na enoti. ˎˎ Ne uporabljajte tekočih topil itd. Tekočina lahko vdre v enoto in

povzroči nepravilno delovanje. Blagovne znamke

ali drugih državah.

ˎˎ Mac in OS X so zaščitene blagovne znamke podjetja Apple Inc. v

ZDA in/ali drugih državah.

dnom standardu IEC60529 sustava procjene ovaj uređaj ima specifikacije vezane uz otpornost na prašinu ekvivalentne onima u IP5X, što znači da posjeduje razinu zaštite od ulaska stranih predmeta u unutrašnjost, ali nije u potpunosti otporan na prašinu. Otpornost na prašinu može se postići jedino

Iako je ovaj uređaj prošao test padanja sukladan sa standardom MIL-STD-810G, ne možemo jamčiti da pohranjeni podaci ili vanjsko kućište neće biti oštećeni u svim situacijama i uvjetima. Nemojte ga namjerno ispuštati iz ruke niti ga izlagati udarcima. **Visoka temperatura ovog uređaja** Za vrijeme korištenja ovog uređaja, njegovo glavno kućište postane vruće. To ne znači nepravilnost u radu. Ovisno o radnom stanju, njegova se temperatura može popeti na 40 °C ili više. Dodirivanje uređaja duže vremena dok je u ovom stanju, može izazvati opeklin

kažejo oznak ™ in »®«.

Tehnični podatki

**Okolje delovanja**

Delovna temperatura od 5 °C do 40 °C

Temperatura skladiščenja od –20 °C do 60 °C Zračna vlažnost skladiščenja od 8% do 90% (brez kondenzacije)

**Združljivi operacijski sistemi**

**Vmesnik**

 $\bullet$  Čišćenje ovog uređaja krpom za čišćenje od mikrovlakana može dovesti do promjene boje ili do izblijeđivanja uređaja. ˎˎ Uporaba abrazivnih sredstava poput insekticida, ili dugotrajni kontakt s gumom ili plastičnim proizvodima od vinila mogu

**Datotečni sistem (tovarniško privzeta vrednost)** exFAT **Odpornost proti brizganju vode/prahu\*** Enakovredno IEC60529 IPX4/IP5X **Odpornost proti udarcem\*** Skladno s standardom MIL-STD-810G

 $\bullet$ Microsoft i Windows su ili registrirani zaštitni znakovi ili zaštitni znakovi američke tvrtke Microsoft Corporation u Sjedinjem

**\*** Odpornost proti pljuskom, prahu in udarcem je skladna s

standardi podjetja Sony. **Mere (približno)**

**Masa (približno)**  $PSZ-H\square\square\square$ : 320 g **Priloženi deli**

ikazani znakovi ™ i › Specifikacije **Operacijsko okruženje** 

dokumentacije

Pridržujemo si pravico do nenapovedane spremembe zasnove in

bnosti o uporabi in podpori glejte naslednji naslov URL.

tehničnih podatkov.

USB 3.0 (kompatibilan s USB 2.0)  $\times$  1 Sučelje za Thunderbolt × 1 **Potrošnja struje** 4,5 W (USB 3.0)

Spletno mesto za podporo

 $90 \times 28.4 \times 150.6$  mm (Š  $\times$  V  $\times$  G, brez štrlečih delov)

http://www.sony.net/promemory

# Bruke bærbar lagring med

## en datamaskin

### Slik kobler du denne enheten til datamaskinen

a memorija (1), tvrda kutija (1), USB kabel (60 cm) (1), Thunderbolt kabel (50 cm) (1), oznaka (1), primjerak otiskane

0 mm  $\times$  28,4 mm  $\times$  150,6 mm (Š  $\times$  V  $\times$  D, bez izbočina)

**b:** Eksempel på tilkobling med Thunderbolt-kabel **1 Koble kabelen til USB/Thunderbolt-kontakten** 

### A Ixcham xotiradan kompyuterda foydalanish

**til denne enheten. 2 Koble kabelen til USB/Thunderbolt-kontakten** 

ash tartibini  $\overline{A}$  rasmida ko **a:** USB simini (kabelini) ulash tartibi

**til datamaskinen.**

**Merknader**

ˎˎ Dersom strøm/lampen ikke lyser, må du kontrollere at kabelen er satt inn riktig. ˎˎ USB-kabel og Thunderbolt-kabel (grensesnitt) må ikke kobles til

ntidig. Når du skal endre grensesnitt, må du først koble denne enheten fra datamaskinen. **Denne enheten er initialisert i exFAT-format.** Det kan ta flere sekunder eller flere titalls sekunder fø

**datamaskinen oppdager denne enheten.** ˎˎ **Formattering av enheten utføres av Memory Media** 

**Utility.** 

**Last ned og installer Memory Media Utility, som kan lastes ned fra følgende nettadresse. http://www.sony.net/mmu**

**Forsiktig**

**Initialisering av denne enheten vil føre til at ALLE data på den blir slettet. Dersom data er lagret i denne enheten, må du ta sikkerhetskopi av dem.**

### Slik kobler du denne enheten fra datamaskinen

I dette avsnittet forklarer vi fremgangsmåten for å koble denne enheten fra datamaskinen mens dat Påse at tilgangslampen til denne enheten lyser.

**Windows-brukere**

**1 Velg [Trygg fjerning av maskinvare] i oppgavelinjen, nederst i høyre hjørne på** 

**skjermen.**

Enhetene som i øyeblikket er koblet til datamaskinen, vil vises

på skjermen.

**2 Velg ikonet til disken.**

**3 Vent til meldingen "Trygt å fjerne maskinvare"** 

**vises.**

datamaskine

aniqlanmaydi. ˎˎ Boshqa USB/Thunderbolt qurilmalaridan foydalanib jihozni kompyuterga ulashda, quyidagi holatlardan xabardor bo'ling. ˋ Jihozning ma'lumot uzatish tezligi sekinlashishi mumkin. ˎˎ Agar bu jihoz USB markazi (moslamasi) orqali kompyuterga ulanilgan boʻlsa, jihozdan foydalanishning imkoni boʻln mumkin. Bunday holatlarda, jihozni bevosita kompyut

**4 Koble kabelen fra datamaskinen.**

**Mac-brukere 1 Dra og slipp denne enhetens ikon på skrivebordet til [Papirkurv].**

**2 Koble kabelen fra datamaskinen.**

## **Merknader angående bruk<br><sub>Denne enheten er et presisionsinstrument. Lagrede data k</sub>**

Bu amallarni bajarishdan oldin, jihozni kompyuterdan uzing. ˎˎ Agar bu qurilma kompyuter yoki foydalanilayotgan asosiy (xost) qurilma tomonidan aniqlanmasa, kompyuter yoki asosiy lmani o'chirib yoqing va jihozni qayta ulab ko'ring.

lagrede data, uansett årsak. ˎˎ Datamaskinens strømsparingsfunksjoner, slik som standby, dvalemodus, ventemodus, hvilemodus og gjenoppta, vil muligens ikke være tilgjengelige.

> $\bullet$  Mahsulot kafolati faqat ixcham xotiraning oʻziga berilgan. Shunigdek, kafolat shartlariga ko'ra jihozdan faqat u bilan birga ta'minlangan akksessurlardan va foydalanish ko'rsatmalariga

finnes. ˎˎ Merk deg følgende når du skal koble denne enheten og en annen USB/Thunderbolt-enhet til en datamaskin samtidig. · Denne enhetens overføringshastighet kan bli langs ˎˎ Det kan være at denne enheten ikke kan brukes hvis den er koblet til datamaskinen via en USB-hub. Hvis dette skjer, kan du koble om denne enheten slik at den er koblet direkte til USB-porten på

> bo'lgan joylard  $(f \text{ a} \text{ a} \text{ a} \text{ P} \text{ S} \text{ Z} - H \square \square)$ ˋ Turg'un bo'lmagan sirtlarda

- Nam joylarda

ˎˎ Det kan være at denne enheten ikke kan brukes hvis den er koblet til datamaskinen via en Thunderbolt kjededannelse-enhet. Hvis dette skjer, kan du koble om denne enheten slik at den er koblet irekte til Thunderbolt-porten på datamaskin ˎˎ Ikke koble feil kabel til denne enheten, da dette kan skade

kontakten. ˎˎ Ikke koble denne enheten fra datamaskinen under skriving, lesing eller sletting av data. Å gjøre dette kan skade dataene.

ˎˎ Hvis denne enheten fortsatt er koblet til datamaskinen i en av de følgende situasjoner, kan det være at datamaskinen ikke fungerer

som den skal.

operasjonene. ˎˎ Hvis denne enheten ikke gjenkjennes av datamaskinen eller rtsenheten du bruker, kan du koble fra denne enheten, slå av eller starte datamaskinen eller vertsenheten på nytt, og forsøke å koble til denne enheten igjen.

## begrensningene. ˎˎ Ytelsen til denne enheten kan ikke garanteres dersom du ikke

bruker den medfølgende kabelen. ˎˎ Dataene i denne enheten vil ikke slettes fullstendig av "Formater" eller "Slett". Før du gir fra deg eller kvitter deg med denne enheten, må du slette data på eget ansvar ved å bruke et kommersielt tilgjengelig dataslettingsprogram, eller fysisk ødelegge denne enheten.

### **Håndtering av denne enheten**

ˎˎ Ikke bruk eller lagre denne enheten på følgende steder. Å gjøre dette kan føre til at denne enheten svikter. ˋ På et sted som er ekstremt varmt, kaldt eller fuktig La aldri denne enheten bli utsatt for høye temperaturer, slik

Ushbu foydalanish bo'yicha ko'rsatmalarda tilga olingan boshqa tizim va mahsulotlar nomlari tegishli dasturchi tashkilotlarning ro'yxatga olingan yoki olinmagan savdo belgilari hisoblanadi. Bu<br>hujjatda ™ va "®" belgilaridan foydalanilmagan.<br>—

8% dan 90% gacha (terlanish ehtimoli boʻlmasa)<br>-20 °C dan +60 °C gacha Saqlash uchun harorat darajasi –20 °C dan +60 °C gacha

Saqlash uchun havo namligi ehtimoli bo'lmasa)

## **Sprutsikker og støvtett ytelse**

De medfølgende USB- og Thunderbolt-kablene og huset har ikke s<br>oner for sprutsikkerhet eller støvtetthet **Sprutsikkerhet**

### **Støvtetthet**

Under rangeringssystemet til den internasjonale standarden IEC60529 har denne enheten en støvtett tilsvarer IP5X, noe som betyr at den har en viss beskyttelse mot at fremmedlegemer trenger inn, men at den ikke er helt støvtett. Støvtett ytelse oppnås kun med portdekselet forsvarlig lukket. tillegg gir enhetens grad av støvtetthet ingen garanti mot skade. ˎˎ IP5X (støvtetthet, støvtest)

ˋ Produktet er tilstrekkelig beskyttet til å opprettholde et visst nivå av drift og sikkerhet selv om støvpartiklene som er brukt i støvtesten (75 μm i diameter) trenger inn i det.

### **Støtsikkerhet**

Selv om denne enheten har gjennomgått falltester som er i samsvar med MIL-STD-810G, kan vi ikke garantere mot skade på lagrede data eller det ytre huset i alle situasjoner og under alle forhold. Ikke slipp det med vilje eller utsett det for støt.

### **Høy temperatur i denne enheten**

Denne enheten blir varm under bruk. Dette er ikke en funksjonsfeil. Avhengig av driftsstatusen kan temperaturen stige til 40 °C eller høyere. Å berøre enheten i lang tid i denne tilstanden kan forårsake mindre brannsår.

### **Vedlikehold**

- ˎˎ Koble kabelen fra datamaskinen først, og så fra denne enheten før vedlikehold. ˎˎ Tørk av denne enheten med en myk, tørr klut eller en godt
- oppvridd våt klut. ˎˎ Ikke bruk alkohol, tynner, benzen osv. Disse kan forringe eller skade overflaten.
- ˎˎ Bruk av en kjemisk renseklut på denne enheten kan føre til at
- fargen falmer eller endrer seg. ˎˎ Å bruke et flyktig løsningsmiddel som insektmiddel, eller å la denne enheten være i kontakt med gummi- eller
- vinylplastprodukter over lengre tid, kan føre til forringelse eller skade på denne enheten.
- $\bullet$  Ikke b $\hat{\mathbf{r}}$ uk et flytende løsningsmiddel osv. Væske kan komme på innsiden av denne enheten og medføre at den svikter.

### Varemerker

- ˎˎ Microsoft og Windows er enten registrerte varemerker eller varemerker tilhørende United States Microsoft Corporation i
- USA og/eller i andre land.  $\bullet$ Mac og OS X er registrerte varemerker tilhørende Apple Inc. i
- USA og andre land.
- ˎˎ Thunderbolt og Thunderbolt-logoene er varemerker for Intel Corporation i USA og/eller andre land. Alle andre systemnavn og produktnavn som er nevnt i
- disse driftsinstruksjonene er varemerker eller registrerte varemerker tilhørende sine respektive utviklingsselskaper. Disse driftsinstruksjonene viser ikke merkene ™ og "®".

### Spesifikasjoner

#### **Strømforbruk** 4,5 W (USB 3.0)

## exFAT **Sprutsikker/støvtett ytelse\***

Tilsvarende IEC60529 IPX4/IP5X **Støtsikkerhet\***

#### I samsvar med MIL-STD-810G

- **\*** Sprut-, støv- og støtsikker ytelse er i henhold til Sonys egne teststandarder. **Mål (ca.)**
- 90 mm  $\times$  28,4 mm  $\times$  150,6 mm (W  $\times$  H  $\times$  D, uten utstikkere) **Masse (ca.)**

### $PSZ-H\square\square\square$ : 320 g

**Medfølgende gjenstander** Bærbar lagring (1), hus (1), USB-kabel (60 cm) (1), Thunderboltkabel (50 cm) (1), etikett (1), sett med trykt dokumentasjon Design og spesifikasjoner kan endres uten varsel.

### Nettside for kundestøtte

Se følgende URL for detaljer om drift og informasjon om støtte. http://www.sony.net/promemory

# **Uređaj za pohranu**

## Uporaba prijenosne memorije s računalom

### Spajanje ovog uređaja na računalo

#### **Napomene**

- ˎˎ Ako se pristupna lampica/lampica za napajanje ne upali, provjerite da li je kabel ispravno spojen. ˎˎ Nemojte spajati USB kabel i Thunderbolt kabel (sučelja) eno. Prilikom mijenjanja sučelja, najprije odspojite uređaj s računala.
- **Ovaj uređaj se pokreće u exFAT formatu.**
- ˎˎ **Računalu može biti potrebno nekoliko sekundi ili nekoliko desetinki sekundi da prepozna ovaj uređaj.** ˎˎ **Formatiranje jedinice provodi se aplikacijom Memory**
- **Media Utility. Preuzmite i instalirajte Memory Media Utility, koja je dostupna na sljedećem URL-u.**
- **http://www.sony.net/mmu**
- **Oprez**
- **Pokretanjem ovog uređaja obrisat će se SVI podaci**  koji su na njemu pohranjeni. Ako su na ovom uređaj **pohranjeni podaci, napravite sigurnosnu kopiju.**

### Odspajanje ovog uređaja s računala

U ovom odjeljku, opisan je postupak odspajanja ovog uređaja s računala za vrijeme dok je računalo uključeno. Provjerite da li je pristupna lampica na ovom uređaju upaljena. **Windows korisnici**

### **1 Odaberite [Sigurno uklanjanje hardvera] na**

**traci sa zadacima, smješten u donjem desnom** 

**dijelu zaslona.**

Uređaji koji su trenutno spojeni na računalo, pojavit će se na

zaslonu.

**2 Odaberite ikonu za pohranu.**

**3 Sačekajte dok se ne pojavi poruka "Pouzdano** 

**uklanjanje hardvera". 4 Odspojite kabel s računala.** **O'zbekcha** Xotira qurilmasi

**Mac korisnici**

Ovaj uređaj je precizan inst

**1 Povucite i ispustite ikonu ovog uređaja na** 

**radnu površinu u [smeće]. 2 Odspojite kabel s računala.** Napomene o uporabi

se izgubiti ako dođe do iznenadne greške. Kao mjeru opreza od moguće greške, povremeno sačuvajte podatke s ovog uređaja negdje drugdje. Sony neće, ni pod kojim uvjetima, popraviti, nadoknaditi niti replicirati pohranjen sadržaj. Nadalje, Sony ni u kojem slučaju neće biti odgovoran za bilo kakva

oštećenja ili gubitke pohranjenih podataka.

ˎˎ Funkcije uštede energije na računalu poput stanja na čekanju, hibernacije, stanja mirovanja, obustavljanja i rezimiranja možda

se neće moći koristiti.

ˎˎ Nemojte instalirati nikakav softver na ovom uređaju. Neki softveri, poput softvera za igrice, možda neće ispravno funkcionirati jer se ne mogu pronaći programi potrebni za

pokretanje OS.

ˎˎ Prilikom istovremenog povezivanja ovog uređaja i nekog drugog USB/Thunderbolt uređaja na računalo, imajte na umu sljedeće. ˋ Brzina prijenosa ovog uređaja može se smanjiti. ˎˎ Možda nećete moći koristiti ovaj uređaj ako je spojen na računalo putem USB čvorišta. Ako je to slučaj, ponovno spojite ovaj uređaj

izravno na USB priključak računala.

uređaj na računalu.

ovrati iz tih stanja

ˎˎ Nemojte spajati pogrešan kabel na ovaj uređaj, jer bi to moglo

oštetiti utičnicu.

podliježu ovim o

ˎˎ Nemojte vaditi ovaj uređaj iz računala dok pišete, očitavate ili

brišete podatke. To bi moglo oštetiti podatke.

ˎˎ Ako je ovaj uređaj i dalje povezan na računalo u jednoj od sljedećih situacija, računalo možda neće ispravno raditi. ˋ Prilikom pokretanja ili ponovnog pokretanja računala. ˋ Kad računalo uđe u stanje mirovanja ili hibernacije, ili ako se

uništite uređaj.

**Rukovanje ovim uređajem**

razine)<br>(samo za PSZ-H□□□)

**Otpornost na prskanje**

Po međunarodnom standardu IEC60529 sustava procjene,

ovaj uređaj ima specifikacije vezane uz otpornost na prskanje ekvivalentne onima u IPX4, što znači da posjeduje razinu zaštit od ulaska vode u unutrašnjost, ali nije u potpunosti vodootporan. Nemojte ga koristiti ispod vode niti na mjestima gdje bi se mogao smočiti. Otpornost na prskanje može se postići jedino ako je poklopac priključka čvrsto zatvoren. Ovisno o načinu na koji se ovaj uređaj koristi, postoji opasnost da voda uđe u unutrašnjost t izazove požar, električni udar ili nepravilnost pri radu.

 $-$  Ovaj proizvod je zaštićen od kapljica vode koje ga prskaju u

ˎˎ IPX4 (test vodootpornosti)

svim smjerovima. **Otpornost na prašinu**

ako je poklopac priključka čvrsto zatvoren.

Osim toga, njegova otpornost na prašinu nije jamstvo odsutnosti

ˋ Ovaj proizvod je dovoljno zaštićen da može održati određenu razinu rada i sigurnosti, čak iako u njega uđu čestice prašine upotrijebljene u testu na prašinu (promjera 75 μm).

**Otpornost na udarce**

niskih temperatura. **Održavanje**

ˎˎ Prije nego počnete s postupcima održavanja, najprije odspojite kabel s osobnog računala i s ovog uređaja. ˎˎ Obrišite ovaj uređaj suhom, mekanom krpom ili dobro

iscijeđenom vlažnom krpom.

ˎˎ Nemojte koristiti alkohol, razrjeđivače, benzin, itd. To bi moglo

razgraditi ili oštetiti površinu.

ˎˎ Nemojte koristiti tekuća otapala itd. Tekućine mogu ući u uređaj

i pokvariti ga.

oštećenja.<br>● IP5X (otpornost na prašinu, test na prašinu)

Zaštitni znakovi

Državama i/ili drugim zemljama.

Radna temperatura 5 °C do 40 °C<br>Vlažnost pri radu 8% do 90% (b

ˎˎ Mac i OS X su registrirani zaštitni znakovi tvrtke Apple Inc. u Sjedinjem Državama i drugim zemljama. ˎˎ Thunderbolt i Thunderbolt logotip su znakovi za Intel Corporation u SAD-u i/ili drugim zemljama.

Imena svih ostalih sustava i proizvoda spomenutih u ovim uputama za rukovanje zaštitni su znakovi ili registrirani zaštitni znakovi njihovih tvrtki u razvoju. U ovim uputama za rukovanje nisu

8% do 90% (bez kondenzacije)

Temperatura skladištenja –20 °C do +60 °C Vlažnost skladištenja 8% do 90% (bez kondenzacije)

**Kompatibilni OS**

Windows 7 (SP1), Windows 8.1, Windows 10 OS X 10.9, OS X 10.10, OS X 10.11, macOS 10.12

**Sučelje**

ovesti do kvara ili oštećenja ovog uređaja.

7 W (Thunderbolt) **Sustav datoteka (tvornički zadano)** exFAT **Otpornost na prskanje i na prašinu\*** ekvivalentno IEC60529 IPX4/IP5X **Otpornost na udarce\***

sukladan sa standardom MIL-STD-810G

**\*** Otpornost na prskanje, na prašinu i na udarce su u skladu sa

Sony-jevim standardima ispitivanja.

**Dimenzije (cca.)**

**Težina (cca.)**  $PSZ-H\Box \Box \Box$ : 320 g **Isporučeno**

dokumentacije

Dizajn i specifikacije podložni su promjenama bez prethodne

najave.

Internet stranica za podršku Za pojedinosti u vezi rukovanja i informacija glede podrške,

pogledajte sljedeći URL. http://www.sony.net/promemory

### Jihozni qurilmaga ulash

**b:** Thunderbolt simini (kabelini) ulash tartib

**1 Simni jihozning USB/Thunderbolt uyasiga** 

**ulang.**

### **2 Simni kompyuterning USB/Thunderbolt**

**uyasiga ulang.**

**Eslatmalar**

ˎˎ Agar quvvat/ulanganlik chirog'i yoqilmasa, sim to'g'ri

ulanganligini tekshiring. ˎˎ USB va Thunderbolt simlarini (interfeysli kabellarini) bir vaqtning o'zida ulamang. Interfeysli kabelni o'zgartirmoqchi bo'lsangiz, bu jihozni avval kompyuterdan uzing.

**Bu jihoz exFAT formatida ishga tushiriladi.** ˎˎ **Kompyuter bu jihozni aniqlashi uchun bir necha soniya yoki biroz ko'proq vaqt ketishi mumkin.**

ˎˎ **exFAT formatidan boshqa formatda ishga tushirish uchun, quyidagi veb-manzil orqali Memory Media Utility (xotira qurilmasi) dasturini yuklab oling va o'rnating.** 

**http://www.sony.net/mmu**

**Diqqat!**

**Bu jihoz ishga tushirilsa, undagi BARCHA ma'lumotlar o'chiriladi. Agar bu jihozda ma'lumotlar mavjud bo'lsa,** 

**ularning nusxasini boshqa qurilmaga zaxiralang.**

### Jihozni kompyuterdan uzish

tartibi

Bu bo'limda, kompyuter yoqilgan vaqtda jihozni undan uzish tartibi haqida ma'lumot beriladi.

ihozdagi ulanganlik chirogʻi yoniq ekanligini tekshiring.

**Windows tizimi foydalanuvchilari uchun 1 Ekranning pastki o'ng qismida joylashgan** 

**nishonchalar maydonida [Qurilmani xavfsiz olib tashlamoq] amalini bajaring.** Kompyuterga joriy vaqtda ulangan barcha qurilmalar ekranda

ko'rsatiladi.

**2 Xotira qurilmasining nishonchasi ustiga** 

**bosing.**

**3 "Apparat ta'minoti olib tashlanishi mumkin" xabari ko'rsatilmaguncha kuting.**

**4 Simni kompyuterdan ajratib oling. Makintosh tizimi foydalanuvchilari uchun**

**1 Ekranda bu jihozning ikonchasini tortib** 

**[Chiqitdon] ichiga tashlang. 2 Simni kompyuterdan ajratib oling.**

Foydalanish bo'yicha

eslatmalar

Bu jihoz - juda aniqlik bilan ishlaydigan asbob. Agar jihoz to'satdan ishlamay qolsa, undagi ma'lumotlar o'chib ketishi mumkin. Bunday oqibatlarning oldini olish uchun, jihozdagi ma'lumotlar nusxasini boshqa qurilmaga tez-tez ko'chirib turing. Sony tashkiloti hech qanday holatda o'chib ketgan kontentni tuzatmaydi va qayta tiklab

bermaydi.

Shu jumladan, Sony tashkiloti yozib olingan ma'lumotning o'chib ketishi yoki unga yetkazilgan har qanday zarar uchun mas'uliyatni

o'z zimmasiga olmaydi.

ˎˎ Kompyuterdagi kutish, uyqu, chuqur uyqu, vaqtinchalik to'xtatish va qayta boshlash rejimlari kabi quvvatni tejaydigan

funksiyalaridan foydalanib bo'lmaydi.

ˎˎ Bu jihozga hech qanday dasturiy ta'minot o'rnatmang. O'yin dasturiy ta'minoti kabi dasturlar to'g'ri ishlamasligi mumkin. Chunki, operatsion tizim ishga tushirilganda bu dasturlar

USB portiga ulang.

ˎˎ Agar bu jihoz Thunderbolt marjon tizmali ulanish qurilmasi orqali kompyuterga ulangan bo'lsa, jihozdan foydalanishning imkoni bo'lmasligi mumkin. Bunday holatlarda, jihozni bevosita kompyuterning Thunderbolt portiga ulang.

ˎˎ Jihozga mos kelmaydigan simlarni ulamang. Aks holda uyalarga ˎˎ Ma'lumot yozib olinayotgan, o'qilayotgan yoki o'chirib

zarar yetkazish mumkin.

tashlanayotgan vaqtda jihozni kompyuterdan uzmang. Aks holda ma'lumotlarga zarar yetkazish mumkin. ˎˎ Agar jihoz quyidagi holatlarda kompyuterga ulangan bo'lsa,

kompyuter to'g'ri ishlamasligi mumkin. ˋ Kompyuterni yoqish yoki o'chirib yoqish vaqtida.

ˋ Kompyuterni uyqu yoki chuqur uyqu rejimiga o'tkazish yoki

undan chiqarish vaqtida.

muvofiq holda belgilangan yoki tavsiya etilgan tizimda foydalanish shart. Sony tashkiloti tomonidan foydalanuvchiga yordam kabi ko'rsatiladigan xizmatlar ham faqat shu holatlarga

tegishlidir.

ˎˎ Agar ta'minlangan simdan foydalanilmasa, bu jihozning to'g'ri

ishlashi kafolatlanmaydi.

ˎˎ Ushbu jihozdagi ma'lumotlar "Format" (Formatlash) yoki "Delete" (O'chirish) buyruqlarini bajarish bilan to'liq o'chirib tashlanmaydi. Jihozni chiqitga chiqarishdan oldin, undagi barcha ma'lumotlarni sotuvda mavjud bo'lgan ma'lumot tozalovchi dasturdan foydalanib yoki jihozni buzib tashlab nobud qiling.

### **Jihoz bilan muomala qilish tartibi**

holda, jihoz noto'g'ri ishlashi mumkin.

ˎˎ Jihozdan quyidagi joylarda foydalanmang va saqlamang. Aks ˋ Juda issiq, juda sovuq yoki nam joylarda Jihozni issiq haroratda, masalan bevosita quyosh nuri ostida, isitgich oldida yoki yozning issiq kunida avtomoshina ichida

tashqi shakli buzilishi mumkin.

9842 fut)<br>(faqat PSZ-H□□□)

qoldirmang. Aks holda, jihoz noto'g'ri ishlashi yoki uning ˋ Havo bosimi past joylarda (dengiz sathidan 3000 m (taxminan

— Kuchli magnit yoki radiatsiya mavjud joʻylarda<br>— Tebranish holatlari yoki kuchli shovqin kelib chiqishi mumkin

- Havosi yaxshi aylanmaydigan joylarda

### **Suv tomchilari va changga chidamli**

Ta'minlangan USB va Thunderbolt simlari hamda jihoz qutisi suv tomchilari va changga chidamlilik xususiyatlariga ega emas.

#### **Suv tomchilariga chidamlilik**

Xalqaro standartga asoslangan IEC60529 baholash tizimiga ko'ra, bu jihoz IPX4 sinovi ko'rsatkichlariga teng bo'lgan suv tomchilariga chidamlilik xususiyatlariga ega va ichiga suv tushishidan himoyalangan. Biroq jihoz to'liq suvga chidamli emas. Shuning uchun, jihozdan suv ostida yoki u nam tortishi mumkin bo'lgan joylarda foydalanmang. Jihozning suv tomchilariga chidamliligi portning qutisi mustahkam yopilgan bo'lsagina kuzatish mumkin. Jihozdan qanday foydalanishga ko'ra, uning ichiga suv tushish xavfi mavjud bo'lib, u yong'inning kelib chiqishi, elektr quvvatdan zarba olish yoki jihozning noto'g'ri ishlashiga sabab bo'lishi mumkin. ˎˎ IPX4 (suvga chidamlilik sinovi)

ˋ Qaysi tomonidan suv tomchilari tegishidan qat'i nazar, bu mahsulot suv tomchilaridan himoyalangan.

#### **Changga chidamlilik**

Xalqaro standartga asoslangan IEC60529 baholash tizimiga ko'ra, bu jihoz IP5X sinovi ko'rsatkichlariga teng bo'lgan changga chidamlilik xususiyatlariga ega va ichiga begona predmetlar kirib qolishidan himoyalangan. Biroq jihoz to'liq changga chidamli emas. zning changga chidamliligini portning quitisi mustahkam yopilgan bo'lsagina kuzatish mumkin. Bundan tashqari, uning changga chidamlilik xususiyati jihozni

shikastlanishdan himoyalamaydi. ˎˎ IP5X (changga chidamlilik, changga chidamlilik sinovi)

ˋ Jihoz ichiga changga chidamlilik sinovidagi (ko'ndalangiga 75 μm) chang zarralari kirib qolsa ham, u muayyan darajada faoliyat ko'rsatishda va o'z xavfsizligini ta'minlashda davom

etadi.

### **Zarbabardosh**

Garchi jihoz MIL-STD-810G standartiga muvofiq zarbabardoshlikka sinalgan bo'lsa ham, undagi yozib olingan ma'lumotlarga yoki tashqi qutisiga har qanday holat va sharoitda zarar yetishidan qarshi kafolat berilmaydi. Jihozni ataylab tushirmang yoki zarbabardoshligiga sinamang.

#### **Jihoz haroratining yuqoriligi**

Jihozdan foydalanilayotganda, uning qobig'i isib ketishi mumkin. Bu jihozning noto'g'ri ishlashidan darak bermaydi. Ishlash holatiga ko'ra jihozning harorati 40 °C yoki undan yuqoriroq darajaga ko'tarilishi mumkin. Jihoz harorati yuqori bo'lganida uni uzoq vaqt ushlab turish terining yengil darajada kuyib qolishiga sabab bo'lishi mumkin.

#### **Mahsulotga xizmat ko'rsatish**

ˎˎ Jihozga xizmat ko'rsatishdan oldin avval simni kompyuterdan, so'ng esa jihozdan uzing.

- ˎˎ Jihozni yumshoq va quruq yoki yaxshi siqilgan nam mato bilan artib chiqing. ˎˎ Spirt, eritgich yoki har qanday yoq'ilg'i turlaridan foydalanmang.
- Bu moddalar jihoz sirtiga zarar yetkazishi mumkin. ˎˎ Kimyoviy tozalovchi matodan foydalanilganda, jihoz sirtining
- rangi xiralashishi yoki o'zgarishi mumkin. rotlarga qarshi vositalar kabi uchuvchan eritgichdan foydalanish yoki jihozni rezina va viniplastik buyumlar bilan
- birga uzoq vaqt saqlash, jihozga zarar yetkazishi yoki uni ishdan chiqarishi mumkin. Suyuq eritgich va shu kabi moddalardan foydaydalan
- Chunki, suyuqlik jihoz ichiga tushib qolishi va natijada uning noto'g'ri ishlashiga sabab bo'lishi mumkin.

### Savdo belgilari

- ˎˎ Microsoft va Windows AQSh va boshqa mamlakatlarda AQShdagi Microsoft korporatsiyasining ro'yxatga olingan yoki nagan savdo belgilari hisoblanadi.
- ˎˎ Mac va OS X Apple Inc. tashkilotining AQSh va boshqa
- mamlakatlarda ro'yxatga olingan savdo belgilari hisoblanadi. ˎˎ Thunderbolt va Thunderbolt logotipi Intel korporatsiyasining AQSh va boshqa mamlakatlarda ro'yxatga olingan savdo belgilari hisoblanadi.

## Texnik ko'rsatkichlar

**Ishlash muhiti** Ishlashi uchun harorat darajasi 5 °C dan 40 °C gacha

**Operatsion tizimlar bilan mosligi**

Windows 7 (SP1), Windows 8.1, Windows 10 OS X 10.9, OS X 10.10, OS X 10.11, macOS 10.12

**Interfeys** USB 3.0 (USB 2.0 bilan ham mos) × 1 ta

 $h$ underbolt I/F  $\times$  1 ta

**Elektr quvvat sarfi**

4,5 Vt (USB 3.0)

7 Vt (Thunderbolt) **Fayl tizimi (zavod standarti bo'yicha)**

exFAT **Suv tomchilari va changga chidamli\*** IEC60529 IPX4/IP5X ko'rsatkichlariga teng

**Zarbabardosh\***

MIL-STD-810G standartlariga muvofiq **\*** Jihozning suv tomchilari va changga chidamliligi hamda uning zarbabardoshligi faqat Sony tashkilotining sinov standartlariga asoslanadi.

**O'lchami (taxminan)**

 $90 \text{ mm} \times 28,4 \text{ mm} \times 150,6 \text{ mm}$  $(K \times B \times Ch,$  bo'rtib chiqmagan joyigacha)

**Vazni (taxminan)**

PSZ-H□□□: 320 g **To'plamda maviud** 

Ixcham xotira (1 ta), jihoz qutisi (1 ta), USB simi (60 sm) (1 ta), Thunderbolt simi (50 sm) (1 ta), yorliq (1 ta), Chop etilgan

hujjatlar to'plami

Ko'rinishiga va texnik ko'rsatkichlariga oldindan ogohlantirmasdan o'zgarishlar kiritilishi mumkin.

#### Qo'llab-quvvatlash veb-sayti

ish va qoʻllab-quvvatlashga oid ma'lumotlarni quyidagi veb-manzil orqali olishingiz mumkin. http://www.sony.net/promemory

### Коришћење преносиве меморије и рачунара

### Спајање овог уређаја на рачунар

#### едајте слику А да видите начин спајања

**Напомене**  $\blacktriangleright$ Ако се лампица за напајање/приступна лампица не упали,

- **a:** Спајање преко USB кабла **b:** Спајање преко Thunderbolt кабла
- **1 Спојите кабл на USB/Thunderbolt утичницу**
- **овог уређаја. 2 Спојите кабл на USB/Thunderbolt утичницу**

### **рачунара.**

проверите да ли је кабел правилно спојен. ˎˎ Не спајајте USB кабл и Thunderbolt кабл (интерфејс) у исто време. Кад мењате интерфејс, прво ископчајте овај уређај из рачунара.

 $\sigma$ овом одељку, описан је поступак одспајања овог уређаја рачунара за време док је рачунар укључен. Проверите да ли је приступна лампица на уређају упаљена.

**Овај уређај се покреће у exFAT формату.** Рачунару ће можда требати не **неколико десетинки секунде да препозна овај уређај.** ˎˎ **Кад покрећете у формату осим exFAT, преузмите и** 

**инсталирајте апликацију Memory Media Utility, која је доступна на следећој URL адреси. http://www.sony.net/mmu**

#### **Опрез**

**Покретање овог уређаја обрисаће СВЕ податке који су на њему сачувани. Ако су на овом уређају похрањени подаци, направите резервну копију.**

### Одспојите овај уређај с рачунара

#### **Windows корисници**

**1 Izaberite [Bezbedno uklanjanje hardvera] na traci sa zadacima koja se nalazi u donjem** 

- **desnom delu ekrana.** Уређаји који су тренутно спојени на рачунар појавиће се на екрану.
- **2 Izaberite ikonicu uređaja za skladištenje.**
- **3 Сачекајте док се не појави порука "Безбедно**
- **за уклањање хардвера".**
- **4 Одспојите кабел с рачунара.**

**Mac корисници**

- **1 Превуци икону овог уређаја и отпусти је на радну површину у [Смеће].**
- **2 Одспојите кабел с рачунара.**

#### Напомене о употреби

Овај уређај је прецизан инструмент. Сачувани подаци могу да се изгубе услед изненадне грешке. Из предострожности за случај такве грешке, повремено сачувајте податке с ово уређаја негде другде. Ни у којем случају фирма Sony неће поправљати, повратити нити копирати сачувани садржај. Надаље, фирма Sony неће бити одговорна ни за каква оштећења нити за губитак сачуваних података насталих из било којег разлога.

ˎˎ Можда неће моћи да се користе функције уштеде струје рачунара, као што су стање приправности, хибернације, спавања, обустављања и настављања.

- ˎˎ Немојте да користите нити да чувате овај уређај на следећим местима. То би могло да доведе до неправилног рада уређаја. ˋ на екстремно врућим, хладним или влажним местима Никад немојте да излажете овај уређај високим
- температурама, као што су директно сунчево светло нити да га остављате близу грејалице, или у затвореном аутомобилу за време лета. То би могло да доведе до деформације или до неправилног рада уређаја. ˋ на местима ниског притиска (3.000 m или више надморске
- висине) (само за PSZ-Н $\square\square\square$ ) ˋ тамо где је присутно јако магнетско поље или радијација
- ˋ на местима подложнима вибрирању или јакој буци (само за PSZ- $H\square\square\square$ )
- ˋ на нестабилним површинама ˋ у недовољно проветреној просторији
- на влажним местима
- ˎˎ Немојте да инсталирате ниједан софтвер на овај уређај. Неки софтвери, попут софтвера за игрице, можда неће правилно радити јер не могу да се пронађу програми који се користе за покретање оперативног система.
- ˎˎ Кад истовремено спајате овај уређај и други USB/Thunderbolt уређај на рачунар, имајте на уму следеће. ˋ Брзина преноса овог уређаја може да се смањи.
- ˎˎ Можда нећете моћи да користите овај уређај ако је спојен са рачунаром преко USB чворишта. Ако до тога дође, поново
- спојите овај уређај директно на USB прикључак на рачунару. ˎˎ Можда нећете моћи да користите овај уређај ако је спојен са рачунаром путем Thunderbolt уређаја ланчаном везом.
- Ако до тога дође, поново спојите овај уређај директно на underbolt прикључак на рачунару.  $\bullet$  Немојте да спајате погрешан кабел на овај уређај, јер би то
- могло да оштети утичницу. ˎˎ Немојте да вадите овај уређај из рачунара за време док пишете, очитавате или бришете податке. То би могло да
- оштети податке. ˎˎ Ако је овај уређај и даље спојен на рачунар у једној од
- следећих ситуација, рачунар можда неће исправно радити. ˋ Кад покрећете или поново покрећете рачунар. ˋ Кад рачунар уђе у стање мировања или хибернације, или
- кад се поврати из тих стања. Одспојите овај уређај с рачунара пре него што урадите ове
- радње. ˎˎ Ако рачунар или домаћин којег користите не препознају овај уређај, извадите га, угасите или поново покрените ваш рачунар или домаћина, и поново покушајте да спојите овај
- уређај. ˎˎ Наша гаранција за производ ограничена је само на саму преносну меморију, ако се нормално користи у складу с овим упутствима за руковање и с додацима који су испоручени уз овај уређај у наведеном или препорученом окружењу система. Услуге које ова фирма пружа, попут подршке корисницима, такође су подложне овим ограничењима. ˎˎ Перформанса овог уређаја не може да се гарантује ако не
- користите испоручени кабл. ˎˎ Подаци на овом уређају неће се у потпуности избрисати наредбама "Обликуј" или "Избриши". Пре него што проследите неком овај уређај или да одложите, на вашу одговорност обришите податке преко комерцијално
- доступног програма за брисање података или физички уништите уређај.

**Висока температура овог уређаја** За време коришћења овог уређаја, његово главно кућиште постане вруће. То није знак неправилности при раду. У зависности од радног стања, температура може да се попне на 40 °C или више. Додиривање уређаја на дуже време док је у овом стању може ла изазове опекотине ниских температура.

Температура складиштења –20 °C до +60 °C ст складиштења 8% до 90% (без конд

### **Руковање овим уређајем**

**Тежина (приближно)**<br>PSZ-Н□□□: 320 г **Испоручени су:**

преносива меморија (1), тврда кутија (1), USB кабел (60 cm) (1), Thunderbolt кабел (50 cm) (1), ознака (1), комплет одштампан

погледајте следећи URL. http://www.sony.net/promemor

**Отпорност на прскање и на прашину** Испоручени USB и Thunderbolt каблови и чврста футрола немају спецификације за отпорност на прскање нити на прашину.

#### **Отпорност на прскање**

а или неправилног рада уређаја. • IPX4 (тест водоотпорности)

#### По међународном стандарду система процене IEC60529,

овај уређај има спецификације за отпорност на прскање еквивалентне IPX4, што значи да поседује ниво заштите од уласка воде у унутрашњост, али није у потпуности отпорно н воду. Немојте да га користите испод воде нити на местима где би могао да се смочи. Отпорност на прскање је могућа само ако је поклопац прикључка чврсто затворен. У зависности од начина на који се овај уређај користи, постоји ризик да вода уђе унутра што би могло да доведе до пожара, електричног

ˋ Овај производ је заштићен од пљускања капљица воде у

свим правцима. **Отпорност на прашину**

ˎˎ Mac 及 OS X 為 Apple Inc. 於美國及其他國家的註冊商 標。<br>● Thunderbolt 和 Thunderbolt 標誌是 Intel Corporation 於

- 美國及/或其他國家的商標。<br>在操作手冊中使用的其他系統名稱及產品名稱,均為各開發<br>公司的商標或註冊商標。這些操作說明不會顯示 ™ 及 "<sup>®"</sup><br>標註。

По међународном стандарду система процене IEC60529, овај уређај има спецификације за отпорност на прашину еквивалентне IP5X, што значи да поседује ниво заштите од уласка стране материје у унутрашњост, али није у потпуности отпорно на прашину. Отпорност на прашину је могућа само

ако је поклопац прикључка чврсто затворен. Осим тога, отпорност на прашину не гарантује одсуство

• постоины…<br>● IP5X (отпорност на прашину, тест прашине)

---------------<br>耗電量  $\frac{5}{5}$  W (USB 3.0) 7 W (Thunderbolt) 檔案系統(出廠預設) exFAT 防濺/防塵效能\*

оштећења.

ˋ Производ је довољно заштићен да омогући одређени ниво руковања и безбедности, чак и ако уђу честице прашине коришћене у тесту на прашину (пречника 75 μm).

- 連線方法請參考圖 A。 **a:** USB 傳輸線連接範例
- **b:** Thunderbolt 傳輸線連接範例
- **1** 將傳輸線連接至本產品的 USB/Thunderbolt插

孔。 **2** 將傳輸線連接至電腦的 USB/Thunderbolt插

**中文 (繁) 資料儲存裝置** 

**Отпорност на ударце**

Иако је овај уређај прошао тест падања усаглашен с MIL-STD-810G, не можемо да гарантујемо да сачувани подаци или спољно кућиште неће бити оштећени у свим ситуацијама и под свим условима. Немојте га намерно испуштати из руке или

- Windows 使用者 **1** 選取螢幕右下方工作列上的 [安全地移除硬體]。
- 畫面上會出現目前連接至電腦的裝置
- **2** 選取儲存裝置的圖示。
- 3 等待 "可以放心移除硬體" 訊息出現。 **4** 從電腦拔除傳輸線。

га излагати ударцима.

- 本產品為精密裝置。突發性的故障可能導致已儲存的資料遺 失。為了預防可能發生的故障,請定期備份本產品的資料。在 任何情況下,Sony 皆不會修復、還原或複製已錄製的內容。 此外,Sony 對於任何記錄資料的損壞或遺失概不負責。
- , 2011, 1998, 1998, 1999, 1999, 1999, 1999, 1999, 1999, 1999, 1999, 1999, 1999, 1 暫止及繼續。 **▪**<br>▪請勿在本產品上安裝任何軟體。因為作業系統無法在開機
- 時找到這些程式,某些軟體(如遊戲軟體)可能無法正常 運行。 ˎˎ 將本產品及其他 USB/Thunderbolt 裝置同時連接到電腦
- 時,應注意下列事項。 ˎˋ 本產品的傳輸速度可能變慢。
- ˎˎ 若是透過 USB 集線器連接至電腦,可能無法使用本產品。 – 發生此情況時,請將本產品重新連接至電腦的 USB 埠。<br>● 若是透過 Thunderbolt 菊鏈裝置連接至電腦,可能無法使 用本產品。發生此情況時,請將本產品重新連接至電腦的
- Thunderbolt 埠。<br>● 請勿使用錯誤的傳輸線連接本產品,否則可能導致插槽受
- 損。<br>● 當寫入、讀取或刪除資料時,請勿從電腦移除本產品,否則 □可能導致資料損毀。<br>● 在下列情況如果本產品仍連接至電腦,電腦可能無法正常

# 運作。<br>— 啟動或重新啟動電腦時。

. 電腦進入睡眠或休眠模式, 或從前述模式喚醒時 – 在執行上述操作前,請先中斷本產品與電腦的連線。<br>● 若您正在使用的電腦或主機裝置未識別出本產品,請移除本

**Одржавање**

ˎˎ Пре него што почнете да обављате поступке одржавања, одспојите кабл с личног рачунара и с овог уређаја. ˎˎ Обришите овај уређај сувом, меканом крпом или добро

исцеђеном мокром крпом.

ˎˎ Немојте да употребљавате алкохол, разређивач, бензин, итд. Они би могли да разграде или да оштете површину. ˎˎ Употреба микрофибер крпе за чишћење овог уређаја може да

> **防塵**<br>在國際標準 IEC60529 分級系統下,本產品的防塵功能相當 於 IP5X,即具有防異物進入的保護等級,但不具完全防塵能<br>力。只有在連接埠護蓋密閉時,才具有防塵效能。 此外,防塵效能不對損壞提供保證。

• IP5X (防塵、灰塵測試) — 本產品具有足夠的防護,即便灰塵測試中的灰塵(直徑<br>- 75 μm)進入內部,也能維持一定的運作及安全性。

доведе до избељивања или промене боје. ˎˎ Употреба абразивних средстава као што су инсектициди, или дуготрајни контакт уређаја с гумом или пластичним производима од винила може да поквари или да оштети овај уређај. ˎˎ Немојте да користите течне растворе и сл. Течност може да

уђе у унутрашњост уређаја и да га поквари.

 $\bullet$  Microsoft и Windows су или регистровани заштитни знакови или заштитни знакови америчке фирме Microsoft Corporation у Сједињеним Државама и/или у другим земљама.<br>● Мас и OS X су регистровани заштитни знакови фирме Apple

 $\bullet$  Thunderbolt и Thunderbolt лого су заштитни значи комп Intel Corporation у САД и/или другим земљама. Имена свих других система и производа који се спомињу у овим упутствима за руковање заштитни су знакови или регистровани заштитни знакови њихових фирми у развоју. Ова упутства за руковање не приказују ознаке ™ и "

8% до 90% (без кондензације

Заштитни знакови

Inc. у САД-у и у другим земљама.

### 本装置采用exFAT格式进行初始化。 ●计算机可能需要数秒钟或数十秒钟的时间才

能识别本装置。 ●通过Memory Media Utility应用程序执行本装

本节介绍在开启计算机的情况下从计算机上断开 请确保本装置的访问指示灯处于点亮状态。

Спецификације

**Радно окружење**

Радна температура 5 °C до 40 °C

- 此外,Sony公司对于因任何原因而导致记录数 据的损坏或丢失概不负责。
- ●有时无法使用计算机的节能功能(如待机、休 眠、睡眠、挂起和继续)
- ●请勿在本装置中安装任何软件。由于找不到启 动操作系统时所要执行的程序,有些软件(如
- 游戏软件)可能无法正常运行。 ●当将本装置及另一USB/Thunderbolt设备同时
- 连接至计算机时,请注意以下几点:
- 本装置的传输速度可能会降低 ●如果是通过USB集线器连接到计算机, 则可能
- 无法使用本装置。在这种情况下,请重新将本 装置直接连接到计算机的USB端口。
- ●如果是通过Thunderbolt菊花链设备连接到 计算机,则可能无法使用本装置。在这种 情况下,请重新将本装置连接到计算机的
- Thunderbolt端口。
- ●切勿向本装置上连接错误的电缆,否则可能会
- ●在写入、读取或删除数据的过程中,切勿从计 算机上移除本装置,否则可能会损坏数据。 ●在下列某种情况下,如果本装置仍连接在计算 ,则计算机可能无法正常操作 . 启动戓重新启动计算机时
- **二计算机进入睡眠或冬眠模式, 或从上述模式**
- 在执行上述操作之前,请先将本装置从计算机 ●如果所用的计算机或主机设备无法识别本装 置,请移除本装置,关闭或重新启动计算机或 主机设备,然后尝试重新插入本装置。 ●我们的产品担保仅限于移动存储器, 且要遵守 这些操作说明, 使用本机附带的附件, 在指定
- 或推荐的系统环境下正常使用。本公司提供的 服务,如用户支持,也受这些限制。 ●如果未使用附带的电缆,则无法担保本装置的
- ●"格式化"或"删除"命令并不会彻底删除本 装置中的数据。转让或弃置本装置前,请使用 市售的数据删除应用程序删除其中的数据,或 者完全销毁本装置,后果自负。
- 处理本装置 ●不要在以下场所中使用或存放本装置。否则可
- 导致本装置故障。 一非常热、非常冷或非常湿的地方 切勿将本装置暴露在高温环境中,如直射的
- 阳光下、加热器附近或夏天封闭的车厢内。 否则可导致本装置故障或变形。
- 低压环境中 (海平面以上3,000 m或更高
- $($ 仅限PSZ-H $\square$  $\square$  $)$
- –有强磁场或强辐射的地方 - 易振动或有大噪音的地方
- (仅限PSZ-H口口口) —不稳的表面

- 通风差的地方 – 潮湿的地方

**Компатибилни оперативни системи** Windows 7 (SP1), Windows 8.1, Windows 10 OS X 10.9, OS X 10.10, OS X 10.11, macOS 10.12

**Интерфејс**

USB 3.0 (компатибилан с USB 2.0) × 1 Интерфејс за Thunderbolt × 1 **Потрошња струје** 4,5 W (USB 3.0) 7 W (Thunderbolt)

**Систем датотека (фабрички стандард)**

exFAT

**Отпорност на прскање и на прашину\*** еквивалентно стандарду IEC60529 IPX4/IP5X

**Отпорност на ударце\*** усаглашен с MIL-STD-810G

са стандардима испитивања Sony производа.

**Димензије (приближно)**

документације

Дизајн и спецификације подлежу променама без претходног

обавешћења.

Интернет страница за

.<br>**\*** Отпорност на прскање, на прашину и на ударце у складу с

 $90$  mm  $\times$  28,4 mm  $\times$  150.6 mm (ш  $\times$  в  $\times$  л. без избочених лелова)

подршку

За детаље у вези информација о руковању и о подршци,

 $\bullet$  IPX4 (防水测试) **二对于从各个方向落下的水滴,本产品具有防** 护作用。

.<br>依照IEC60529国际标准评价体系,本装置的防 尘性能已达IP5X级,这意味着它对异物的进入 具有一定保护性,但尚未达到完全防尘的水平 只有在端口盖牢牢关闭的情况下,才能发挥其 防尘性能。

- -...<br>其防尘性能起不到防止损坏的作用。 ●IP5X(防尘测试)
- $=$  即使防尘测试中所用的微尘 (直径75 μm) 进入本产品内,其防尘性能仍足以在一定程
- 度上确保正常运转和安全。 防震性能
- 尽管本装置已依照MIL-STD-810G进行了跌落测 试,但我们无法担保在所有情况下都不会损坏记 录数据或外壳。切勿故意将其摔落到地上或使其 受到撞击。

# 规格 **操作环境**<br>操作温度

- 5 ℃到40 ℃ <sub>操作湿度</sub> 8%到90%(无结露) 储存温度 –20 ℃到+60 ℃ 8%到90% (无结露)
- 兼容的操作系统 Windows 7 (SP1)、Windows 8.1、Windows 10 OS X 10.9、 OS X 10.10、 OS X 10.11、 macOS 10.12
- 接口  $USB 3.0$  (兼容USB  $2.0$ )  $\times$  1 Thunderbolt  $I/F \times 1$
- 功耗
- 4.5 W (USB 3.0) 7 W (Thunderbolt)

#### 文件系统(出厂默认设置) exFAT

 $90 \text{ mm} \times 28.4 \text{ mm} \times 150.6 \text{ mm}$ (宽×高×长,不包括突出部位) 质量(约)

## .、<u>、、。。。。</u><br>PSZ-H口口口:320 g

- 有关操作详情及与支持有关的信息,请参阅以 下URL: http://www.sony.net/promemory
- 기압이 낮은 곳(해발 3,000 m 이상)<br>- (PSZ-H□□□에만 해당)<br>— 강한 자기장 또는 방사능이 노출되는 곳<br>— 진동 포는 큰 소음에 노출되는 곳<br>- 동기가 잘 되지 않는 곳<br>- 활기가 잘 되지 않는 곳

<u> 양</u>년

# \_ 습한 곳 `<br>\_

다운로드하고 설치하십시오. http://www.sony.net/mmu

<u>.</u><br>현의 외기 전

컴퓨터로부터 본 기기 분리하기 이 섹션에서는 컴퓨터의 전원이 켜진 동안 컴퓨터로부터 본 기기를 분리하는 절차에 관해서 설명합니다. .<br>- 기기의 액세스 램프가 켜진 것을 확인하십시오

商標

美國及/或其他國家的註冊商標或商標。

기동시에 실행한 프로그램을 찾을 수 없기 때문에 게임 소프트웨어와 같은 일부 소프트웨어가 올바르게 작동하지 · 않을 수 있습니다.<br>● 본 기기와 다른 USB/Thunderbolt 장치를 컴퓨터에 동시에 연결하는 경우에는 다음과 같은 점에 유의해 ·십시오.<br>-본 기기의 전송 속도가 느려질 수 있습니다

- 본 기기의 전송 속도가 느려질 수 있습니다.<br>• USB 허브를 통해 컴퓨터에 연결된 경우에는 본 기기를<br>사용할 수 없는 경우가 있습니다. 이런 경우는 본 기기를<br>컴퓨터의 USB 포트에 직접 재접속하십시오.<br>• Thunderbolt 데이지 체인 장치를 통해 컴퓨터에 연결된<br>• Thunderbolt 데이지 체인 장치를 통해 컴퓨터에 연결된<br>경우는 본 기기를 컴퓨터의 Thunderbolt 포트에

'ㅋㅠ\*T를 가 s<br>컴퓨터가 슬립 또는 동면으로 되거나, 그런 상태로부터

● 사용 중인 다른 컴퓨터 또는 호스트 장치가 본 기기를<br>- 인식하지 않는 경우에는 본 기기를 제거하고, 컴퓨터 또는<br>- 호스트 장치를 셧다운 또는 재기동한 후에 본 기기의

플러그를 다시 꽂아보십시오.<br>● 당사 제품 보증은 본 사용설명서 및 본 제품에 부속된<br>액세서리를 지정 또는 권장환경에서 바르게 사용하는 것을<br>조건으로서 휴대용 저장장치 본체만을 대상으로 합니다.<br>사용자 지원 등과 같이 회사가 제공하는 서비스도 이들<br>제한으로 됩니다.

● 부속된 케이블을 사용하지 않으면 본 기기의 성능을<br>-보증할 수 없습니다.<br>●본 기기의 데이터는 "포맷" 또는 "삭제"로는 완전히<br>삭제되지 않습니다. 본 기기를 양도 또는 폐기하기 전에<br>서라분해 색임하에 시판되는 데이터 삭제 애플리케이션을<br>파괴해 주십시오.<br>파괴해 주십시오.

● 다음과 같은 장소에서는 본 기기를 사용하거나 보관하지<br>- 마십시오. 그렇게 하면 본 기기의 오작동을 유발할 수<br>- 있습니다.

標誌。 規格 操作環境  t 及 Windows 均為美國 Microsoft Corporation )

操作溫度 5 ℃ 至 40 ℃ 操作溼度 8% 至 90%(無凝結)<br>儲存溫度 –20 ℃ 至 +60 ℃ 儲存溼度 8% 至 90%(無凝結) 細容化業系統<br>相容作業系統<br>Windows 7 (SP1)、Windows 8.1、Windows 10。 Windows 7 (SP1)、Windows 8.1、Windows 10 OS X 10.9、OS X 10.10、OS X 10.11、macOS 10.12

**介面**<br>USB 3.0(相容於 USB 2.0)× 1

Thunderbolt I/F× 1

相當於 IEC60529 IPX4/IP5X

 $\frac{30}{200}$  mm  $\times$  150.6 mm (寬 × 高 × 深,不含突出部分) 質量(約)  $H\Box$  $\Box$  $\Box$ : 320 g

防震效能\*

符合 MIL-STD-810G \*防濺、防塵及防震效能是以 Sony 的測試標準為依據。

尺寸(約)

所含物品

可攜式儲存裝置 (1)、硬盒 (1)、USB 傳輸線 (60 cm) (1)、 Thunderbolt 傳輸線 (50 cm) (1)、標籤 (1)、成套印刷文件

設計和規格有所變更時,恕不另行通知。

支援網站

http://www.sony.net/prome

有關操作及支援相關資訊的說明,請參閱下列網址。

\_ 과도하게 뜨겁거나, 차갑거나 습도가 높은 곳<br>- 본 기기는 직사광선, 열기구 근처 또는 여름철의 차량내<br>- 등과 같이 고온에 노출되는 곳에 방치하지 마십시오. 그렇게 하면 본 기기의 오작동을 유발하거나 변형될 수

- 재접속하십시오.<br>● 올바르지 않은 케이블을 본 기기에 연결하면 소켓을 ─손상시킬 수 있으므로 연결하지 마십시오.<br>● 데이터의 기록, 읽기 또는 삭제중에는 컴퓨터로부터 본 기기를 떼어내지 마십시오. 그렇게 하면 데이터가 손상될 ← 있습니다.<br>● 다음과 같은 상황 중의 하나에서 본 기기가 여전히<br>컴퓨터에 연결된 상태라면 컴퓨터가 올바르게 작동하지

않을 수 있습니다.<br>\_ 컴퓨터를 기동 또는 재기동하는 경우.

 在電腦上使用可攜式儲存裝置

將本產品連接至電腦

- **방수**<br>국제 표준 IEC60529 등급제 하에서 본 기기는 IPX4<br>등가의 방수 사양을 가지며 완전 방수는 되지 않는다는<br>것을 보호하는 수준이지만 완전 방수는 되지 않는다는 것을 의미합니다. 수중 또는 많이 젖는 곳에서는 사용하지<br>마십시오. 방수 성능은 포트 커버를 단단히 닫은 때에만<br>달성할 수 있습니다.<br><br>물이 내부로 들어가서 화재, 감전 또는 오작동을 유발할<br>위험이 있습니다.<br>이 PX4(방수 시험)
- ˎˋ 어느 방향으로부터 물방울이 떨어져도 제품을 보호합니다.
- 孔。
- 註 ●若電源/指示燈沒有亮起,請檢查傳輸線是否正確連接。 ˎˎ 請勿同時使用 USB 傳輸線與 Thunderbolt 傳輸線(介面)。 當變更介面時,請先中斷本產品與電腦的連線。
- ——<br>本產品是以 exFAT 格式初始化 <del>⇔崖吅定以 831 AT 相式初如</del>心。<br>● 電腦可能需要幾秒或數十秒才能辨識本產品。
- 裝置的格式化由 Memory Media Utility 應用程式執行。<br> 從下列 URL 下載並安裝提供的 Memory Media Utility。
- http://www.sony.net/mmu
- 注意 初始化本產品將會刪除所有儲存的資料。 若儲存的資料位 於本產品內,請將資料備份。

### 中斷本產品與電腦的連線

在本節中將詳述如何在電腦開機時中斷本產品與電腦的連線。 確定本產品上的存取指示燈亮起。

- Mac 使用者
- 1 在桌面上將本產品的圖示拖放至 [垃圾桶]。 **2** 從電腦拔除傳輸線。

# 使用須知

- 產品、關機或重新啟動您的電腦或主機裝置,然後再嘗試重 新插入本產品。 ● <sub>例 曲八字座曲。</sub><br>● 本產品保固僅適用於可攜式儲存裝置本身,且須依據所述操
- 作說明並搭配隨附配件於指定或建議系統環境中正常使用。 使用者支援等服務係由本公司提供,亦受前款規定之限制。
- ˎˎ 如果不使用隨附的傳輸線,將無法保證本產品的效能。
- ●本產品中的資料無法透過 "格式化" 或 "刪除" 完全刪<br> 除。在移交或丟棄本產品前, 請使用市售的資料刪除應用程 式自行刪除資料,或將本產品實體銷毀。

#### 處置本產品 ˎˎ 請勿在以下場所使用或存放本產品,否則可能導致本產品

- 故障。<br>— 過熱、過冷或潮溼的地方<sub>.</sub> 切勿將本產品放置在高溫的環境中,例如陽光直射處、
- 接近熱源處或夏日密閉的車內,否則可能導致本產品故 障或變形。<br>— 低壓處(海拔高度 3,000 公尺以上)
- (僅限 PSZ-H口口口)
- \_ 且有強列磁場或輻射的地方
- \_ 容易發出震動或嘈雜噪音的地方 (僅限 PSZ-H口口口) 不穩固的表面
- 通風不良的地方 - 潮溼的地方

## 防濺與防塵效能

隨附的 USB 和 Thunderbolt 傳輸線及硬盒不具備防濺與防 塵功能。

#### 防濺 在國際標準 IEC60529 分級系統下,本產品的防濺功能相當 於 IPX4,即具有防水滲入的保護等級,但不具完全防水能<br>力。請勿在水下或極易受潮的地方使用。只有在連接埠護蓋密 閉時,才具有防濺效能。根據本產品的使用方式,可能發生水 滲入、起火、觸電或故障的危險。

● IPX4(防水測試)<br>— 本產品可防止從各方向飛濺的水滴。

防震效能

儘管本產品已通過符合 MIL-STD-810G 的掉落測試,但不保 證在所有情況及狀況下記錄資料或外殼不會受到損壞。請勿故 意讓本產品掉落或受到衝擊。

本產品會產生高溫

使用本產品時,本產品的主機會逐漸變熱。這並非故障。根據 操作狀態,溫度可能升至 40 ℃ 以上。在這種情況下長時間

● 請使用柔軟的乾布或擰乾的溼布擦拭本產品。<br>● 請勿使用酒精、稀釋劑、揮發油等用品,否則可能造成產品

● 在本產品上使用化學清潔布,可能造成褪色或變色。<br>● 使用殺蟲劑等揮發性溶劑,或讓本產品長時間接觸到橡膠或<br> 乙烯基塑膠產品,可能造成本產品劣化或受損。 ● 請勿使用液態溶劑等用品,液體可能滲入本產品內部而造<br>- 成故障。

接觸,可能造成低溫灼傷。

維護

ˎˎ 先從個人電腦及本產品拔除傳輸線,再進行維護。

### 中文(简) 数据存储设备

表面劣化或受損。

- **방진**<br>국제 표준 IEC60529 등급제 하에서 본 기기는 IP5X<br>등가의 방진 사양을 가지며, 이것은 내부로 이물질이 들어오는 것을 보호하는 수준이지만 완전 방진은 되지 않는다는 것을 의미합니다. 방진 성능은 포트 커버를 단단히
- 닫은 때에만 달성할 수 있습니다.<br>또한, 방진 성능은 손상에 대해서는 보증하지 않습니다.<br>● IP5X(방진, 분진 시험)<br>→ IP5X(방진, 분진 시험에 사용하는 먼지 입자(직경 75 μm)<br>→ 가 들어가는 경우라도 특정 수준의 조작 및 안전을<br>- 충분히 유지하도록 보호합니다.
- 충격 방지 성능
- .<br>- MIL-STD-810G를 만족하는 낙하 시험을 거쳤지만, 모든 상황 및 조건에 대해 저장된 데이터 또는 외부 케이스의 손상에 대해서 보증할 수는 없습니다. 고의로 떨어뜨리거나 충격을 가하지 마십시오. 본 기기의 고온
- 본 기기를 사용하는 동안에는 본 기기의 본체가<br>뜨거워집니다. 이것은 오작동이 아닙니다. 조작 상태에<br>따라서는 온도가 40 ℃ 이상으로 상승될 수 있습니다. 이 어머니는 난도가 40 년 - 08-41 - 80 년 - 1 - 24 이기.<br>상태로 장시간 접촉하면 저온 화상을 유발할 수 있습니다 유지보수
- ˎˎ 유지보수를 하기 전에 PC로부터 먼저 케이블을 분리한 후, ...<br>보 기기르브니 브리체 즈시시ㅇ
- 본 기기는 부드럽고 건조한 천 또는 잘 짠 젖은 천으로<br>● 본 기기는 부드럽고 건조한 천 또는 잘 짠 젖은 천으로<br>닫아 주신시 º
- 닦아 주십시오.<br>● 알코올, 시너, 벤젠 등은 사용하지 마십시오. 이것은<br>■ 포면을 열화시키거나 손상시킬 수 있습니다.<br>● 본 기기에 화학 세척포를 사용하면 색상이 흐려지거나
- 
- ■변색될 수 있습니다.<br>● 살충제와 같은 휘발성 용제를 사용하거나 본 기기를
- 고무 또는 비닐 플라스틱 제품과 접촉한 상태로 장시간<br>방치하면 본 기기가 열화 또는 손상될 수 있습니다.<br>● 액체 용제 등은 사용하지 마십시오. 액체는 본 기기 안으로 들어가서 오작동을 유발할 수 있습니다.

# 在计算机上使用移动存储

器

将本装置连接至计算机 有关连接方法, 请参阅插图 A. **a:** USB电缆连接示例 **b:** Thunderbolt电缆连接示例 **1** 将电缆连接至本装置的USB/ Thunderbolt插孔。 **2** 将电缆连接至计算机的USB/ Thunderbolt插孔。

●如果电源/存取指示灯未亮起,请检查电缆连

전력 소모 4.5 W(USB 3.0)  $7 W(Thundert)$ 

exFAT<br>**방수/방진 성능**\*

注

机 上断开

接是否正确。 ●切勿同时连接USB电缆和Thunderbolt电缆 (接口)。 更换接口时,请先将本装置从计算

> **동봉품**<br>휴대용 저장장치 (1), 하드 케이스 (1), USB 케이블 (60 cm) (1), Thunderbolt 케이블(50 cm), 라벨 (1),

置格式化。 

从下列URL下载Memory Media Utility并安

装。 

http://www.sony.net/mmu

注意

#### 初始化本装置时,保存在本装置中的所有数 据都将予以删除。 如果存储的数据位于本装 置中,请对数据进行备份。

## 从计算机上断开本装置

本装置的步骤。

Windows用户 **1** 选择任务栏上的[安全删除硬件](位于

- 屏幕右下角)。 屏幕上将显示当前连接至计算机的设备。
- **2** 选择存储图标。
- **3** 稍候片刻,直至显示信息"安全地移 除硬件"。
- **4** 从计算机上断开电缆。

م**لاحظات**<br>● إذا لم يضيء مصباح الطاقة/الوصول، تحقق من توصيل الكبل بشكلٍ صحيح. لا تقم بالتوصيل بكبل USB وكبل Thunderbolt) الوصلات البينية) في نفس الوقت. عند تغيري الوصلة البينية عليك القيام أولاً بفصل هذه الوحدة عن الكمبيوتر.

Mac用户

## **1** 将桌面上本装置的图标拖放至[废纸篓]

中。

复制

## **2** 从计算机上断开电缆。

使用须知 本装置属精密设备。保存的数据可能会因突发故 障而丢失。为了预防可能的故障,请定期将本 装置上的数据保存到其他地方。Sony公司在任 何情况下均不负责所记录内容的维修、恢复或

**فصل هذه الوحدة عن الكمبيوتر**<br>يوضح هذا القسم إجراء فصل هذه الوحدة عن الكمبيوتر عندما يكون الكمبيوتر في وضع التشغيل.

损坏插孔。

**ملاحظات حول الاستعمال**<br>هذه الوحدة هي أداة دقيقة. قد يتم فقدان البيانات المحفوظة عند وقوع خلل فجأة. لذلك عليك حفظ البيانات المحفوظة في هذه الوحدة على جهاز آخر بصورة منتظمة للاحتياط. لن تقوم شركة سوين Sony بإصلاح البيانات المسجلة أو استعادتها أو نسخها في أي حال من الأحوال.

恢复时。

上断开。

性能。

- **التعامل مع هذه الوحدة**<br>● لا تقم باستعمال أو تخزين هذه الوحدة في الأماكن التالية. القيام بذلك قد يؤدي إلى حدوث خلل في هذه الوحدة. الأماكن التي تكون فيها درجة الحرارة مرتفعة أو منخفضة جداً أو شديدة
- الرطوبة لا تترك هذه الوحدة معرضة لدرجة حرارة مرتفعة أبداً كتركها تحت أشعة الشمس المباشرة أو بالقرب من جهاز التدفئة أو داخل سيارة مغلقة في الصيف.
- القيام بذلك قد يؤدي إلى وقوع خلل في هذه الوحدة أو تشوه شكلها. في الأماكن ذات الضغط المنخفض (الأماكن التي ترتفع 3000 متر أو أكرث عن
	- سطح البحر) (H-PSZ فقط) أماكن يوجد فيها مجال مغناطيسي أو إشعاع قوي
	- أماكن معرضة للاهتزازات أو الضوضاء العالية
		- (فقط PSZ-H)
			- على الأسطح غري المستوية
			- في مكان رديء التهوية
			- في مكان رطب

# **أداء مقاومة الغبار وتناثر الماء**<br>كبلات USB و Thunderbolt المرفقة والعلبة الصلبة لا تتمتع <sub>ك</sub>واصفات مقاومة

# 防尘、防溅湿性能

附带的USB和Thunderbolt电缆以及硬质外壳不 具备防尘或防溅湿功能。 防溅湿

# 依照IEC60529国际标准评价体系,本装置的防

\_한국어 <mark>\_ 데이터 저장 장치</mark>

溅湿性能已达IPX4级,这意味着它对水的进入 具有一定保护性,但尚未达到完全防溅湿的水 平。切勿在水中或能完全淋湿的地方使用本装 - 。<br>3. 只有在端口盖牢牢关闭的情况下, 才能发挥 其防溅湿性能。取决于本装置的用途,有可能发 生进水、火灾、触电等危险或发生故障。

### 防尘

### 本装置的高温特性

使用本装置时,本装置的主体部分会变热。这并 非故障。取决于操作状态,其温度可能升高至 40 ℃或以上。在这种情况下长时间触摸本装置 可导致低温灼伤。

- 维护
- ●维护前,请先断开个人计算机的电缆,然后断 开本装置的电缆。
- ●请用干的软布或拧干的湿布擦拭本装置。 ●切勿使用酒精、稀释剂、汽油等,否则可能会 损坏表面或导致其品质降低。
- ●对本装置使用化学清洁布可导致其褪色或变 色。
- ●使用挥发性溶剂(如杀虫剂)或让本装置长时 间与橡胶或乙烯基塑料制品接触,均可导致本
- 装置品质降低或受损 ●切勿使用液态溶剂等。液体可能会进入本装 置,从而导致故障。

## 商标

- ˎˎ Microsoft和Windows是美国Microsoft Corporation在美国和/或其他国家或地区的注 册商标或商标。 ●Mac和OS X是Apple Inc.在美国及其他国家或 地区的注册商标。
- ●Thunderbolt和Thunderbolt徽标是Intel Corporation在美国和/或其他国家或地区的商

#### 标。 上述操作说明中所提及的其他所有系统名称及产 品名称均为其各自开发公司的商标或注册商标。 这些操作说明中未一一显示™及"®"标记。

- 防尘/防溅湿性能\*
- IEC60529 IPX4/IP5X 相当 防震性能\*
- 符合MIL-STD-810G标准 \* 防溅湿、防尘及防震性能依照的是Sony测试标

#### 准。 尺寸(约)

- 所含物品 移动存储器(1)、硬质外壳(1)、USB电缆(60 cm)  $(1)$ , Thunderbolt电缆 $(50 \text{ cm})(1)$ , 标签 $(1)$ , 成
- 套印刷文件
- 设计或规格如有变动,恕不另行通知。

## 支持网站

 컴퓨터와 함께 휴대용 저장장치 사용하기 컴퓨터에 본 기기 연결하기 접속 방법에 관해서는 그림 를 참조하십시오.

**a:** USB 케이블 접속 예

**b:** Thunderbolt 케이블 접속 예

**1** 본 기기의 USB/Thunderbolt 잭에 케이블을

연결합니다.

**2** 컴퓨터의 USB/Thunderbolt 잭에 케이블을

■━━<br>· 전원/액세스 램프가 켜지지 않으면 케이블이 올바르게 ● 전원/액세스 램프가 켜지지 않으면 케이블이 올바르게<br>- 연결되어 있는지 확인하십시오.<br>● USB 케이블 및 Thunderbolt 케이블(인터페이스)은<br>- E시에 연결하지 마십시오.<br>먼저 컴퓨터로부터 본 기기를 분리하십시오.

주의<br>본 기기를 초기화하면 저장된 모든 데이터가 삭제됩니다.<br>본 기기내에 저장된 데이터가 있으면 데이터를

연결합니다.

مقاومة تناثر الماء التي تعادل IPX4، مما يعني بأنها تتمتع بدرجة حماية ضد دخول الماء إليها ولكنها ليست مقاومة للامء بشكل كامل. لا تستعمل هذه الوحدة تحت الماء أو في الأماكن التي تكون معرضة فيها للبلل بشكل كبري. لا يكون أداء الوحدة المقاوم لتناثر الماء مفيداً إلا عندما يكون غطاء المنفذ مغلقاً بشكل كامل. قد تكون هذه الوحدة معرضة لدخول الماء إليها مما يسبب نشوب حريق أو صدمة كهربائية أو أعطالا،ً وذلك وفقاً لطريقة استعاملها. 4IPX) اختبار مقاومة الماء)

 هذا المنتج محمي ضد قطرات الماء التي قد تسقط عليه من جميع النواحي. **مقاومة الغبار**<br>تتمتع هذه الوحدة موجب نظام التصنيف المعياري الدولي IEC60529 مواصفات

본 기기는 exFAT 포맷으로 초기화되어 있습니다. ● 컴퓨터가 본 기기를 인식하기 위해서는 수 초 또는 수십<br> 초가 소요될 수 있습니다. ● Memory Media Utility 응용 프로그램으로 기기를<br>- 포맷할 수 있습니다. 다음 URL에 있는 Memory Media Utility를

مقاومة الغبار التي تعادل IP5X، مما يعني بأنها تتمتع بدرجة حماية ضد دخول الأجسام الغريبة إليها ولكنها ليست مقاومة للغبار بشكل كامل. لا يكون أداء الوحدة المقاوم للغبار مفيداً إلا عندما يكون غطاء المنفذ مغلقاً بشكل كامل. كام أن أداء الوحدة المقاوم للغبار لا يضمن عدم تعرضها للأضرار. X5IP) اختبار مقاومة الغبار)

Windows 사용자

**1** 화면의 오른쪽 아래에 있는 작업 트레이에서 [하드웨어 안전하게 제거]를 선택합니다. 현재 컴퓨터에 연결된 장치가 화면에 표시됩니다.

**ارتفاع درجة حرارة هذه الوحدة**<br>يكون الهيكل الرئيسي لهذه الوحدة ساخناً أثناء استعمالها. هذا لا يعد خللاً. قد ترتفع درجة حرارة هذه الوحدة إلى 40 درجة مئوية أو أعلى وفقاً لحالة التشغيل. وقد يؤدي لمسها لمدة طويلة من الزمن في هذه الحالة إلى إصابتك بحروق طفيفة بفعل درجة الحرارة المنخفضة.

**2** 스토리지 아이콘을 선택합니다.

**3** "하드웨어 안전제거"라는 메시지가 표시될

때까지 기다립니다.

**4** 컴퓨터로부터 케이블을 분리합니다.

Mac 사용자

**1** 바탕화면에 있는 본 기기의 아이콘을 드래그 앤 드롭해서 [휴지통]에 넣습니다. **2** 컴퓨터로부터 케이블을 분리합니다.

본 기기는 정밀 기기입니다. 저장된 데이터는 갑작스런<br>오류로 인해서 유실될 수 있습니다. 상정할 수 있는 오류에<br>대한 예방책으로서 본 기기내의 데이터를 다른 곳에 주기적으로 저장하십시오. Sony는 어떤 상황에서도 저장된 내용을 수리, 복귀 또는 복제하지 않습니다. , Sony는 어떤 이유라도 저장한 데이터의 손상 또는 유실에 대해 어떤 책임을 지지 않습니다.<br>● 스탠바이, 동면, 슬립, 일시정지 및 복귀와 같은 컴퓨터의

사용상의 주의

- **العلامات التجارية**<br>• العلامة Microsoft و Windows هي إما علامات تجارية أو علامات تجارية مسجلة لشركة Corporation Microsoft في الولايات المتحدة و/أو البلدان الأخرى.
- العلامة Mac و X OS هي علامات تجارية مسجلة لشركة .Inc Apple في الولايات المتحدة والبلدان الأخرى. Thunderbolt وشعار Thunderbolt هي علامات تجارية لشركة Intel

Corporation في الولايات المتحدة و/أو البلدان الأخرى. جميع أسماء الأنظمة والمنتجات الأخرى المذكورة في تعليمات التشغيل هذه هر علامات تجارية أو علامات تجارية مسجلة لشركاتها المطورة المعنية. العلامتان TM و"®" غير مذكورتين في هذه الوثيقة.

درجة حرارة التخزين من 20– درجة مئوية إلى 60+ درجة مئوية الرطوبة الملامئة للتخزين من 8% إلى 90% (بدون تكثف)

> $1\times$  (USB 2.0 متوافقة مع) USB 3.0 1 × Thunderbolt I/F

**استهلاك الطاقة**  $(USB 3.0)$  واط $4.5$ 

البنود المتضمنة ֖֖֖֪֪֪֪֪֪ׅ֪֪֪ׅ֪֪ׅ֪֪֪֪֪֪֪֪֪֪ׅ֦֚֚֚֚֚֚֚֚֚֚֚֚֚֚֚֚֚֚֡֡֡֓֡֬֓֓֞֡֡֡֬֓֓֞֡֡֬֝֬֓֓֡֬֓֓֞֬֓֞֬֝֬֓֓֞֬

جهاز التخزين المحمول (1)، العلبة الصلبة (1)، كبل USB) 60 سم) (1)، كبل Thunderbolt) 50 سم) (1)، بطاقة (1)، طقم من وثائق مطبوعة التصميم والمواصفات عرضة للتغيير دون إشعار.

복귀한 경우. 이들 조작을 하기 전에 컴퓨터로부터 본 기기를

- 절전 기능은 사용할 수 없는 경우가 있습니다.<br>● 본 기기에 소프트웨어를 설치하지 마십시오. OS

분리하십시오.

본 기기의 취급

**방수 및 방진 성능**<br>부속된 USB 및 Thunderbolt 케이블 및 하드 케이스는<br>방수 또는 방진 사양이 아닙니다.

있습니다.<br>기압이 낮은 곳(해발 3,000 m 이상)

상표

ˎˎ Microsoft 및 Windows 는 미국 및/또는 기타 국가내의 미국 Microsoft Corporation의 등록상표 또는 상표

● Mac 및 OS X 는 미국 및 기타 국가내의 Apple Inc.의 · 등록상표입니다.<br>● Thunderbolt 및 Thunderbolt 로고는 미국 및/또는

중의 하나입니다.

기타 국가 Intel Corporation 의 상표 입니다. 본 사용설명서에서 언급하는 기타 모든 시스템명 및 제품명은 각 개발사의 상표 또는 등록상표입니다. 이들 사용설명서에는 ™ 및 "®"마크를 표시하지 않습니다.

주요 제원 동작 환경

동작 온도 5 ℃ ~ 40 ℃

동작 습도 8% ~ 90%(응결하지 않을 것)

보관 온도 -20 ℃ ~ +60 ℃

보관 습도 8% ~ 90%(응결하지 않을 것)

호환 OS

Windows 7 (SP1), Windows 8.1, Windows 10 OS X 10.9, OS X 10.10, OS X 10.11, macOS 10.12

인터페이스

USB 3.0(USB 2.0과 호환) × 1 Thunderbolt I/F × 1

파일 시스템(공장 출하시 초기설정)

9 IPX4/IP5X 등가

충격 방지 성능\*

- 것입니다.<br>**외형 치수(약)** 

MIL-STD-810G 호환 \* 방수, 방진 및 내진 성능은 Sony의 시험 표준에 따른

90 mm × 28.4 mm × 150.6 mm (W × H × D, 돌출부는 포함하지 않음)

 $-H$  $\Box$  $\Box$ : 320 g

중량(약)

도큐먼트 세트

디자인 및 주요 제원은 예고없이 변경할 경우가 있습니다.

지원 웹사이트

조작 및 지원 관련 정보에 관한 상세한 내용은 다음 URL을 참조해 주십시오.

http://www.sony.net/promemory

### **جهاز تخزين البيانات**

### **استعامل جهاز التخزين المحمول مع**

**الكمبيوتر**

### **توصيل هذه الوحدة إلى الكمبيوتر**

راجع الشكل التوضيحي بخصوص أسلوب التوصيل.

a: مثال عن التوصيل بكبل USB b: مثال عن التوصيل بكبل Thunderbolt

### **1 قم بتوصيل الكبل مبقبس Thunderbolt على هذه الوحدة.**

**2 قم بتوصيل الكبل مبقبس Thunderbolt على الكمبيوتر.**

#### **تم متهيد هذه الوحدة بصيغة exFAT.**

- **يستغرق الكمبيوتر الشخصي بضع ثوانٍ أو بضع عشرات من الثواين للتعرف على هذه الوحدة.**
- **يتم إجراء تهيئة الوحدة من تطبيق Utility Media Memory. قم بتنزيل وتثبيت Utility Media Memory، والمتوفر على عنوان الموقع التالي.**

**http://www.sony.net/mmu**

**القيام بتمهيد هذه الوحدة سيحذف جميع البيانات المخزنة فيها. قم بحفظ تنبيه نسخة احتياطية من البيانات الموجودة على هذه الوحدة.**

تأكد من أن مصباح الوصول الموجود على هذه الوحدة مضيء.

**لمستخدمي كمبيوتر Windows**

- **شريط المهام، الموجودة في الجزء السفلي الأمين من الشاشة. <sup>1</sup>اختر [Hardware Remove Safely) [إزالة الجهاز بأمان) على**  يتم عرض أيقونات الأجهزة الموصولة الآن إلى الكمبيوتر على الشاشة. **2 اختر أيقونة التخزين.**
	-
- **3 انتظر إلى أن تظهر الرسالة «ميكنك الآن إخراج الجهاز بأمان».**

### **4 قم بفصل الكبل عن الكمبيوتر.**

#### **لمستخدمي كمبيوتر Mac**

**في أيقونة [Trash[. <sup>1</sup>اسحب أيقونة هذه الوحدة المعروضة على سطح المكتب وأسقطها** 

**2 قم بفصل الكبل عن الكمبيوتر.**

- علاوة على ذلك، لن تكون شركة سوين Sony مسؤولة عن أية أضرار أو فقدان للبيانات التي قمت بتسجيلها لأي سبب.
- قد لا ميكن استعامل وظائف توفري الطاقة المتوفرة في الكمبيوتر مثل أوضاع الاستعداد والسبات والسكون والاستئناف. لا تقم بتركيب أي برنامج في هذه الوحدة. قد لا يتم تشغيل بعض البرامج كبرامج
- الألعاب بصورة صحيحة بسبب عدم إمكانية إيجاد البرامج التي تم تشغيلها عند بدء تشغيل نظام التشغيل. يرجى ملاحظة ما يلي عند استعامل أجهزة Thunderbolt/USB أخرى أثناء
- توصيل هذه الوحدة بالكمبيوتر.
	- قد تنخفض سرعة هذه الوحدة في نقل البيانات.
- قد لا تتمكن من استعامل هذه الوحدة إذا كانت موصولة بالكمبيوتر عبر مجمع وصلات USB. إذا حدث ذلك، قم بإعادة توصيل هذه الوحدة مباشرة مبنفذ USB الخاص بالكمبيوتر. قد لا تتمكن من استعامل هذه الوحدة إذا كانت موصولة بالكمبيوتر عبر جهاز
- Thunderbolt ذي السلسلة التعاقبية. إذا حدث ذلك، قم بإعادة توصيل هذه الوحدة مباشرةً مع منفذ Thunderbolt الخاص بالكمبيوتر. لا تقم بتوصيل كبل غري ملائم إلى هذه الوحدة، وإلا فإنه قد يؤدي إلى إلحاق ضرر
- بالمقبس. لا تفصل هذه الوحدة عن الكمبيوتر أثناء عملية كتابة أو قراءة أو حذف البيانات.
- القيام بذلك قد يتلف البيانات. قد لا يعمل الكمبيوتر بصورة صحيحة إذا ظلت هذه الوحدة موصولة به في الحالات التالية.
- عند بدء تشغيل الكمبيوتر أو إعادة بدء تشغيله. عندما يتحول الكمبيوتر إلى وضع السكون أو الاستعداد أو عند خروجه منه. افصل هذه الوحدة عن الكمبيوتر قبل تنفيذ هذه العمليات.
- إذا مل يتم التعرف على هذه الوحدة بواسطة الكمبيوتر أو الجهاز المضيف الذي تستعمله، افصل الوحدة وقم بإيقاف تشغيل الكمبيوتر أو الجهاز المضيف أو إعادة تشغيله ثم حاول وصل الوحدة مرة أخرى.
- يقتصر ضمان المنتج على جهاز التخزين المحمول نفسه فقط، عند استعماله بشكل عادي وفقاً لتعليامت التشغيل هذه ومع الكامليات التي تأيت متضمنة مع هذه الوحدة في بيئة النظام المحددة أو الموصى بها. الخدمات التي تقدمها الشركة، مثل دعم المستخدم، خاضعة أيضاً لهذه القيود.
	- لا مكن ضمان أداء هذه الوحدة إذا لم تقم باستعمال الكبل المرفق بها.
- لا يتم حذف البيانات المسجلة في هذه الوحدة بشكل كامل بواسطة وظيفة «تهيئة» أو «حذف». قبل إعطاء هذه الوحدة لشخص آخر أو التخلص منها، عليك بحذف البيانات على مسؤوليتك الخاصة باستخدام إحدى تطبيقات حذف البيانات المتوفرة تجارياً أو بإتلاف الوحدة نفسها.

# الغبار أو تناثر الماء.

# **مقاومة تناثر الماء**<br>تتمتع هذه الوحدة موجب نظام التصنيف المعياري الدولي IEC60529 مواصفات

 هذا المنتج محمي بشكل كاف للمحافظة على درجة تشغيل وسلامة معينة حتى لو دخلت إليه جزيئات الغبار المستخدمة في اختبار الغبار (بقطر 75 ميكرومتر).

**أداء مقاومة الصدمات**<br>على الرغم من خضوع هذه الوحدة لاختبارات السقوط المتوافقة مع معيار G-810STD-MIL، إلا أننا لا نضمن عدم تلف البيانات المسجلة أو تضرر العلبة الخارجية في جميع الأحوال والظروف. لا تعرض الوحدة للسقوط أو للصدمات القوية .ً عمداً.

 قم أولاً بفصل الكبل عن الكمبيوتر وعن هذه الوحدة قبل الصيانة. **الصيانة** امسح هذه الوحدة بخرقة ناعمة جافة أو خرقة مبللة معصورة جيدا.ً لا تستعمل الكحول أو مرقق الطلاء أو البنزين أو ما إليها من المواد لأنها قد

- تسبب تضرر السطح. . . . .<br>● استعمال خرقة تنظيف كيميائية على هذه الوحدة قد يؤدي إلى تغير لونها. ● القيام باستعمال مواد متطايرة كمبيدات الحشرات أو ترك هذه الوحدة ملامسة لمنتجات من المطاط أو الفينيل لمدة طويلة قد يؤدي إلى تشوه أو تلف هذه
- الوحدة. ● لا تقم باستعمال سوائل مذيبة أو ما إليها من المواد لأنها قد تدخل إلى الوحدة
	- وتسبب فيها خللاً ما.

#### **المواصفات**

**بيئة التشغيل** درجة حرارة التشغيل من 5 درجة مئوية إلى 40 درجة مئوية الرطوبة الملامئة للتشغيل من 8% إلى 90% (بدون تكثف)

> **أنظمة التشغيل المتوافقة** Windows 10 ،Windows 8.1 ،Windows 7 (SP1)

macOS 10.12 ،OS X 10.11 ،OS X 10.10 ،OS X 10.9 **الوصلة البينية**

7 واط (Thunderbolt(

**نظام الملف (التهيئة المبدئية المضبوطة في المصنع)** exFAT **أداء مقاومة الغبار/تناثر الماء\***

> IEC60529 IPX4 / IP5X يعادل **أداء مقاومة الصدمات\***

MIL-STD-810G مع متوافق \*أداء مقاومة تناثر الماء والغبار والصدمات يعتمد على معايري اختبار Sony. **الأبعاد (تقريباً)**

90 مم × 28.4 مم × 150.6 مم (عرض × ارتفاع × عمق، بدون الأجزاء البارزة)

**الكتلة (تقريباً)** جرام 320 : PSZ-H

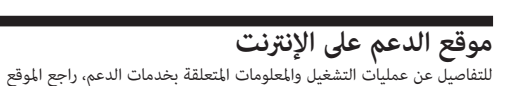

التالي على الإنترنت. http://www.sony.net/promemory